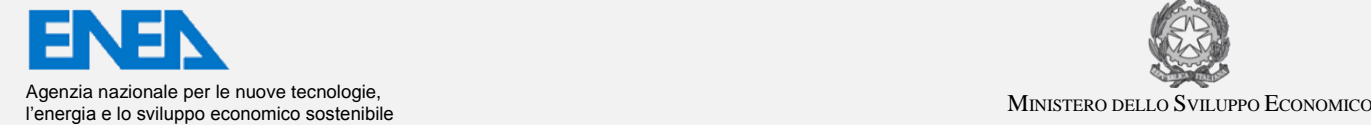

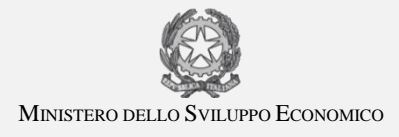

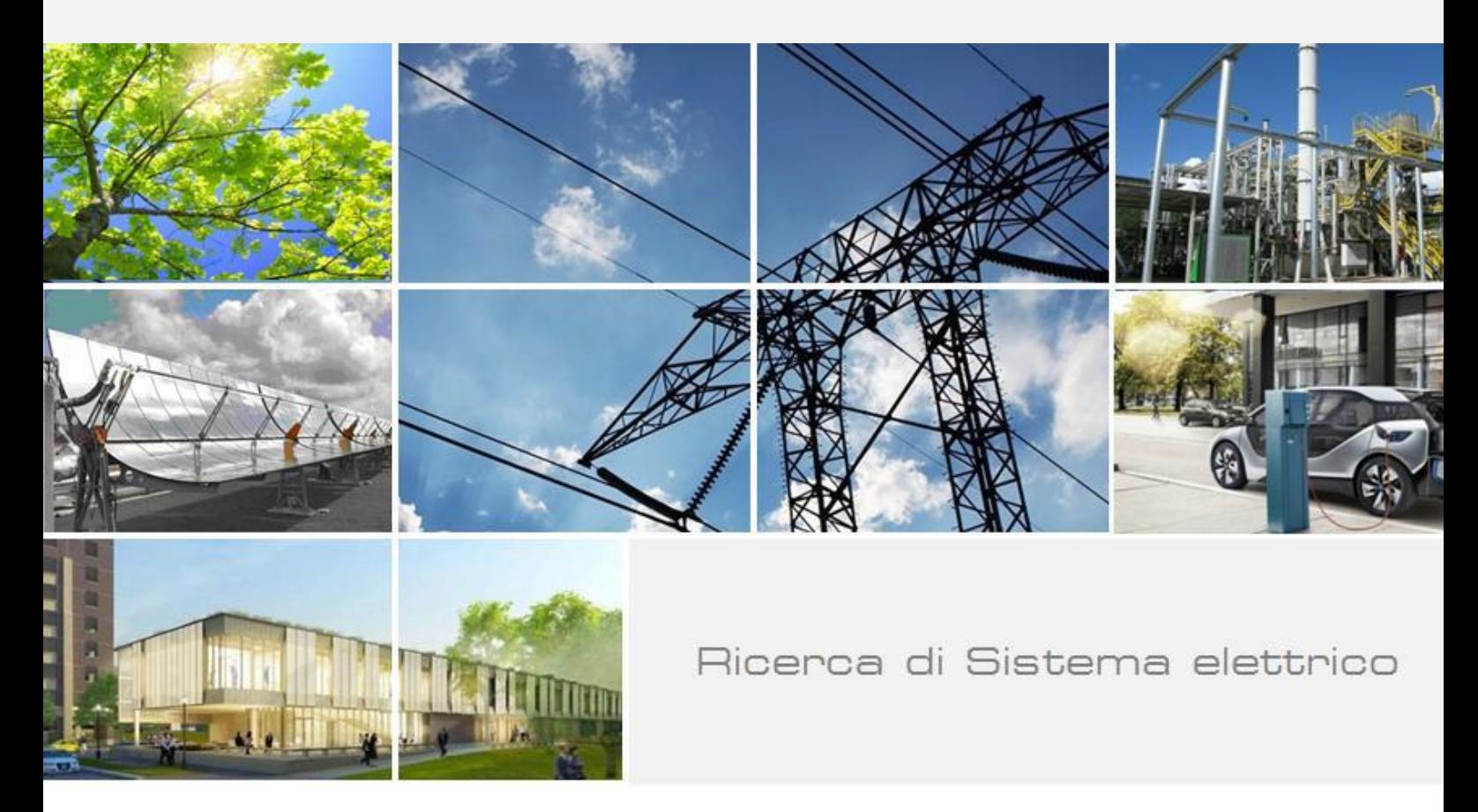

# Implementazione di sistemi poligenerativi a servizio di reti termiche locali

 *Biagio Di Pietra, Giovanni Puglisi* 

Report RdS/2013/118

#### IMPLEMENTAZIONE DI SISTEMI POLIGENERATIVI A SERVIZIO DI RETI TERMICHE LOCALI

Biagio Di Pietra, Giovanni Puglisi (ENEA) con il contributo di I. Bertini, G. Azzolini, L. Pazzola, A. Tundo, G. Graditi, V. Cigolotti (ENEA)

Settembre 2013

Report Ricerca di Sistema Elettrico

Area: Razionalizzazione e risparmio nell'uso dell'energia elettrica Progetto: Risparmio di energia elettrica nei settori: civile, industria e servizi Obiettivo: Reti di poligenerazione distribuita Accordo di Programma Ministero dello Sviluppo Economico – ENEA Piano Annuale di Realizzazione 2012

Responsabile del Progetto: Ilaria Bertini, ENEA

Have Sechi

# Indice

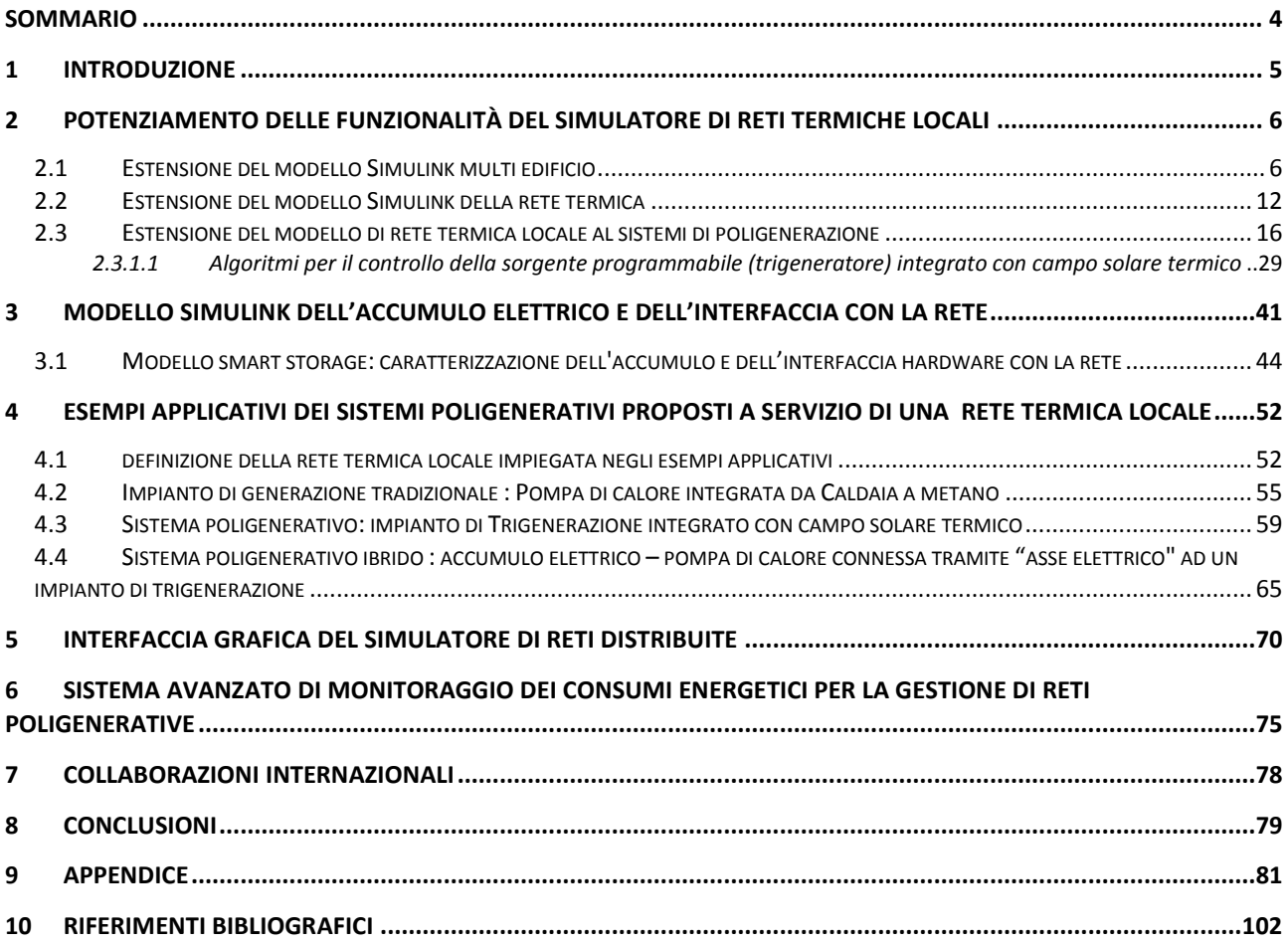

## <span id="page-3-0"></span>Sommario

Nell'ambito dell'attività di ricerca finalizzata allo sviluppo di un ambiente di progettazione e simulazione di un distretto energetico, sono state individuate e implementate in ambiente Matlab/simulink architetture e configurazioni di reti elettriche e termiche evolute predisposte alla gestione centralizzata di un sistema multi edificio caratterizzato da utenze con richieste termiche disomogenee (abitazioni, uffici, negozi, centri commerciali).

Proseguendo l'attività iniziata nella precedente annualità, sono state ampliate le funzionalità e le potenzialità della piattaforma di simulazione di reti energetiche locali incrementando il numero di utenze e di nodi rispetto alla precedente versione e implementando un sistema di poligenerazione basato su sistemi energetici tradizionali programmabili (CHP, caldaia, pompa di calore) e sul supporto di sorgenti non programmabili (solare termico, Fotovoltaico).

Per agevolare l'inserimento dei parametri di configurazione di ogni singolo componente della rete termica, è stata progettata e implementata un'interfaccia grafica per caratterizzare sia i parametri termofisici di ciascuna utenza sia i parametri dimensionali della rete, compresi i generatori.

Al fine di riprodurre una gestione centralizzata dell'energia prodotta localmente nella rete di edifici è stato necessario modellare un sistema in grado di concentrare la richiesta termica delle singole utenze in una "domanda aggregata"; tale sistema calcola il carico termico totale in modo da controllare la potenza generata dal sistema di poligenerazione per mantenere in equilibrio la temperatura della rete.

Nella seconda fase dell'attività è stata implementata all'interno dell'ambiente Simulink una architettura di rete basata su un sistema ibrido caratterizzato da un accumulo elettrico e da una pompa di calore accoppiata, tramite un "albero elettrico", ad un impianto di cogenerazione presente nelle rete termica. Il sistema accumulo-pompa di calore consente di climatizzare un'utenza termica disomogenea rispetto alle altre o non raggiunta dalla rete (ad es. epoche di costruzione diverse).

Con le funzionalità e le nuove architetture implementate, la piattaforma di simulazione integrata si presta ad essere uno strumento per valutare sia i benefici energetici ed economici delle reti termiche locali, sia le possibili soluzioni alle problematiche connesse al vettoriamento dell'energia termica ed elettrica in presenza di fonti non programmabili.

## <span id="page-4-0"></span>1 Introduzione

Il presente rapporto descrive le attività svolte da ENEA UTEE nell'ambito dell'attività previste dall'Accordo di Programma MiSE-ENEA, piano annuale di realizzazione 2012, Progetto C.1 obiettivo a1: *Sviluppo di strumenti per l'ottimizzazione dei consumi energetici del sistema edifici-impianti nella configurazione di distretto energetico, attraverso la modellazione dinamica dei carichi termici ed elettrici.*

Scopo dell'attività di ricerca è stata quella di implementare in ambiente Matlab/simulink architetture e configurazioni di reti termiche evolute (riscaldamento e raffrescamento) predisposte alla gestione centralizzata di un sistema multi edificio (residenziali e/o uffici) caratterizzato da utenze con richieste termiche disomogenee.

Proseguendo l'attività iniziata nella precedente annualità, sono state ampliate le funzionalità e le potenzialità della piattaforma di simulazione di reti energetiche locali sviluppata in collaborazione con il Dipartimento DEIM dell'Università di Palermo (Report RdS/2012/080) e con il Dipartimento DIAE dell'Università La Sapienza di Roma (report RdS/2012/70).

In particolare nella prima fase dell'attività di ricerca, in collaborazione con il Dipartimento DEIM, sono state definite le topologie delle reti elettriche e termiche della piattaforma di simulazione al fine di progettare le relative interfacce utente, implementare nell'ambiente di sviluppo Simulink la struttura della piattaforma di simulazione integrata e modellare i componenti aggiuntivi necessari per estendere il modello di rete.

In questo report sono descritte le attività relative all'implementazione delle nuove funzionalità e allo sviluppo di nuovi modelli necessari alla simulazione del sotto sistema termico.

Il contributo fornito dal Dipartimento DEIM allo sviluppo della piattaforma di simulazione, come riportato nel report RdS/2013/104, ha riguardato, invece, l'estensione delle funzionalità del modello di rete elettrica realizzato nella scorsa annualità, implementando gli algoritmi per l'Energy Management System delle microgrid e le funzioni per il controllo e la gestione ottimizzati degli accumuli elettrici presenti all'interno della microgrid.

Al fine di omogeneizzare i linguaggi di programmazione sia per la parte interfaccia utente sia per l'ambiente di sviluppo in Simulink si è resa necessaria una continua attività di collaborazione con ENEA.

Nella seconda fase dell'attività, con il supporto della piattaforma di simulazione integrata, sono state proposte ed analizzate nuove architetture e configurazioni di reti termiche evolute basate sulla collaborazione di sistemi energetici tradizionali programmabili (CHP, Caldaia. pompa di calore) e sul supporto di sorgenti non programmabili (solare termico, Fotovoltaico).

In particolare utilizzando i risultati raggiunti da ENEA descritti nel report RdS/2013/117 (nel quale è stata presentata la validazione del modello di impianto di solar cooling e CHP a servizio del singolo edificio), è stato implementato, nel modello di rete termica, una configurazione impiantistica basata sull'integrazione dei due sistemi energetici e la messa appunto delle logiche di controllo al fine di sfruttare ottimamente il contributo fornito alla rete termica dalla sorgente non programmabile (solare termico) e allo stesso tempo di non ridurre eccessivamente le ore di funzionamento del cogeneratore.

E' stata inoltre implementata una nuova architettura di rete basata su un sistema ibrido caratterizzato da un accumulo elettrico e da una pompa di calore accoppiata, tramite "albero elettrico", all'impianto di trigenerazione presente nelle rete termica simulata. Il sistema accumulo-pompa di calore consente di climatizzare una utenza termica disomogenea rispetto alla restante parte della rete o non raggiunta dalla rete termica locale ( epoche di costruzione diverse).

Parallelamente, è stata svolta un'attività mirata allo sviluppo e validazione di un protocollo di comunicazione che può essere scelto come linguaggio di comunicazione univoco nello scambio di informazioni tra dispositivi che effettuano la raccolta delle misure di energia. Tale attività trova collocazione sia nell'ambito del lavoro svolto dal Dipartimento di Ingegneria Industriale e dell'Informazione (DIII) della Seconda Università degli Studi di Napoli (RdS/2013/136), sia a supporto dell'evoluzione della piattaforma delle reti energetiche locali, oggetto del presente documento.

## <span id="page-5-0"></span>2 Potenziamento delle funzionalità del simulatore di reti termiche locali

La piattaforma di simulazione di reti termiche locali implementata nella scorsa annualità (Report RdS/2012/078) è stata ampliata introducendo nuovi componenti in modo da consentire lo studio di reti più complesse con un maggiore numero di nodi ed ampliando la scelta del mix energetico con fonti non programmabili e sistemi di accumulo.

ll modello termico scelto per il calcolo della temperatura e delle dispersioni di una rete termica, descritto nel Report RdS/2012/078 e riportato nel paragrafo 2.2), consente di simulare una configurazione ad antenna per cui è stato implementato un layout termico come quello riportato in figura 2.1, adottabile per lo studio di microreti termiche con le seguenti caratteristiche:

- una dorsale principale con 10 tratti a diametro variabile in funzione delle utenze termiche alimentate - 10 derivazioni con diverso diametro in funzione del carico termico

- 10 utenze termiche distinte. Ogni utenza viene simulata con il modello termico "mono-edificio" implementato nel software ODESSE descritto nei report RdS/2011/178, RSE/2009/188, RdS/2010/251).

Si riporta nella figura seguente il layout del layer termico scelto e utilizzato per implementare lo schema a blocchi di Simulink

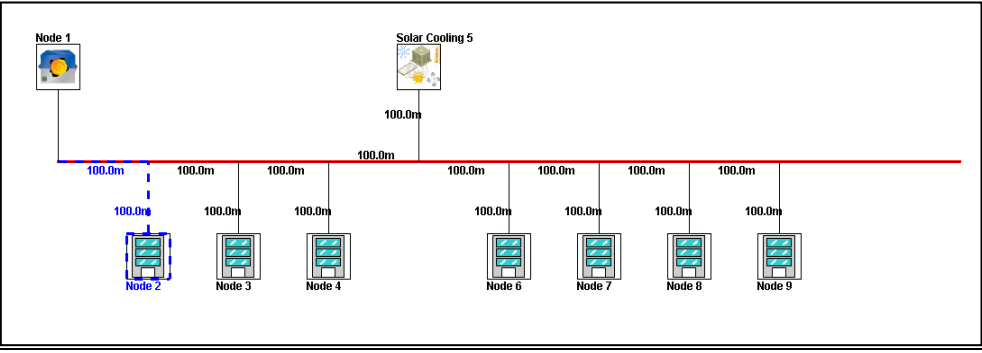

**Figura 2.1: Layer termico di una dorsale con 2 nodi di generazione e 7 nodi di carico**

#### <span id="page-5-1"></span>*2.1 Estensione del modello Simulink multi edificio*

 $\overline{a}$ 

Definita la struttura della rete termica come riportato nel paragrafo precedente, è stata implementata, nell'ambiente di sviluppo, la nuova piattaforma di simulazione inserendo un numero di "blocchi edificio" pari al numero di utenze simulabili.

Nello schema funzionale Simulink, riportato in figura 2.2, ogni edificio (ovvero utenza) è stato modellato con proprie caratteristiche termofisiche (blocchi etichettati edificio 1,…, edificio 10), che possono essere arbitrariamente scelte dall'utente nella fase di progettazione attraverso l'inizializzazione di specifici parametri <sup>1</sup>che permettono di riprodurre meglio i comportamenti disomognenei delle situazioni reali.

Si riporta in Appendice A4 una parte del file utilizzato per la caratterizzazione termofisica e l'inizializzazione di ciascun edificio, già utilizzato per il modello di edificio implementato nel software ODESSE - Report RSE/2009/188), <sup>1</sup>

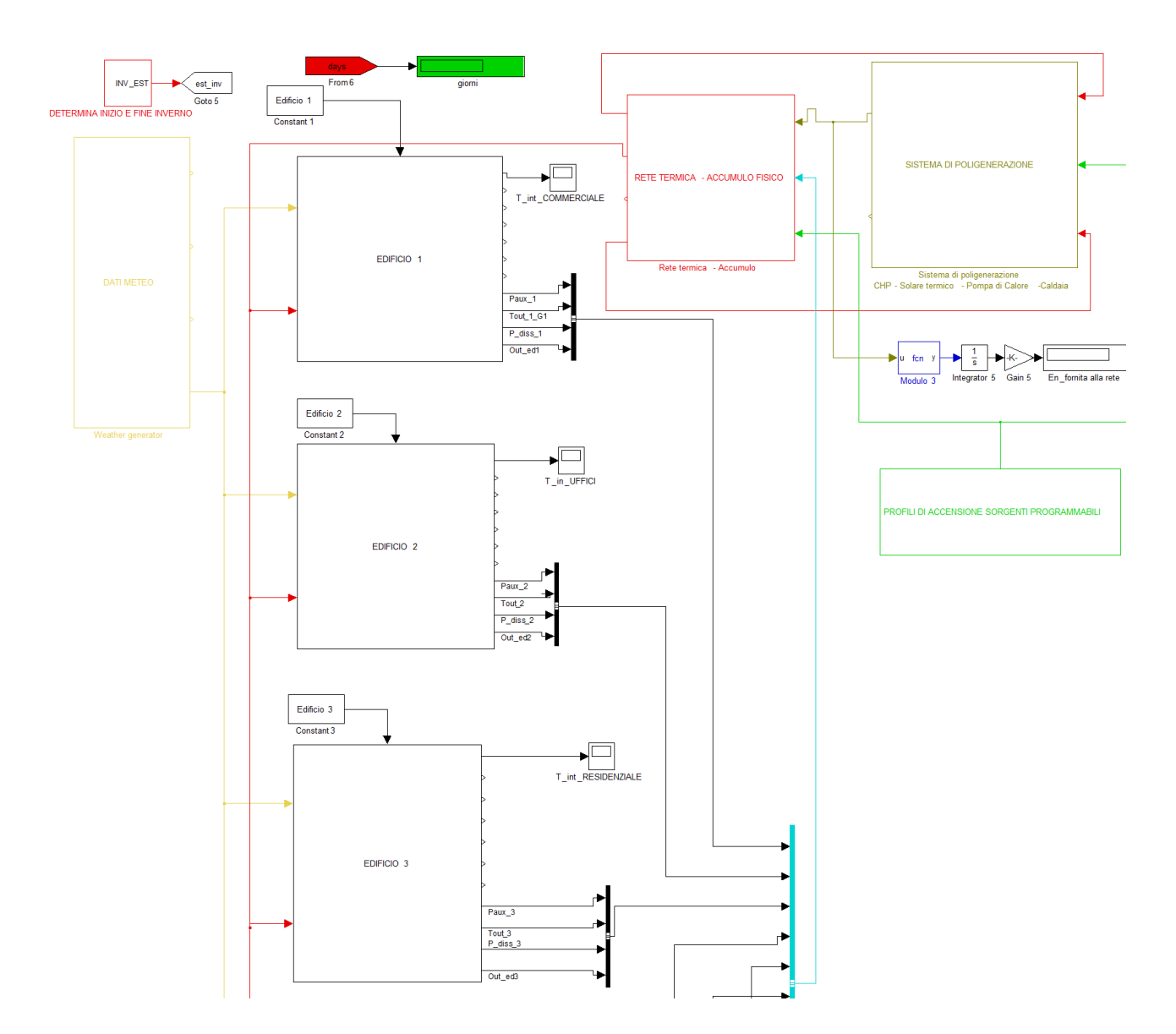

**Figura 2.2.1 - Vista parziale in ambiente Simulink del modello di rete termica locale a 10 edifici (continua..)** 

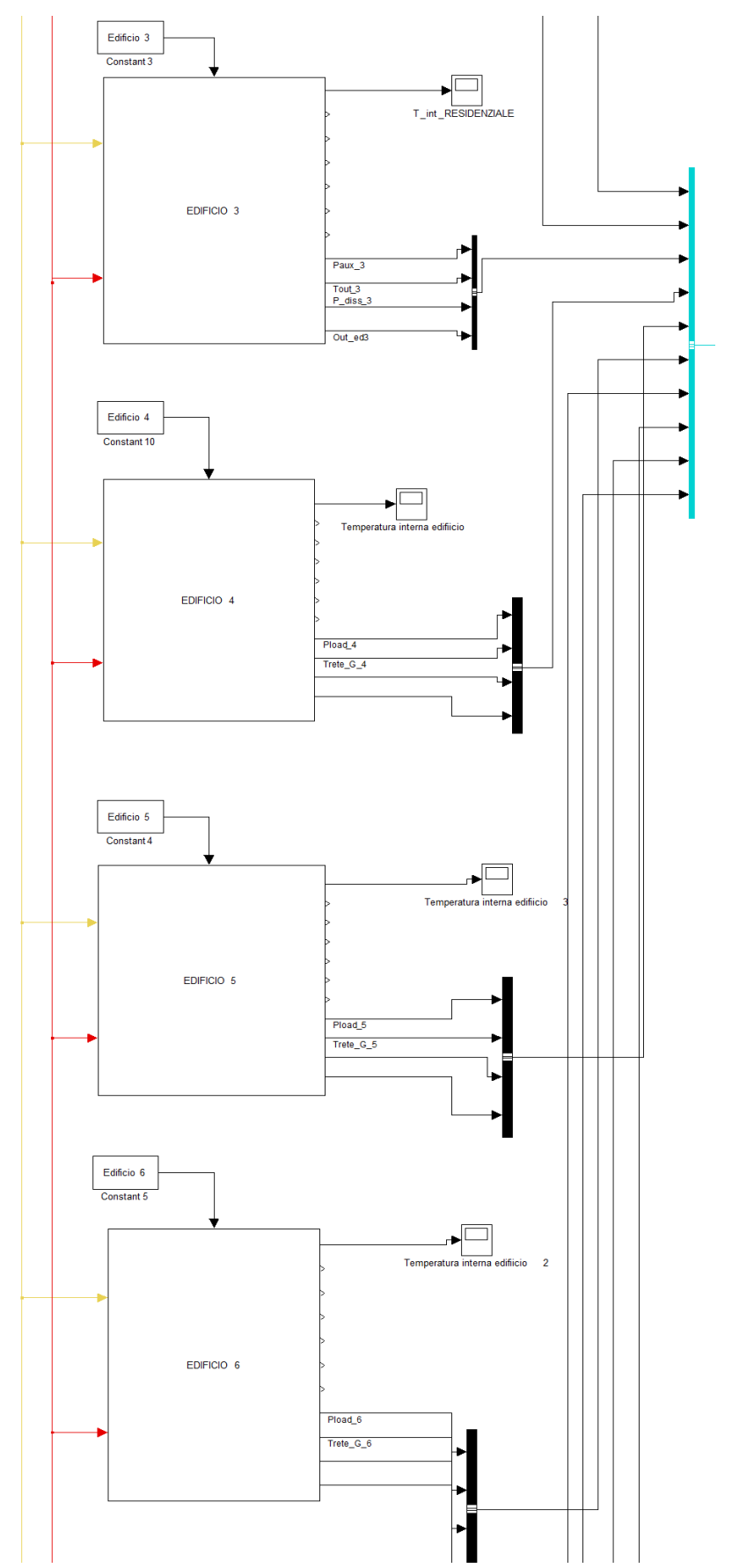

**Figura 2.2.2 - Vista parziale in ambiente Simulink del modello di rete termica locale a 10 edifici (continua..)**

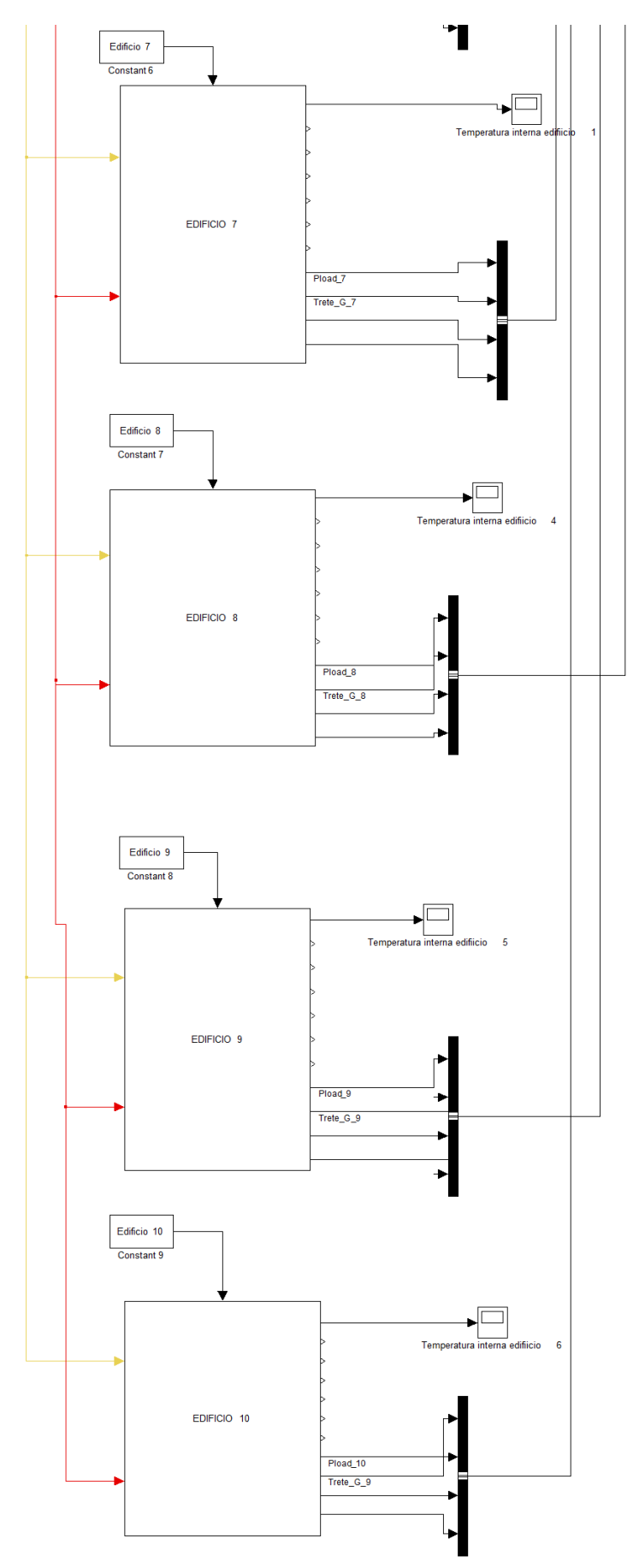

**Figura 2.2.3 - Vista parziale in ambiente Simulink del modello di rete termica locale a 10 edifici** 

Ciascuno dei dieci blocchi "EDIFICIO" riportati in figura 2.2 viene attivato o disattivato per mezzo della funzione "enable" di simulink, inizializzando i parametri "Edificio 1", Edificio 2" ,ecc al valore "1" o al valore "0" tramite apposito file riportato in figura 2.3

|    |                |                                               |  |            |  |                                            |  |  |  |  |  |  |  |  |  |  |  |                                                                                                    |  |  | 田 |
|----|----------------|-----------------------------------------------|--|------------|--|--------------------------------------------|--|--|--|--|--|--|--|--|--|--|--|----------------------------------------------------------------------------------------------------|--|--|---|
|    | 「椙嵋」           | $+$<br>$-1.0$                                 |  | $\div$ 1.1 |  | $\times$ $\frac{95}{21}$ $\frac{95}{21}$ 0 |  |  |  |  |  |  |  |  |  |  |  |                                                                                                    |  |  |   |
|    | $\overline{1}$ | % attivazione blocco utenza termica-elettrica |  |            |  |                                            |  |  |  |  |  |  |  |  |  |  |  |                                                                                                    |  |  |   |
|    | 2 <sup>1</sup> |                                               |  |            |  |                                            |  |  |  |  |  |  |  |  |  |  |  |                                                                                                    |  |  |   |
|    | $3 -$          | Edifico1                                      |  |            |  |                                            |  |  |  |  |  |  |  |  |  |  |  | 1 % 1 blocco edificio attivo e connesso alla rete, 0 blocco edificio non attivo sconensso dalla rete termica |  |  |   |
|    | $4 -$          | Edifico2                                      |  |            |  |                                            |  |  |  |  |  |  |  |  |  |  |  | 1 % 1 blocco edificio attivo e connesso alla rete, O blocco edificio non attivo sconensso dalla rete termica |  |  |   |
|    | $5 -$          | Edifico3                                      |  |            |  |                                            |  |  |  |  |  |  |  |  |  |  |  | % 1 blocco edificio attivo e connesso alla rete. O blocco edificio non attivo sconensso dalla rete termica   |  |  |   |
|    | $6 -$          | Edifico4                                      |  |            |  |                                            |  |  |  |  |  |  |  |  |  |  |  | % 1 blocco edificio attivo e connesso alla rete. O blocco edificio non attivo sconensso dalla rete termica   |  |  |   |
|    | $7 -$          | Edifico5                                      |  | n.         |  |                                            |  |  |  |  |  |  |  |  |  |  |  | % 1 blocco edificio attivo e connesso alla rete. O blocco edificio non attivo sconensso dalla rete termica   |  |  |   |
|    | $8 -$          | Edifico6                                      |  | $\Box$     |  |                                            |  |  |  |  |  |  |  |  |  |  |  | % 1 blocco edificio attivo e connesso alla rete. O blocco edificio non attivo sconensso dalla rete termica   |  |  |   |
|    | $9 -$          | Edifico7                                      |  | O.         |  |                                            |  |  |  |  |  |  |  |  |  |  |  | % 1 blocco edificio attivo e connesso alla rete, O blocco edificio non attivo sconensso dalla rete termica   |  |  |   |
|    | $10 -$         | Edifico8                                      |  | n.         |  |                                            |  |  |  |  |  |  |  |  |  |  |  | % 1 blocco edificio attivo e connesso alla rete, O blocco edificio non attivo sconensso dalla rete termica   |  |  |   |
|    | $11 -$         | Edifico9                                      |  | n.         |  |                                            |  |  |  |  |  |  |  |  |  |  |  | % 1 blocco edificio attivo e connesso alla rete, O blocco edificio non attivo sconensso dalla rete termica   |  |  |   |
|    | $12 -$         | Edifico10                                     |  |            |  |                                            |  |  |  |  |  |  |  |  |  |  |  | % 1 blocco edificio attivo e connesso alla rete, O blocco edificio non attivo sconensso dalla rete termica   |  |  |   |
| 13 |                |                                               |  |            |  |                                            |  |  |  |  |  |  |  |  |  |  |  |                                                                                                    |  |  |   |
| 1A |                |                                               |  |            |  |                                            |  |  |  |  |  |  |  |  |  |  |  |                                                                                                    |  |  |   |

**Figura 2.3: Script di Matlab per l'attivazione dei blocchi edificio da collegare alla rete termica ed elettrica**

Nei singoli edifici attivati, secondo l'estensione del distretto da simulare, vengono calcolate le seguenti grandezze necessarie al modello della rete termica :

- carico termico orario (RdS/2010/251),
- portata del fluido derivato dalla rete termica,
- temperature di ingresso e di uscita dalla sottostazione di scambio con la rete

Il carico termico totale delle utenze aggregate viene mandato al modello "accumulo rete" (descritto nel Report RdS/2011/178 ) come indicato in figura2.4. All'interno del accumulo viene calcolata, nel dominio del tempo, la temperatura del fluido termovettore a inizio linea; la stessa temperatura è utilizzata per pilotare gli impianti presenti nel sistema di poligenerazione con un controllo del tipo ad inseguimento termico.

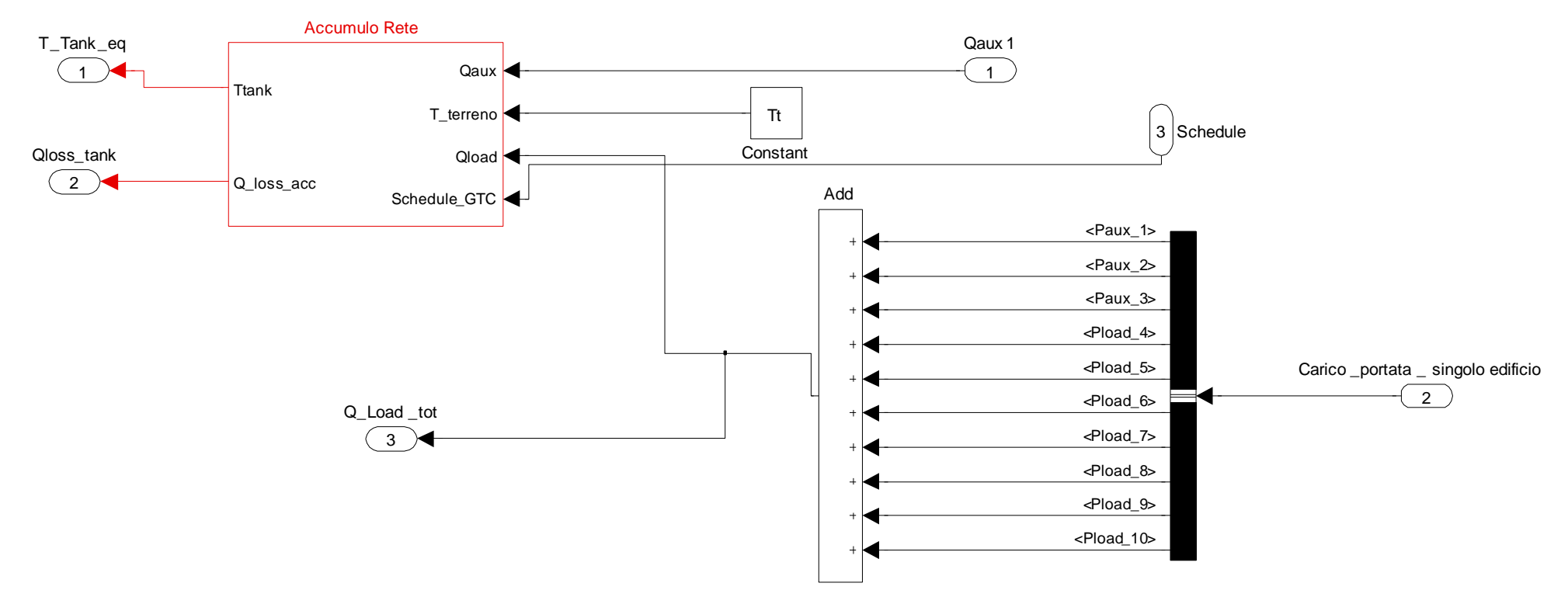

**Figura 2.4:Bus creator di Simulink e blocco sommatore per il calcolo del carico termico totale della rete**

#### <span id="page-11-0"></span>*2.2 Estensione del modello Simulink della rete termica*

Pur avendo incrementato il numero di nodi e di utenze rispetto alle precedente versione, il modello di rete termica mantiene ancora una estensione contenuta ( potendo simulare al massimo 10 nodi e 10 utenze), caratteristica che ne consente lo studio nel dominio del tempo tramite la modellizzazione di un accumulo equivalente.

Rispetto all'annualità precedente, in accordo con l'analisi delle reti termiche locali per il teleraffrescamento riportato nel report ENEA UTEE di questa annualità (RdS/2013/117), al modello di accumulo termico equivalente è stato integrato un accumulo reale, in quanto diffuso nelle reti di piccole dimensione e fondamentale per l'integrazione delle fonti rinnovabili, come descritto nei paragrafi successivi.

Nel blocco "accumulo rete" riportato in figura 2.4, come descritto nel Report RdS/2011/178 viene calcolata nel dominio del tempo la temperatura del fluido termovettore all'ingresso della rete secondo la seguente equazione differenziale.

$$
\frac{dTt}{d\tau} = Qaux - Qload - (KaccF * SaccF * (T_{t,0} - Taamb))) / 1000) * cp \_ h * 1000 * (VaccRE + VaccF))
$$

Dove

- *Qaux*: Potenza termica fornita dal sistema di poligenerazione [kW]
- *Qload*: Carico termico totale generato dalle utenze aggregate (uscita del blocco sommatore di figira 2.4) [kW]
- *KaccF*: conducibilità termica coibentazione accumulo reale [W/mK]
- *Tt,0*: temperatura fluido nell'accumulo reale coincidente con la temperatura di immissione in rete [°C]
- VaccRE: volume accumulo reale [mc]
- VaccEq: volume accumulo equivalente, coincidente con il volume di fluido presente nella rete [mc]

Il calcolo della temperatura in ciascuno dei dieci nodi e in ingresso a ciascuna delle 10 utenze implementate è determinata estendendo l'equazione esponenziale proposta nella precedente versione (report DIAE RdS/2012/70) riportata di seguito con i dati dimensionali e le portate di tutti i tratti che compongono la rete (dorsale e derivazioni):

T\_Dir\_1=Tt+(T0-Tt)\*(exp(1)^((-pi\*D\_1\*Krete\*L\_1)/(Gtot\*cp\_ft))); T in ed 1=Tt+(T Dir 1-Tt)\*(exp(1)^((-pi\*Dd 1\*Krete\*Ld 1)/(G1\*cp ft)));

#### Dove

- T dir 1 : temperatura del fluido termovettore al nodo di derivazione 1
- T in ed 1: temperatura del fluido termovettore in ingresso allo scambiatore dell'edificio 1
- T0 : temperatura all'ingresso della rete calcolata dal blocco "accumulo"
- D\_1: diametro del tratto di dorsale analizzato
- Dd\_1: diametro del tratto di derivazione dal nodo all'edificio 1
- Krete: conducibilità del coibentante della rete
- L\_1: lunghezza del tratti di dorsale analizzato
- Ld\_1: lunghezza del tratto di derivazione dal nodo 1 della dorsale all'edificio 1
- Gtot: portata totale in ingresso alla rete
- G1: portata della derivazione 1

L'estensione delle equazioni suindicate a tutta la rete è stato effettuata in una embedded function di Simulink come indicato nella seguente figura.

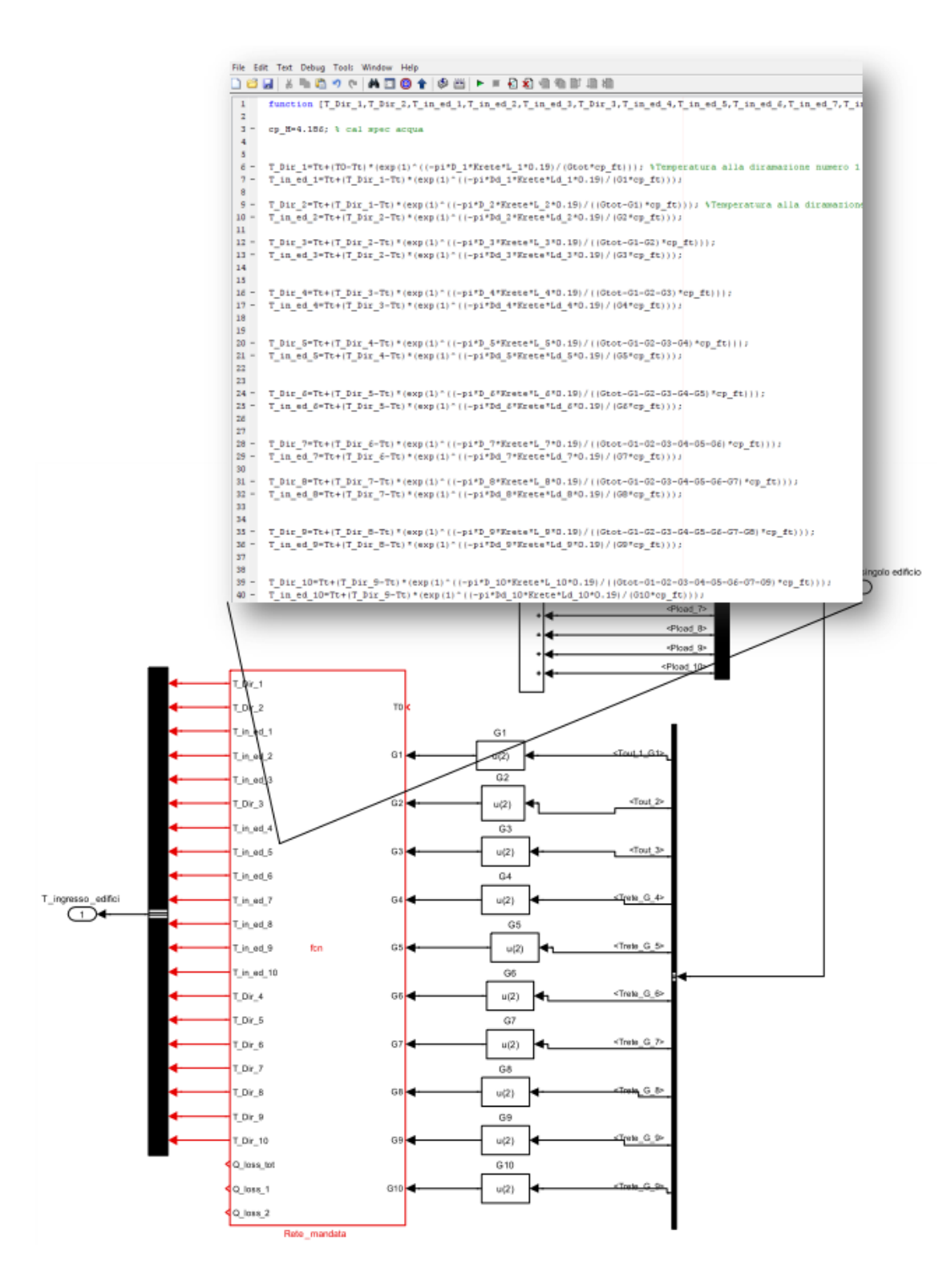

**Figura 2.5: Blocco embedded function di Simulink per il calcolo della temperatura di ogni nodo della rete**

Al blocco "rete mandata" arriva la temperatura a inizio rete (T0) e la portata del fluido termovettore in ingresso a ciascun edificio; quest'ultima viene fornita filtrando la seconda componente dei 10 vettori temperatura-portata che arrivano al blocco "demux" di simulink

La nuova struttura di rete, con un maggiore numero di nodi e di utenze, rispetto alla versione della annualità precedente, esige una caratterizzazione più dettagliata delle singole tratte di rete, in quanto, come si evince dall'equazione precedente, la temperatura dei singoli nodi, e quindi anche le perdite di rete, è funzione oltre che della portata anche del diametro e della lunghezza di ciascuna tratta.

La descrizione della rete termica in termini di estensione e dimensioni delle tubature dei singoli tratti viene effettuato nel file dei parametri "configurazione rete.m" , implementato tramite l'editor di Matlab come riportato nella seguente figura.

```
\pm\text{Tr}\left[\text{Tr}\left[\text+ + \overline{1.1}\times \frac{85}{22} \frac{85}{2} 0
          *Configurazione rete
 \mathbf{1}% parametri colobali caratteristici della rete
 \overline{2}\overline{3}4 -Diam=0.07; %Diam=Diametro tubazione (Metri) utilizzato per le simulazioni per report
 5^{\circ}6 -s tubo=0.003; %Spessore tubo (Metri)
 7 -s_isolante=0.042; %Spessore isolante della tubazione (Metri)
 \mathbf{8} –
          s_accumulo=0.01; %Spessore parete accumulo (acciaio)
 \overline{9} –
          s is accumulo=0.2: % Spessore isolante accumulo
10 -K isolante=0.022; %Conducibilità termica coibentazione (W/mK)
11 -K acciaio=22; \trasmittanza tubo (acciaio=2000) (W/m^2K)
12<sup>1</sup>13 -Krete=(1/((s \text{ tubo/K acciaio}) + (s \text{ isolante/K isolante}))); %mancano le perdite dovute al terreno
14 -\verb|Kaccumulo_CE=(1/\;(\;s\_\verb|accumulo/K_acciaio)+(s_is\_\verb|accumulo/K_isolante|)\;):15 -Tt=15; %Temperatura del terreno (gradi C)
16 -TO=75: \Temperatura di set point ingresso rete (°C):
17
18
          $parametri caratteristici per i singoli tratti
19
20 -D 1=0.2; %Diam=Diametro tubazione (Metri) utilizzato per le simulazioni per report con distanze ridotte
21 -L_1=100; %lunghezza tratto rete principale
22 -Dd 1= 0.2; % Diametro della derivazione dalla rete principale all'edificio 1
23 -Ld 1=100; % lunghezza della derivazione dalla rete principale all'edifico 1
24
25 -D 2=0.2: %Diam=Diametro tubazione (Metri) utilizzato per le simulazioni per report con distanze ridotte
26 -L_2=100; %lunghezza tratto rete principale
27 -Dd_2= 0.2; % Diametro della derivazione dalla rete principale all'edificio 2
28 -Ld 2=100; % lunghezza della derivazione dalla rete principale all'edifico 2
29
30 -D = 3 = 0.2;31 -L_3 = 100;32 -Dd = 0.2;Ld_3 = 100;33 -34
35 -D = 4 = 0.2;
36 -L 4=100;
37 -Dd 4=0.2;
38 -Ld_4=100;39
40 -D 5=0.2;41 -L 5=100;NA = 5 = 0.21^{42} -
```
**Figura 2.6: Prima parte del file dei parametri dimensionali globali e specifici per singolo tratto di rete** 

```
: 10 6 月 3 4 8 9 0 | 4 5 2 - | A ← → A | 2 - 8 8 4 1 1 1 1 1 1 1 1 1 1 3 x ck | Base - |
                                                                                                                                                                   用用用点面
 \frac{1}{42} \frac{1}{42} - 10 + 1 + 11 \times 8^2 \frac{1}{42} \frac{1}{42}\frac{1}{2}\frac{42}{43} –
        Ld_5 = 10044<sup>1</sup>45 -D = 6 = 0.2\frac{1}{48} –
        T - 6 = 100\frac{10}{47} –
         Dd_6 = 0.248 -Ld 6=100;49\frac{45}{50} –
        D = 7 = 0.251 -L_{27} = 10052 -pd 7= 0.2rac{52}{53} –
        Ld 7=100;
\frac{54}{55}rac{56}{56} –
        D = 8 = 0.2\frac{57}{58} –
         L8=100;
        D\bar{d}_B = 0.2;<br>Ld_8=100;
59 -50<sup>1</sup>rac{60}{61}\frac{1}{62} –
        D_9=0.2;<br>L 9=100;
63 -64 -\overline{Dd} = 0.25rac{1}{65} –
        Ld_9 = 100;
66
\overline{67}68 -D_10=0.2;
69 -L = 100;\frac{70}{71} –
        Dd_10 = 0.2Ld_10=100;72<br>73
\frac{74}{75} –
        SACCUMULO rate (fittizio)
         KRE = Krete; *Trasmittanza Termica Involucro Accumulo [W/m2K] coenciddente con la trasmittanza della tubazione
        \frac{76}{77} –
\frac{78}{79} –
         % sup=2*pi*(Diam/2)*(LO+L1+L2+L3) *superficie disperdente del tubo
        FFRE=sup/VaccRE % fattore di forma
80<br>81
```
**Figura 2.7: Seconda parte del file dei parametri dimensionali globali e specifici per singolo tratto di rete** 

Nel file "configurazione rete.m" sono definiti sia i parametri globali di rete (spessore tubo, spessore isolante tubo, conducibilità dell'isolante del tubo e dell'accumulo fisico di inizio linea) sia i parametri geometrici (diametro e lunghezza) specifici dei 10 tratti della dorsale principale e dei 10 tratti delle derivazione di utenza.

Se la rete termica da simulare ha un numero di utenze e di derivazioni inferiori al valore massimo consentito, i parametri delle tratte non utilizzate vengono posti a zero.

Nel file "configurazione rete.m", utilizzando le grandezze dimensionali di ciascun tratto, vengono calcolati in maniera automatizzata anche i parametri necessari al modello dell'accumulo equivalente: il volume dell'accumulo fittizio, coincidente con il volume complessivo della rete (VaccRE), la superficie esterna disperdente (sup) e il fattore di forma (sup/VaccRE).

#### <span id="page-15-0"></span>*2.3 Estensione del modello di rete termica locale al sistemi di poligenerazione*

Rispetto al primo modello, implementato nella precedente annualità, la rete termica è stata arricchita con un mix di sorgenti energetiche che consentono la simulazione di scenari più evoluti e più efficienti.

In particolare, riprendendo i modelli impiantistici già sviluppati per il sistema mono-edificio (Report RdS/2011/178) è stato implementato al'interno del modello di rete termica un mix energetico basato sulla integrazione di sistemi energetici tradizionali programmabili (CHP, Caldaia, pompa di calore) e di sorgenti non programmabili (solare termico, Fotovoltaico), come riportato in figura 2.9

I sistemi energetici proposti e analizzati sono:

- Sistema di trigenerazione con assorbitore integrato con sistema di solar cooling
- Sistema di trigenerazione integrato con chiller estivo
- Sistema di trigenerazione accoppiato, tramite "asse elettrico", ad un sistema pompa di calore-accumulo elettrico

La configurazione impiantistica scelta tra i sistemi energetici implementati viene identificata dal vettore [HP CCHP SolarC] le cui componenti, inizializzate con lo script in Matlab di figura 2.8, possono assumere valori 0 o 1 in modo da abilitare i blocchi con la funzione enable di simulink.

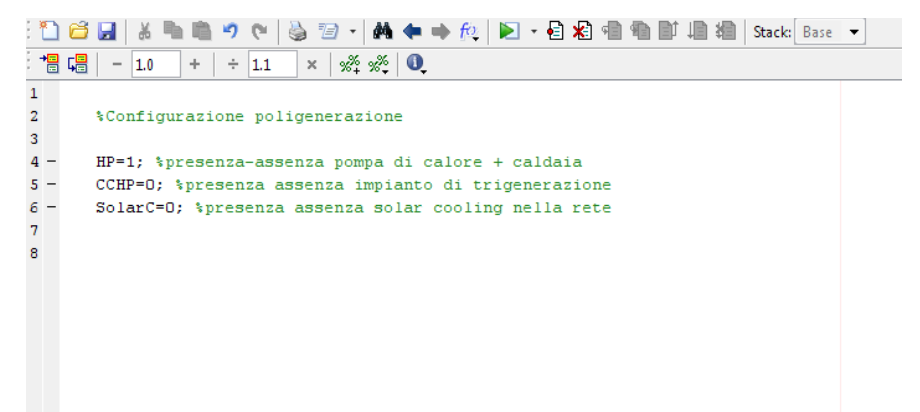

**Figura 1.8: script di Matlab per la configurazione del sistema di poligenerazione** 

Nei paragrafi successivi sono descritte le architetture impiantistiche implementate in ambiente Simulink e successivamente integrate nella piattaforma di simulazione integrata.

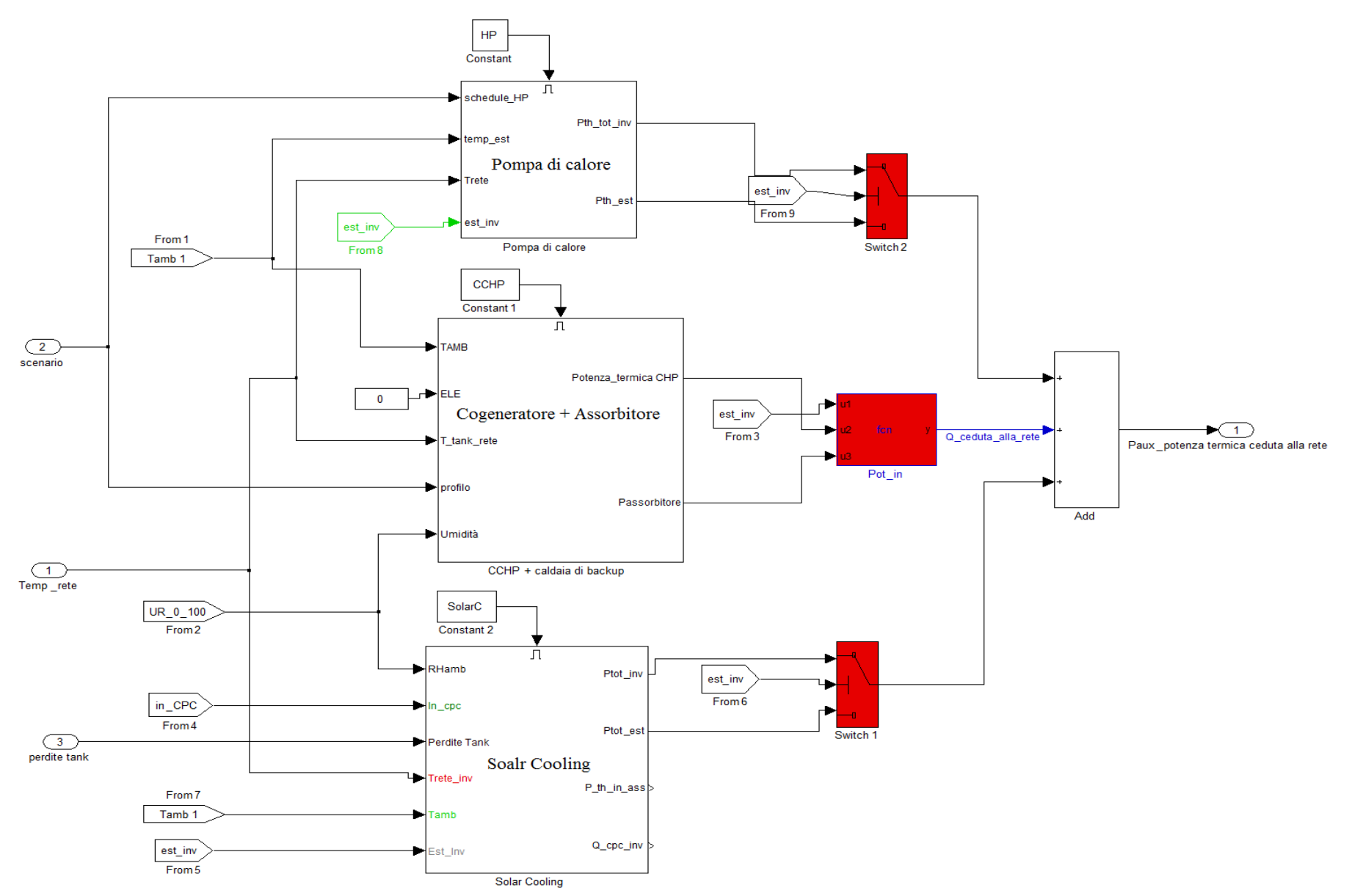

**Figura 2.9: Particolare del blocco simulink del utilizzato per implementare il sistema di poligenerazione (HP pompa di calore, CCHP, sistema di trigenerazione, SolarC impianto di solar cooling)**

#### *2.3.1 Integrazione delle fonti non programmabili nel modello di rete termica locale servita da impianto di cogenerazione*

La descrizione dettagliata dei modelli del solare termico e dell'impianto di cogenerazione per singole utenze è riportata nel report specifico ENEA, RdS/2013/117, e nel Report RdS/2011/178 relativo al software ODESSE.

In questa sezione è descritto come gli stessi modelli sono stati adattati e integrati nella rete termica e le logiche di gestione utilizzate per il funzionamento in parallelo delle due sorgenti, in funzione della domanda termica aggregata.

Il mix impiantistico, implementato come riportato nello schema simulink di figura 2.10, prevede una configurazione invernale e una configurazione estiva, distinte sia per i componenti di impianto sia per il funzionamento del sistema integrato, in funzione delle esigenze della rete.

Un sistema di controllo riconfigura il sistema impiantistico e la sua connessione con la rete termica in funzione del segnale "est inv", che rappresenta la stagionalità invernale o estiva . (1 inverno – 0 Estate) in funzione dell'ora dell'anno di simulazione.

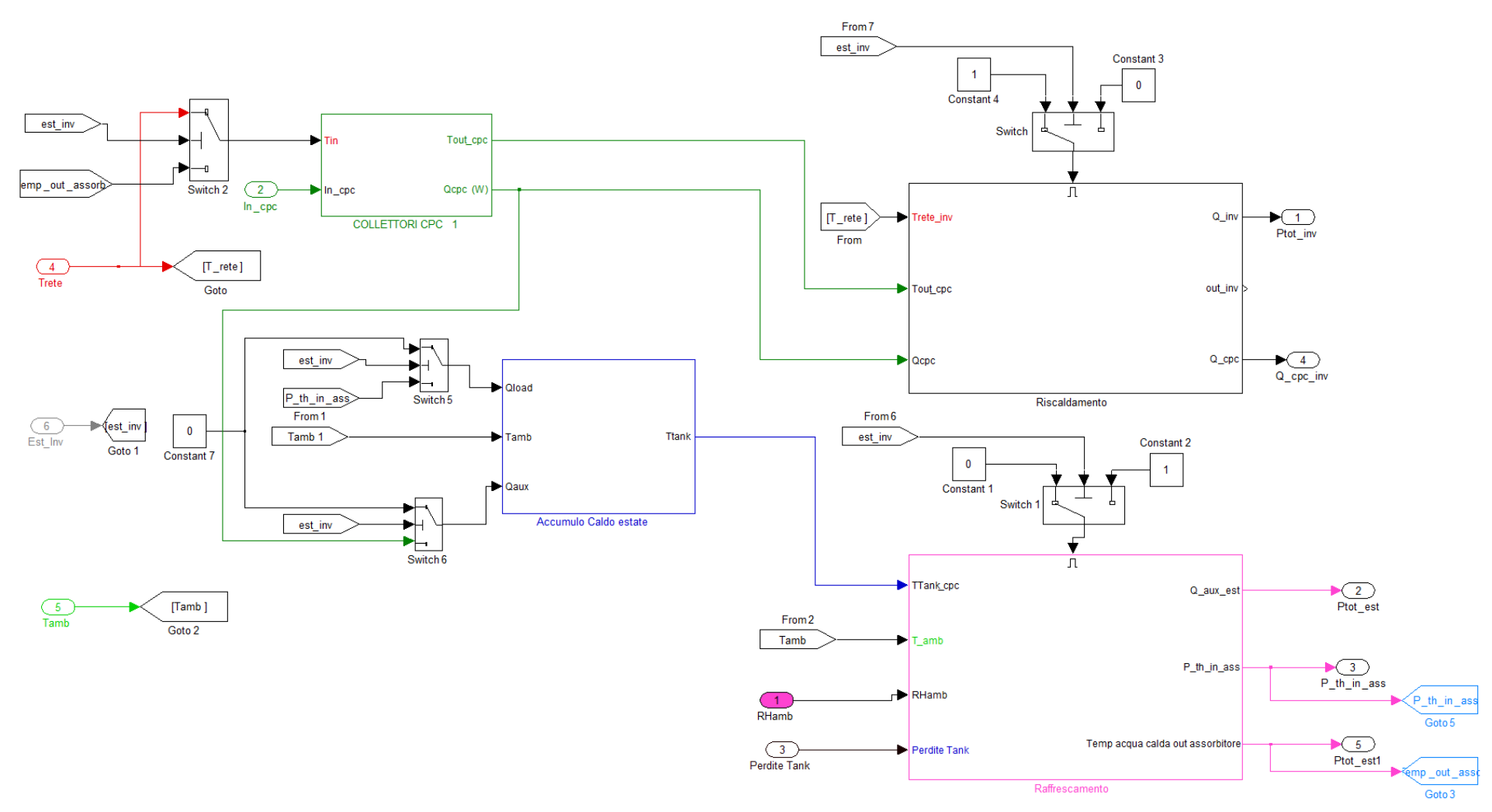

**Figura2.10: Schema blocchi simulink: modello solare termico per rete termica locale**

 $\fbox{End}$  Enable

#### *Configurazione invernale sistema CHP-Solare termico*

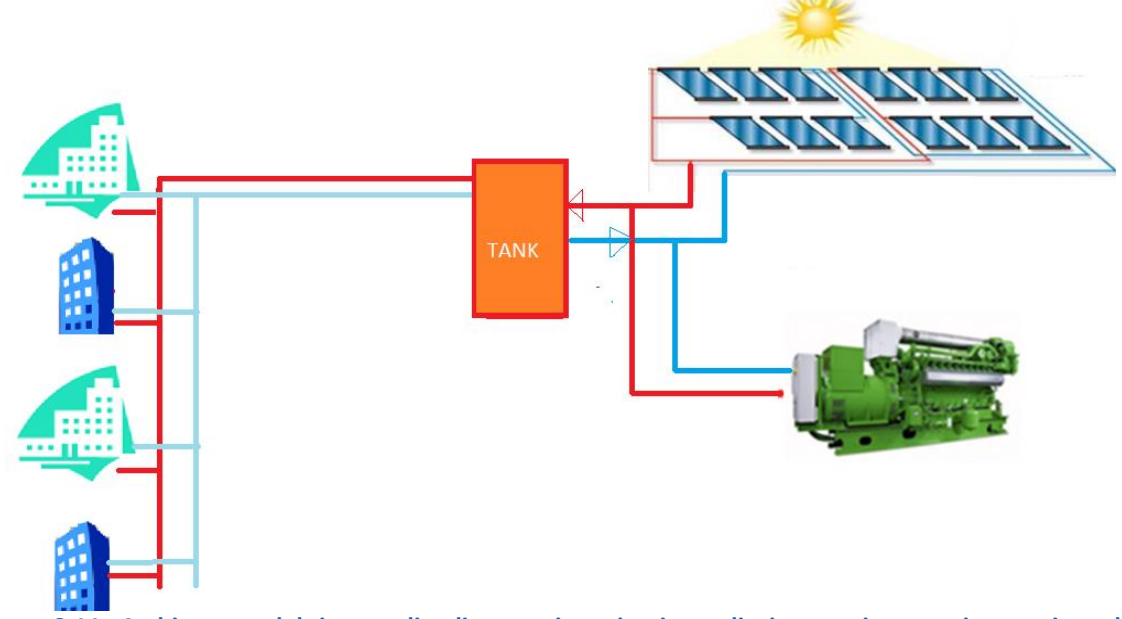

**Figura 2.11 : Architettura del sistema di poligenerazione: impianto di trigenerazione con integrazione del solare termico in configurazione invernale** 

Durante il periodo invernale il multi switch attiva la configurazione del campo solare invernale costituito esclusivamente dal modello del collettore solare sottovuoto (figura 2.11) connesso in parallelo al CHP.

Il modello del collettore solare nel layout invernale, non prevede un accumulo termico intermedio ma eroga alla rete tutta la potenza termica generata non seguendo nessuno scheduling di accensione. Il sistema CHP come sorgente programmabile segue un profilo giornaliero di accensione impostato dal gestore della rete.

Per gestire la sorgente non programmabile, sono stati implementati due logiche di controllo che in determinate condizioni sconnettono il campo solare dalla rete.

Il primo sistema di controllo, riportato in figura 2.13, utilizza il modello di un termostato, implementato nel blocco embedded function, per sconnettere l'impianto solare dalla rete se la temperatura raggiunta dal fluido nel modello dell'accumulo equivalente supera la temperatura di set point impostata (T0INV\_SC). Condizione, questa, che equivale a produrre una potenza in eccesso rispetto al carico termico aggregato totale delle utenze simulate.

Il secondo controllo, riportato in figura 2.14, implementato anche nel modello del collettore per singolo edificio, gestisce il funzionamento in sicurezza del collettore solare, attivando i dissipatori se la temperatura del fluido in uscita dal collettore (Tout) supera il valore massimo di funzionamento (Tmax) del pannello, saturando il valore della temperatura del fluido termovettore al suo valore massimo.

Il terzo sistema di controllo, riportato in figura 2.14 e 2.15, sconnette l'impianto dalla rete, se la temperatura del fluido termovettore in uscita dal collettore solare è inferiore alla temperatura del fluido presente nell'accumulo equivalente coincidente con la temperatura in ingresso alla rete termica.

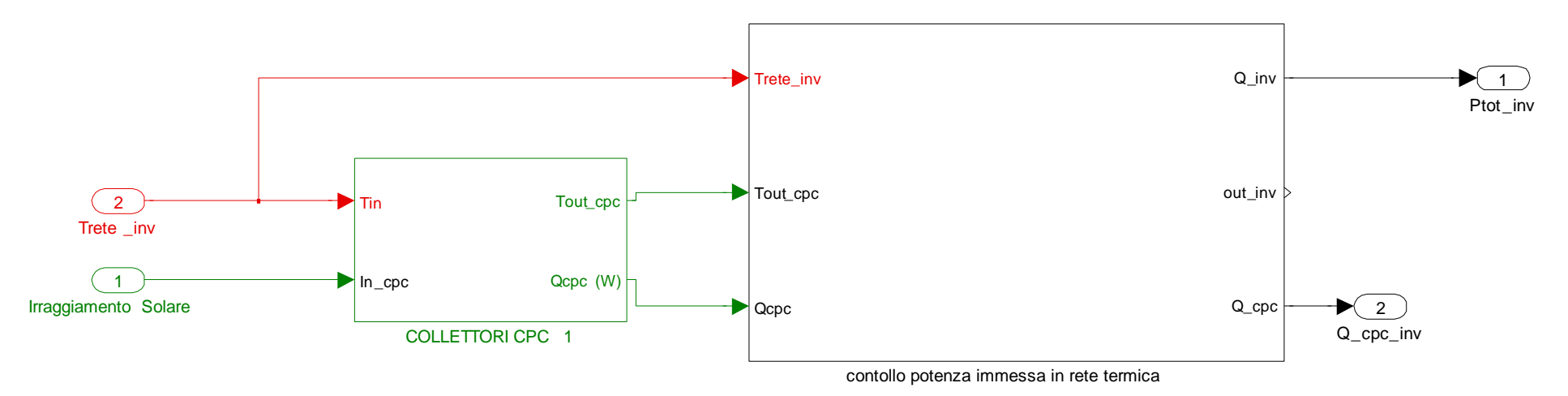

**Figura 2.12: Schema a blocchi simulink del campo solare in configurazione invernale**

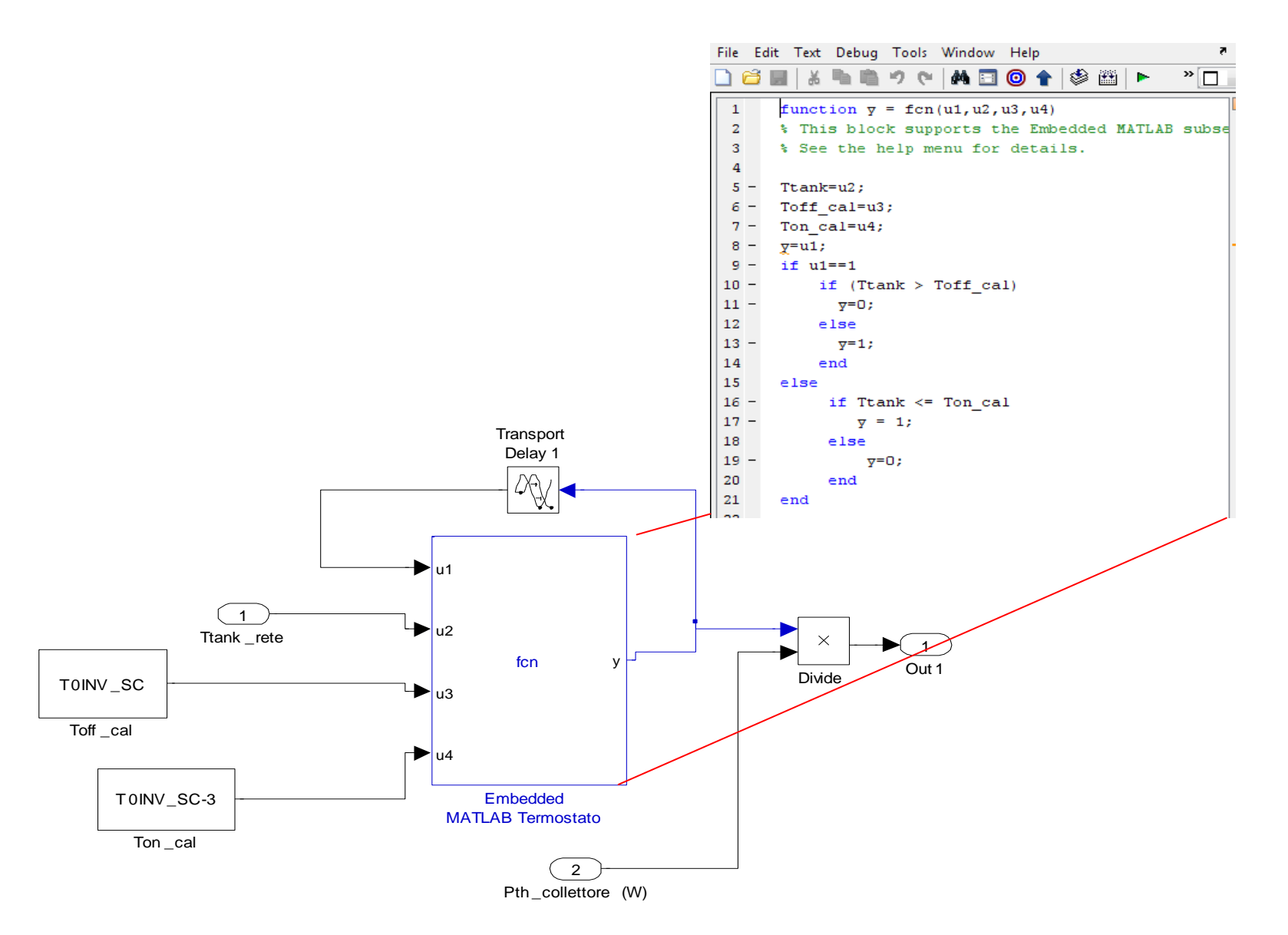

**Figura 2.13: Particolate blocco "potenza immessa in rete": Modello del termostato per controllare la potenza termica immessa in rete dal campo solare**

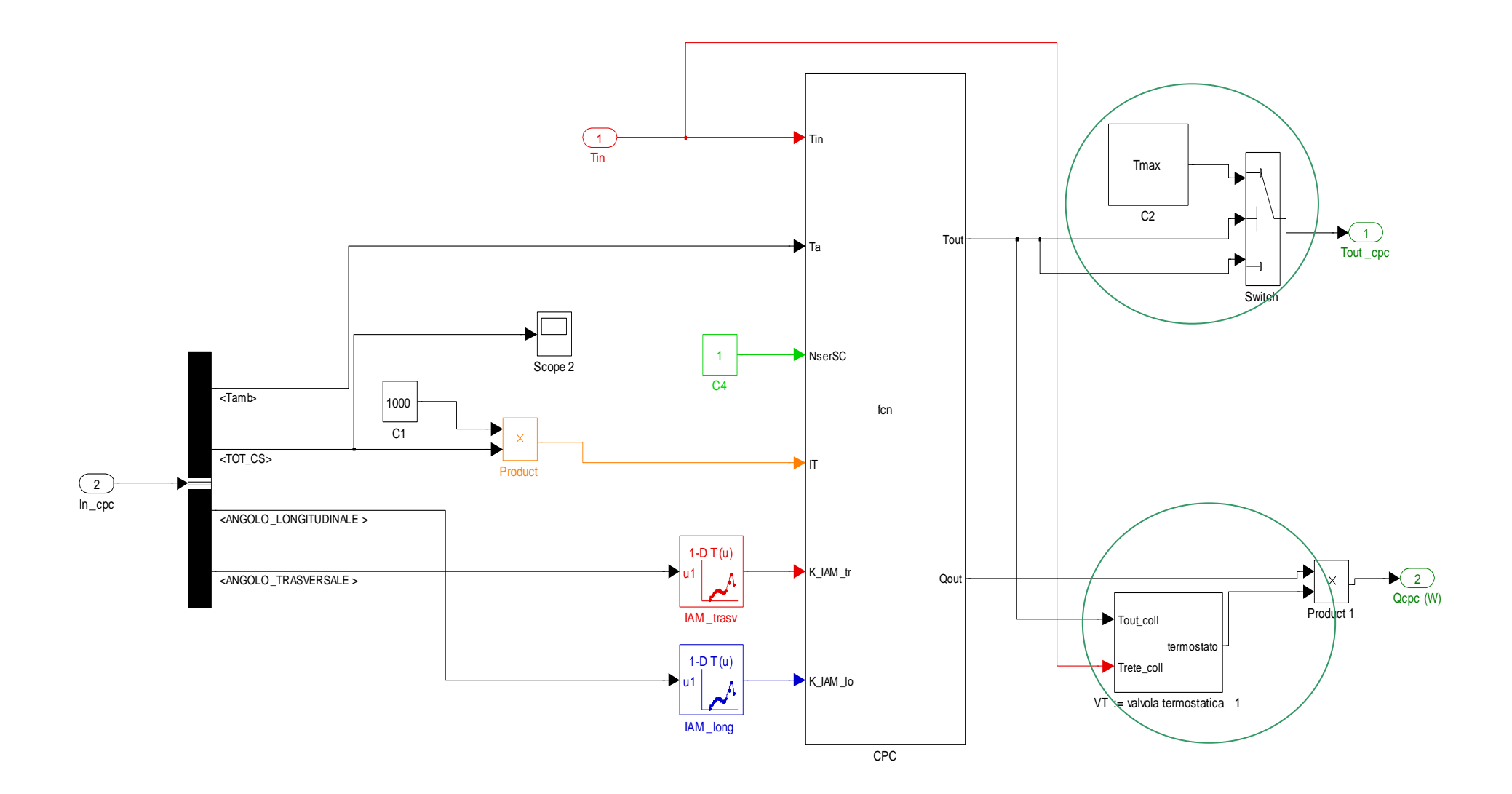

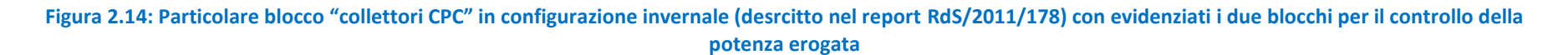

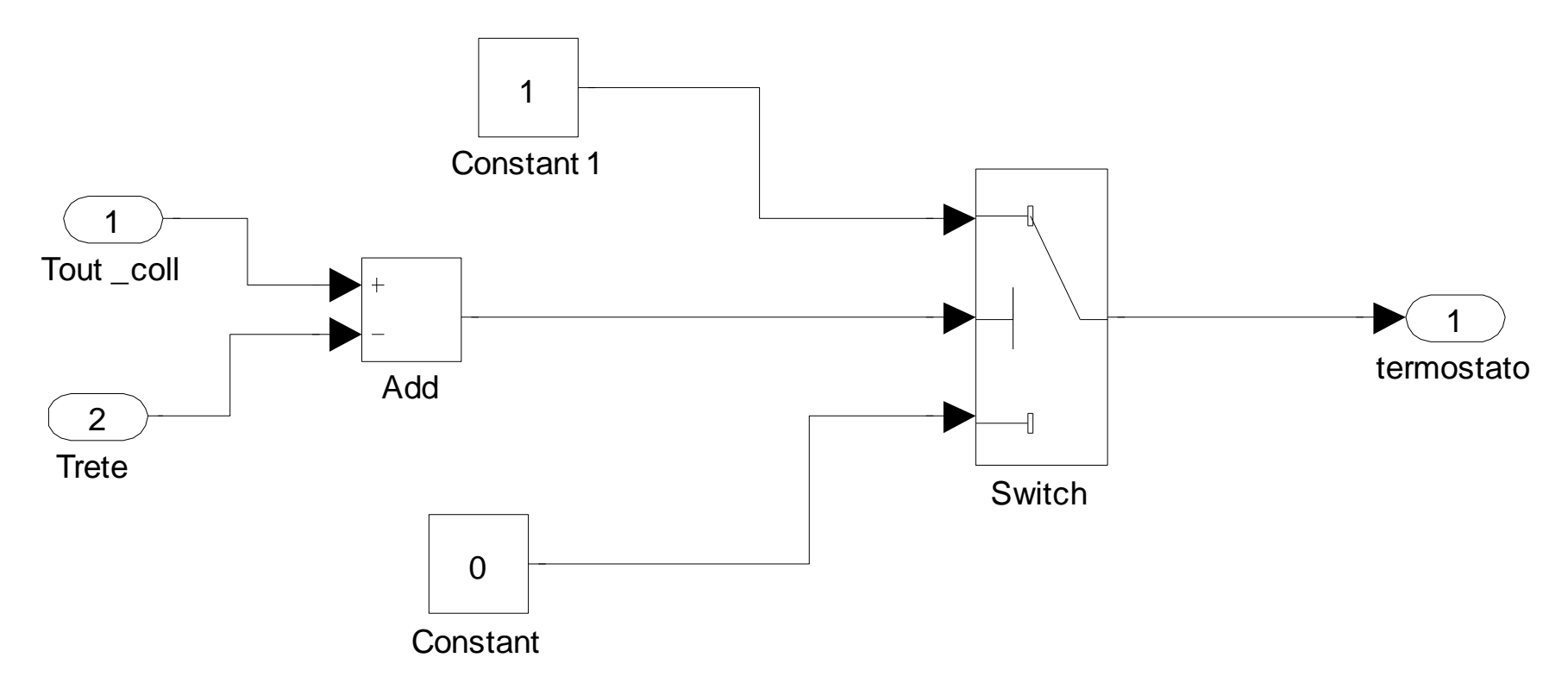

**Figura 2.15: particolare del blocco "valvola termostatica"per sconnettere il campo solare dalla rete quando la temperatura del fluido termovettore è inferiore alla temperatura dell'accumulo di rete equivante** 

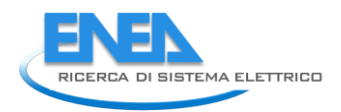

#### *Configurazione invernale sistema CHP-Solare termico*

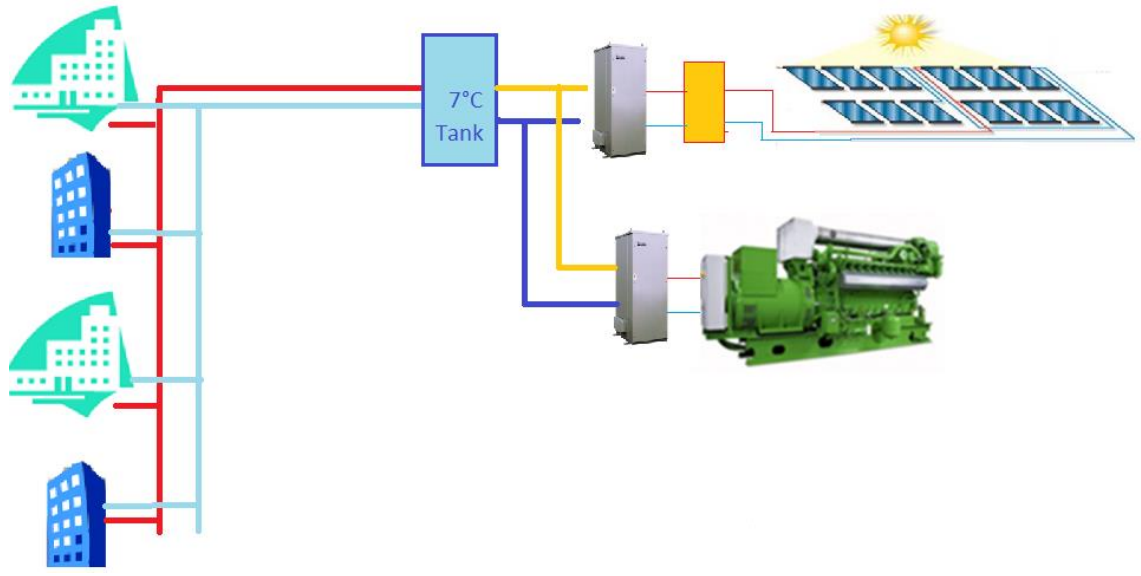

**Figura 2.16 : Architettura del sistema di poligenerazione: impianto di trigenerazione con integrazione del solare termico in configurazione estiva** 

In configurazione estiva il sistema di gestione configura il modello simulink di figura 2.10, connettendo i seguenti componenti:

- collettore solare termico

- accumulo caldo (tref =85°C)

- assorbitore a Brouro di litio (modello descritto nei report RdS/2013/117, RdS/2011/178, Report RdS/2011/56)

In figura 2.17 si riporta lo schema a blocchi dell'ambiente simulink in cui si evidenziano i componenti attivati durante il funzionamento estivo e le connessioni tra gli stessi componenti.

In configurazione estiva il campo solare alimenta l'assorbitore tramite un accumulo inerziale dimensionato dall'utente nel file dei parametri del Solarcooling.

La temperatura del fluido termovettore in ingresso al collettore solare coincide con la temperatura del fluido caldo in uscita dall'assorbitore. Se l'assorbitore si spegne la temperatura in ingresso al collettore solare coincide con la temperatura dell'accumulo inerziale.

L'accensione dell'assorbitore è controllata dalla temperatura di rete tramite il modello di termostato implementato nell'embedded function riportata in figura 2.18: se la temperatura di rete supera il valore parametrizzato con Test rete (tipicamente 7°C) l'assorbitore si accende, spegnendosi quando la temperatura di rete scende sotto la banda morta, annullando la potenza frigorifera immessa in rete.

In figura 2.19 è mostrato il controllo che gestisce il funzionamento del collettore solare; questo annulla la potenza termica generata dal campo solare quando la temperatura dell'accumulo inerziale supera il valore massimo di sicurezza dell'assorbitore (Tmax\_in\_ass). Tipicamente la temperatura di allarme degli assorbitori è intorno a 90 °C.

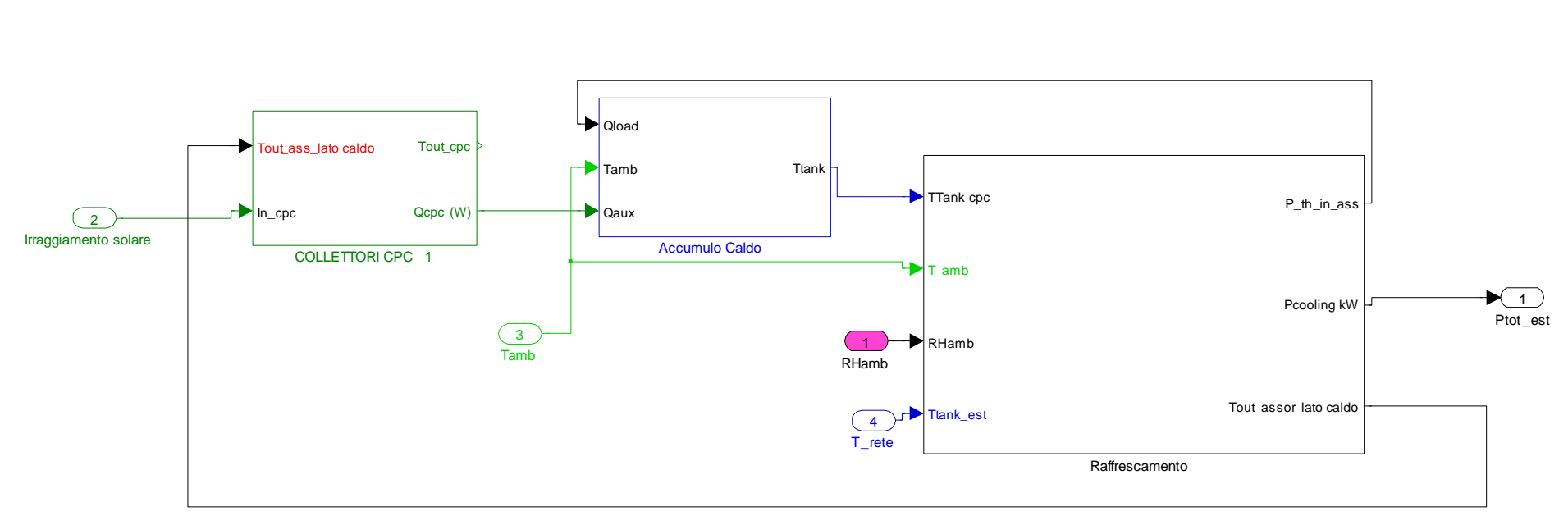

**Figura2.17: Schema a blocchi Simulink: particolare dei blocchi che vengono attivati in configurazione estiva**

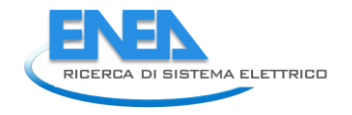

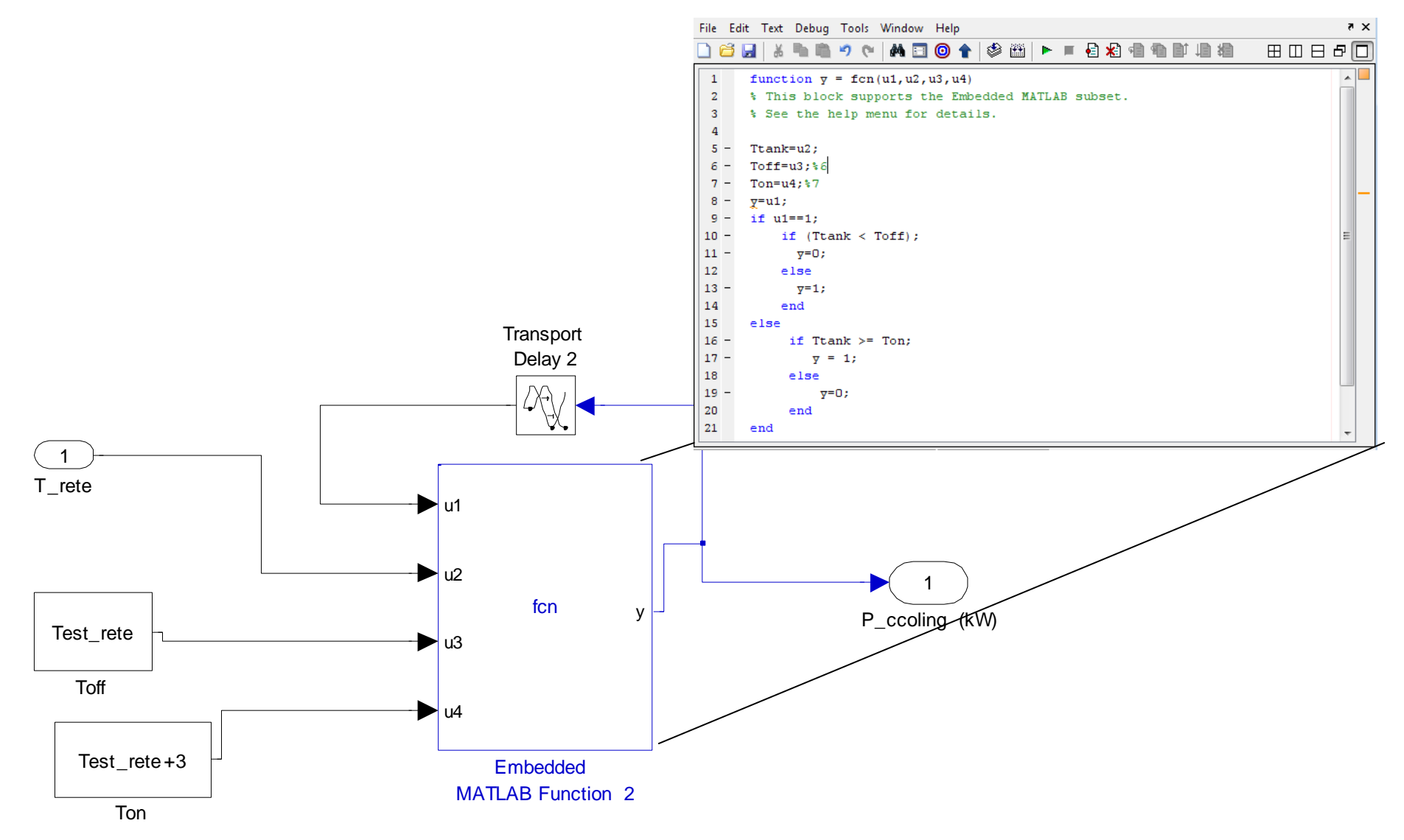

**Figura2.18 : modello termostato per l'accensione e spegnimento dell'assorbitore alimentato dal campo solare**

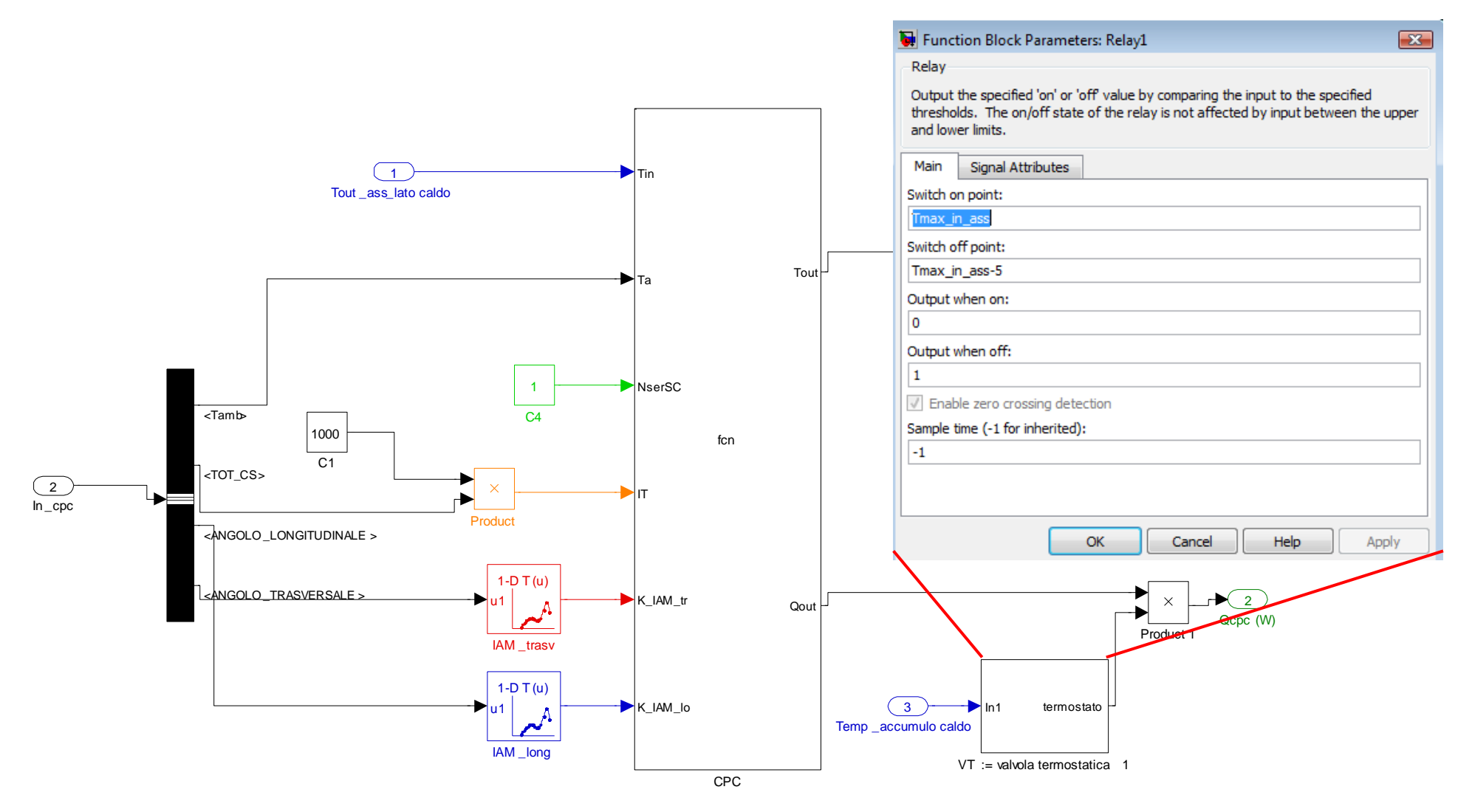

**Figura 2.19: Particolare blocco "collettori CPC" in configurazione estiva con il blocco "valvola termostatica" che regola la potenza erogata dal collettore all'accumulo**

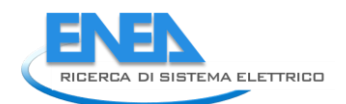

#### <span id="page-28-0"></span>*2.3.1.1 Algoritmi per il controllo della sorgente programmabile (trigeneratore) integrato con campo solare termico*

Sono stati esaminati le due seguenti metodologie per gestire l'accensione della sorgente programmabile in funzione della richiesta termica della rete locale e in funzione della produzione energetica della fonte rinnovabile.

#### *1) Controllo dell'accensione del CCHP con tele-lettura della richiesta termica totale delle utenze*

Prevedendo una possibile integrazione della piattaforma di simulazione con il software di monitoraggio e controllo delle reti poligenerative (DIAEE Sapienza - RdS/2013/103), è stato implementato un blocco (figura 2.20) che attiva il cogeneratore sia durante la stagione invernale sia durante la stagione estiva solo quando la totale richiesta termica delle utenze aggregate supera la potenza disponibile prodotta dal campo solare.

Il sistema di controllo proposto in questa sezione è cautelativo rispetto alle esigenze termiche della rete, in quanto fornisce istantaneamente la potenza necessaria agli edifici non tenendo conto però ne del vantaggio introdotto dall'inerzia termica dell'accumulo fisico installato a inizio rete ne dell'effetto volano termico della rete stessa

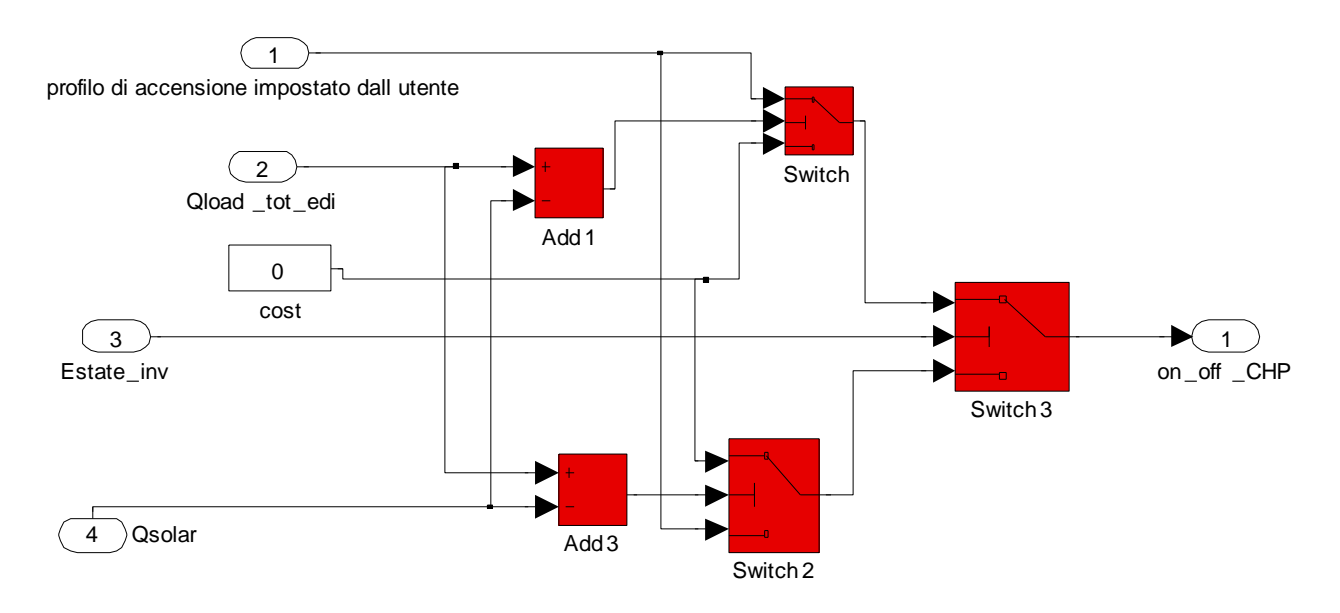

#### **Figura 2.20 : Blocco simulink "sistema di controllo" di attivazione del cogeneratore in funzione della produzione del campo solare e del carico termico totale della rete**

Il blocco di controllo posto a monte del modello del trigeneratore, (schema generale 2.20) verifica se durante la stagione invernale il carico termico totale della rete (input "Qload\_tot\_edi") supera la produzione istantanea del campo solare (input "Qsolar" in figura 1) abilitando in questo caso il funzionemento della sorgente programmabile secondo lo scheduling giornaliero imposto dall'utente tramite il blocco "switch", il cogeneratore secondo l'orario di accensione impostato dall'utente (input "profilo di accensione impostato dall'utente"). Se la produzione di potenza termica dal campo solare è superiore al carico termico totale allora il blocco Switch da in output al cogeneratore un profilo zero. La stessa logica implementata per la stagione invernale è stata riprodotta per il teleraffrescamento.

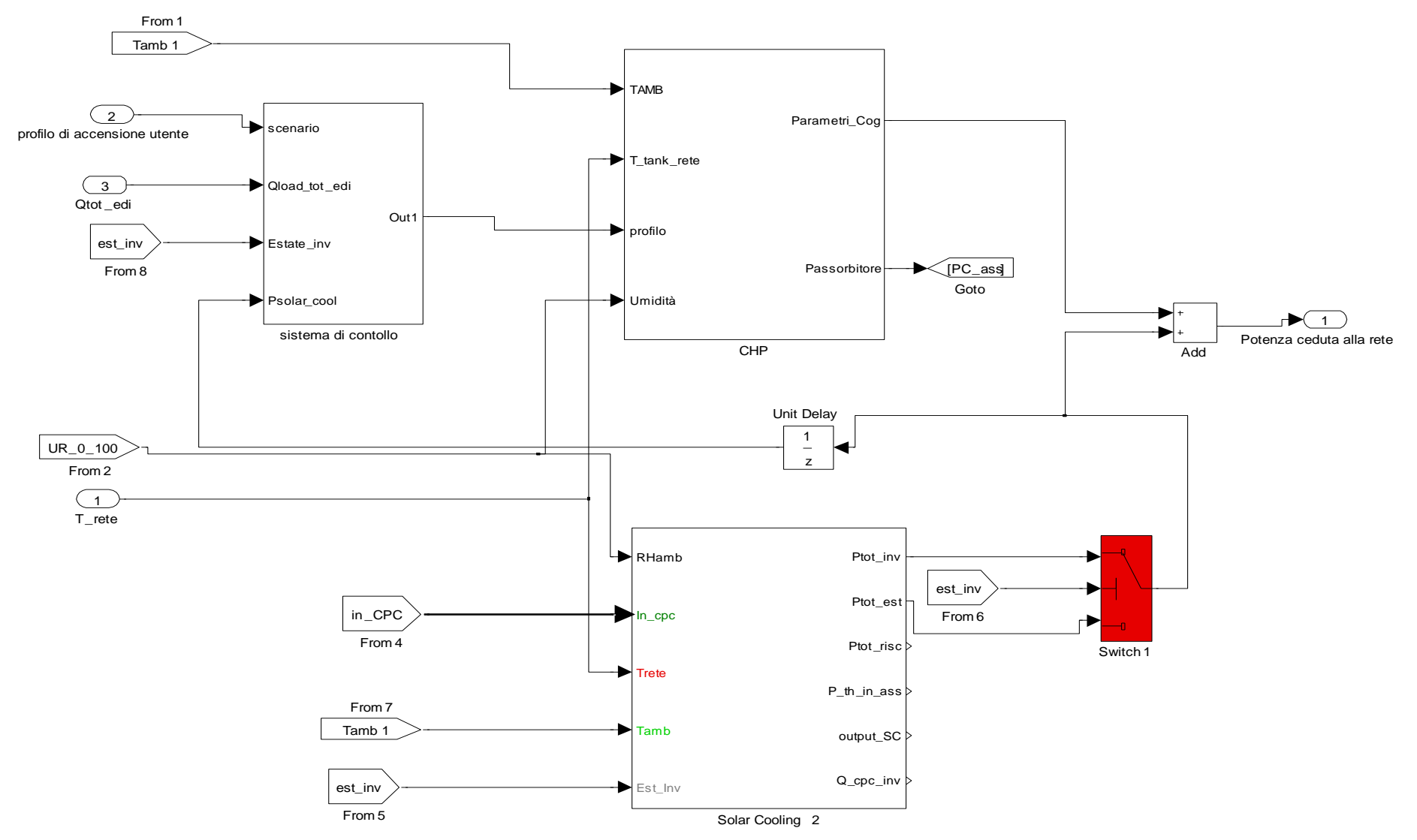

**Figura 2.21: Vista generale dei blocchi solar ccoling e cogeneratore con sistema di controllo per gestire l'accensione del cogeneratore in funzione del carico termico totale** 

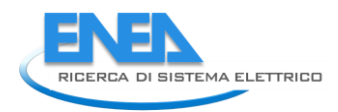

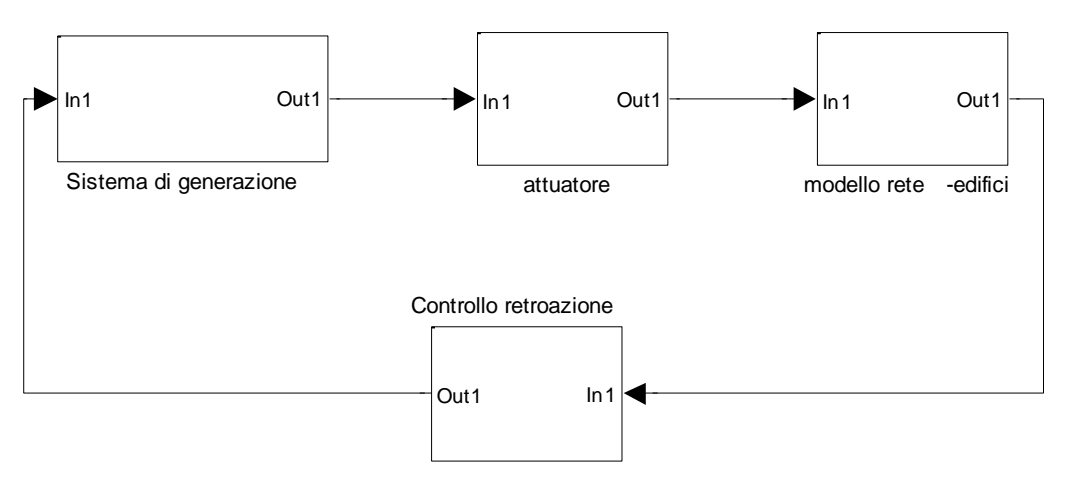

**Figura 2.22: Anello di controllo del trigneneratore**

Si riportano di seguito i risultati di simulazione condotta con un impianto di trigenerazione avente una potenza elettrica 90 kWe, una potenza termica in riscaldamento 150 kWt e 80 kWf in raffrescamento; la rete termica locale è estesa circa 700 m alla cui dorsale principale sono connessi tre utenze . L'impianto è integrato con una sorgente solare costituito da 130 mq di pannelli sottovuoto e un assorbitore da 70 kWf Per visionare con maggiore accuratezza i risultati si riportano gli andamenti delle principali variabili termiche della rete (temperatura del fluido termovettore, temperatura interna degli edifici, potenza trasferita dalla rete a ciascun edificio) per il periodo estivo dal giorno 200 al giorno 210.

Dalle simulazioni si nota che il sistema di controllo non è compatibile con i modello di rete implementato,in quanto pur avendo dimensionato le sorgenti in modo da compensare il carico termico totale, queste non riescono a mantenere in temperatura (7°C) la temperatura della rete e in confort termico (26°C) gli edifici simulati.

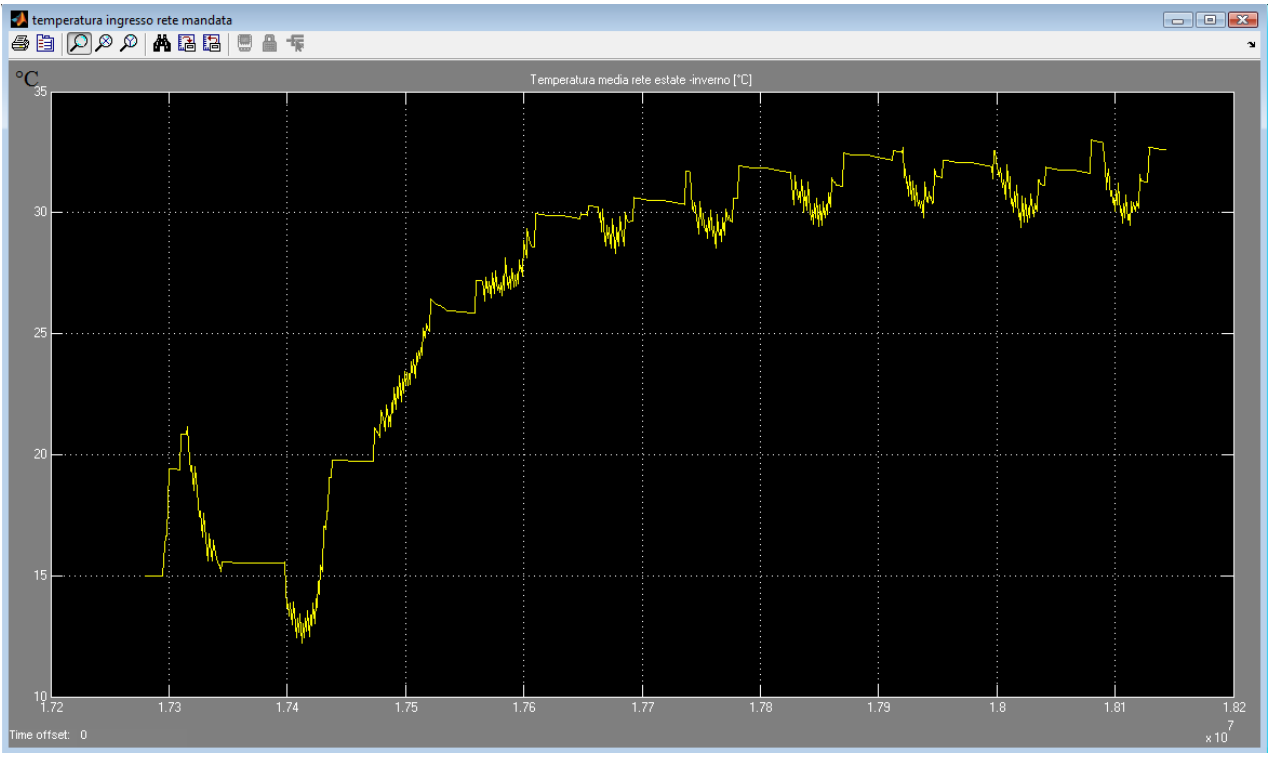

**Figura 2.23: Temperatura rete di mandata- Simulazione periodo estivo dal giorno 200 al giorno 210**

La non compatibilità del sistema di controllo proposto è da ricercare nel modello di scambiatore termico posto all'ingresso di ciascun edificio. Il modello calcola la potenza termica trasferita all'accumulo inerziale di utente,come da schema simulink riportato di seguito e descritto nel dettaglio nel report ENEA UTEE RdS/2012/078

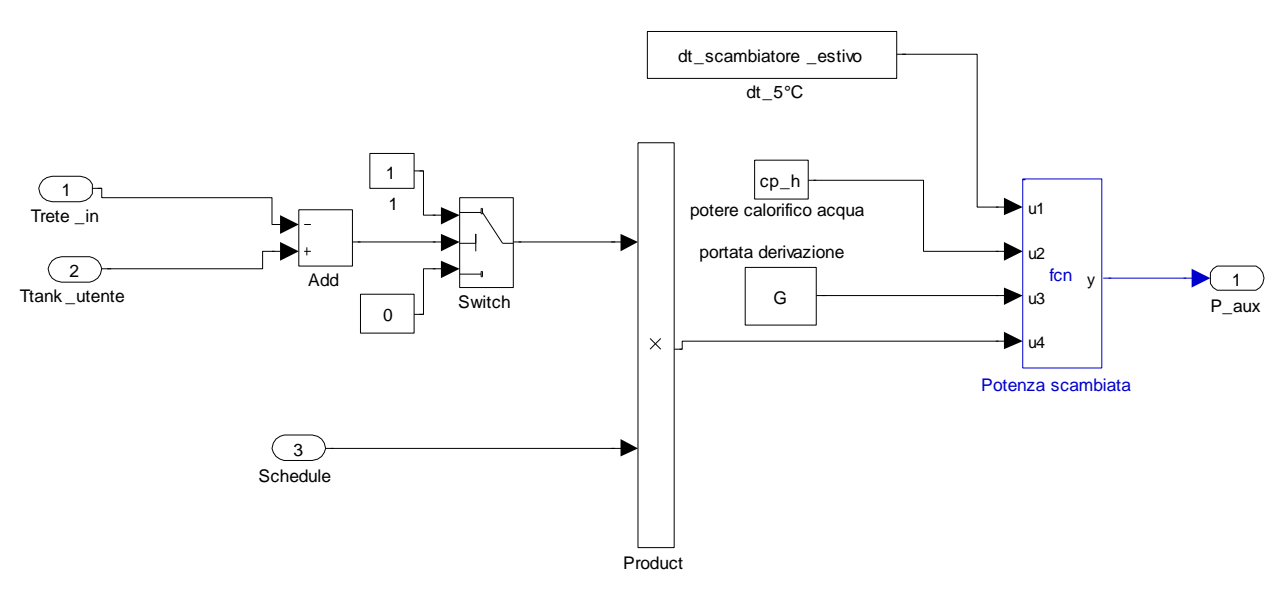

**Figura 2.24: Modello Simulink dello scambiatore di calore rete-utenza implementato nella piatatforma di simulazione**

Lo scambiatore di calore, durante la stagione estiva, annulla la potenza frigorifera trasferita all'edificio quando la temperatura della rete è superiore alla temperatura dell'accumulo termico d'utenza (in figura 2.24: Trete in > Ttank utente), mentre nella stagionalità invernale annulla il trasferimento di calore quando la temperatura in ingresso allo scambiatore è inferiore alla temperatura dell'accumulo dell'utente.

L'anello di controllo della gestione delle sorgenti termiche non risulta stabile in quanto spegnendo il trigeneratore quando la potenza prodotta dal campo solare è superiore al carico, si viene a determinare nella rete un aumento della temperatura raggiungendo (in un time step 900 sec) valori superiori a quella dell'acqua di cisacun accumulo d'utenza. L'aumento della temperatura di rete causa la sconnessione degli scambiatori d'utente dalla rete e quindi una riduzione ulteriore del carico rispetto alla produzione da fonte rinnovabile. La logica di controllo innesca un processo a catena divergente che porta ad un distacco del trigeneratore dalla rete per un periodo tale da non garantire la copertura del carico termico totale.

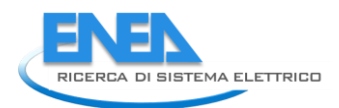

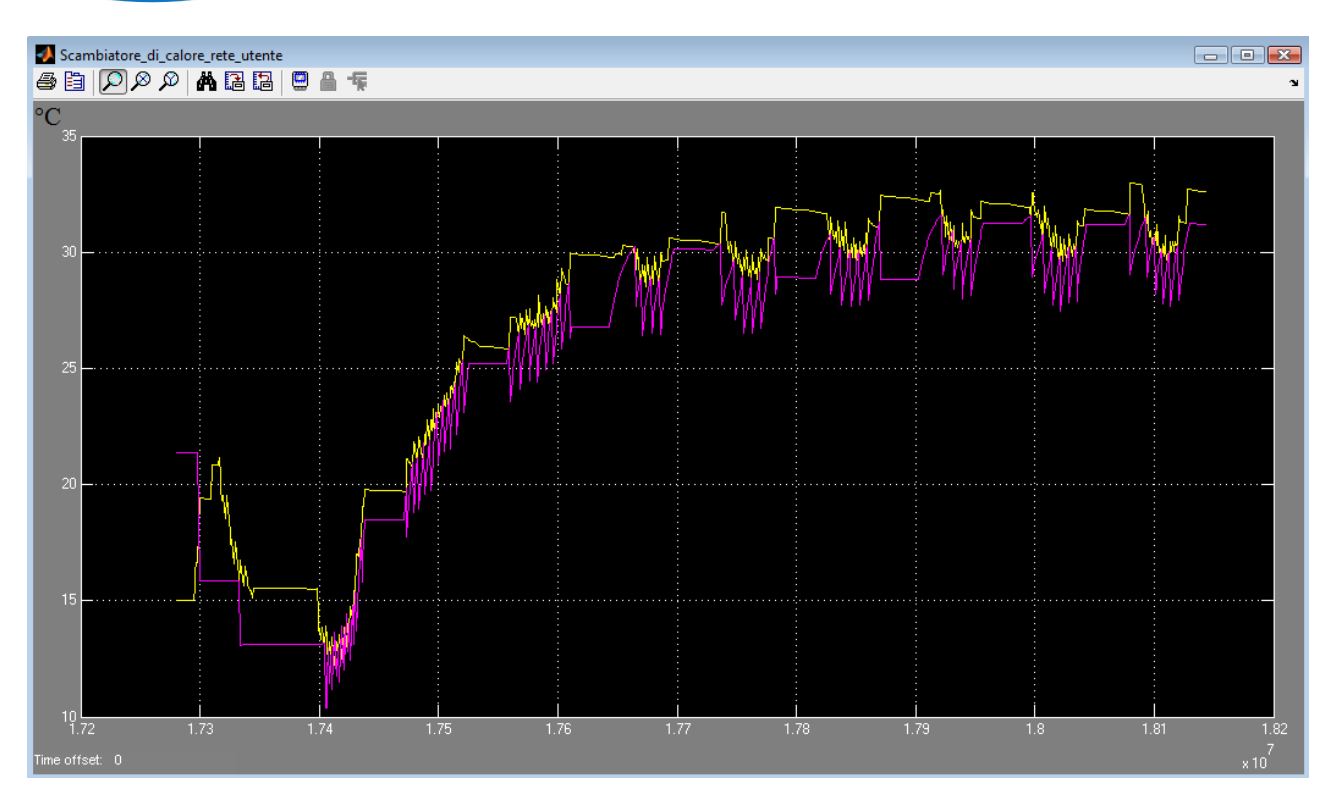

**Figura 2.25 : Scambiatore rete-utente: andamento delle temperatura di ingresso lato rete (giallo) e della temperatura dell'acqua lato utente (magenta) – Simulazione periodo estivo dal giorno 200 al giorno 210**

#### *2) Controllo dell'accensione del CCHP con la logica dell' inseguimento termico*

Il sistema di controllo proposto in questa sezione gestisce il cogeneratore con la logica ad inseguimento termico. Indipendentemente dalla produzione della sorgente non programmabile il trigeneratore genera la potenza termica necessaria per mantenere la temperatura di mandata della rete ad un valore di set point fissato. Anche per questo sistema di controllo è stato necessario impostare un coordinamento tra la fonte rinnovabile e la sorgente programmabile in modo da dare priorità al campo solare rispetto al cogeneratore. Il comando di accensione al trigeneratore è fornito da un termostato che (figura 2.26 e figura 2.27)

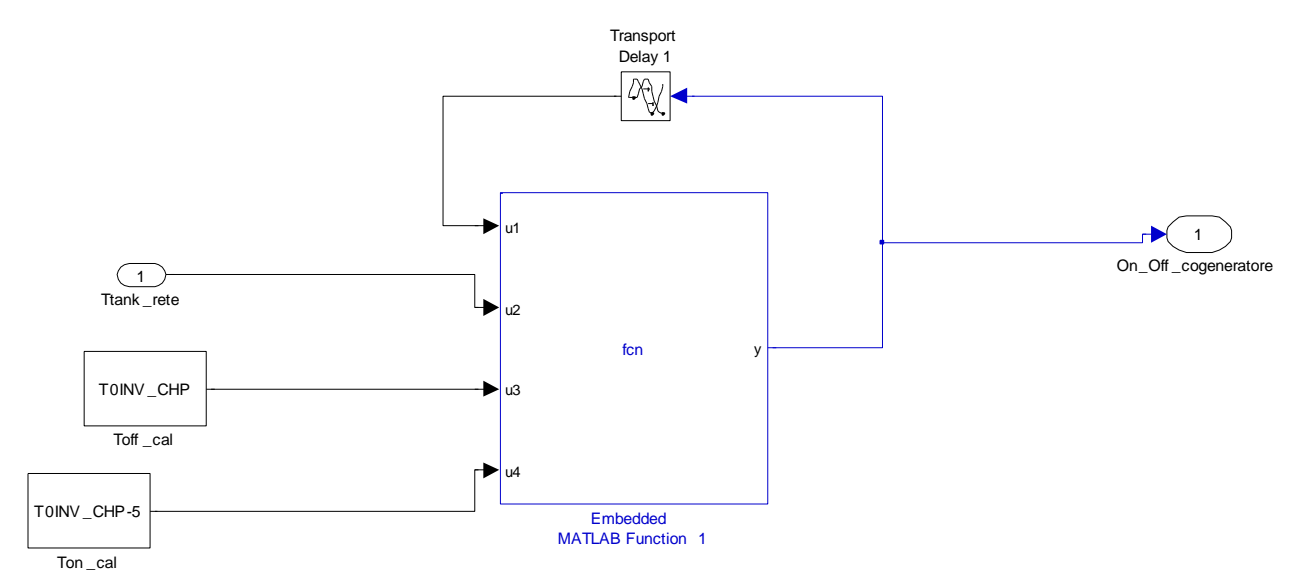

**Figura 2.26: Termostato per inseguimento termico del cogeneratore durante il periodo invernale**

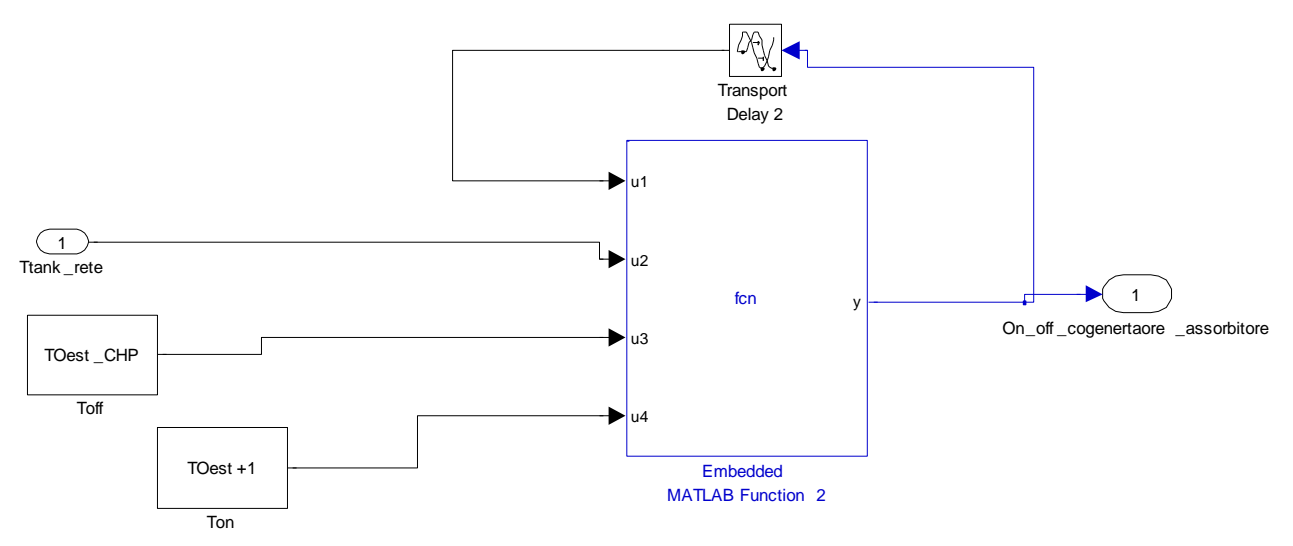

**Figura 2.27: Termostato per inseguimento termico del trigeneratore durante il estivo**

Durante la stagione invernale il modello di termostato attiva il cogeneratore quando la temperatura della rete scende sotto un valore impostato nel file dei parametri (TOINV\_CHP); il cogeneratore si spegne solo quando al temperatura di rete sale al di sopra del valore TOINV\_CHP+1. Si riporta in figura 2.27 i due range di temperatura per l'attivazione del del trigeneratore e del solare termico per la stagionalità estiva. In particolare si fa notare che, al fine di garantire la priorità di intervento delle fonte rinnovabili, la fascia di regolazione del solare termico (TO est SC, TO est SC-1) deve essere inferiore al range di temperatura di regolazione del trigeneratore.

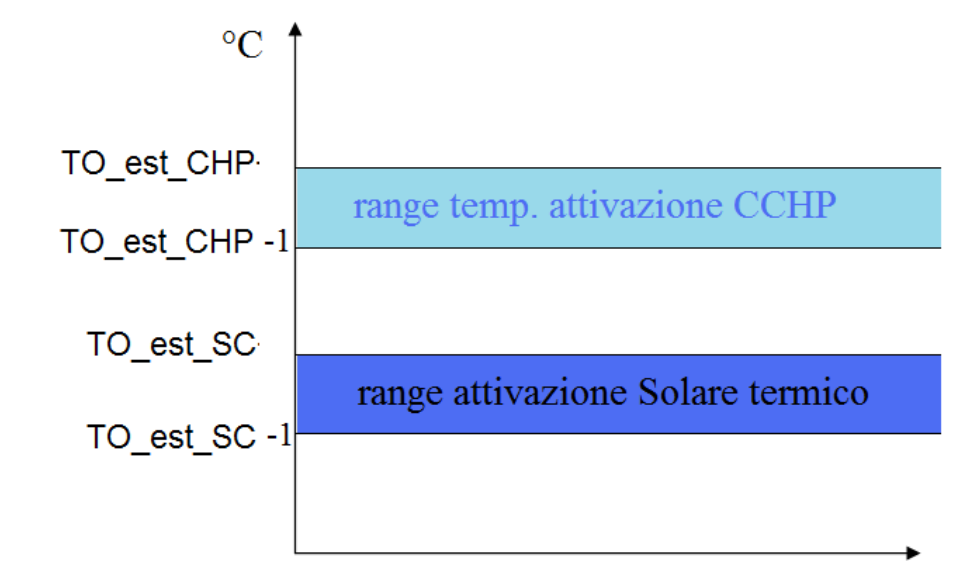

**Figura 2.28: range di temperatura per l' intervento del Solare termico e dell'impianto di trigenerazione** 

Si riporta nei grafici seguenti i risultati della applicazione dell'algoritmo di inseguimento termico sopra descritto monitorando gli andamenti delle temperature e flussi di potenza relativi alla stessa rete simulata al paragrafo precedente per lo stesso periodo estivo (dal giorno 200 al giorno 210) . Per la simulazione effettuata sono stati impostati TO\_est\_SC=4 °C e TO\_est\_CHP = 6°C

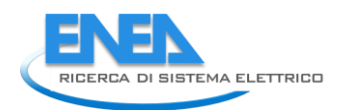

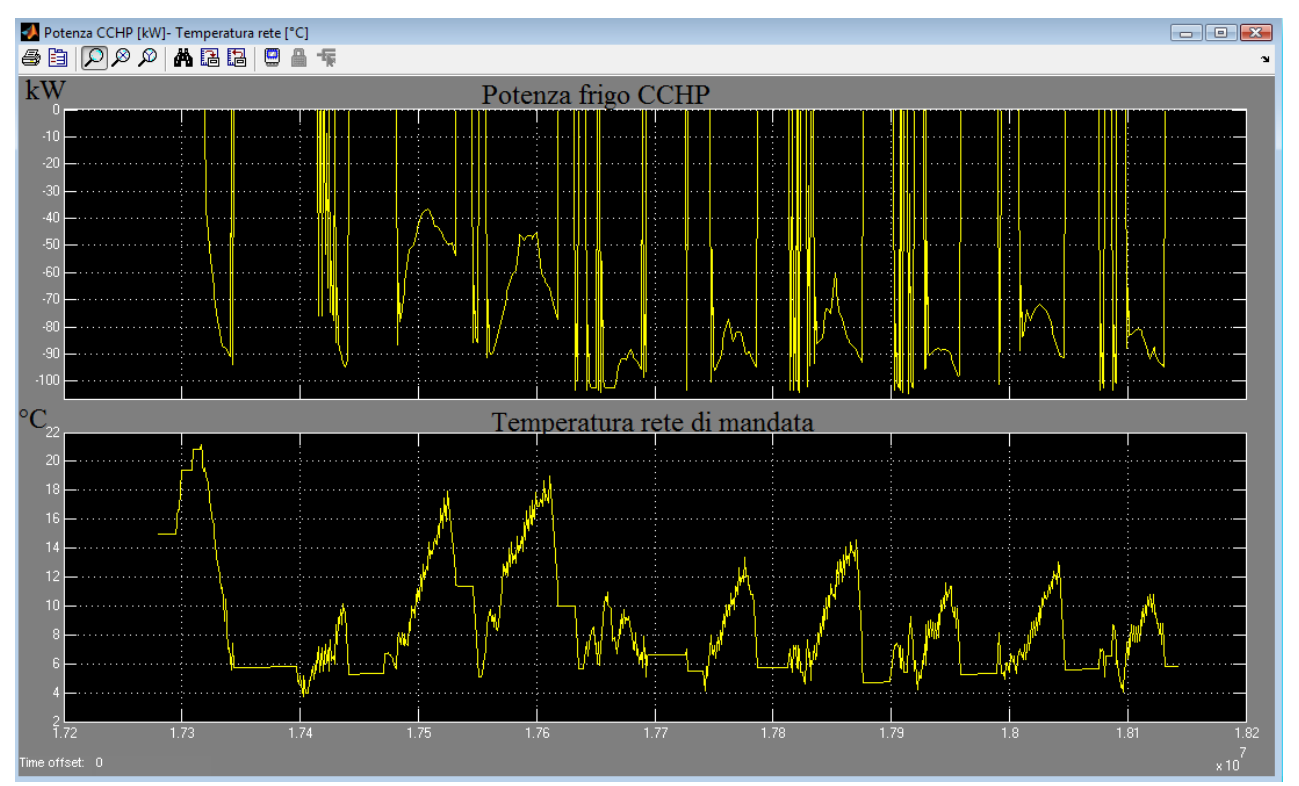

**Figura 2.29.: Potenza erogata dal trigeneratore e temperatura della rete di mandata – Simulazione periodo estivo dal giorno 200 al giorno 210**

Come si evince dalla figira 2.28 il sistema di controllo attiva il trigeneratore quando la temperatura della rete di mandata supera i 7 °C e si spegne solo quando la temperatura di rete scende solo sotto i 6°C come stabilito dai valori di set poin impostati. Poiché la temperatura no scende mai sotto i 4°C l'impianto di solar cooling cede continuamente potenza frigorifera in rete se le condizioni di funzionamento lo permettono (temperatura accumulo caldo inferiore a limite massimo, temperatura fluido in uscita dai collettori inferiore al limite di sicurezza). Dalla figura 2.29 si nota come nella sottostazione d'utenza la temperatura di rete in ingresso allo scambiatore si mantiene più bassa della temperatura del fluido lato utente nei momenti in cui viene fornita adeguata potenza frigorifera alla rete.

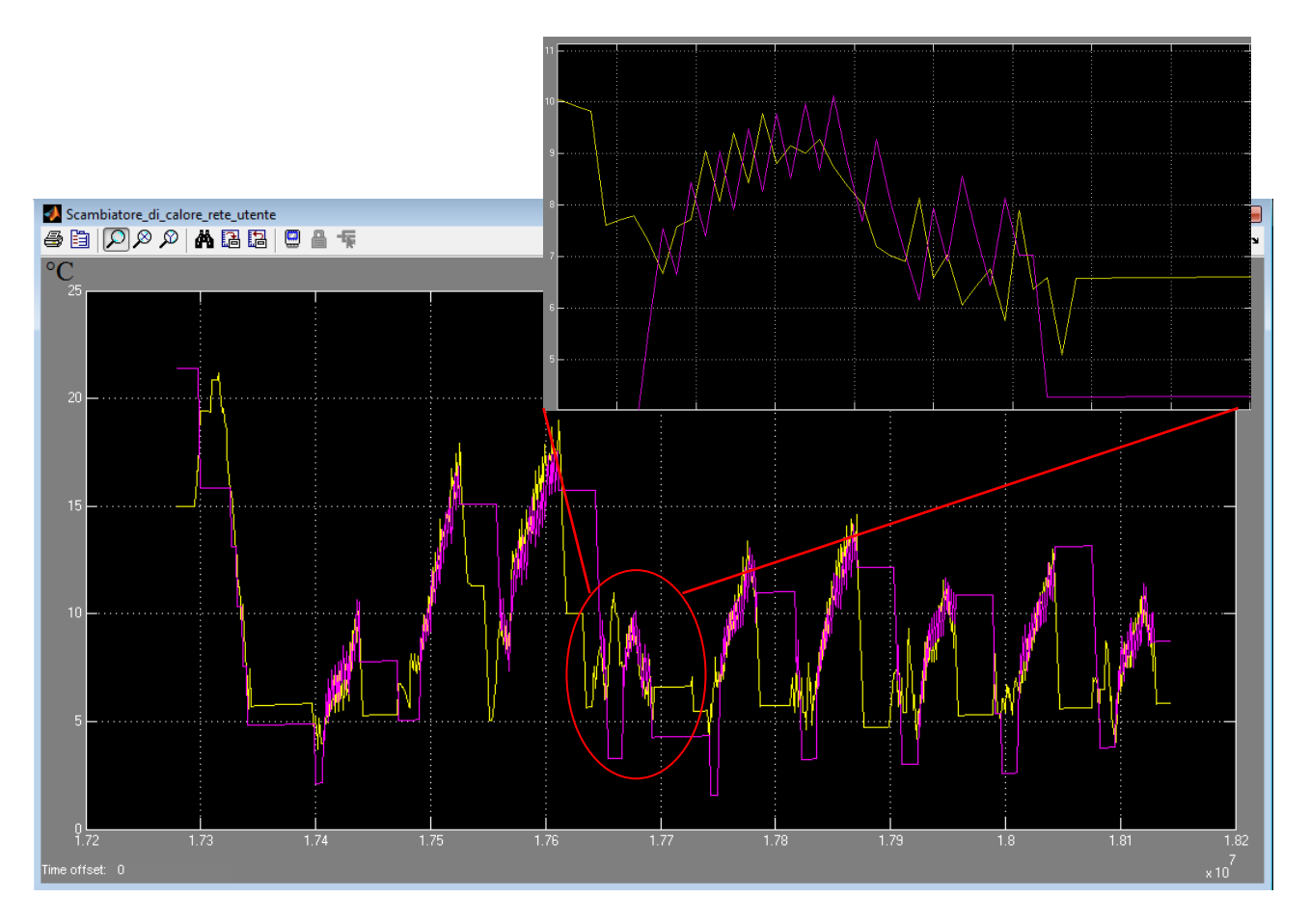

**Figura 2.30: Sotto stazione d'utenza (edificio 1): andamento delle temperatura di ingresso lato rete (giallo) e della temperatura dell'acqua lato utente (magenta) – Simulazione periodo estivo dal giorno 200 al giorno 210**

#### *2.3.2 Sistema ibrido:impianto di trigenerazione accoppiato tramite "asse elettrico" ad un sistema pompa di calore-accumulo elettrico*

Uno degli obiettivi dell'attività di ricerca di questa annualità è stato anche l'integrazione del modello dell'accumulo elettrico (descritto nei paragrafi seguenti) nel simulatore di reti termiche locali. L'accumulo elettrico consentirà lo studio di nuovi scenari e nuovi layout di rete termica-elettrica difficilmente realizzabili con i sistemi tradizionali. I risultati di simulazione del layout termico con accumulo elettrico sono riportati al capitolo 4.

In particolare il sistema implementato, riportato nello schema impiantistico della figura seguente, prevede l'accoppiamento del accumulo elettrico con una EHP (Electric Heat Pump)<sup>2</sup>; la funzione dell'accumulo è quella di assorbire l'energia elettrica prodotta dal sistema di poligenerazione locale (es. fotovoltaico e CHP) e fornire energia elettrica alla pompa di calore durante le ore di funzionamento. In questa fase non è stato previsto l'inserimento di un blocco di ottimizzazione dei flussi energetici da/verso il sistema di accumulo<sup>3</sup>.

 $\overline{a}$ <sup>2</sup> Il modello della pompa di calore è descritto nel Report ENEA Report RdS/2011/178

 $3$  Il blocco di ottimizzazione dei flussi energetici da/verso l'accumulo elettrico è stato sviluppato dal Dipartimento DEIM dell'Università di Palermo e descritto nel report RdS/2013/104
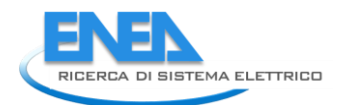

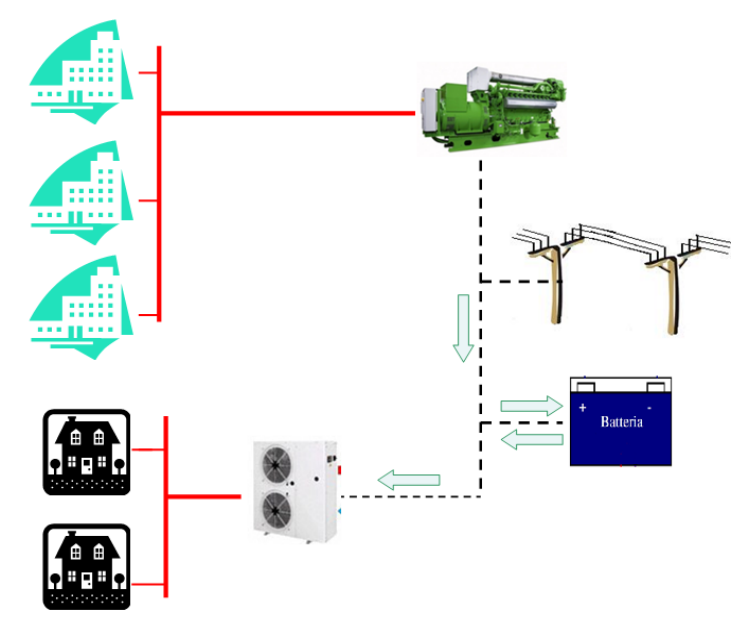

**Figura2.31 : Rete termica con integrazione del sistema accumulo - pompa di calore elettrica**

Si riporta di seguito il modello del sistema accumulo-pompa di calore accoppiato per mezzo di un "albero elettrico" al CCHP di una rete termica locale. L'utilizzo dell'accumulo elettrico risulta fondamentale per disaccoppiare l'energia elettrica prodotta dall'impianto di trigenerazione con il funzionamento della pompa di calore. Si riporta di seguito lo schema simulink utilizzato per integrare il sistema accumulo - pompa di calore nella piattaforma di simulazione. La potenza termica generata dalla pompa di calore è fornita all'edificio non raggiunto dalla rete di teleriscaldamento.

Come da schema mostrato in figura 2.34, ogni blocco edificio è caratterizzato da un sistema di configurazione della sorgente esterna; nel relativo file di inizializzazione viene posta a 1 o a zero la costante "rete\_HP ": se rete\_HP viene posto a 1 la sorgente è la rete termica, se rete\_HP è zero la sorgente è il sistema pompa di calore-accumulo elettrico.

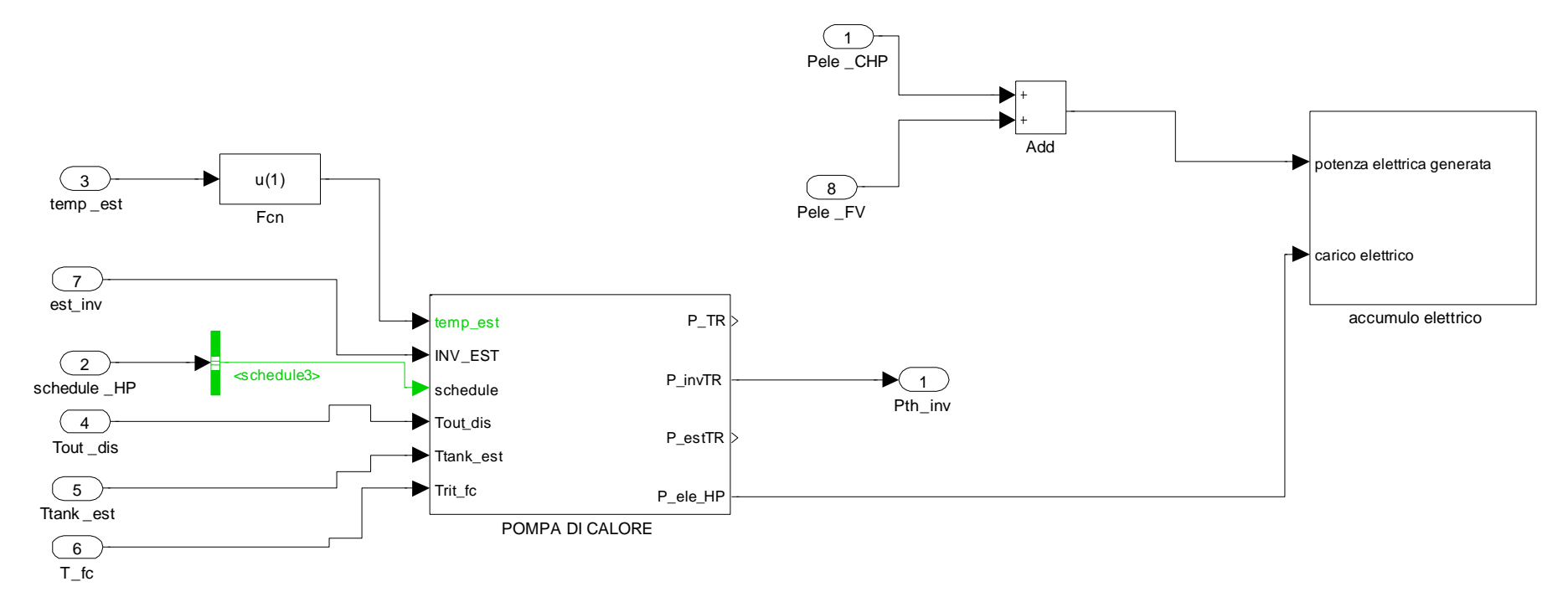

**Figura2.32: Schema a blocchi in Simulink per accoppiare il modello di accumulo elettrico con la pompa di calore**

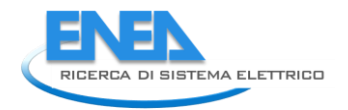

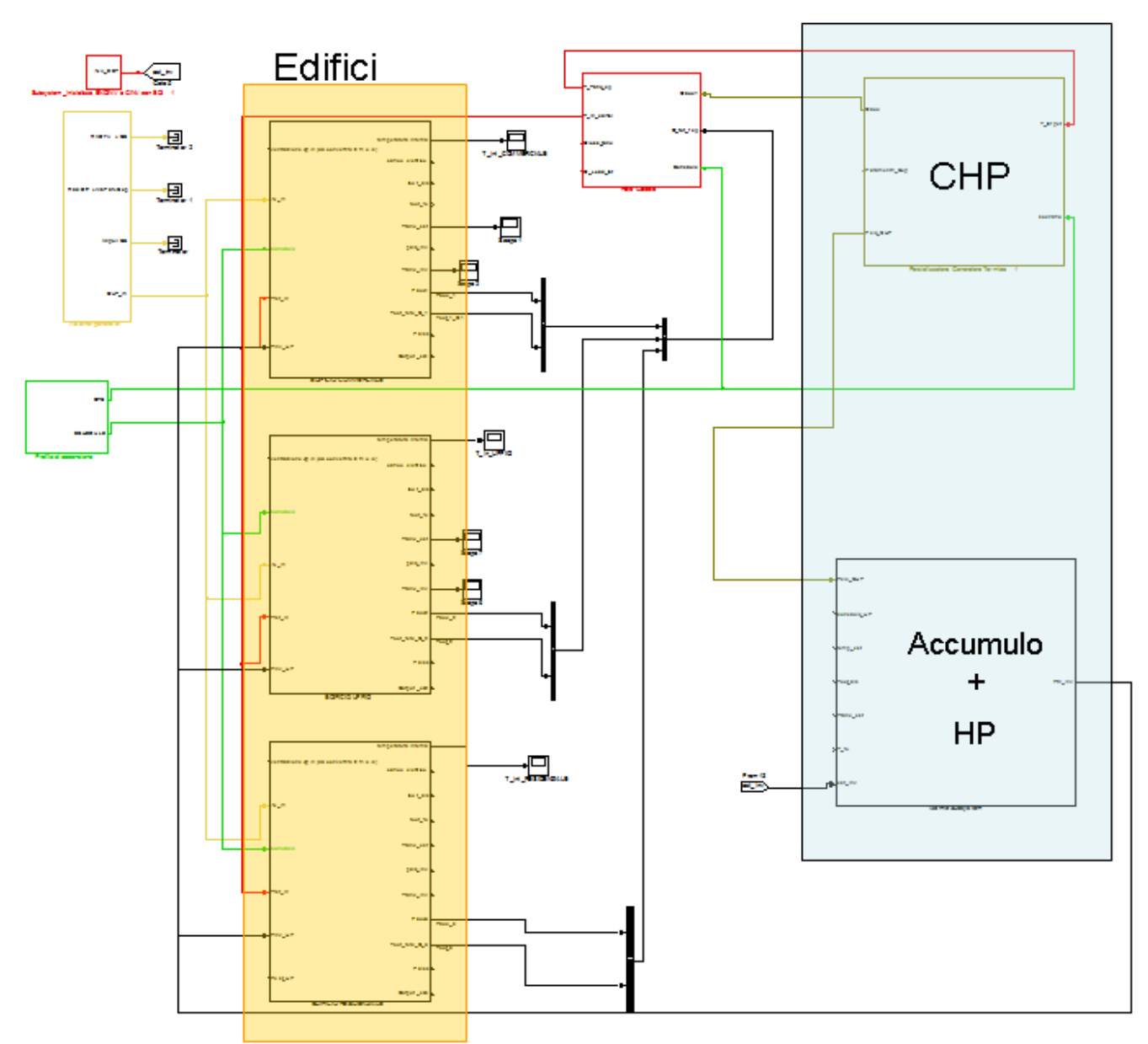

**Figura 2.33: Schema a blocchi Simulink per integrare il sistema accumulo- pompa di calore elettrica nel sistema di poligenerazione**

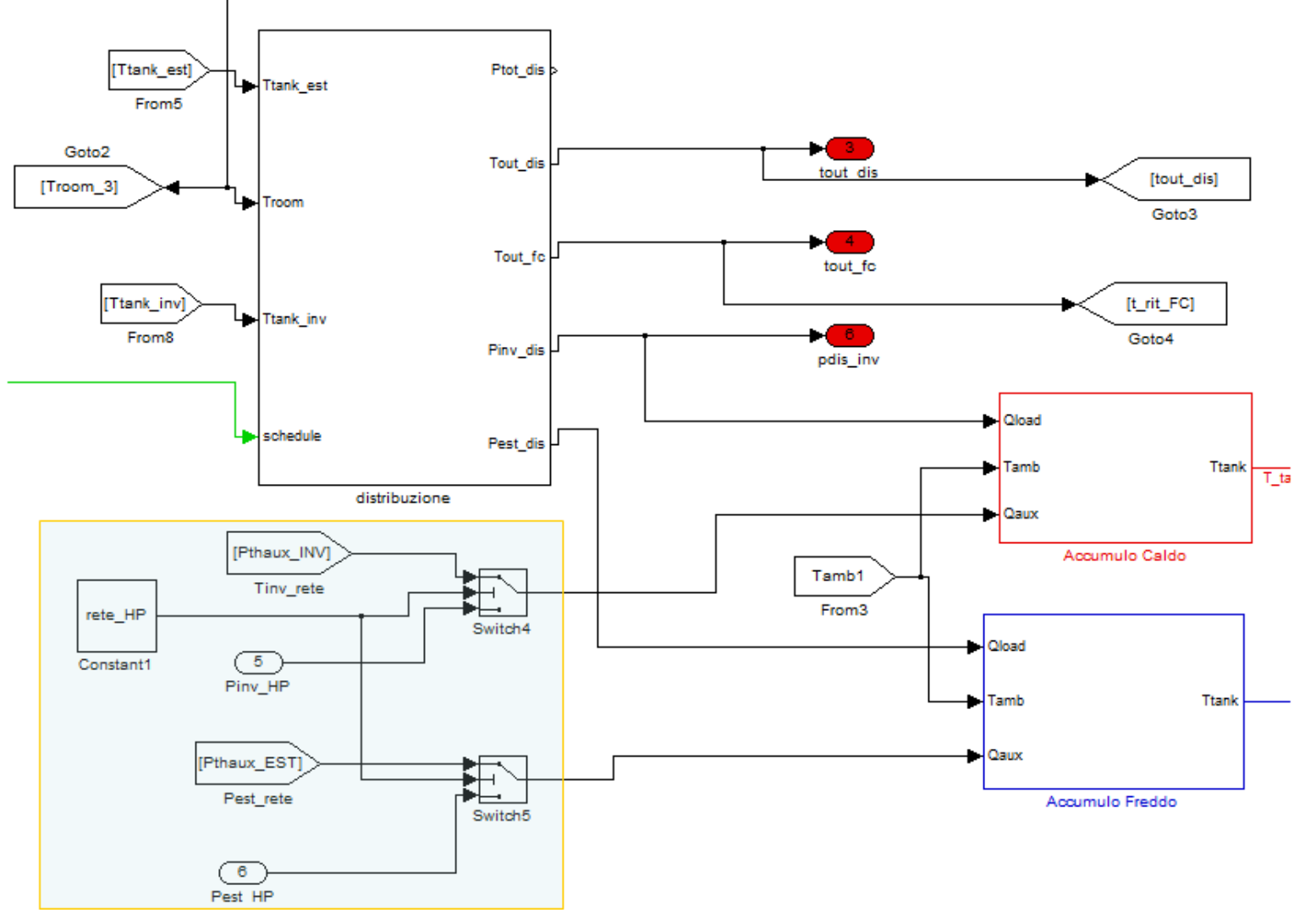

**Figura 2.34: Particolare del sistema di switch all'interno del modello edifico per la scelta della sorgente esterna: se rete\_HP=1 la sorgente è la rete termica, se rete\_HP è zero la sorgente esterna è il sistema pompa di calore-accumulo elettrico** 

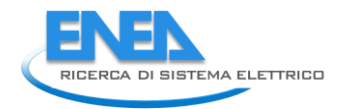

**.** 

# 3 Modello Simulink dell'accumulo elettrico e dell'interfaccia con la rete

In questa sezione si riporta l'implementazione del modello energetico dell'accumulo di energia elettrica per il suo utilizzo all'interno della piattaforma di simulazione delle reti termiche locali, accoppiato con la pompa di calore elettrica, come descritto nel layout di figura 2.21 .

I sistemi di accumulo di energia elettrica modellati sono del tipo elettrochimico; in particolare il modello che è stato implementato nel presente studio è del tipo a polimeri di litio interfacciato con la rete attraverso inverter bidirezionale e convertitore DC/DC per la carica delle batterie.

Per l'implementazione del modello sono state considerate alcune condizioni da rispettare per non compromettere l'uso ottimale delle batterie:

Lo stato di carica delle batterie deve essere mantenuto entro una certa fascia di sicurezza (vedasi tabella 3.1);

La potenza che fluisce attraverso il convertitore di interfaccia deve variare fra un minimo ed un massimo (vedasi tabella 3.1);

- Il ciclo di ricarica nelle ventiquattro ore sia preferibilmente unico, per limitare l'invecchiamento delle batterie.

Tramite l'utilizzo di un file dei parametri in Matlab (mostrato nella tabella 3.1) viene caratterizzato e dimensionato il sistema di storage, definendo in particolare l'energia totale immagazzinabile nell'accumulo, la potenza massima e minima del sistema di interfaccia e i livelli massimi e minimi dello stato di carica delle batterie al fine di ridurre al minimo l'invecchiamento delle stesse<sup>4</sup>.

**Tabella3.1 : File di inizializzazione in Matlab per i parametri dimensionale del sistema di accumulo elettrochimico modificabile dall'utente**

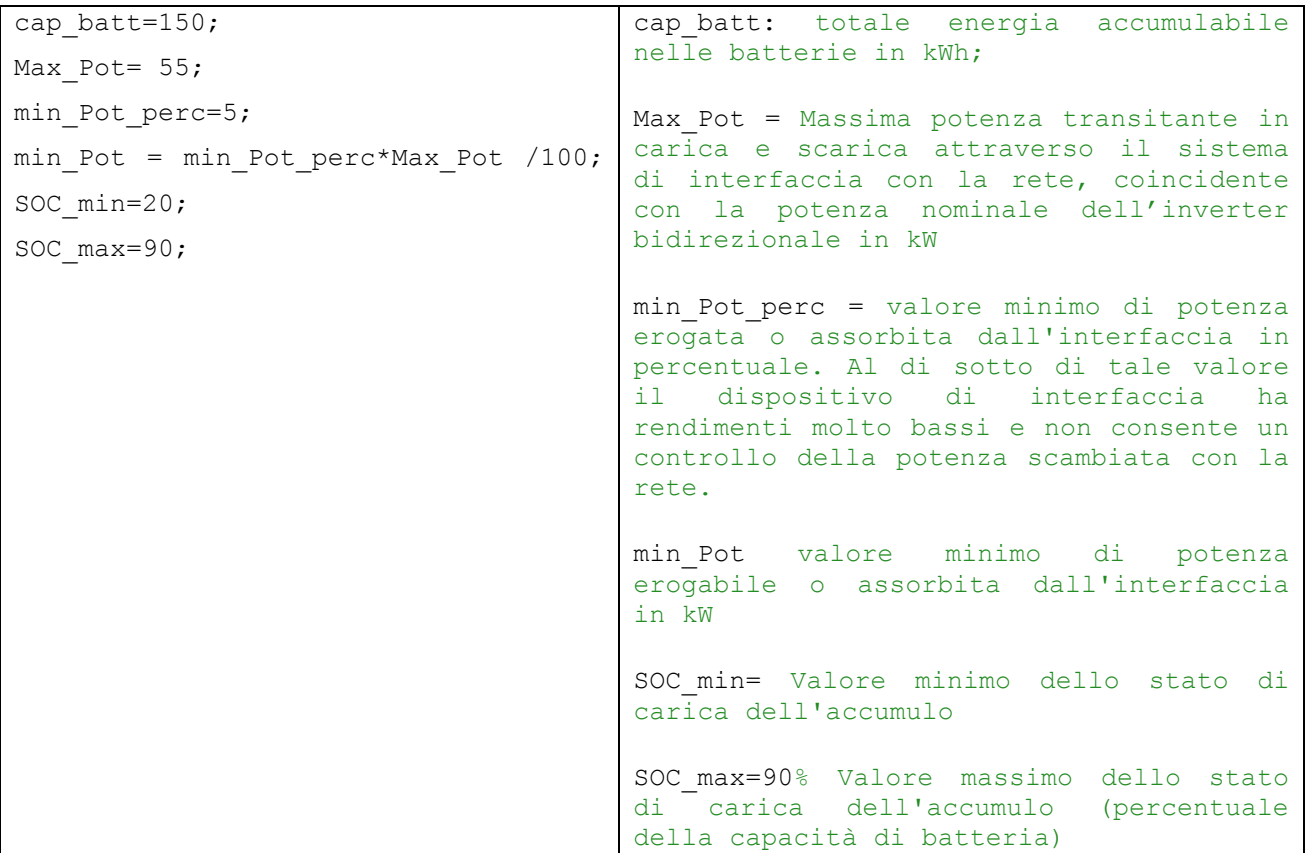

<sup>&</sup>lt;sup>4</sup> Si ringrazia l'Ing. Sbordone del Dipartimento DIAEE della Sapienza per il contributo offerto all'implementazione del modello di accumulo elettrico

Il modello dell'accumulo energetico raffigurato in figura 3.1 prevede un primo blocco, implementato in una embedded function di Simulink, con il quale vengono determinati (in questa fase in modo non ottimizzato) i flussi energetici da/verso rete e da/verso accumulo, in funzione dello stato di carica della batteria e della potenza disponibile generata dal sistema di poligenerazione<sup>5</sup>.

Se lo stato di carica della batteria (SOC) si trova nel range di funzionamento impostato dall'utente e se la potenza disponibile è inferiore a quella nominale dell'inverter bidirezionale, allora le batterie vengono caricate. Se la potenza generata dal sistema di generazione locale è inferiore al carico (es. pompa di calore ad azionamento elettrico) e se il SOC è maggiore del minimo impostato, allora lo storage viene scaricato per coprire il sovraccarico.

Il SOC delle batterie è determinato integrando la potenza elettrica disponibile in uscita dal blocco "gestione\_batteria" della figura 3.1. Quando la potenza elettrica disponibile è positiva, l'uscita dell'integrale incrementa il SOC fino al valore SOC max impostato, se la potenza elettrica generata è inferiore al carico, l'uscita dell'integrale decrementa il SOC dell'accumulo fino al SOC\_min impostato.

#### **Tabella 3.2: Blocco Embedded Function "gestione accumulo" con l'algoritmo per gestire i flussi di potenza da/verso l'accumulo e da/verso la rete elettrica <sup>6</sup>**

| adj verso i accumulo e daj verso la rete elettrica                                                                                                    |
|----------------------------------------------------------------------------------------------------|
| [Potenza per Batteria, Potenza Rete]<br>function<br>fcn (Potenza Recuperata, Potenza Carico, SOC, min Pot,<br>cap batt, Max Pot, SOC max, SOC min)    |
| Potenza per Batteria = $0$ ;<br>Potenza Rete= $0$ ;                                                                                                   |
| Diff Potenza=Potenza Recuperata-Potenza Carico;                                                                                                    |
| if ((Diff Potenza>= min Pot && Diff Potenza< Max Pot) &&<br>(SOC>SOC min && SOC <soc %="" batteria<="" max))="" procedura="" ricarica="" th=""></soc> |
| Potenza per Batteria=Diff Potenza*Efficienza Carica Batteria;                                                                                         |
| else<br>if (Diff Potenza>= Max Pot && SOC <soc %="" limitazione<br="" max)="">della massima potenza per ricarica batteria</soc>                       |
| Potenza per Batteria= Max Pot;<br>Potenza Rete=Diff Potenza- Max Pot;                                                                                 |
| else<br>if ((Diff Potenza<0 && Diff Potenza>- Max Pot) &&<br>(SOC>SOC min)) %Scarica della batteria                                                   |
| Potenza per Batteria=Diff Potenza;                                                                                                    |
| else<br>if<br>((Diff Potenza<-<br>Max potenza batteria) & & (SOC>SOC min))                                                                            |
| Potenza per Batteria=- Max Pot; %Limitazione della massima<br>potenza di scarica della batteria<br>Potenza_Rete=Diff_Potenza+Max_potenza_batteria;    |
| else                                                                                                    |
| Potenza Rete=Diff Potenza;                                                                                                    |
| end                                                                                                    |
| end<br>end                                                                                                    |
| end<br>end                                                                                                    |
|                                                                                                    |

<sup>5</sup> Il blocco e gli algoritmi che ottimizzano i flussi di potenza da/verso l'accumulo sono descritti nel report del Dipartimento DEIM dell'Università di Palermo

 $\overline{a}$ 

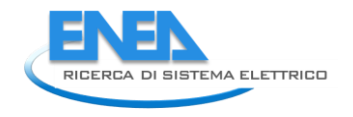

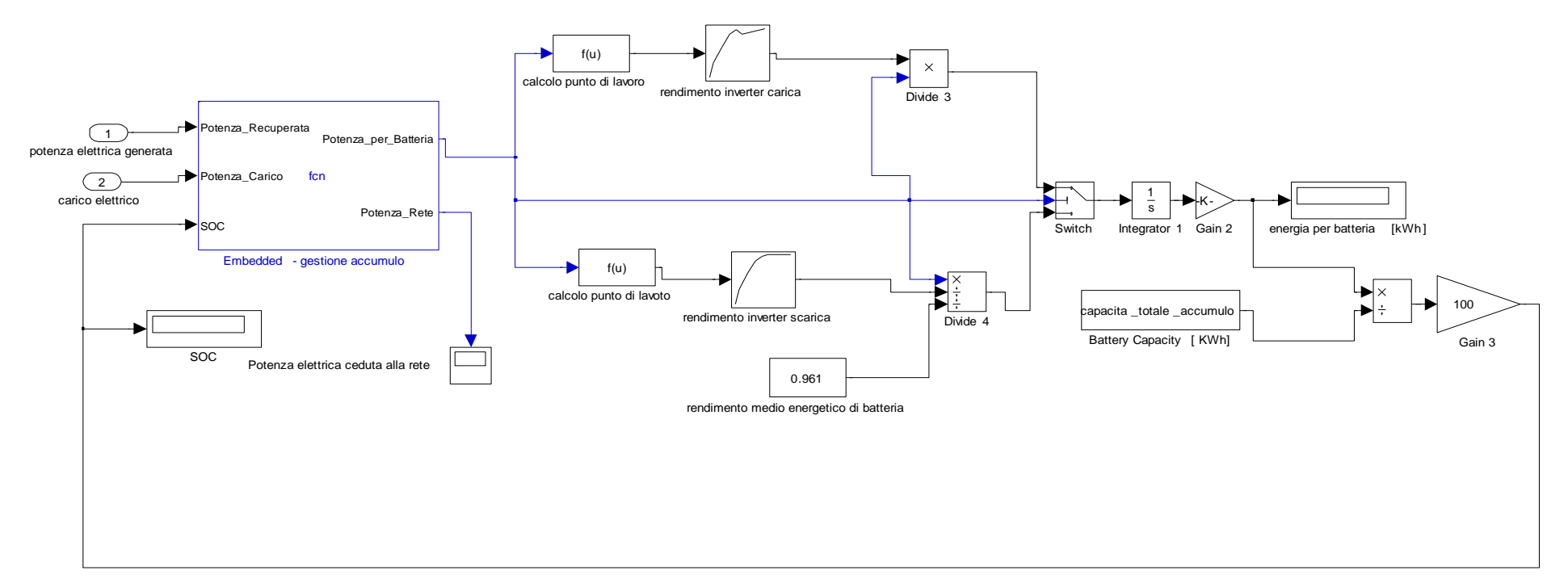

**Figura 2.1: Vista generale del modello accumulo elettrico implementato nella piattaforma di simulazione integrata**

# *3.1 Modello smart storage: caratterizzazione dell'accumulo e dell'interfaccia hardware con la rete*

L'effettiva potenza elettrica immagazzinata o ceduta alla rete dal modello dell'accumulo viene determinata considerando la curva di rendimento energetico del convertitore elettronico di potenza (interfaccia hardware con la rete ) costituito da un inverter e da un alimentatore DC/DC, e il rendimento energetico di carica e scarica del pacco batterie.

Per la determinazione del rendimento dell'interfaccia hardware viene preso come riferimento lo schema impiantistico di seguito riportato (normalmente utilizzato per le connessioni in derivazione alla rete di sistemi di storage) in cui sono presenti i seguenti componenti principali da cui dipende il rendimento complessivo del sistema sia in carica che in scarica:

- un trasformatore di isolamento:
- un inverter bidirezionale;
- un sistema di barre in corrente continua a 600 V;
- ;n convertitore DC/DC;
- sistema di due ventole a velocità variabile per raffreddare l'inverter e il convertotore DC/DC;
- un pacco batterie.

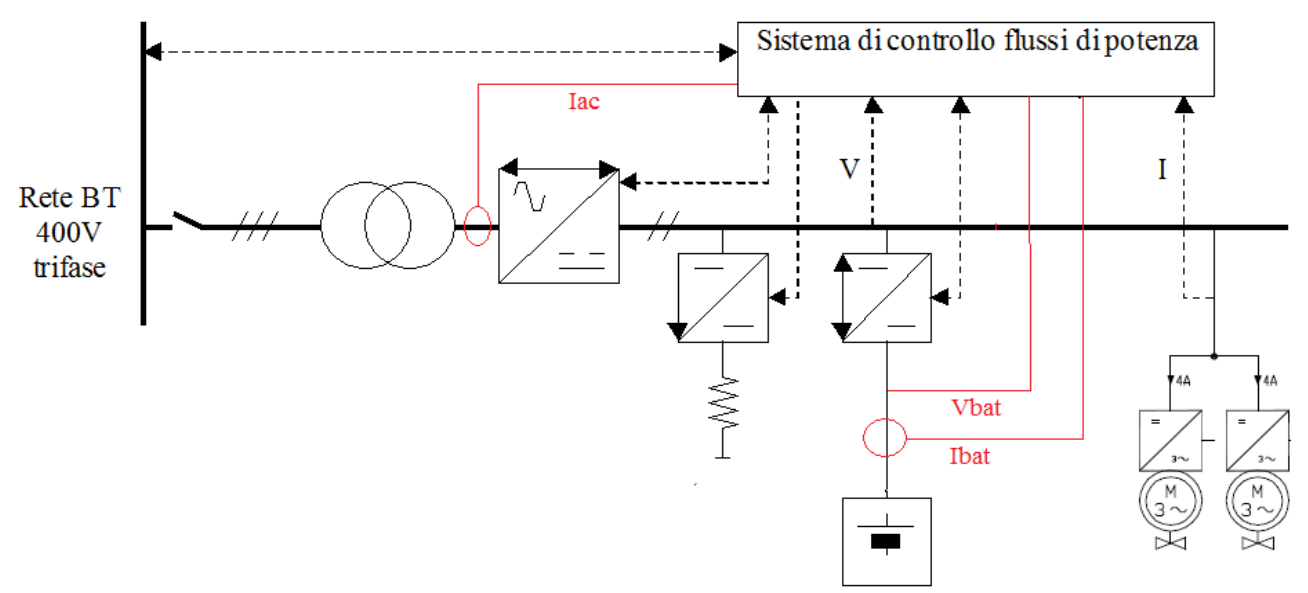

**Figura 3.2: Schema elettrico di riferimento del sistema accumulo-interfaccia rete modellato**

Il rendimento del convertitore elettronico di potenza viene considerato nel modello di figura 3.1 distintamente per la fase di carica e per la fase di scarica delle batterie come indicato di seguito. Il rendimento del convertitore di potenza in fase di carica delle batterie è calcolato come:

$$
\eta_{AC\_DC} = \frac{P_{batt}}{P_{AC\_in}}
$$

Dove

- $P<sub>bart</sub>$  è la potenza immagazzinata dal sistema di accumulo
- $\bullet$  P<sub>AC in</sub> è la potenza assorbita dalla rete dal per data Pbatt
- η<sub>AC DC</sub> è il rendimento del convertitore elettronico di potenza

Il rendimento del convertitore di potenza in fase di scarica delle batterie è calcolato come: PAC\_out = Pbatt\_out\*  $\eta_{AC\,DC}$  \* $\eta_{batt}$ 

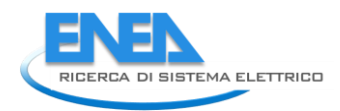

Dove

**.** 

- P<sub>batt out</sub> è la potenza che idealmente la batteria riversa in rete a meno del proprio rendimento energetico
- PAC\_out è la potenza immessa in rete per data Pbatt\_out
- η<sub>batt</sub> è il rendimento energetico del sistema di accumulo funzione della corrente di scarica

La curva di rendimento del convertitore elettronico è stata implementata con metodo empirico attraverso misure sperimentali condotte sul sistema di smart storage presente nel C.R di ENEA Casaccia, già introdotto nel report RdS/2012/078 dell'annualità precedente<sup>7</sup> e costituito da un inverter bidirezionale da 30 kVA, un convertitore DC/DC da 20 kW e da un pacco batterie del tipo Kokam da 70Ah con una capacità complessiva di 16 kWh.

La campagna di misura è stata effettuata per mezzo della strumentazione di cui è dotato il sistema di smart storage e per mezzo della piattaforma software di monitoraggio e controllo sviluppata in ambiente Labiew dal Dipartimento DIAEE dell'Università La Sapienza e descritto nel report di RdS di questa annualità.

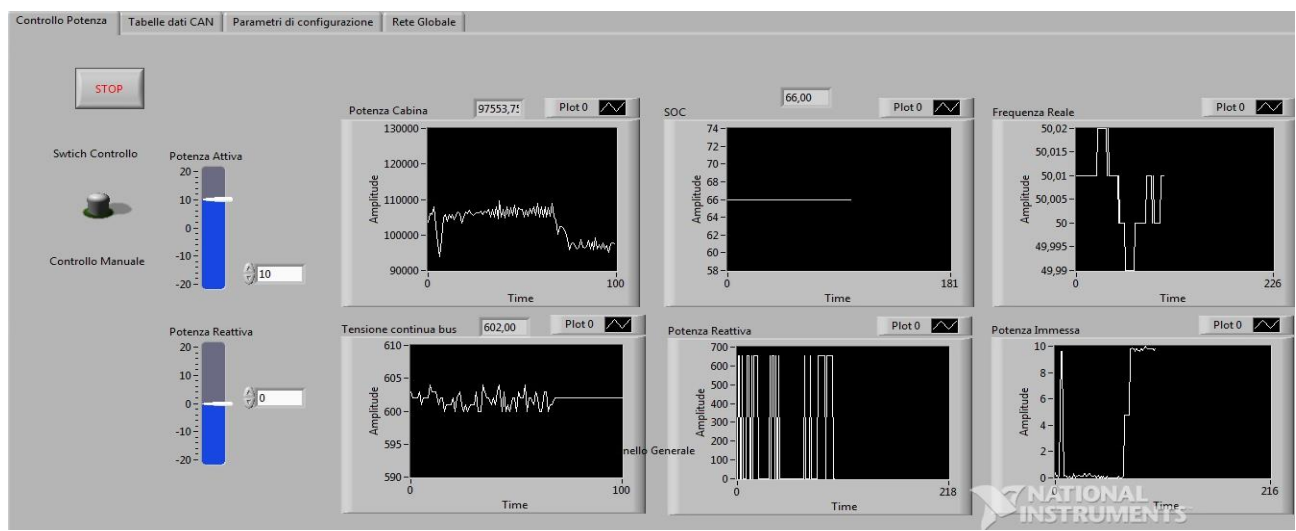

**Figura 3.3: Pannello frontale del sistema di monitoraggio e controllo**

In particolare il calcolo della Pbatt è effettuato dal software a bordo macchina utilizzando le misure effettuate dai trasduttori di corrente del tipo LEM LA 100-P (errore di misura a fondo scala ± 0.70%), e dalla lettura della tensione di batteria.

Il calcolo della Pac in è effettuato utilizzando le misure dei LEM installati all'uscita dell'inverter e dalla tensione in AC stimata dalla modulazione PWM e dalla lettura della tensione di DC LINK.

Le misure dei LEM sono acquisite con connvertitori AD a 12 bit su un fondo scala di 90 A

Il sistema di misura si interfaccia al PC remoto e alla piattaforma di monitoraggio in Labview tramite protocollo CAN configurata a 250 kBit/s; quest'ultima acquisisce le misure rese disponibili all'esterno in formato binario con una risoluzione temporale minima di una ogni 300 ms<sup>8</sup>.

<sup>8</sup> Per maggiori dettagli sulle caratteristiche del sistema di acquisizione e controllo in Labview si veda il Report RdS del DIAEE di questa annualità

 $^7$  Tale sistema è stato progettato appositamente con caratteristiche, logiche di funzionamento e performance diverse, più complesse e più aggiornate del sistema integrato nella test facility di RSE e descritto nel rapporto tecnico: "Realizzazione di un sistema di accumulo al litio da 432 V – 36 kWh integrato nella test facility di GD", Micolano, Lazzaro, Marzo 2012.

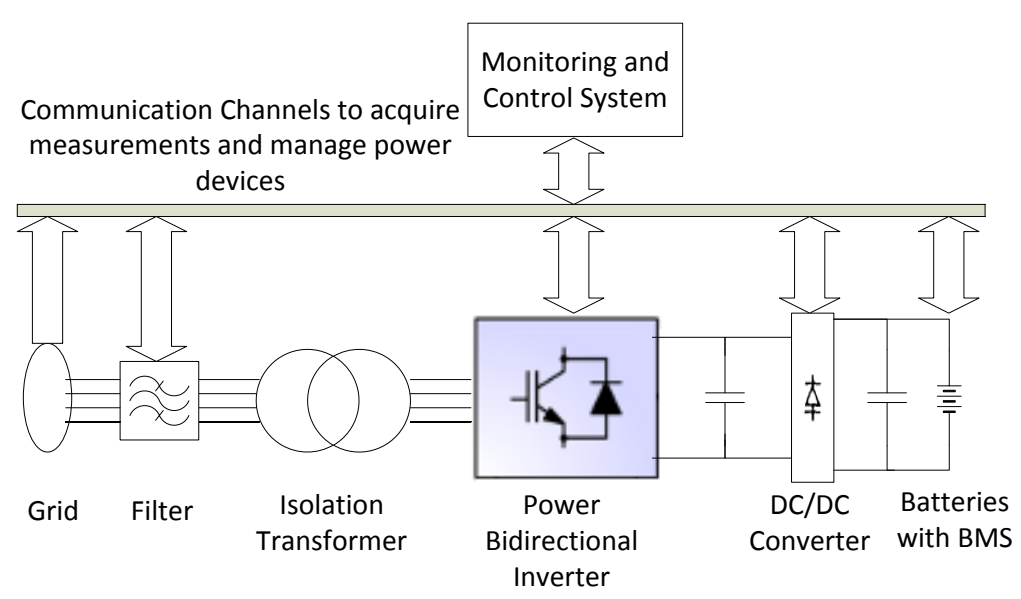

**Figura 3.4: Schema a blocchi del sistema di acquisizione e dello smart storage**

La curva di rendimento del sistema di conversione è stata ricavata sia in fase di carica sia in fase di scarica delle batterie. Le misure non tengono conto delle perdite nel trasformatore di isolamento connesso alla rete e tengono conto, invece, degli assorbimenti di tutti i sistemi ausiliari comprese le ventole di raffreddamento.

Le misure dell'energia attiva in ingresso all'inverter e in ingresso alle batterie sono state effettuate fornendo set point all'inverter da 5 kW a 20 kW sia in carica che in scarica; il rendimento a potenza nominale di 30 kW è stato estrapolato dall'andamento delle misure effettuate<sup>9</sup>.

Per mezzo del sistema sviluppato dal DIAEE della Sapienza sono stati impostati via CAN i set point di potenza attiva dell'inverter in fase di carica del pacco batterie e la durata di ciascuna prova. Le potenze sono state acquisite con una risoluzione temporale di 1 sec. Nella tabella seguente si riportano i risultati delle singole misure. Ogni step di potenza sia in carica sia in scarica è stato dato per un tempo di circa 5 minuti.

| rendimento convertitore di potenza in carica |                                       |                                      |                             |  |
|----------------------------------------------|---------------------------------------|--------------------------------------|-----------------------------|--|
| Set point<br>Potenza [kW]                    | Energia prelevata<br>dalla rete [kWh] | Energia immessa in<br>batetria [kWh] | rendimento di<br>carica [%] |  |
| 5                                            | $-0,421$                              | $-0,371$                             | 0,882                       |  |
| 10                                           | $-1,400$                              | $-1,282$                             | 0,916                       |  |
| 15                                           | $-1,639$                              | $-1,520$                             | 0,927                       |  |
| 20                                           | $-0.072$                              | $-0,067$                             | 0,931                       |  |

**Tabella 3.3: Misure dell'energia erogata dal convertitore di potenza da 30 kVA e del rendimento in carica** 

 $\overline{a}$ 9 Le misure sono state limitate ad una potenza dell'inverter di 20 kW pari alla potenza del convertitore DC/DC che gestisce la carica e la scarica delle batterie

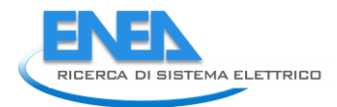

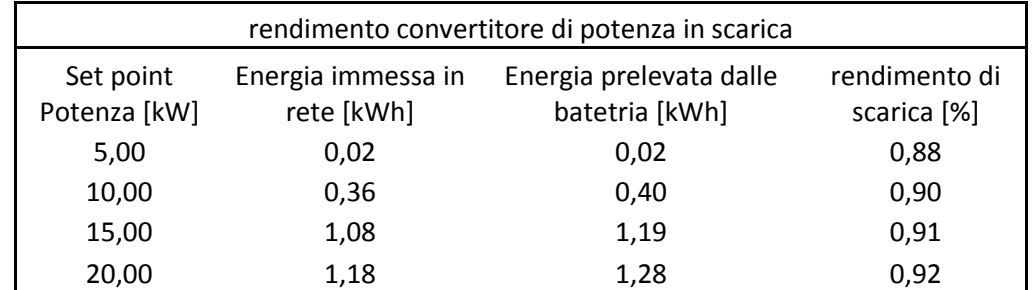

#### **Tabella 3.4: Misure dell'energia assorbita dal convertitore di potenza da 30 kVA e del rendimento in scarica**

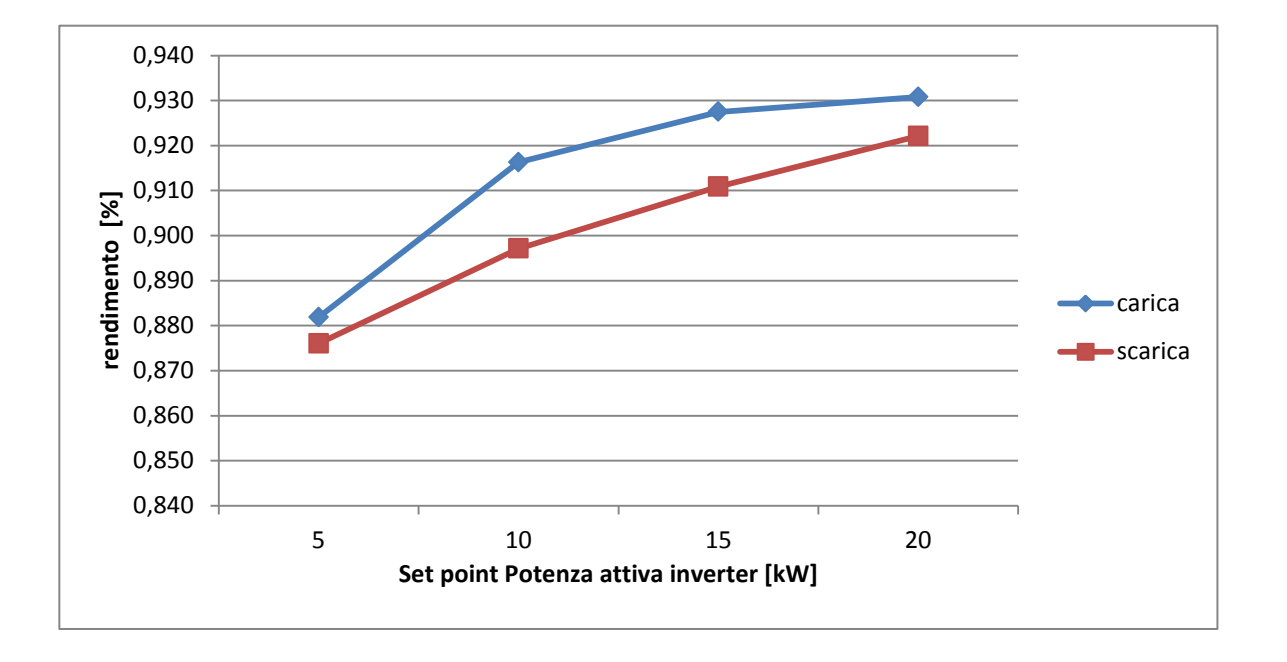

#### **Figura 3.5: Curva di rendimento del convertitore AC/DC - DC/DC implementata in Simulink comprensivo delle perdite per gli ausiliari (ventole, sistema di misura, alimentatori...)**

La differenza delle due curve di rendimento si suppone sia imputabile all'errore dei sensori di corrente e ad un comportamento meno stabile del convertitore a bassi regimi.

La differenza delle due curve è anche da ricercare nel funzionamento del DC/DC converter (figura 3.4) in fase di scarica essendo chiamato a fornire, oltre la potenza da immettere in rete, anche la potenza necessaria per alimentare tutti i sistemi ausiliari della macchina in particolare le ventole di raffreddamento.

La procedura di prova è stata condotta con la fase di scarica immediatamente successiva alla fase di carica, poichè il BMS (battery management system ) presentava una stima del SOC poco probabile, quindi per evitare di sollecitare le batterie e nell'attesa di provare algoritmi di stima della carica più precisi, le prove sono state condotte all'interno di uno stretto range di sicurezza e limitando la durata e la potenza scambiata con la rete.

Con le sequenze di prova suddette nella fase di caria la tensione di batteria risulta sempre maggiore rispetto alla successiva fase di scarica facendo lavorare il DC/DC converter con correnti diverse e quindi con diverse perdite per effetto Joule nelle due fasi.

In appendice si riportano i dettagli delle tensioni e delle correnti monitorate durante ciascuna prova.

Si intende comunque indagare con maggiore dettaglio la curva di rendimento del convertitore di potenza nella prossima annualità.

La curva del rendimento energetico delle batterie, ηbatt, funzione della velocità di scarica (da 0,2 C a 3 C), è stata costruita con riferimento ai test descritti nel rapporto ERSE di Febbraio 2010<sup>10</sup>.

In particolare il rendimento energetico della batteria è ottenuto dal rapporto tra l'energia scaricata durante la prova di scarica e l'energia caricata durante la ricarica seguente avvenuta con corrente pari a 0,5 C. Condizione necessaria per la stima corretta del rendimento energetico di batteria è che la prova abbia inizio e si concluda con batteria pienamente carica.

Il rendimento energetico di batteria implementato nel modello fa riferimento al tipo litio-polimeri della Kokam da 100 Ah (modello SLPB 704603) riportata nella seguente tabella:

**Tabella 3.5: Curva caratteristica di rendimento energetico del pacco batterie implementata nel modello dello smart storage in Simulink (ERSE 2010)**

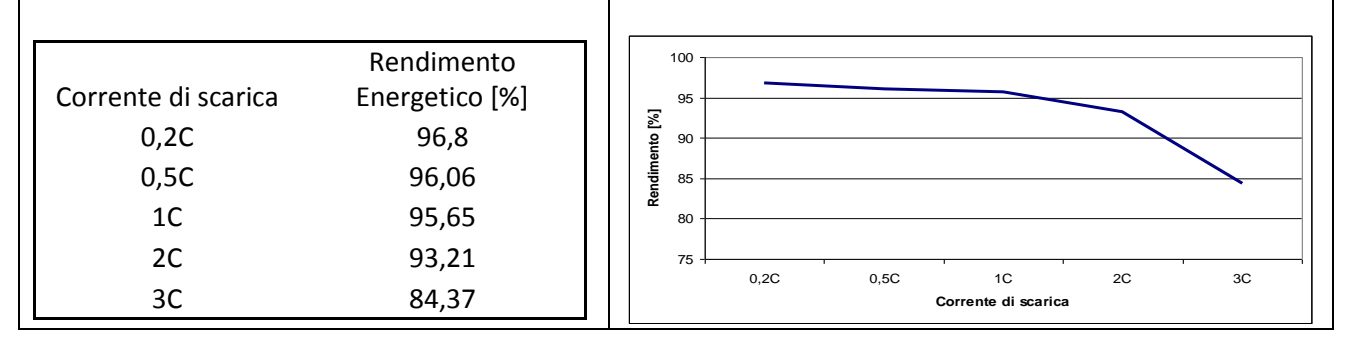

Poiché le condizioni alle quali è stata determinata la curva di rendimento sono poco probabili nelle applicazioni del modello software implementato (cicli di carica e scarica a corrente costante), considerando anche la finalità di utilizzo del modello di storage all'interno della piattaforma di simulazione (gestione dei flussi di energia con funzioni di load levelling o load shifting e non di peak shaving), si è deciso di considerare un valore medio del rendimento energetico di batteria compreso tra le correnti 0,2C e 1 C, pari al valore di 0,961.

Infatti, in particolare per le applicazioni di load levelling, le applicazioni degli smart storage nelle reti di poligenerazione o in presenza di fonti rinnovabili raramente presentano correnti di scarica particolarmente elevate. La gestione delle batterie in questi casi prevede di accumulare la maggiore energia possibile durante il funzionamento del sistema di generazione (es campo fotovoltaico o impianto CHP) per alimentare le utenze durante le ore di non funzionamento degli impianti (per esempio durante le ore serali per gli impianti fotovoltaici).

Al fine di verificare la funzionalità del modello di accumulo implementato al'interno della piattaforma di simulazione Simulink, si riporta, in figura 3.6 un esempio applicativo caratterizzato da:

- un edificio uso uffici avente una superficie utile totale di 900 m<sup>2</sup>;
- un impianto fotovoltaico da 31,5 kWp
- un sistema di storage con batterie litio-polimeri avente una capacità di 160 kWh
- un sistema di interfaccia con la rete (convertitori di potenza): 30 kW

ll diagramma di carico elettrico dell'edificio simulato presenta un profilo con consumi prevalenti spostati nelle ore di bassa o nulla produzione da FV.

Nell'esempio analizzato di seguito la produzione da CHP è nulla.

Come si evince dai risultati della simulazione di figura 3.7 e figura 3.8, lo storage effettua un shifting del carico, coprendo i consumi delle utenze nelle ore serale e assorbendo potenza dal campo FV nelle ore diurne di basso carico.

Dai risultati della simulazione settimanale si evince anche che i prelievi di potenza dalla rete sono nulli; inoltre l'energia prodotta dal campo FV è quasi totalmente auto consumata grazie alla presenza dello storage.

 $\overline{a}$ 

<sup>&</sup>lt;sup>10</sup> Definizione e validazione di una procedura di prova per batterie al litio per applicazioni stazionarie. Installazione e sperimentazione nella test facility di GD di un filtro attivo con Supercapacitori – Rapporto ERSE Febbraio 2010

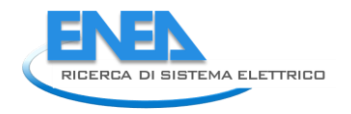

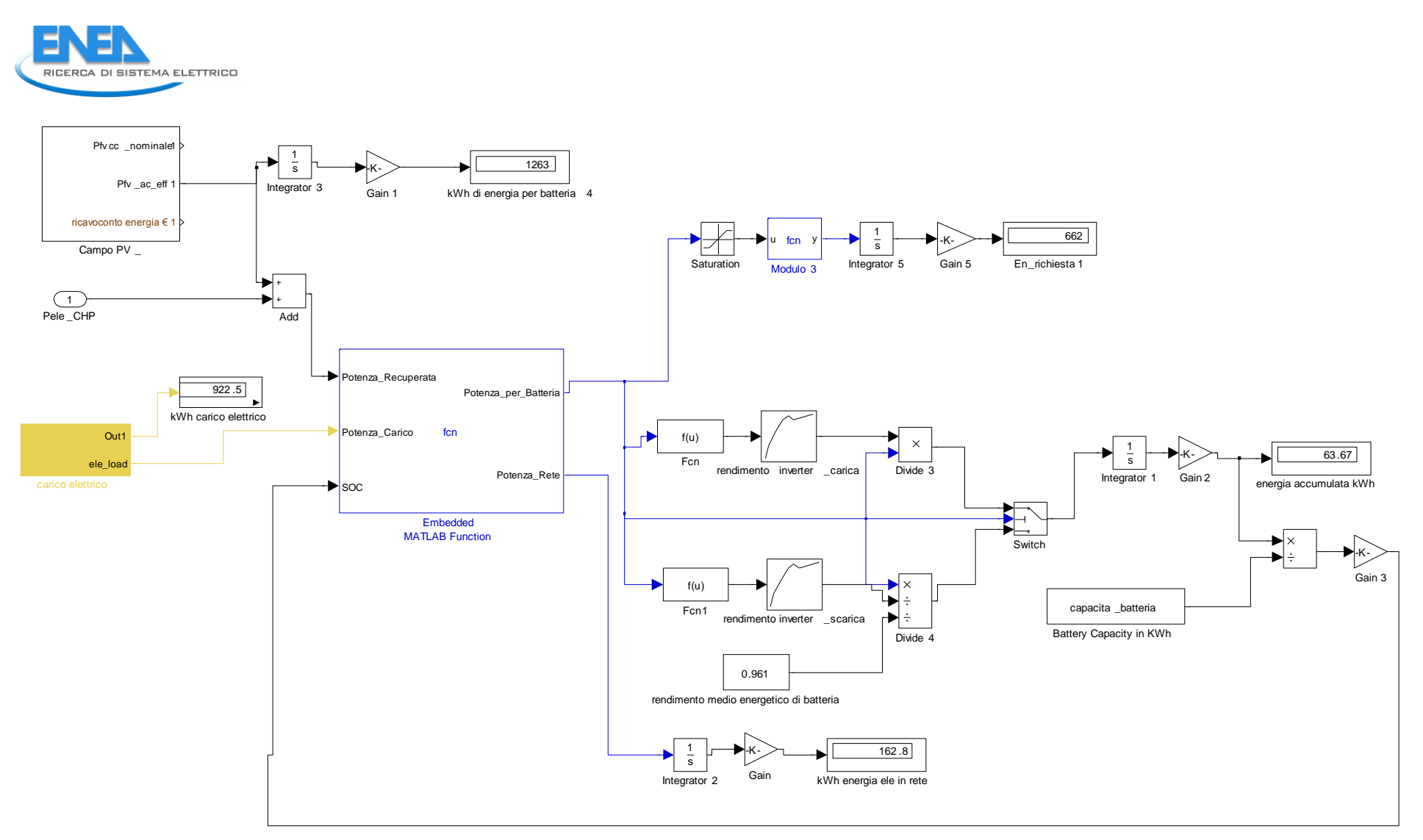

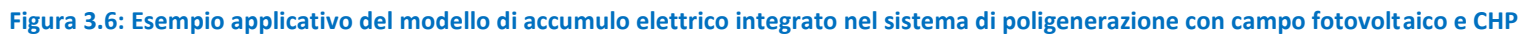

Principali risultati della simulazione (*durata 1 settimana*):

- Energia prodotta dal campo FV: 1263 kWh
- Energia elettrica richiesta dall'utenza:922 kWh
- Energia totale accumulata dallo storage in 7 gg: 832 kWh (comprensivo dei 170 kWh di precarica)
- Energia totale prelevata dallo storage in 7 gg (comprensivo di perdite dell'inverter e batterie): 670 kWh
- Energia residua nelle batterie alla fine dei 7 gg di simulazione: 63 kWh
- Energia totale immessa in rete in 7 gg: 163 kWh

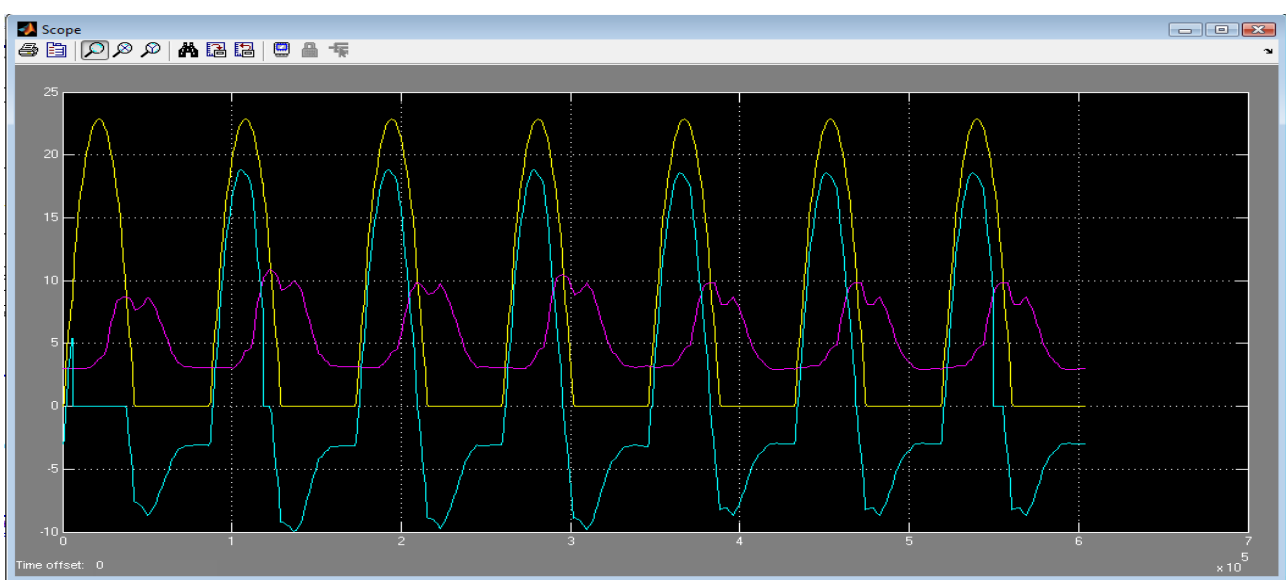

**Figura 3.7: Potenza prodotta dal campo FV (giallo), carico elettrico edificio (magenta) e potenza da/verso l'accumulo (ciano). La potenza accumulata ha segno positivo** 

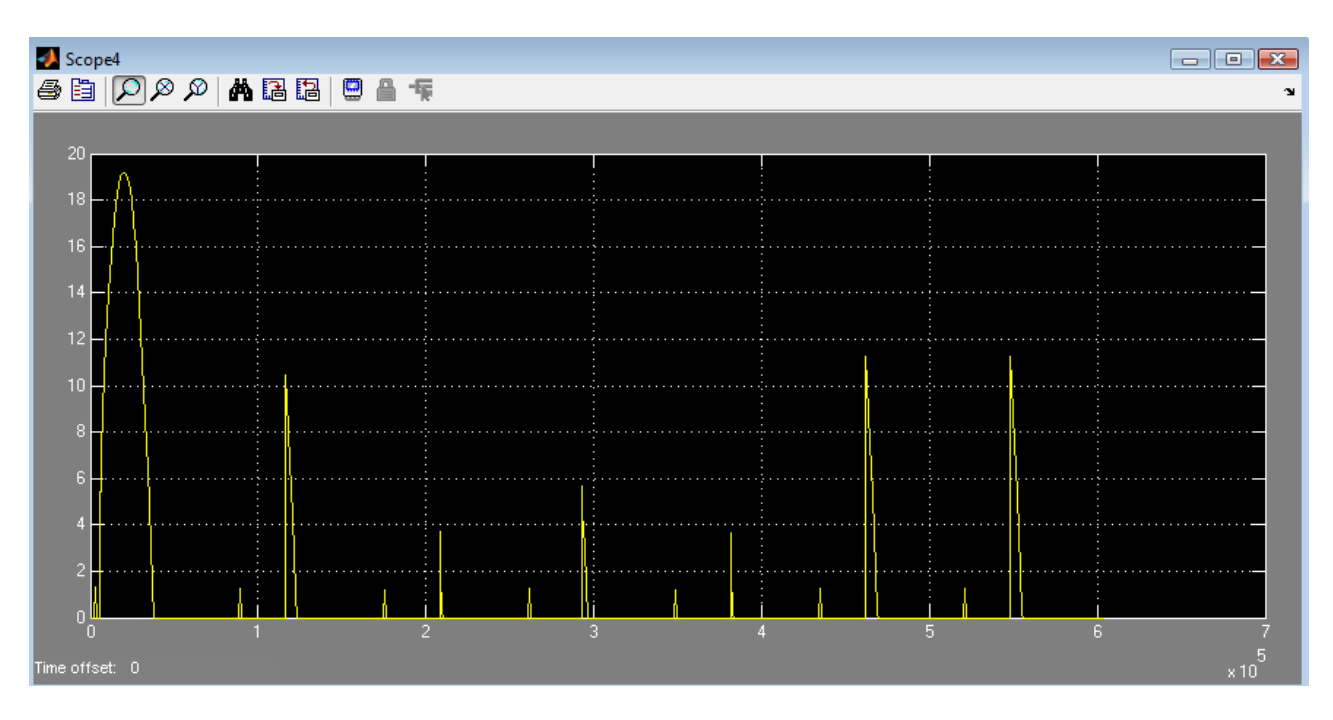

**Figura 3.8: Potenza da/verso la rete (positivo ceduto alla rete, negativo prelevato dalla rete)**

Come si evince dal grafico precedente, durante il funzionamento settimanale dell'impianto i flussi di potenza verso la rete sono molto limitati (solo il 10% circa dell'energia prodotta viene ceduta alla rete) e solo di segno positivo (potenza prelevata nulla).

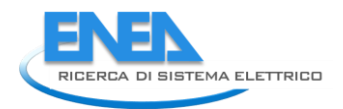

La potenza ceduta alla rete nella prima giornata di simulazione è maggiore rispetto agli altri giorni della settimana poichè la simulazione inizia con una precarica delle batterie pari al 90% del SOC (pari al valore massimo consentito); per tale motivo il sistema di controllo blocca l'energia verso le batterie e tutta la produzione da FV (o da altre sorgenti presenti nel sistema di poligenerazione) eccedente il carico va verso la rete.

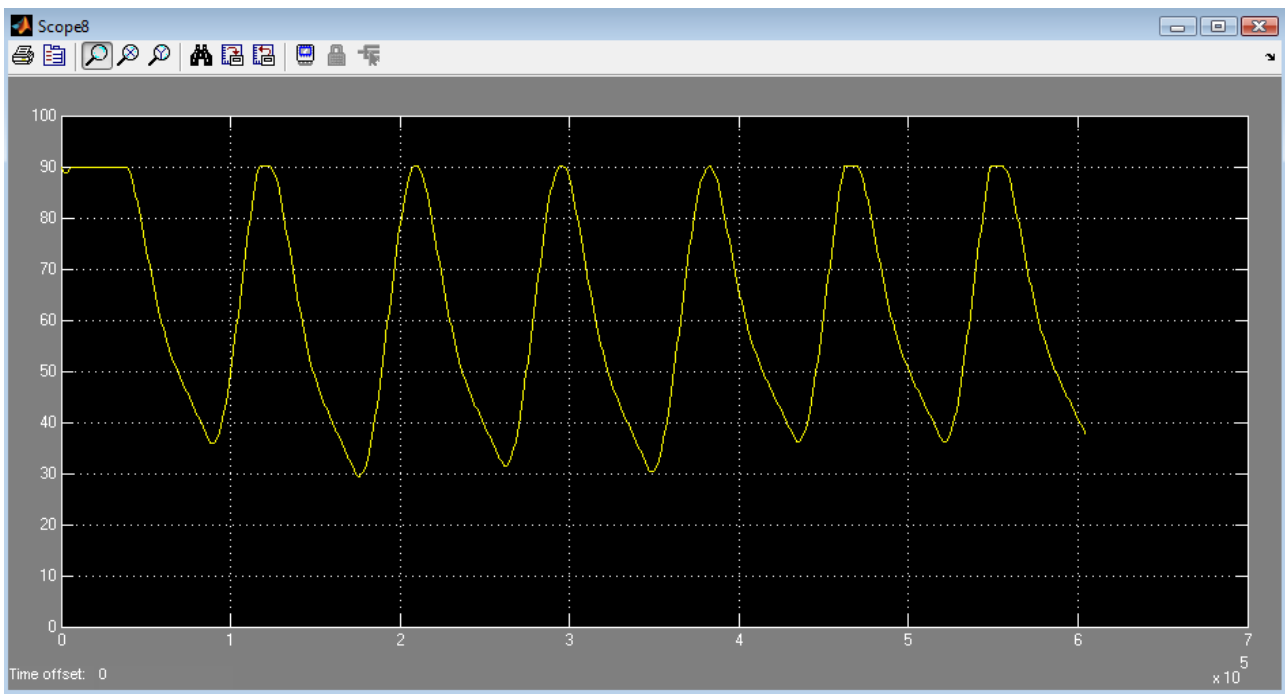

**Figura 3.9: Andamento del SOC durante i sette giorni di simulazione**

Come si evince dalla figura 3.9, durante tutta la simulazione il SOC delle batterie rimane all'interno del range di progetto tra il 90% e il 20% rispettando il vincolo di un ciclo di ricarica ogni 24 ore di funzionamento.

# 4 Esempi applicativi dei sistemi poligenerativi proposti a servizio di una rete termica locale

Al fine di verificare le funzionalità delle nuove architetture impiantistiche implementate all'interno della piattaforma di simulazione di reti termiche locali, si riportano di seguito alcuni esempi applicati di sistemi poligenerativi a servizio della stessa topologia di rete caratterizzata da 10 utenze termiche disomogenee ubicate nel Comune di Roma.

## *4.1 definizione della rete termica locale impiegata negli esempi applicativi*

L'applicazione proposta riguarda la simulazione di una rete termica (mostrata in figura 4.1) per il riscaldamento e il raffrescamento di 10 utenze disomogenee con le seguenti caratteristiche:

Edificio 1:

- tipo utenza: commerciale
- superficie totale riscaldata:  $1000 \text{ m}^2$
- $\bullet$  volume riscaldato: 4500 m<sup>3</sup>
- numero piani: 2
- orario di accensione riscaldamento: dalle 7:00 alle 20:00
- giorni di chiusura: Sabato e Domenica

#### Edificio 2:

- tipo utenza: uffici
- $\bullet$  superficie totale riscaldata: 600 m<sup>2</sup>
- $\bullet$  volume riscaldato: 2000 m<sup>3</sup>
- numero piani: 3
- orario di accensione riscaldamento settimenale: dalle 8:00 alle 19:00
- giorni di chiusura: Sabato e Domenica

#### Edificio 3:

- tipo utenza: villette a schiera (residenziale)
- numero appartamenti:8
- $\bullet$  superficie totale riscaldata: 2400 m<sup>2</sup>
- $\bullet$  volume riscaldato: 7200 m<sup>3</sup>
- orario di accensione riscaldamento : dalle 7:00 alle 8:00 dalle 14:00 alle 16:00 dalle 21:00 alle 24:00

L'edificio 3 essendo un aggregato di utenze omogenee è caratterizzato come 8 edifici con uguali caratteristiche termofisiche dell'involucro e uguali profili di utilizzo.

La rete presenta tre tratti principali e due derivazioni descritte in figura 4.1 e nel file dei parametri riportato in tabella 4.1.

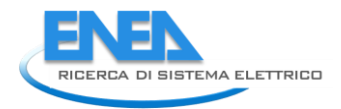

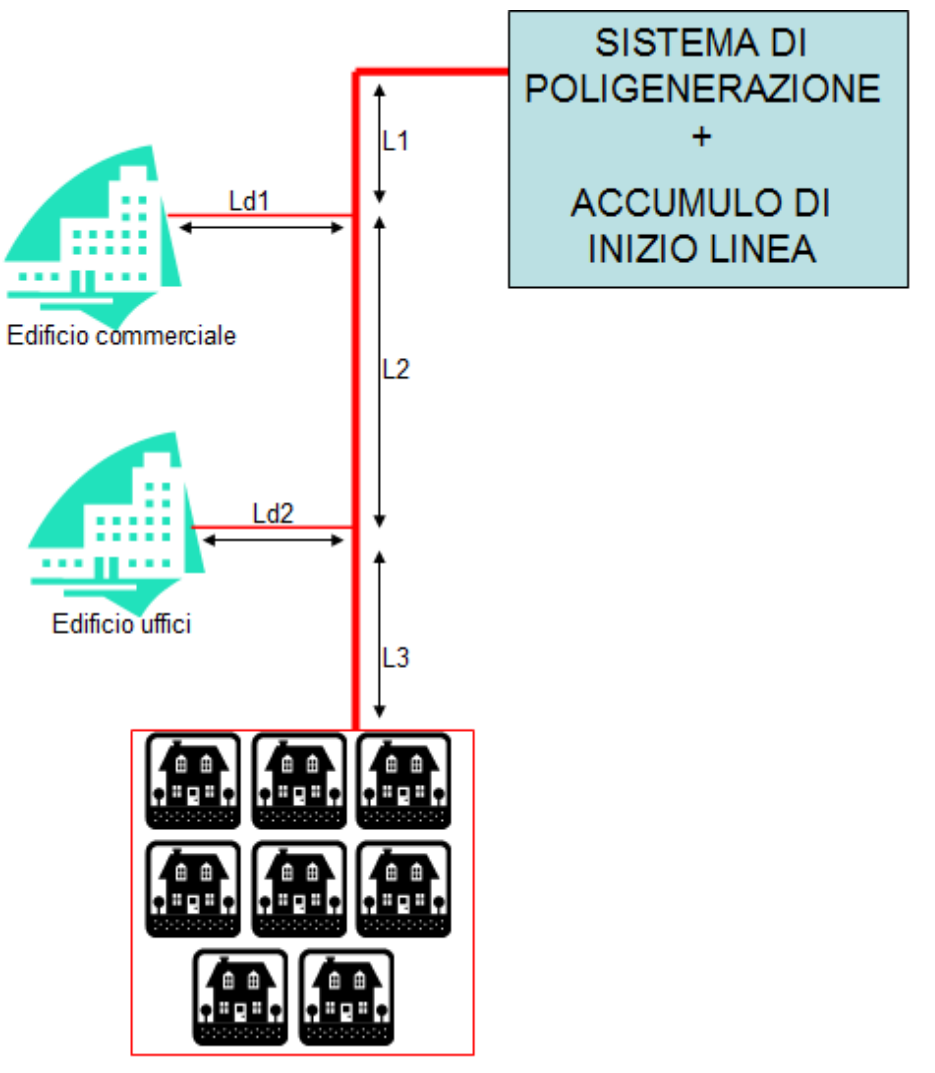

Villette a schiera

**Figura 4.1: Layout della rete termica locale utilizzata per le simulazioni degli esempi di sistemi poligenerativi** 

#### **Tabella 4.1: File dei parametri per la configurazione della rete simulata**

```
%Configurazione parametri caratteristici globali Rete
Tt=15; %Temperatura del terreno (gradi C)
s tubo=0.003; %Spessore tubo(Metri)
s isolante=0.042; %Spessore isolante della tubazione(Metri)
s accumulo=0.01; %Spessore parete accumulo (acciaio)
s_is_accumulo=0.2; % Spessore isolante accumulo fisico inizio linea
K isolante=0.022; %Conduttanza termica coibentazione (W/mK)
Kacciaio=22; %Trasmittanza tubo (acciaio=2000) (W/m^2K)
Krete=(1/((s\text{ tubo/K acciaio})+(s\text{ isolante/K isolante}))); %trasmittanza rete
K_accumulo=(1/((s_accumulo/K_acciaio)+(s_is_accumulo/K_isolante)));
%trasmittanza involucro dell'accumulo inizio linea
%Configurazione topologia dei singoli tratti rete 
D 1=0.07; %Diametro tubazione(Metri)
L_1=35; %lunghezza tratto rete principale
Dd 1= 0.07; % Diametro della derivazione dalla rete principale all'edificio 1
Ld<sup>1</sup>=100; % lunghezza della derivazione dalla rete principale all'edifico 1
D 2=0.07; %Diam=Diametro tubazione(Metri)
L<sup>-2=100;</sup> %lunghezza tratto rete principale
Dd_2= 0.2; % Diametro della derivazione dalla rete principale all'edificio 2
Ld<sup>-2=100;</sup> % lunghezza della derivazione dalla rete principale all'edifico 2
D 3=0.07;
L 3=250;
Ltot=L1+Ld1+L2+Ld2+L3;
%ACCUMULO rete 
VaccRE = (pi*(Diam/2)^2*(Ltot)*2); %[m3] Volume rete raddoppiato per tenere
conto dei rami di ritorno
KRE = Krete; %Trasmittanza Termica Involucro Accumulo [W/m2K]
sup=2*pi*(Diam/2)*(Ltot);FFRE=sup/VaccRE;
%ACCUMULO fisico partenza linea
VaccCE=10; %Volume accumulo 
Diam acc=(((4*VaccCE)/(3*pi))^(1/3)); \frac{1}{8}[m] diametro accumulo
H acc= 3*Diam acc;% [m] altezza accumulo
sup acc=2*pi*(Diam acc/2)*(Hacc); %superficie esterna accumulo (parete
laterale)
sup acc TB=pi*((Diam acc/2)^2); % superficie coperchio superiore e
\frac{1}{\sqrt{2}} acc tot=sup acc+(2* \text{supp} \text{ acc TB}); %superficie totale scambio termico accumulo
centrale
FFAC=sup acc tot/VaccCE; %fattore di forma accumulo fisico
```
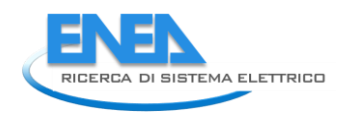

# *4.2 Impianto di generazione tradizionale : Pompa di calore integrata da Caldaia a metano*

La configurazione impiantistica analizzata in questo paragrafo, può essere considerata come soluzione di base trattandosi di tecnologie impiantistiche comunemente utilizzate per la climatizzazione autonoma degli edifici

In particolare la soluzione proposta è costituita da:

- una caldaia a metano da 300 kW termici con rendimento nominale 90%;

- un chiller per la climatizzazione estiva da 280 kWf e un EER nominale pari a 3,18.

La rete ha una temperatura di set point di 75°C (parametro T0INV\_CAL) durante la stagione invernale e 7°C durante la stagione estiva (parametro T0EST\_HP). Le due temperature vengono utilizzate dal sistema di controllo (termostato) per azionare i due generatori.

Dai risultati di simulazione, mostrati nei grafici delle figure 4.3 si nota come le due sorgenti termiche riescono a compensare il carico termico totale generato dall'aggregazione delle utenze, mantenendo in temperatura la rete al valore fissato (75°C in inverno e 7°C in estate) sia durante la stagione invernale sia durante la stagione estiva.

In particolare in figura 4.4 si nota l'effetto inerziale dell'accumulo termico fisico installato a inizio rete e dell'accumulo equivalente della rete; infatti la temperatura di rete si mantiene intorno al valore desiderato anche quando la potenza frigorifera generata dal chiller è inferiore al carico termico totale.

La costante di tempo dell'accumulo fisico e dell'accumulo equivalente è tale da permettere al chiller di erogare una potenza inferiore al carico e mantenere in temperatura la rete rimanendo in funzione anche nei momenti in cui il carico totale si annulla.

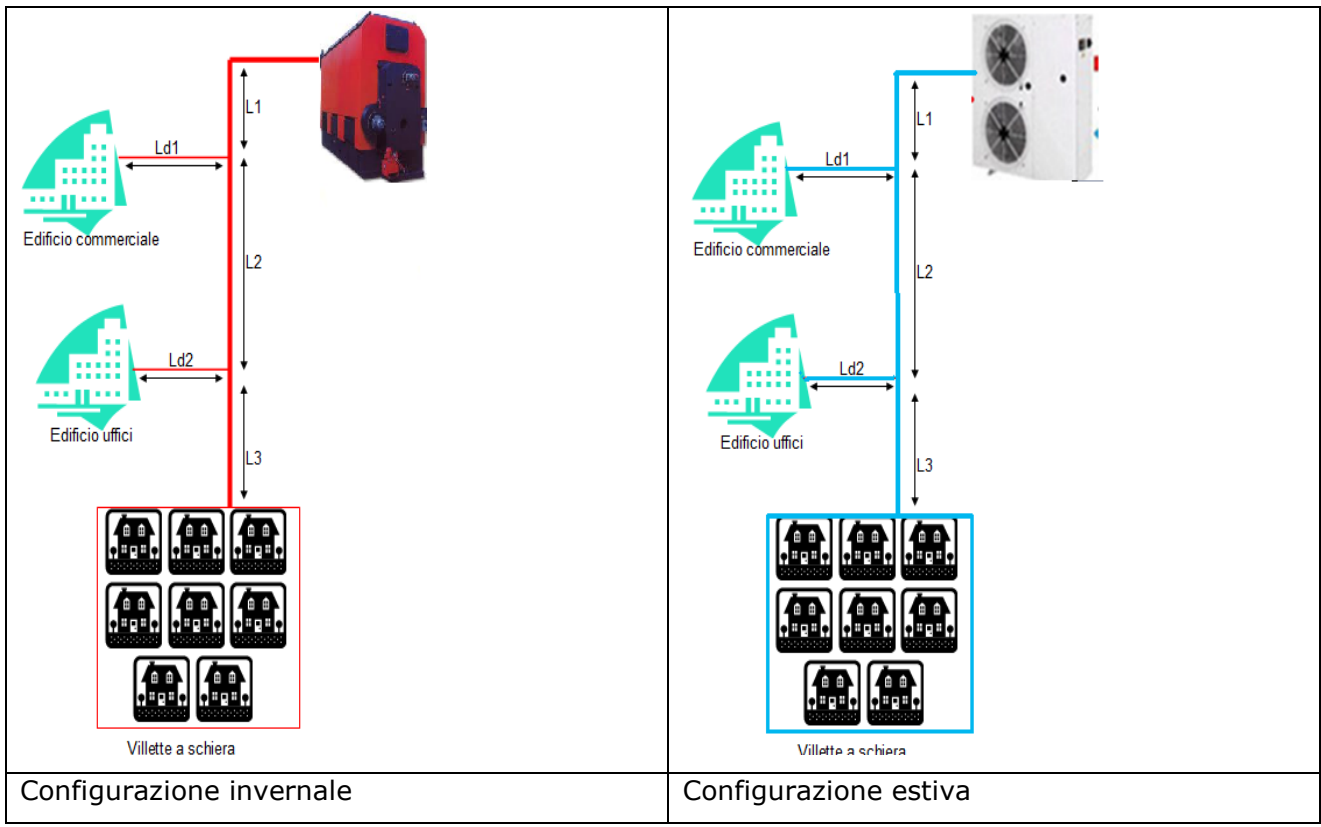

**Figura 4.2: Layout rete termica con sistema di generazione invernale (caldaia a gas) e estivo pompa di calore** 

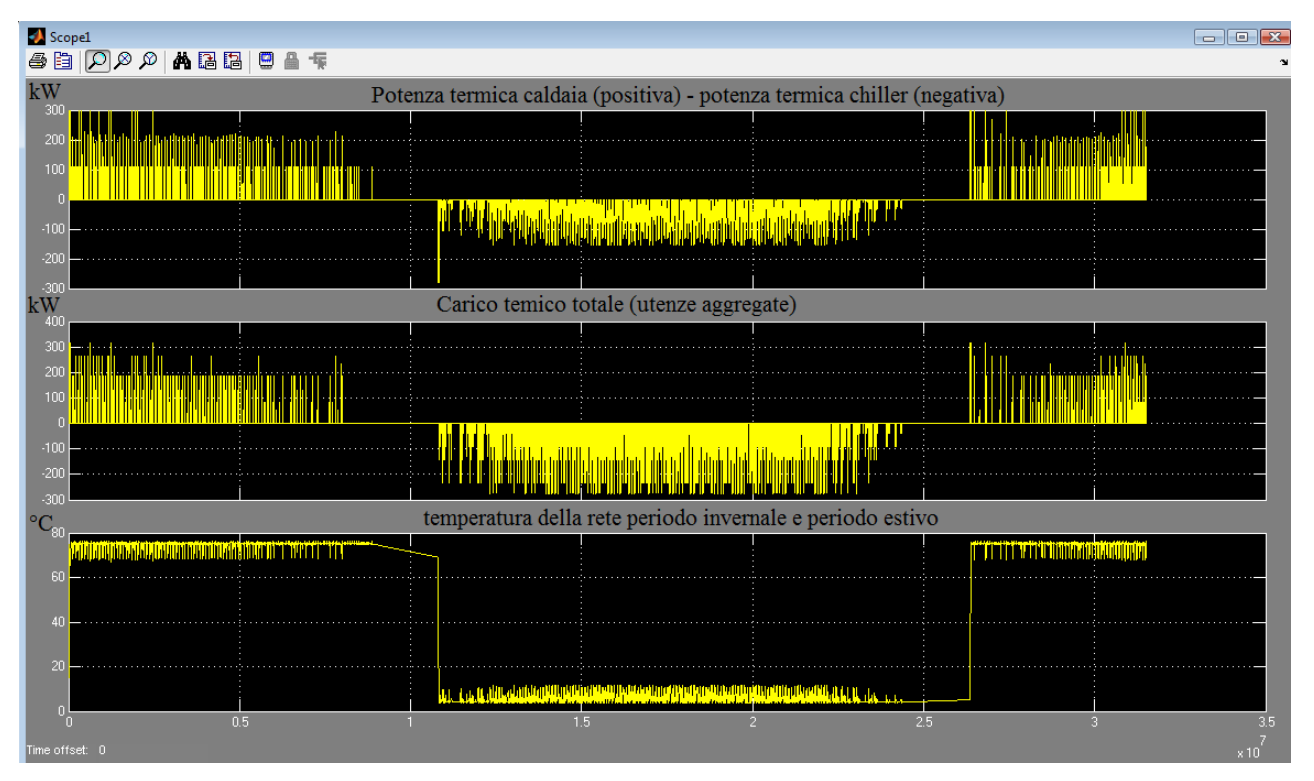

**Figura 4.3: Simulazione annuale dell'architettura di rete termica con 10 edifici servita dal sistema Caldaia e pompa di calore** 

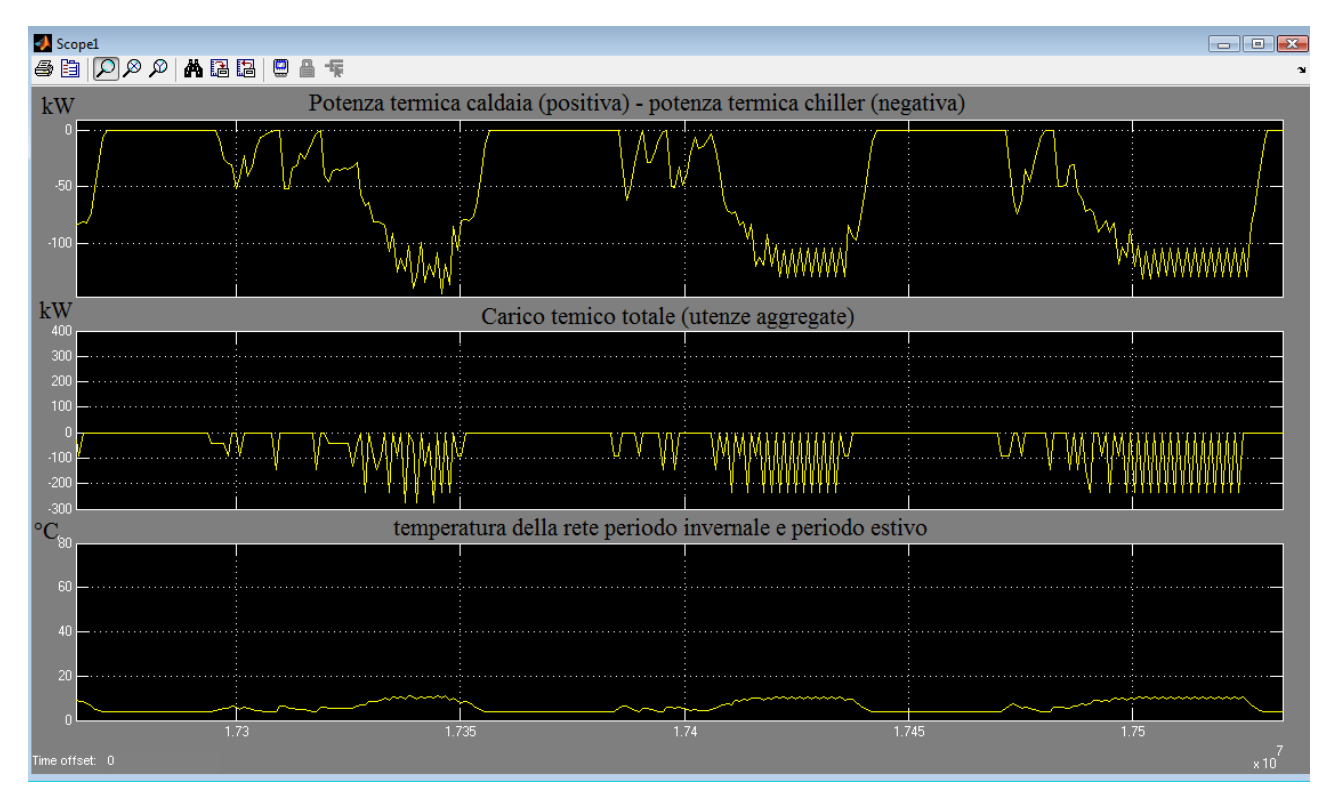

**Figura 4.4: Particolare del funzionamento estivo della rete termica**

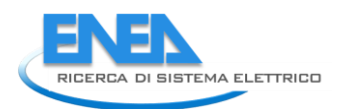

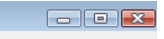

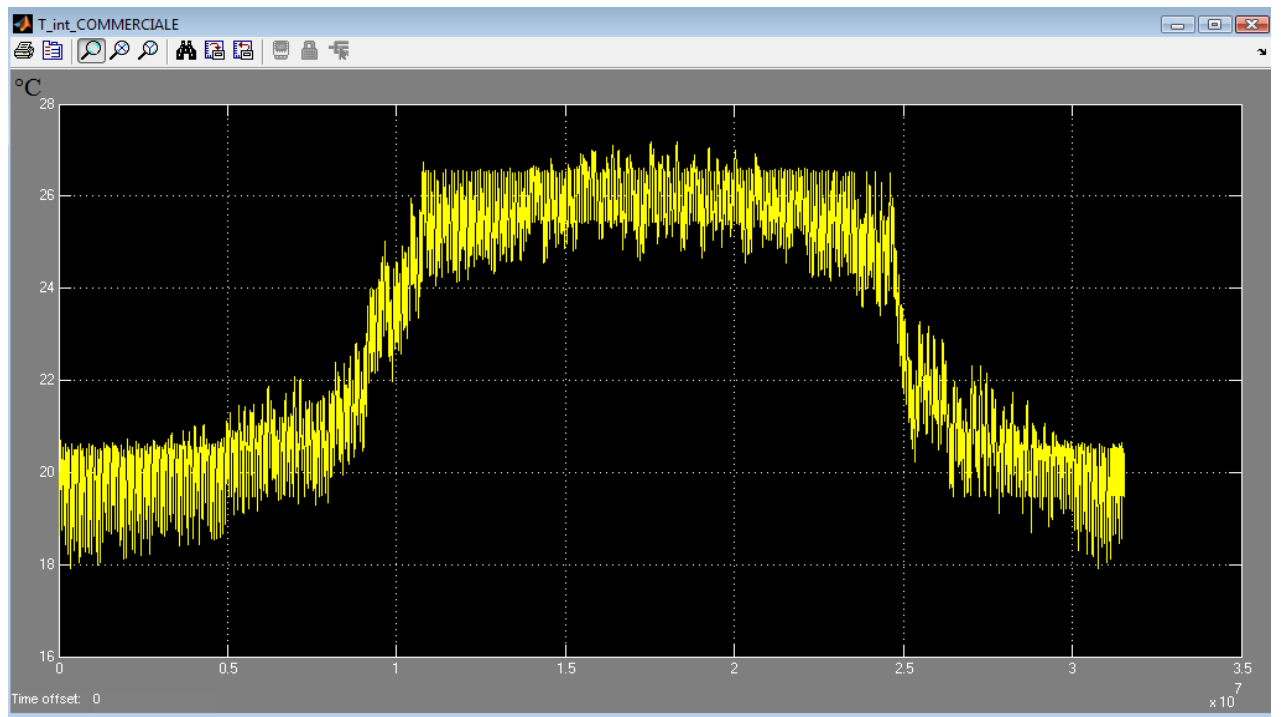

**Figura 4.5: Temperatura interna dell'edificio commerciale durante tutto l'anno**

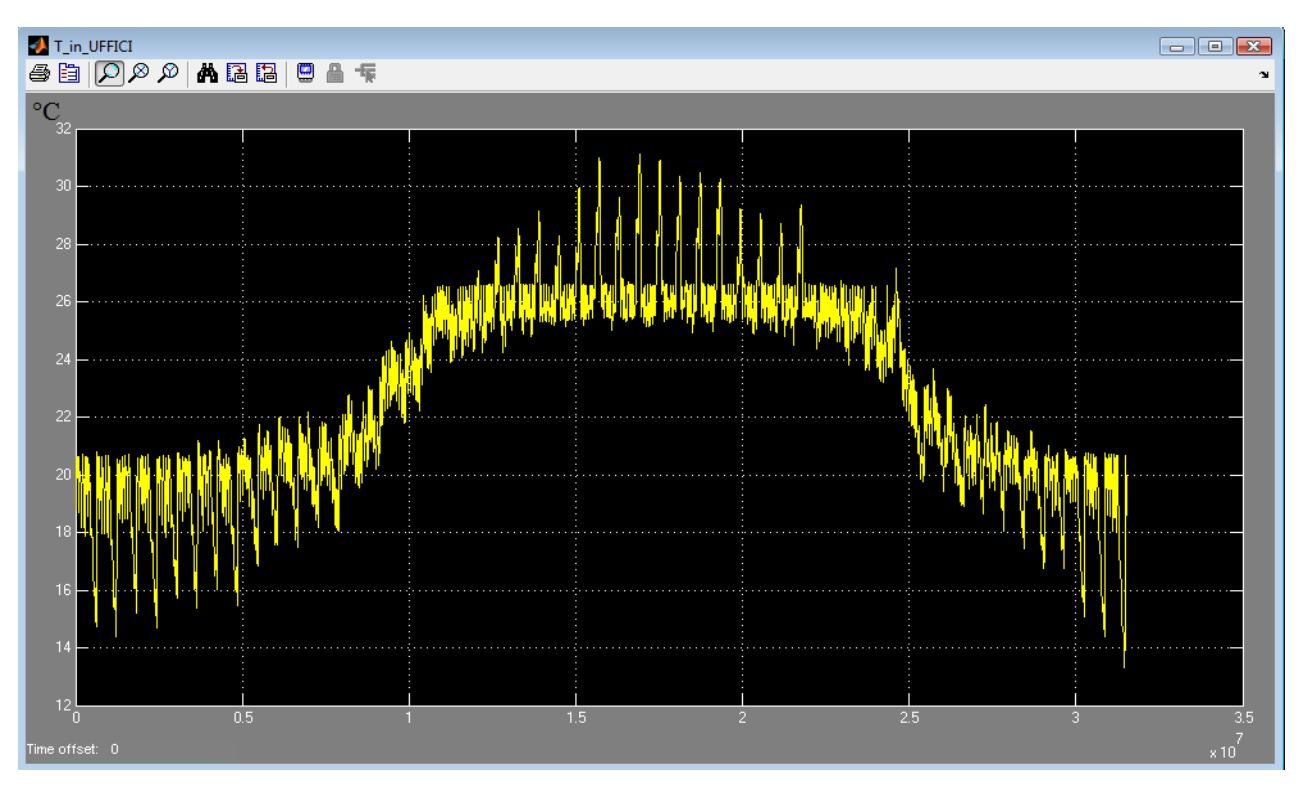

**Figura 4.6: Temperatura interna dell'edificio uffici durante tutto l'anno**

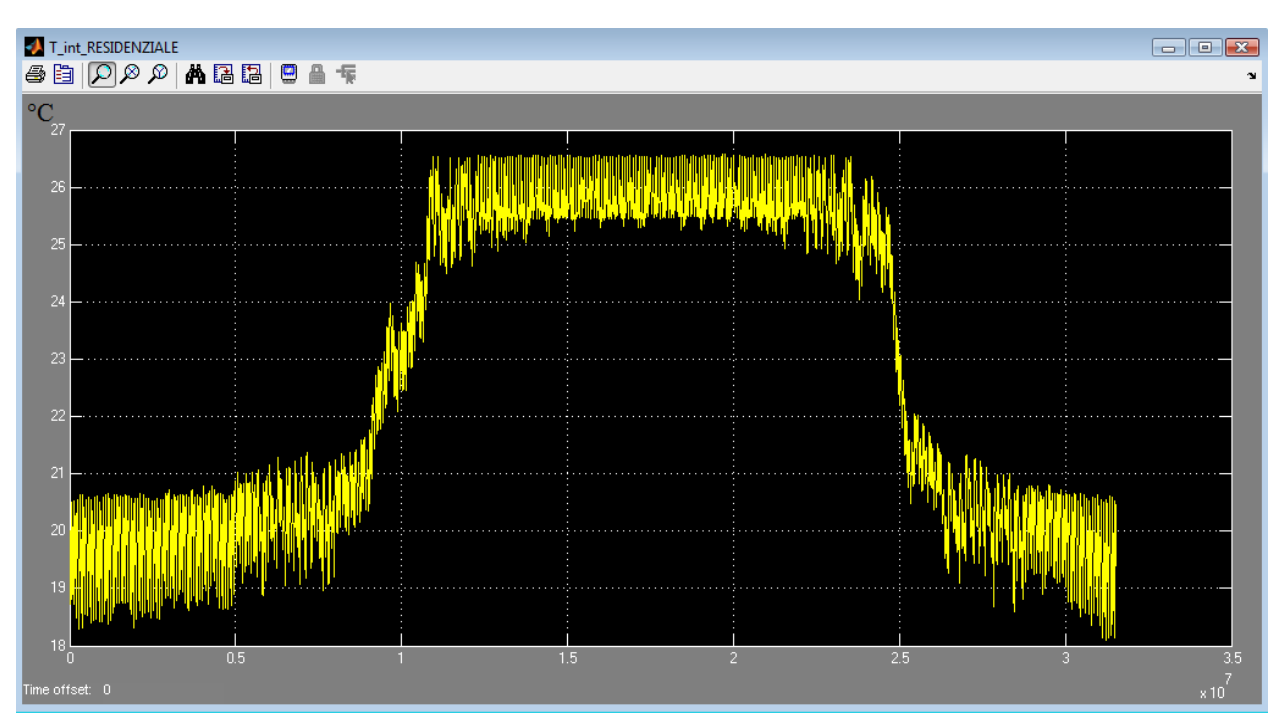

**Figura 4.7: Temperatura interna di uno degli edifici residenziali durante tutto l'anno**

Si riporta nella seguente tabella il risultato dell'analisi energetica condotta sui flussi di potenza erogati dalla caldaia e dal chiller.

#### **Tabella 4.2: Analisi energetica su base annua del funzionamento del sistema impiantistico tradizionale**

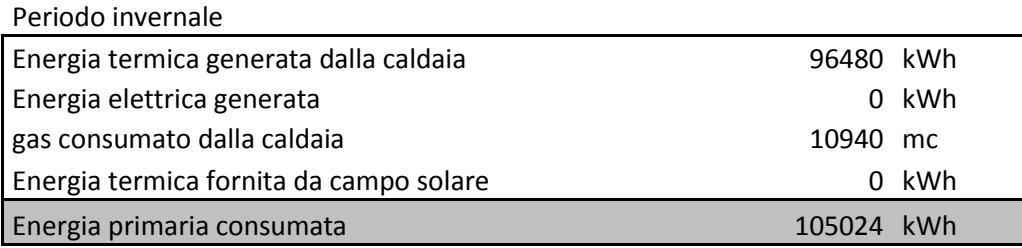

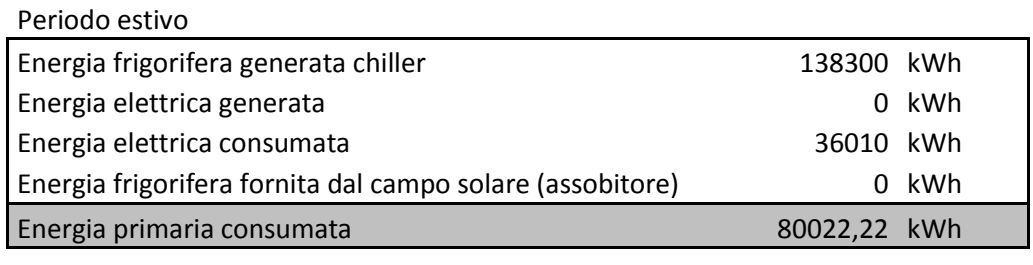

totale energia primaria consumata estate + inverno 185046,2 kWh

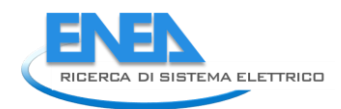

## *4.3 Sistema poligenerativo: impianto di Trigenerazione integrato con campo solare termico*

La configurazione analizzata di seguito(figura 4.8 e figura 4.9) rappresenta una architettura impiantistica basata sull'impiego di un sistema di trigenerazione (CCHP) per reti termiche integrata da un campo solare sia per la climatizzazione invernale sia per la climatizzazione estiva delle utenze (solar cooling). Il sistema modellato in Simulink, come descritto al capitolo 2, è costituito da i seguenti impianti:

#### **Trigeneratore :**

- tipo: motore a combustione interna
- potenza elettrica nominale: 90 kW
- rendimento elettrico nominale: 0,372
- assorbitore: 80 kWf (tipo BrLi)
- COP:0,7

#### **Campo solare**

- Tipo collettori: sottovuoto
- Superficie:  $130 \text{ m}^2$
- assorbitore: 70 kWf (tipo BrLi)
- COP: 0,7

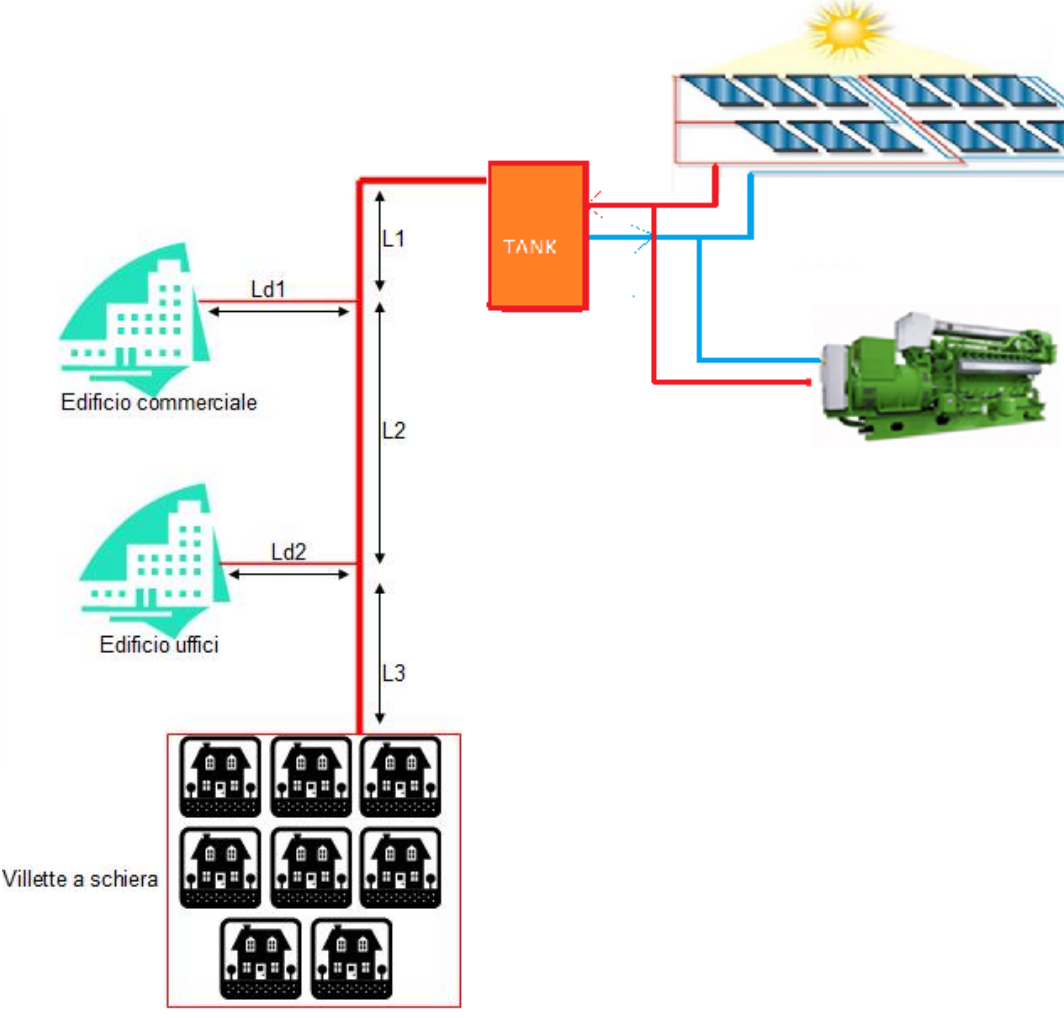

 $\bullet$ **Figura 4.8: Layout rete termica con sistema CCHP integrato da solare termico in configurazione invernale**

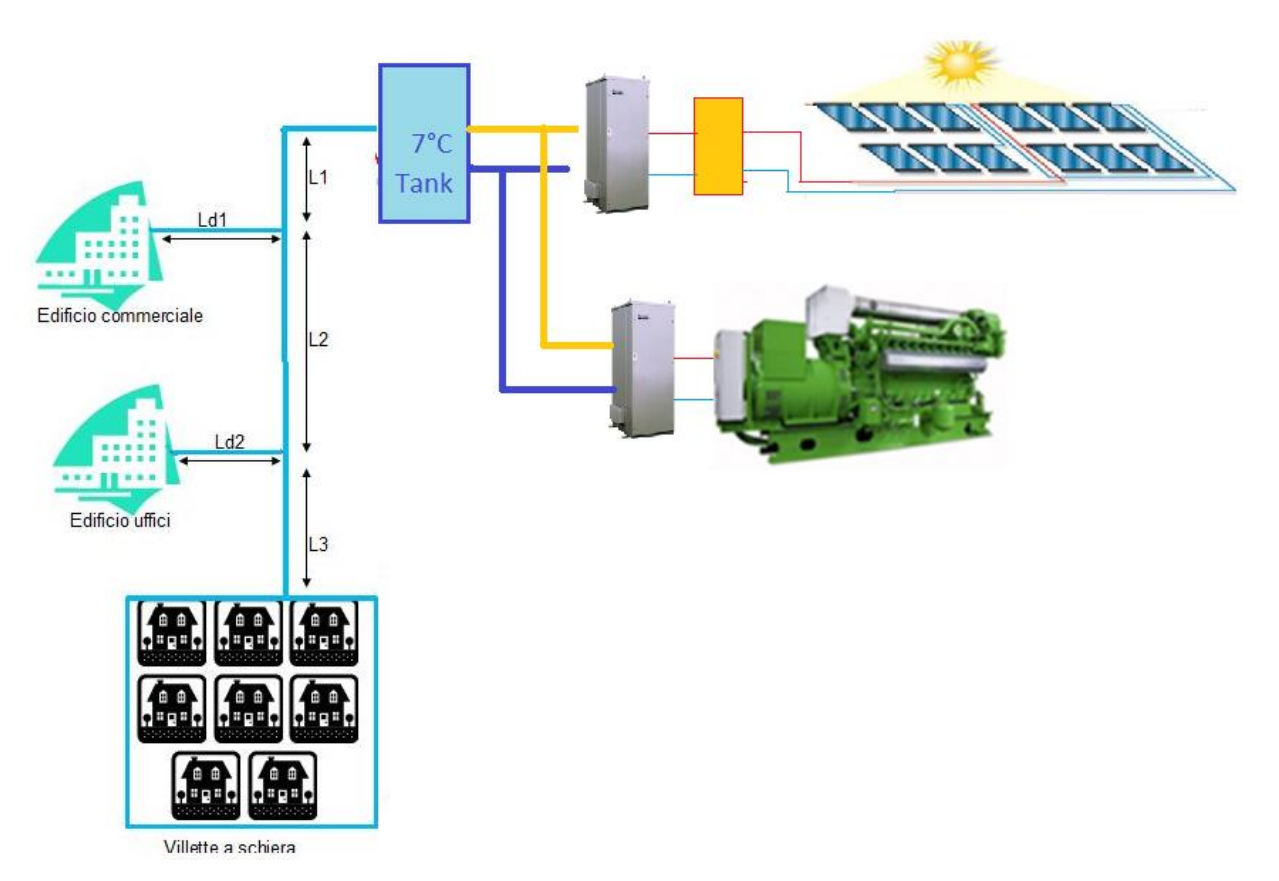

**Figura 4.9: Layout rete termica con sistema CCHP integrato da solare termico in configurazione estiva**

I risultati di simulazione, mostrati nei grafici delle figure seguenti evidenziano come le due sorgenti concorrono al bilanciamento del carico termico totale della rete durante l'intero anno mantenendo in temperatura l'accumulo termico equivalente della rete (valore di set point 75°C in inverno e 7°C in estate) garantendo il confort delle utenze connesse alla rete. (20°C in inverno e 26°C in estate) come mostrato nelle figure 4.12, 4.13, 4.14.

La temperatura interna dell'edificio uffici in figura 4.13 presenta dei valori fuori confort coincidenti con le giornate di chiusura e di spegnimento degli impianti interni (sabato e domenica).

L'edificio commerciale presenta, in figura 4.12, una temperatura superiore a 26°C nei giorni estivi di chiusura per festività.

In figura 4.11 è raffigurato il funzionamento del campo solare durante la stagione estiva; in particolare si nota come la temperatura dell'accumulo caldo sia mantenuta dal campo solare al valore desiderato (85°C) bilanciando la richiesta termica dell'assorbitore necessaria per produrre la potenza frigorifera immessa in rete in parallelo al trigeneratore.

Dal grafico di figura 4.11 si nota come la potenza frigorifera ceduta alla rete di teleraffrescamento sia strettamente legata alla potenza assorbita dall'accumulo inerziale (il rapporto tra le due potenze restituisce il valore del COP che in condizioni nominali vale 0,76).

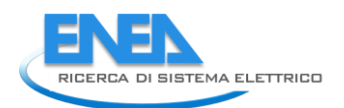

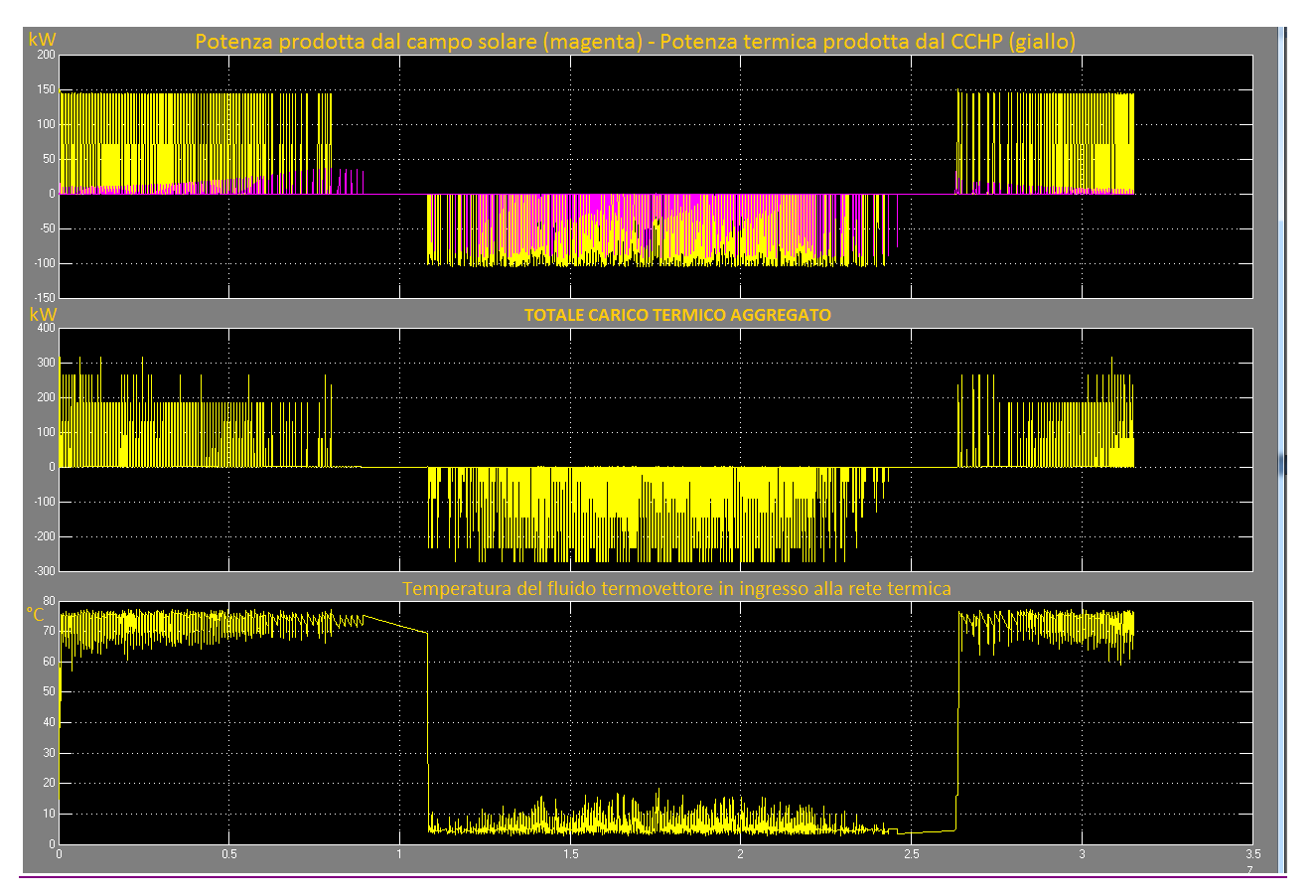

**Figura 4.10: Simulazione annuale dell'architettura di rete termica con 10 edifici servita dal sistema poligenerativo CHP con solare termico** 

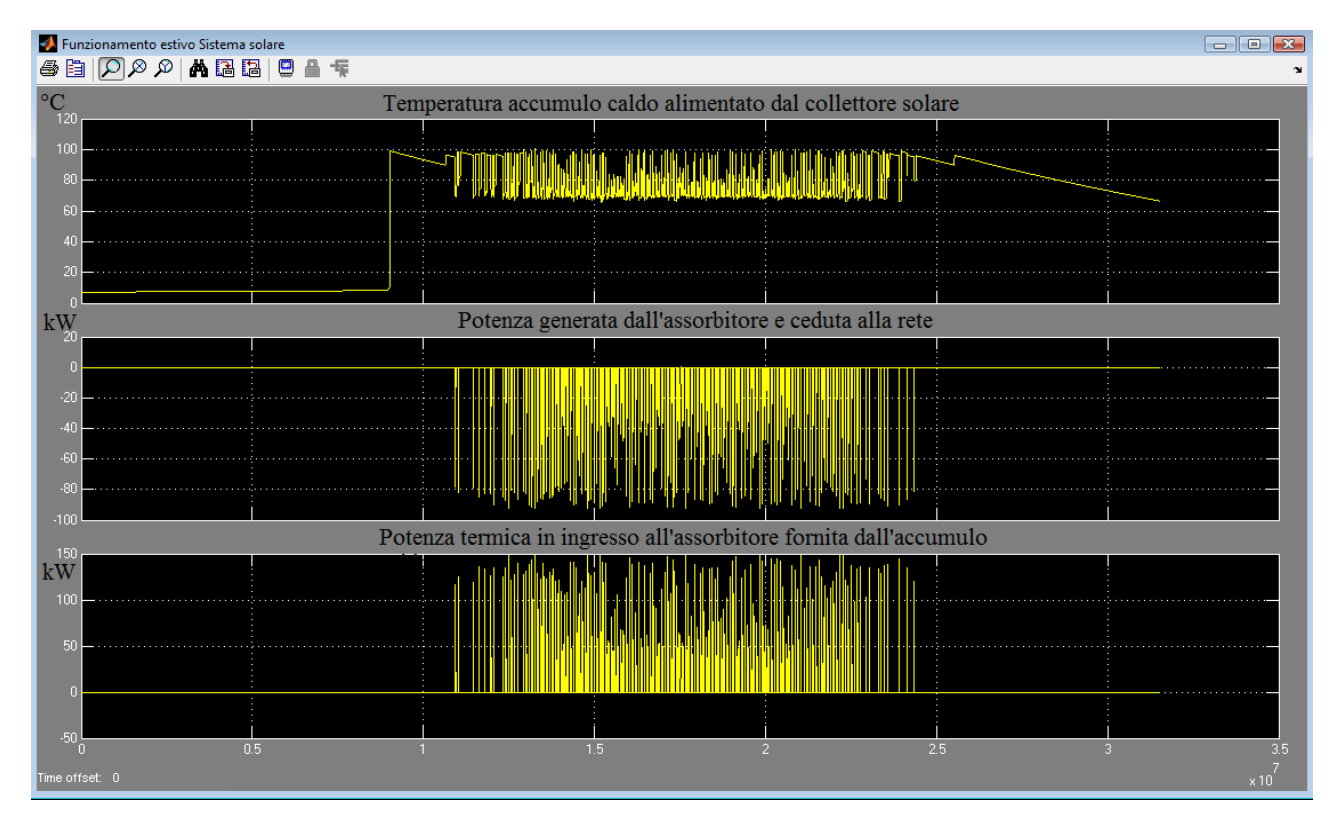

**Figura 4.11: Funzionamento estivo sistema solare:**

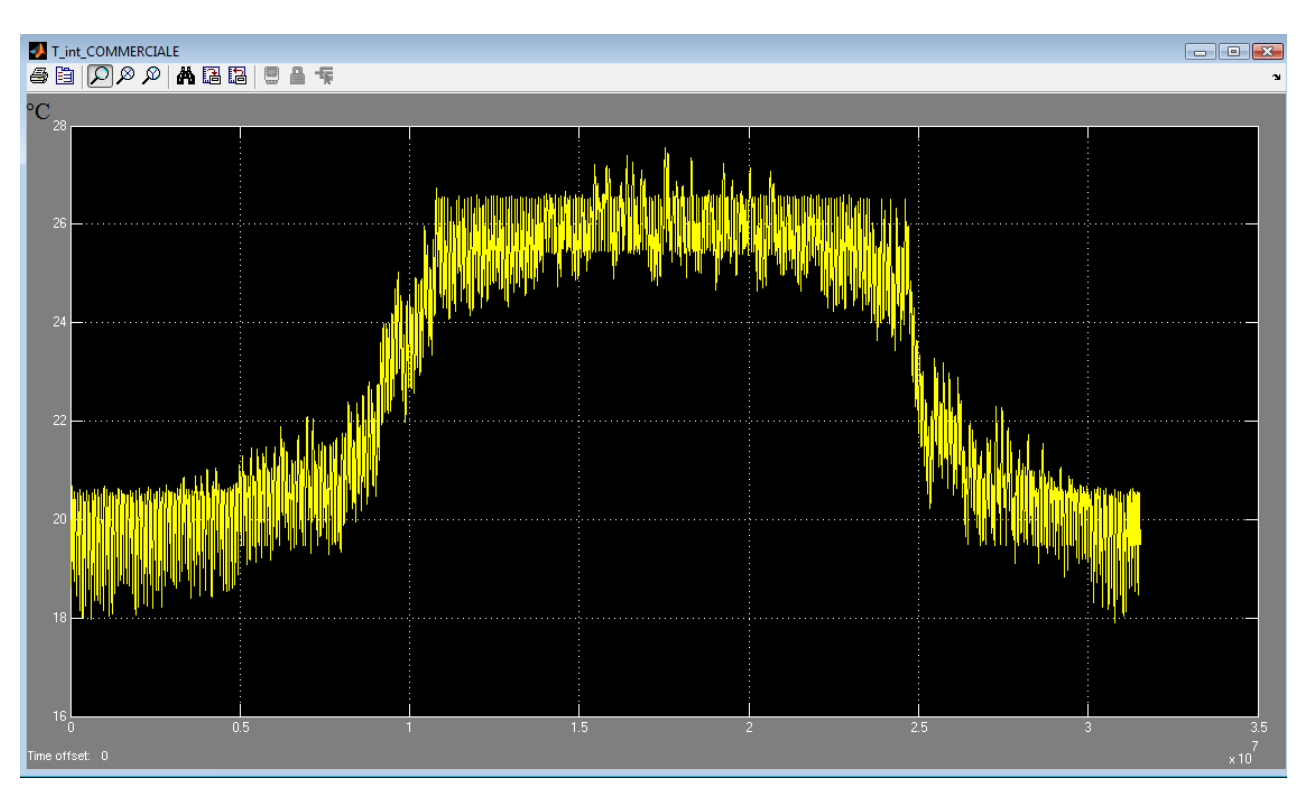

**Figura 4.12: Temperatura interna dell'edificio commerciale durante tutto l'anno**

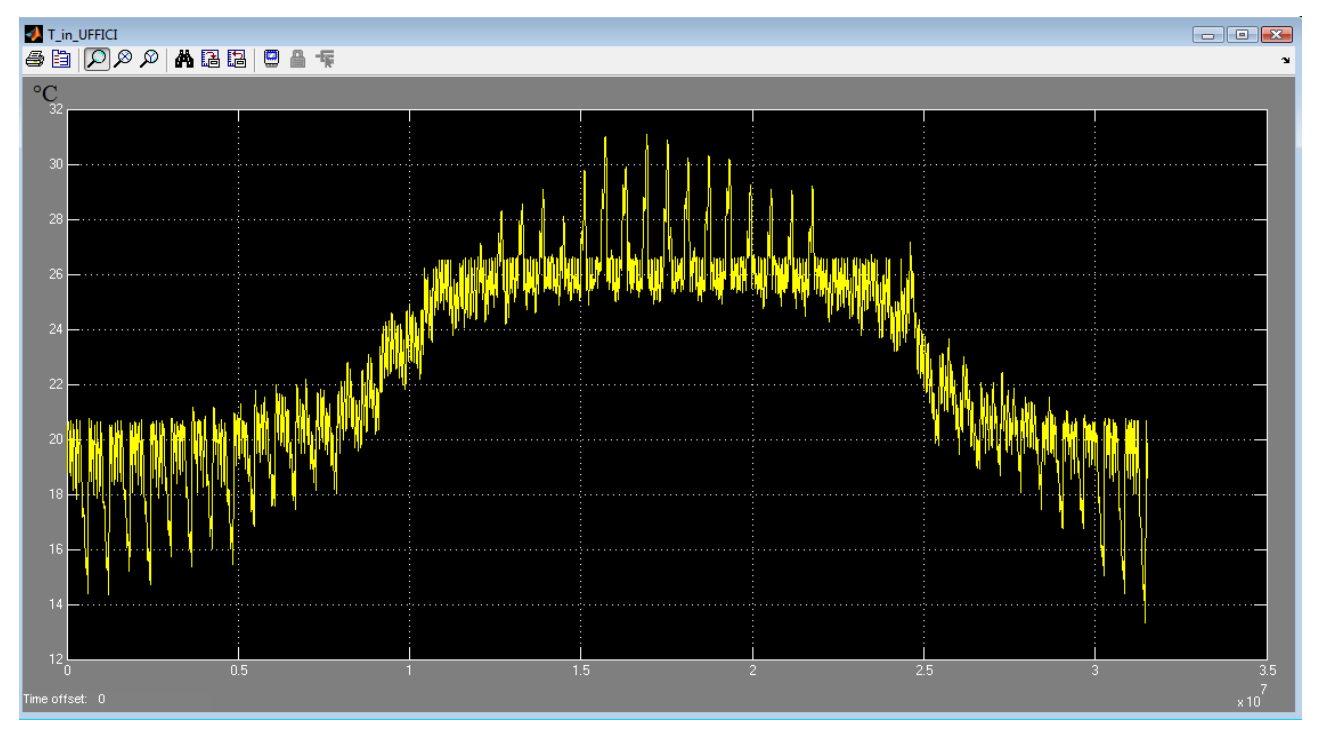

**Figura 4.13: Temperatura interna dell'edificio uffici durante tutto l'anno**

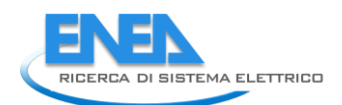

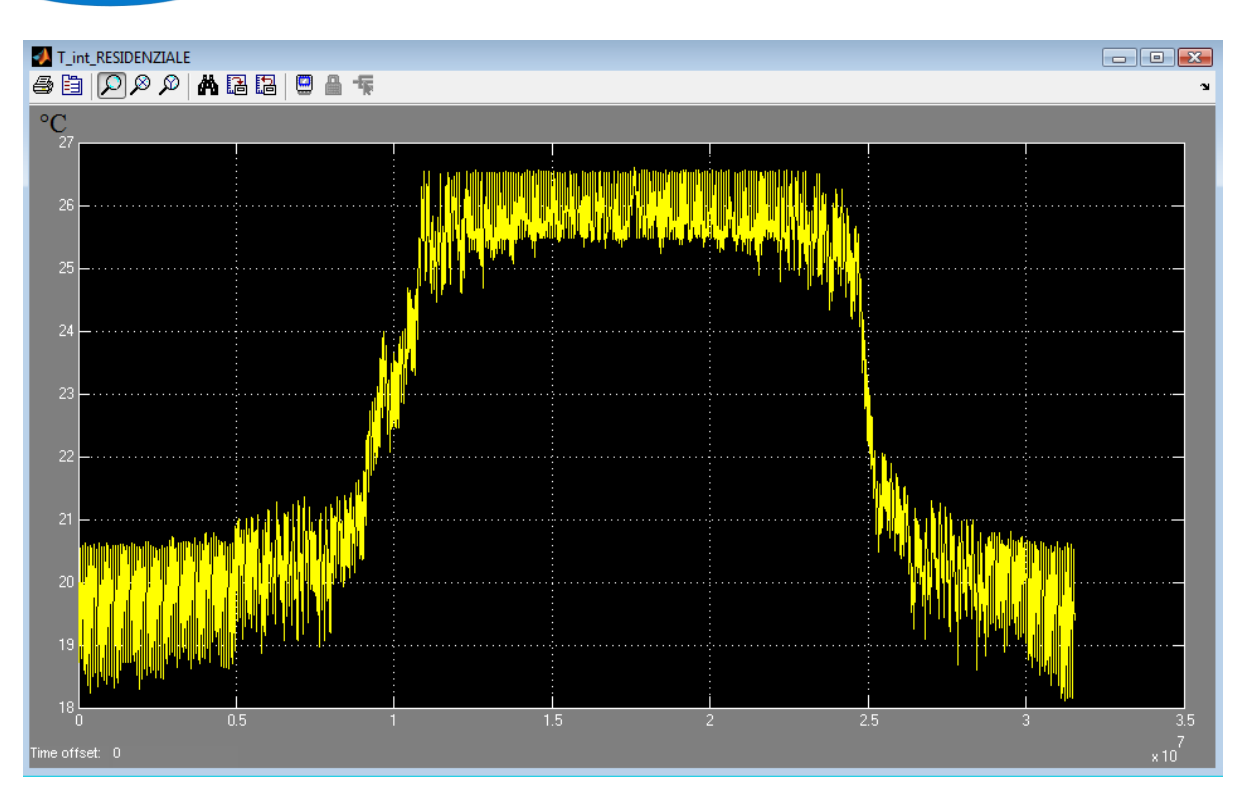

**Figura 4.14: Temperatura interna di uno degli edifici residenziali simulati**

Si riportano nella seguente tabella i risultati dell'analisi energetica effettuata sul funzionamento estivo e invernale del sistema poligenerativo proposto.

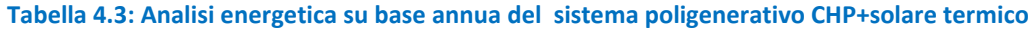

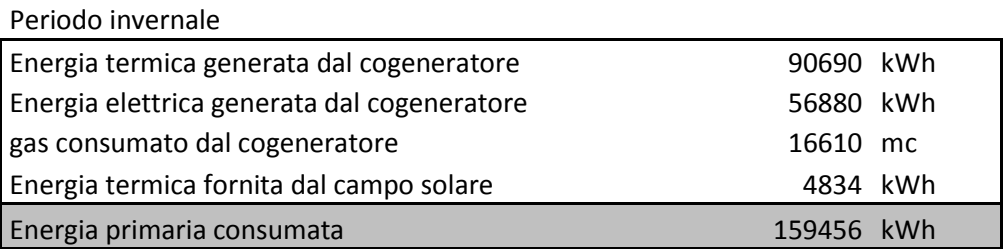

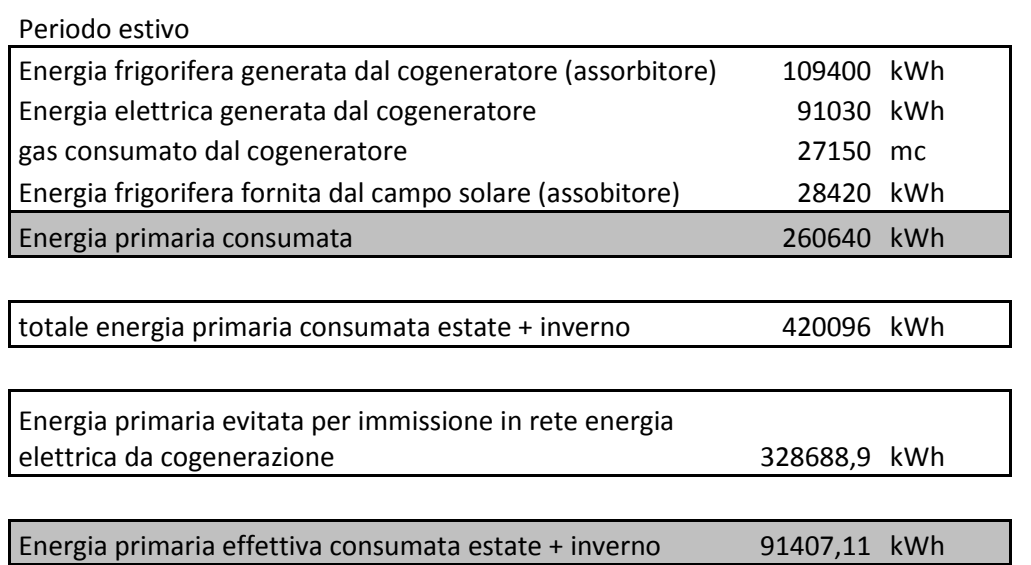

Nel seguente istogramma vengono confrontati i consumi di energia primaria generati dal funzionamento annuo dei due sistemi simulati a servizio della stessa rete termica:

- Caldaia +Chiller
- CHP+Solare termico

Si nota come il sistema integrato con fonte rinnovabile presenta una dimezzamento dei consumi di energia primaria fossile rispetto alla soluzione tradizionale solo se nel computo del risparmio energetico si considera l'energia elettrica generata durante l'anno dal CHP

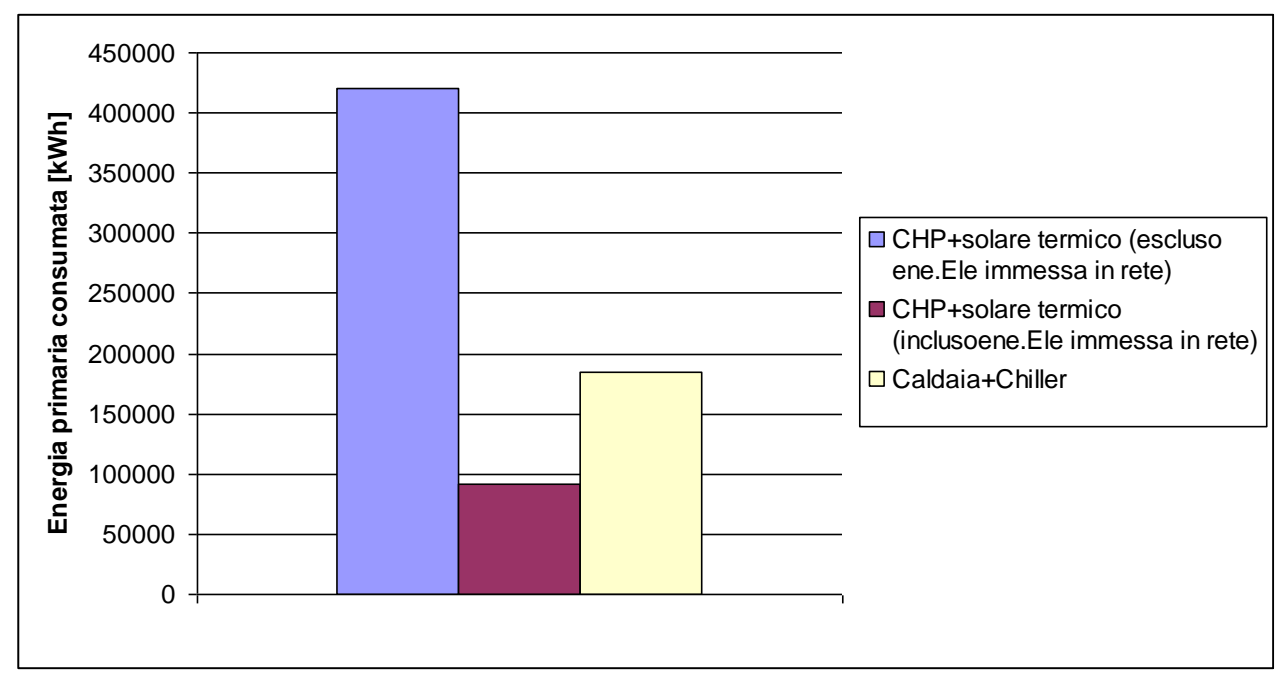

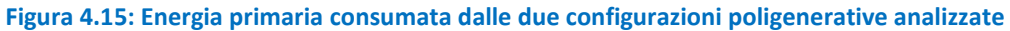

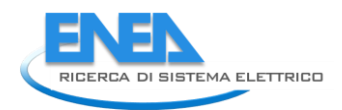

# *4.4 Sistema poligenerativo ibrido : accumulo elettrico – pompa di calore connessa tramite "asse elettrico" ad un impianto di trigenerazione*

In questa sezione si vuole proporre una configurazione poligenerativa ibrida nel caso in cui le utenze residenziali (villette a schiera), non fossero raggiunte dalla rete termica come indicato al paragrafo 4.16. La soluzione ibrida, proposta in figura 4.16, prevede l'accumulo elettrico al fine di consentire uno shifting del carico elettrico generato dalla pompa di calore nelle ore di produzione del CHP coincidenti con i profili giornalieri di utilizzo della rete termica.

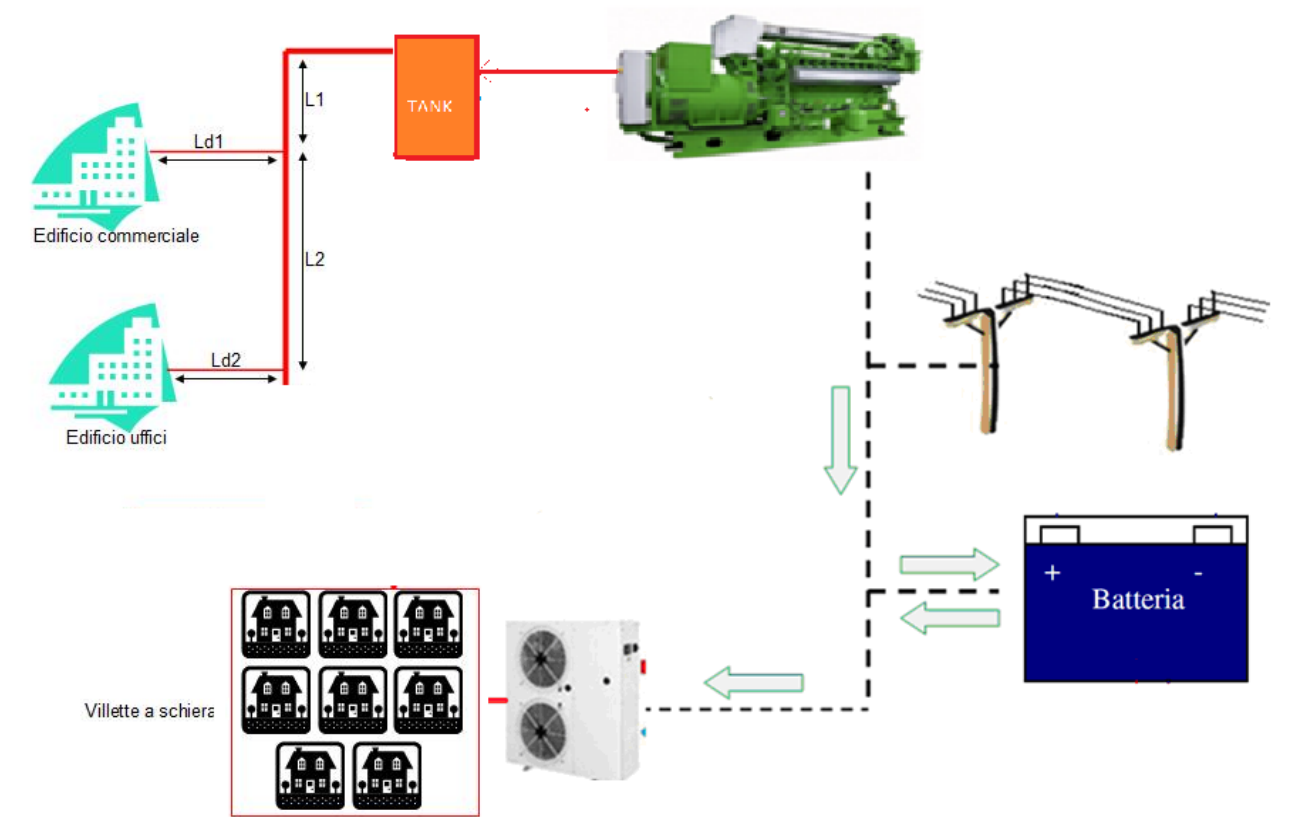

**Figura 4.16: Rete termica con integrazione del sistema accumulo - pompa di calore collegata con "asse elettrico" al cogeneratore**

Il sistema di generazione termica è costituito, come da schema di figura 4.16, da un impianto di Cogenerazione connesso alla rete elettrica, con motore a combustione interna e caldaia di backup a servizio di una microrete termica locale e da un sistema accumulo - pompa di calore accoppiata elettricamente all'impianto di CHP per la climatizzazione del condominio residenziale. Si riportano di seguito i principali dati caratteristici del sistema di generazione simulato:

#### **Cogeneratore:**

tipo: motore a combustione interna potenza elettrica nominale: 50 kW rendimento elettrico nominale: 0,372

#### **Caldaia di backup CHP**

tipo: gas metano potenza termica nominale: 100 kWt rendimento termico nominale: 0,9

**Pompa di calore:**

tipo: aria-acqua Potenza termica nominale in riscaldamento: 100 kWt COP: 3,47 Potenza termica nominale in raffrescamento: 93 kWt EER:3,18

### **Sistema di accumulo elettrico**

Tipo batterie: Litio-polimeri Capacità totale batterie: 370 kWh Potenza nominare inverter: 55 kW SOC max: 90 % SOC min:2 0%

Si riportano di seguito i risultati di simulazione corrispondenti ad una settimana di funzionamento della rete termica (dal 1° Gennaio al 7 Gennaio).

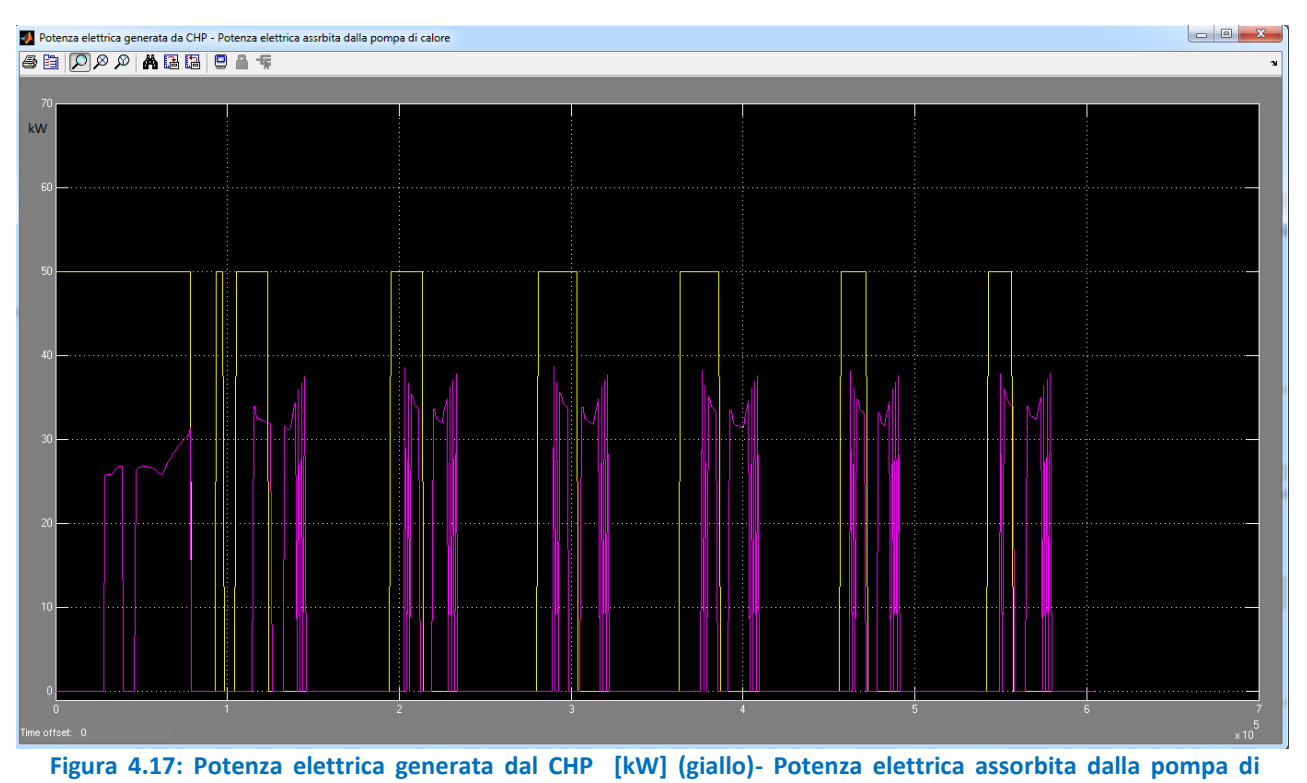

**calore [kW] (magenta)**

Come si evince dalla figura precedente il profilo di produzione del cogeneratore non coincide con gli intervalli di funzionamento della pompa di calore, sia a causa delle utenze disomogenee alimentate che presentano orari di utilizzo diversi, sia a causa dell'inerzia termica della rete che ritarda l'accensione del cogeneratore ripsetto alla richiesta delle due utenze.

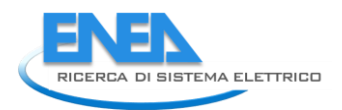

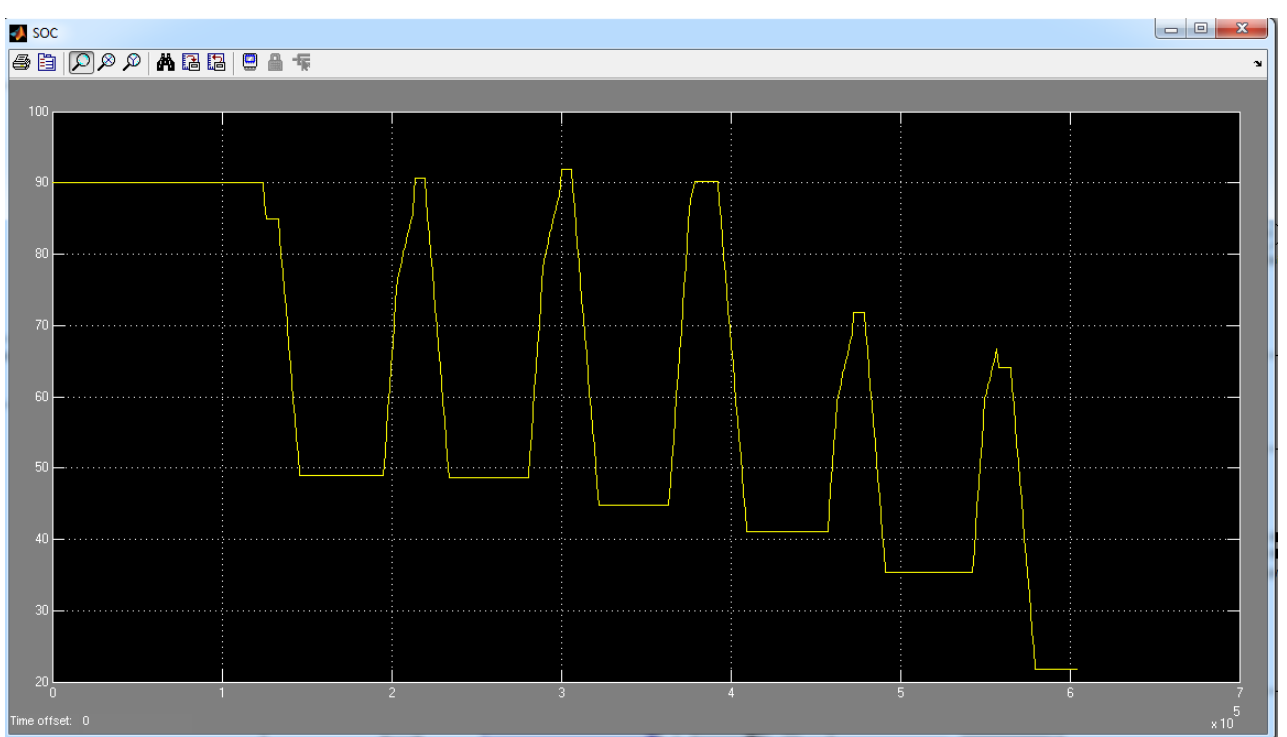

**Figura 4.18: Andamento del SOC di batteria durante la settimana di simulazione**

L'accumulo è dimensionato in modo da compiere un solo ciclo di scarica nelle 24 ore di funzionamento, mantenendosi all'interno del range di rispetto del SOC massimo e SOC minimo imposto. In questo modo l'energia accumulata durante le ore di funzionamento del CHP viene fornita alla pompa di calore annullando il prelievo dalla rete (In figura 4.19 la potenza scambiata con la rete elettrica è sempre positiva). Durante il sabato e la domenica il CHP rimane spento, poiché gli edifici alimentati dalla rete sono chiusi; l'accumulo riesce comunque ad alimentare autonomamente la pompa di calore, senza ricorrere alla rete, grazie all'energia accumulata raggiungendo uno stato di carica vicino al minimo consentito (SOC\_min 20%)

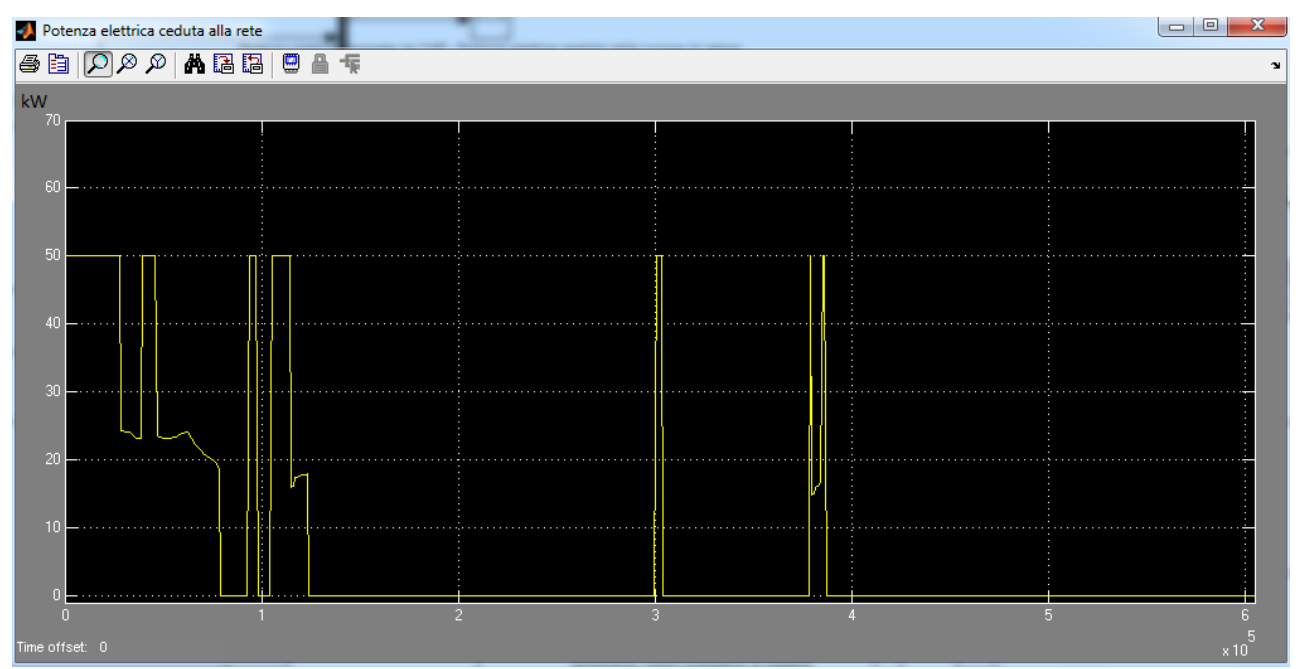

**Figura 4.19: Flussi di potenza da/verso la rete elettrica [kW] - Positiva ceduta alla rete , negativa prelevata dalla rete**

Il valore massimo della potenza elettrica accumulata è inferiore alla potenza prodotta dal CHP (50 kWe) a causa del rendimento energetico del sistema (convertitore + batteria).

Nella figura seguente sono mostrati i cicli di carica e scarica giornalieri dell'accumulo:

- La potenza positiva è quella accumulata dalle batterie corrispondente alla potenza prodotta dal CHP a meno del carico delle pompa di calore (se accesa) e a meno del rendimento complessivo del sistema.
- La potenza negativa è quella ceduta alla pompa di calore nelle ore in cui il CHP è spento

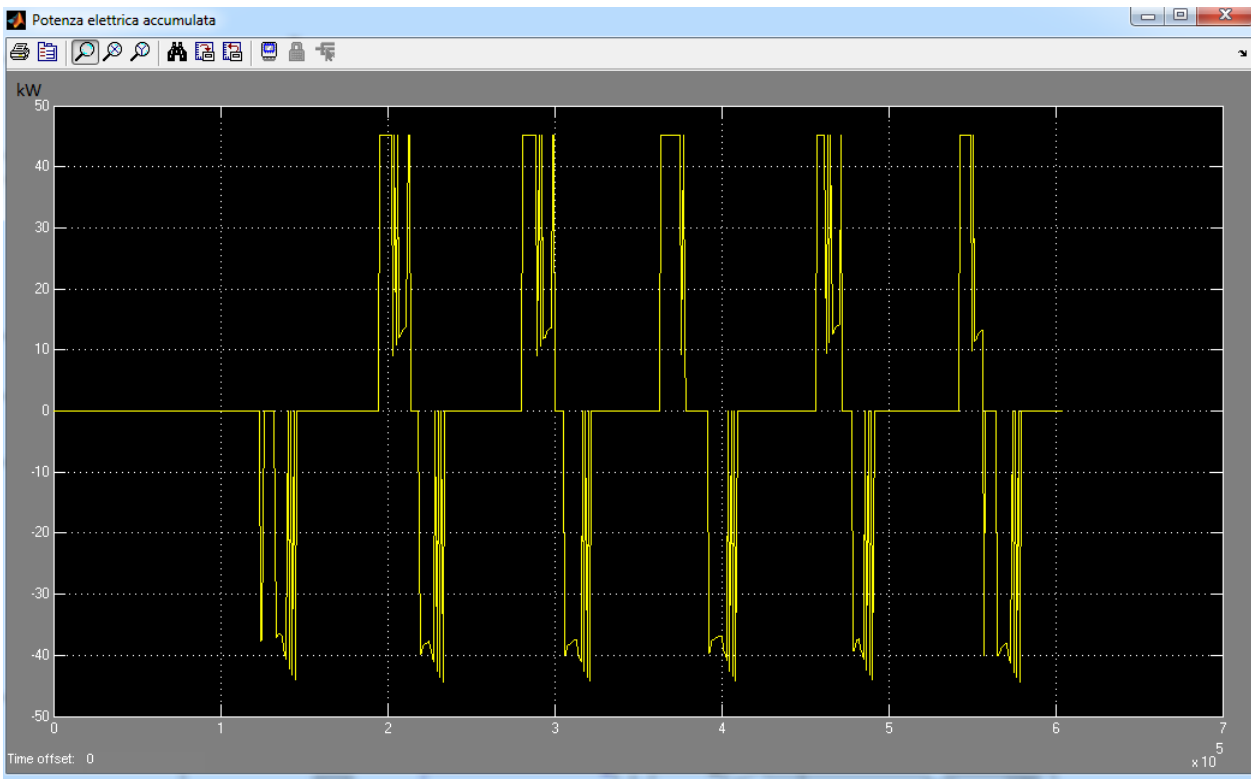

**Figura 4.20: Potenza accumulata dalle batterie (positiva); Potenza ceduta al carico dalle batterie (negativa)**

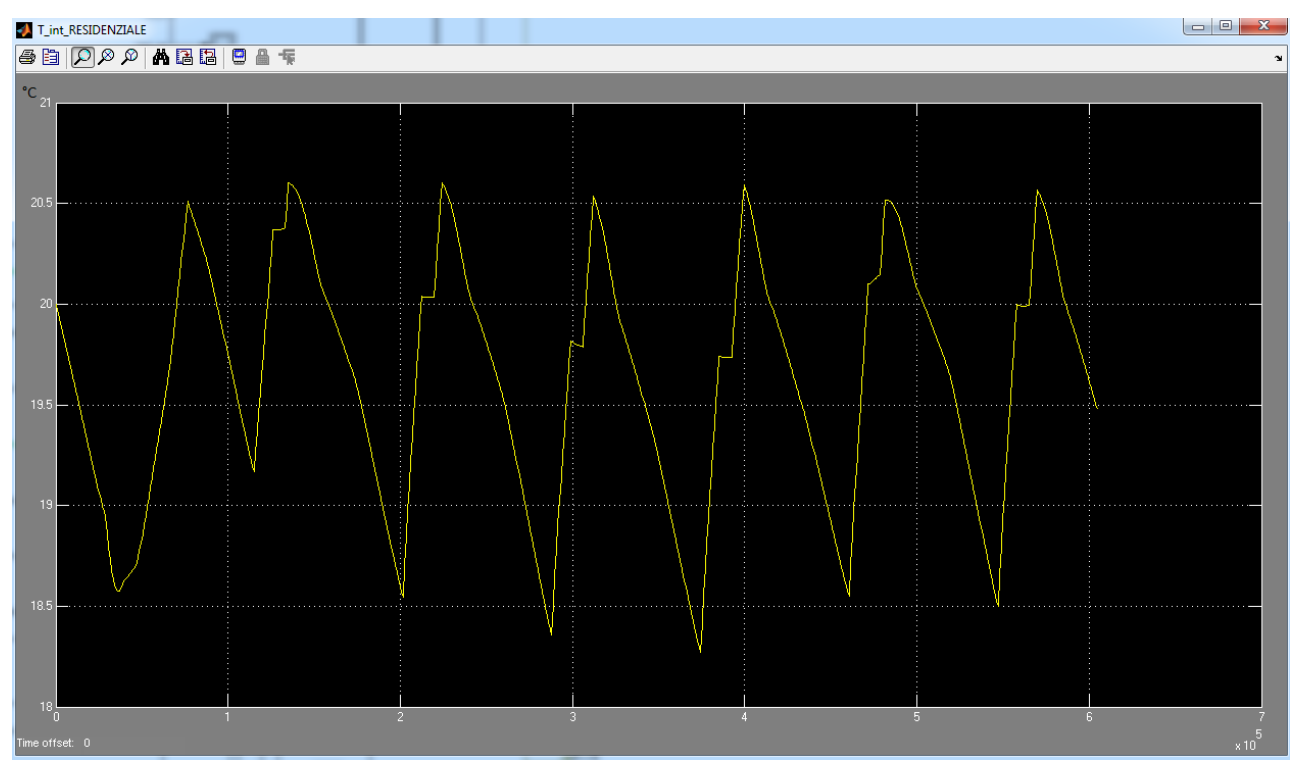

**Figura 4.21: Andamento orario della temperatura interna dell'edificio 3 nella settimana di simulazione**

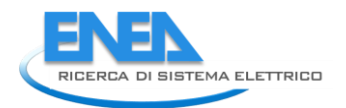

La temperatura dell'edifico 3 si mantiene all'interno del range di confort termico durante l'intera settimana; infatti la temperatura scende ad un valore minimo di 18.5 °C durante le ore serali con pompa di calore spenta e si mantiene sopra i 20°C durante le ore di accensione dell'impianto di riscaldamento.

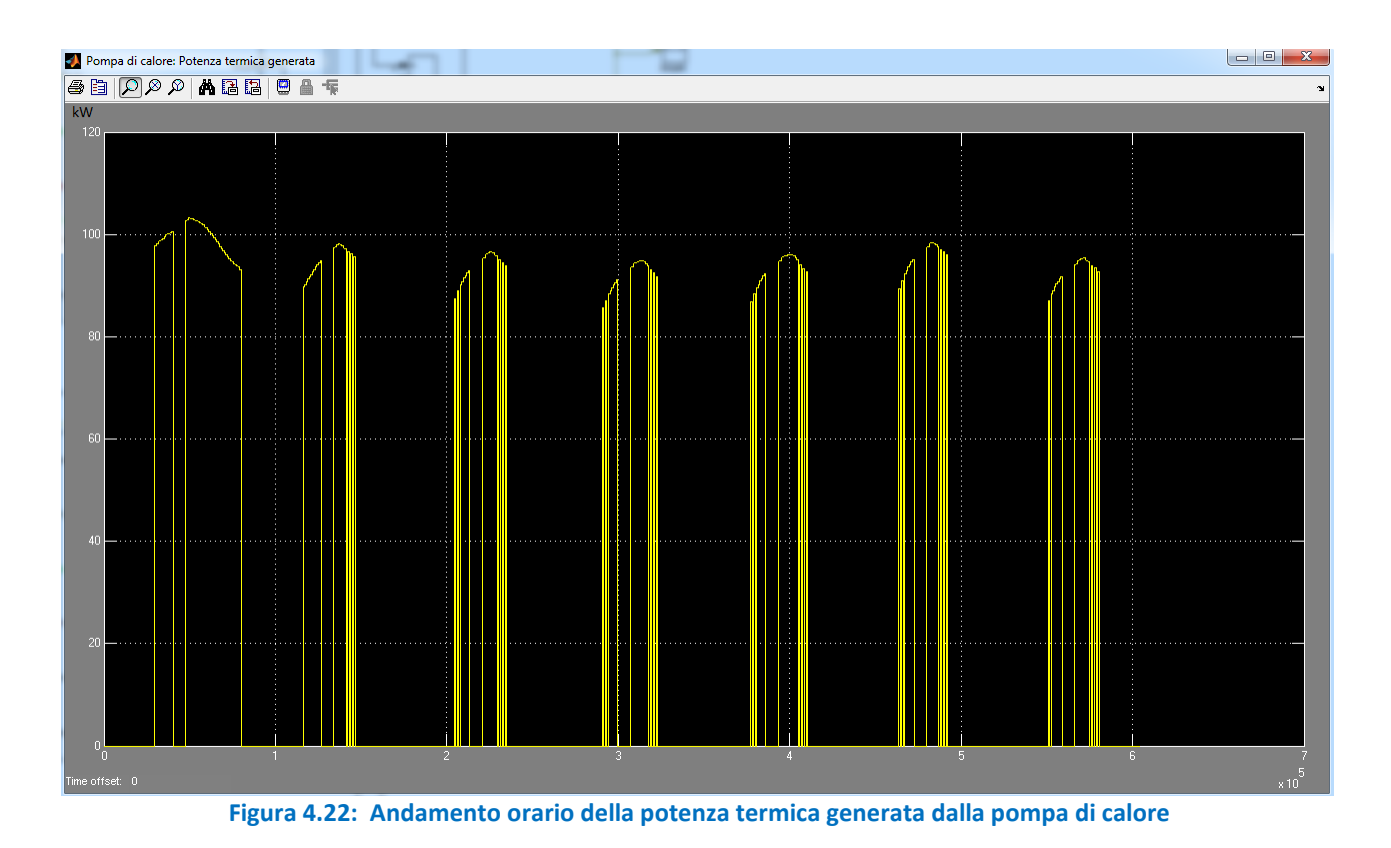

Si riportano di seguito i principali risultati energetici ottenuti dalla simulazione settimanale del sistema impiantistico proposto:

- Energia elettrica prodotta dal CHP: 2750 kWh
- Energia elettrica richiesta dalla pompa di calore: 1635 kWh
- Energia elettrica totale immessa in rete:1134 kWh
- Energia elettrica totale assorbita dalla rete: 0 kWh
- Energia elettrica precaricata in batteria a inizio simulazione: 315 kWh
- Energia elettrica residua in batteria a fine simulazione: 66 kWh

Gas consumato dal CHP: 803 m<sup>3</sup> Energia primaria consumata dal CHP: 7703 kWh

Dai risultati di simulazione del caso esaminato si evince la fattibilità tecnica del sistema impiantistico proposto, mentre si rimanda all'estensione dello studio l'analisi economica ed energetica relativa ai risparmi conseguibili rispetto a scenari con soluzione tradizionale.

# 5 Interfaccia grafica del simulatore di reti distribuite

Come descritto in precedenza, il modello termico della rete è stato integrati assemblando i vari componenti software che li compongono tramite un sistema che permetta all'utente di definire la topologia della rete ed i vari componenti ad essa necessari.

Al fine di rendere agevole l'inserimento dei parametri di configurazione di ogni singolo componente prima di effettuare la simulazione, si è reso necessario implementare delle interfacce associate ad ogni tipologia di componente che potenzialmente può essere inserito nella rete simulata.

A questo scopo sono state sviluppate e testate alcune interfacce utente in linguaggio Java, che comunicano con il simulatore tramite file di scambio parametri.

La scelta del linguaggio Java è stata dettata dalle esigenze e dalle caratteristiche implementative:

- Utilities e librerie che agevolano la creazione di interfacce e tools per l'inserimento dati;
- Possibilità di essere eseguiti su più piattaforme, senza vincoli di sistemi operativi;

- Accesso a librerie di interpretazione del linguaggio Matlab, necessarie vista l'alta connettività necessaria tra le interfacce e i componenti sviluppati in tale linguaggio;

Lo strumento di sviluppo utilizzato per la realizzazione di tali interfacce è l'IDE (*Integrated Developer Environment*) NetBeans 7.1.2, il quale fornisce un ambiente specifico e di supporto per la creazione di interfacce grafiche.

Per tutte le tipologie di interfaccia e di componente presenti sulla rete è stato stabilito un protocollo di scambio dati, necessario sia in fase di configurazione che in fase di monitoraggio, tramite un file testo, quindi leggibile in chiaro anche senza l'ausilio dei software specifici. A partire dalla definizione dei vari parametri necessari per la configurazione ed il funzionamento dei singoli componenti, sono state sviluppate delle interfacce verso l'utente al fine di permettere un inserimento user friendly dei dati necessari alla simulazione.

Il file contenente la configurazione specificata può essere salvato e riaperto dall'utente per poter operare modifiche ulteriori; ogni singola istanza di tali tools per l'immissione dei dati, infatti, comunica esclusivamente con il proprio componente tramite un id univoco ed un file di configurazione. L'id associato al componente permette di identificare tale componente sulla rete e permette ai vari software che ne hanno esigenza, di trovare l'esatta configurazione per ogni istanza di esso.

In questo modo la rete è in grado di reperire i parametri di input e configurazione per ogni singolo componente, e l'utente che configura tale componente può sempre accedere ai dati immessi in precedenza per poter eventualmente modificare qualche parametro.

E' stata inoltre fornita la possibilità, per ogni tipologia di componente, di salvare una configurazione specifica, senza associarla realmente ad alcun componente istanziato sulla rete, questo per permettere sia variazioni veloci dei parametri impostati, sia per replicare, eventualmente, le configurazioni più comuni. Vediamo da vicino le tipologie di interfacce implementate.

La prima, più complessa, si basa sul software Odesse, sviluppato nelle precedenti annualità del progetto di Ricerca del Sistema elettrico, opportunamente modificato e corretto, e consente di configurare gli edifici presenti nella rete.

Da interfaccia è possibile descrivere la posizione e la geometria dell'edificio da simulare e tutte le caratteristiche specifiche dell'involucro (Figura. 5.1), con particolare precisione rivolta ai pacchetti in muratura e alle superfici trasparenti (Figura 5.2). L'interfaccia, una volta inserite le tipologie e le misure delle superfici, si occupa di calcolare tutti i valori di trasmittanza necessari alla simulazione dinamica.

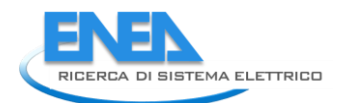

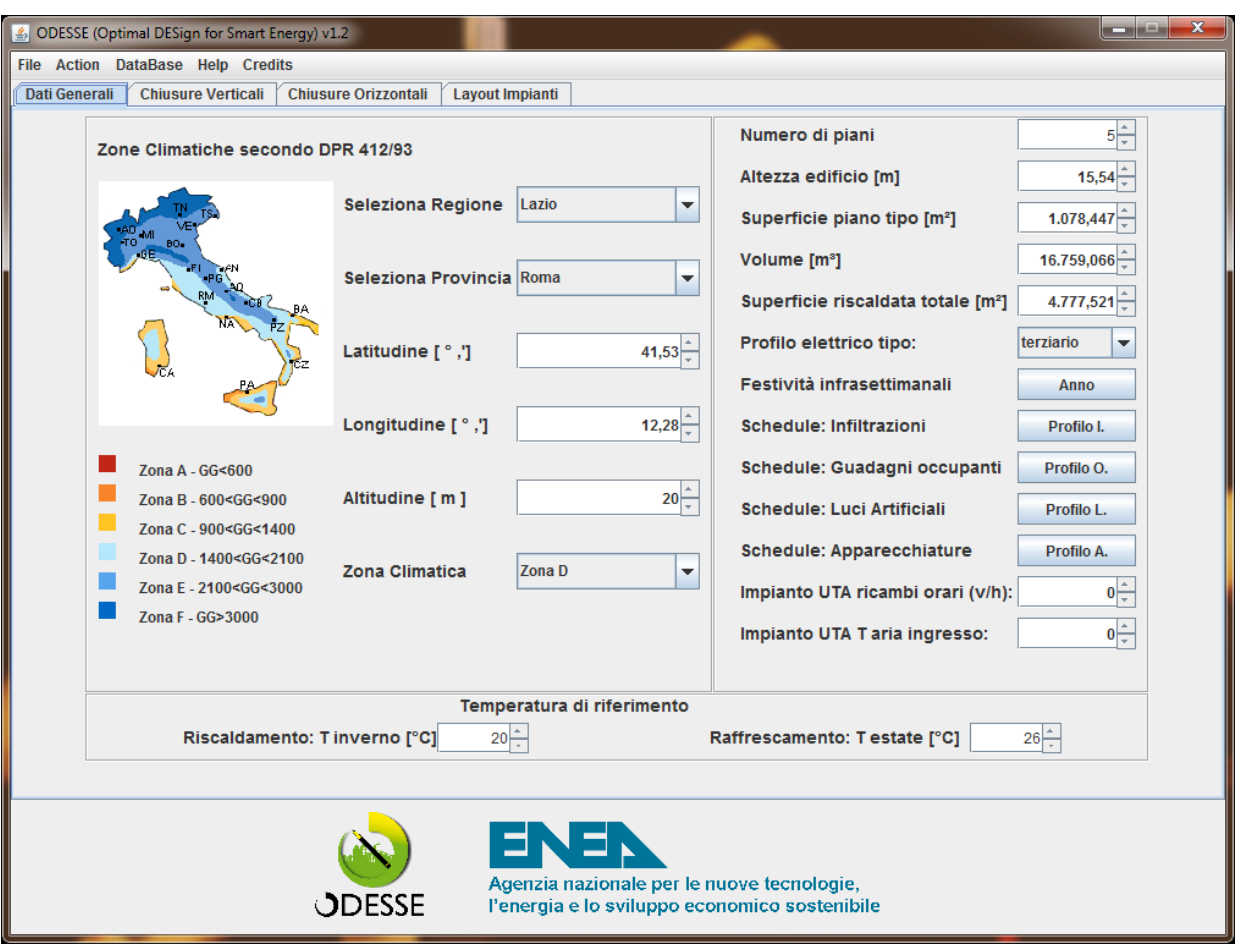

## **Figura 5.1 Interfaccia generale edificio**

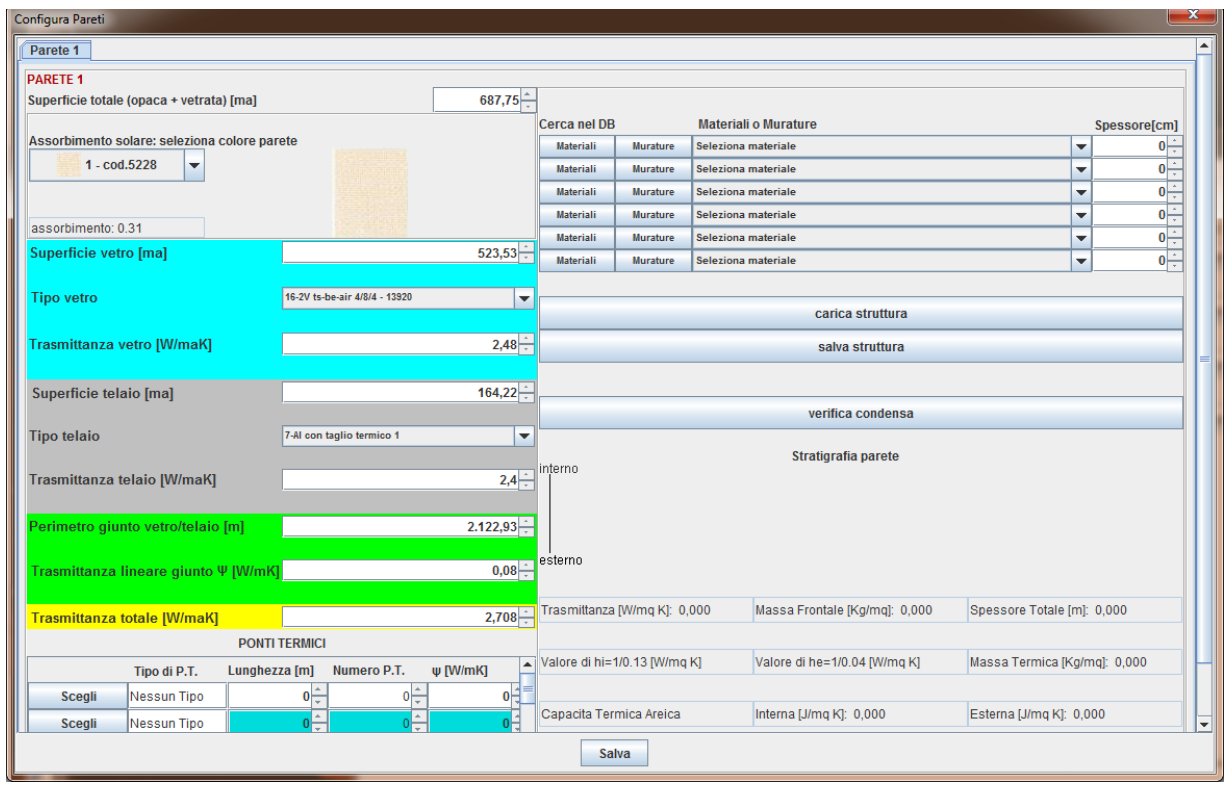

**Figura 5.2 Interfaccia caratteristiche termo fisiche Edificio**

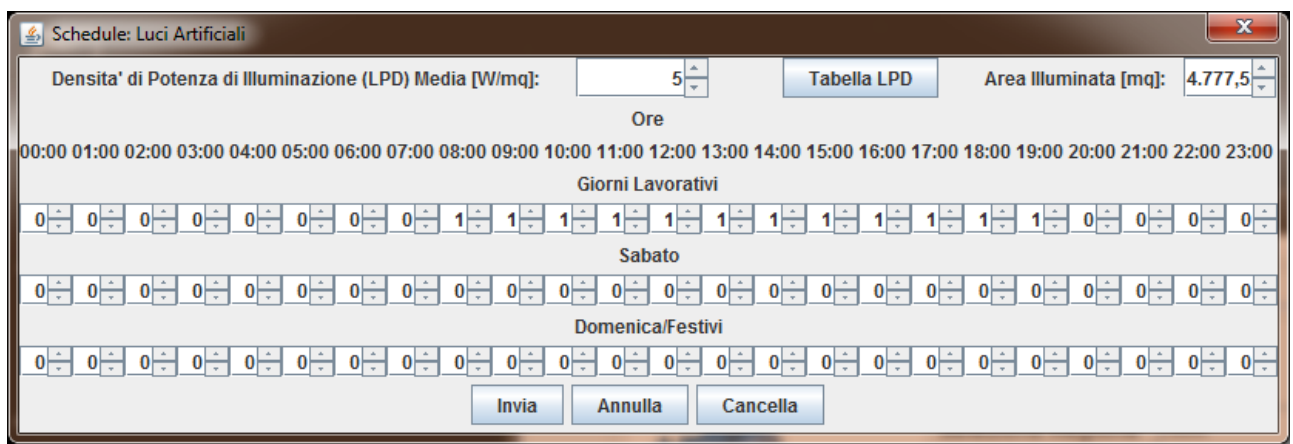

**Figura 5.3 – Inserimento profili per calcolo guadagno termico interno degli edifici**

Tramite ulteriori finestre presenti nell' interfaccia è possibile descrivere in maniera specifica il profilo di uso dell'edificio (figura 5.3), stabilendo il numero di occupanti e le ore di utilizzo, eventuali guadagni termici dovuti alla presenza di persone, ed il guadagno termico derivante dall'accensione delle luci; un esempio di configurazione di tali profili è visibile nella figura 5.3. In questa tipologia di schermata è possibile inserire l'ora di accensione delle luci prevista per i giorni feriali e per il fine settimana.

Per quanto riguarda la rete di distribuzione interna all'edificio, tramite un pulsante si accede all'apposita interfaccia di configurazione: qui è possibile selezionare la tipologia di distribuzione e in base a tale scelta si configurano i parametri di funzionamento della rete di distribuzione, la cui maschera per la configurazione è visibile in figura 5.5 (adattata dal software ODESSE).

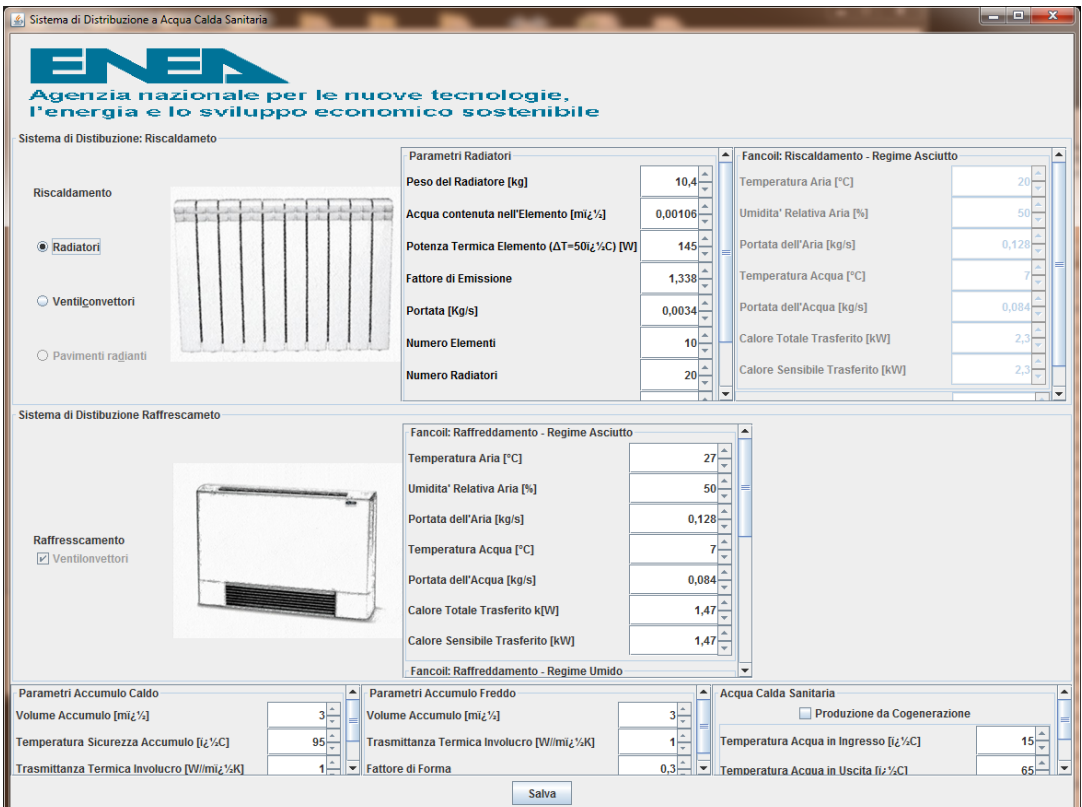

**Figura 5.5 – Interfaccia per caratterizzare gli impianti di distribuzione interna degli edifici**
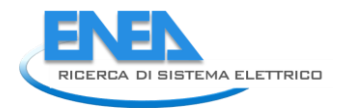

Per quanto riguarda gli impianti che è possibile inserire e configurare nella rete termoelettrica, sono state sviluppate diverse interfacce, in base al tipo di configurazione richiesta. Come si può vedere nelle figure 5.6 e 5.7, oltre ad avere la possibilità di immettere i parametri di configurazione dell'impianto stesso, è possibile inserire uno schedule orario di funzionamento, con distinzione tra giorni feriali, prefestivi e festivi, per programmare gli orari di accensione dell'impianto , sia in modalità invernale che in modalità estiva. Una volta configurato l'impianto richiesto l'utente può inviare il file di configurazione che sarà letto dal modello tramite l'identificativo univoco assegnato.

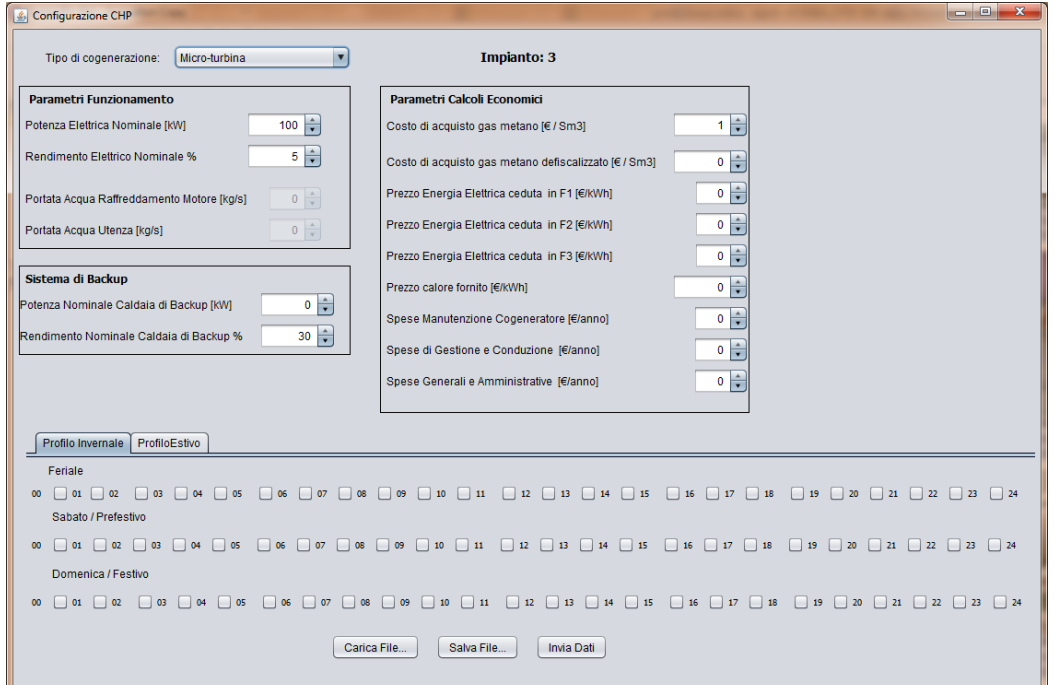

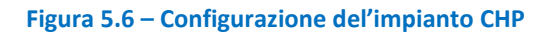

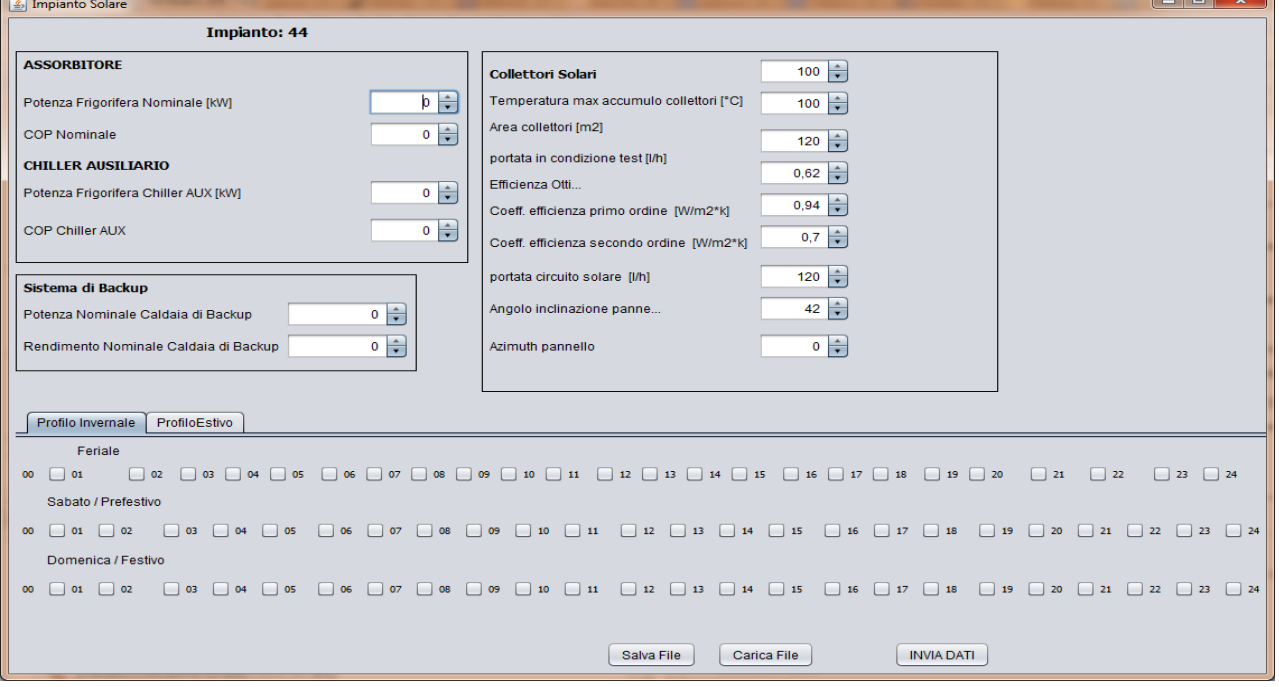

**Figura 5.7 – Configurazione dell'impianto solare Termico (i profili di accensione sono riferiti alla presenza di eventuali ausiliari)**

Sono state inoltre sviluppate interfacce apposite per descrivere e configurare i parametri della rete di distribuzione termica ed il sistema di accumulo elettrico presente sulla rete stessa.

La finestra che si occupa di configurare il sistema di accumulo fornisce all'utente una maschera in cui inserire i dati necessari; in particolare la potenza minima erogata viene calcolata in base ai dati immessi; in questo modo l'utente può controllare la correttezza dei valori immessi istantaneamente (figura 5.8).

Per quanto riguarda la rete termica, è stata sviluppata una maschera di inserimento dati riportata in figura 5.8, in cui è possibile definire l'architettura della rete principale, e tramite un sistema di pannelli tabulati messi in sequenza, è possibile dimensionare le derivazioni che portano dalla tratta principale fino ai singoli componenti.

Attualmente sono previste fino a 10 derivazioni, ma il software sviluppato consente in incrementare il numero di derivazioni senza alcun costo computazionale aggiuntivo.

Le interfacce descritte sono state progettate per essere integrate nello strumento di configurazione della rete termoelettrica implementato e sviluppato in questa annualità dal Dipartimento DEIM dell'Università di Palermo.

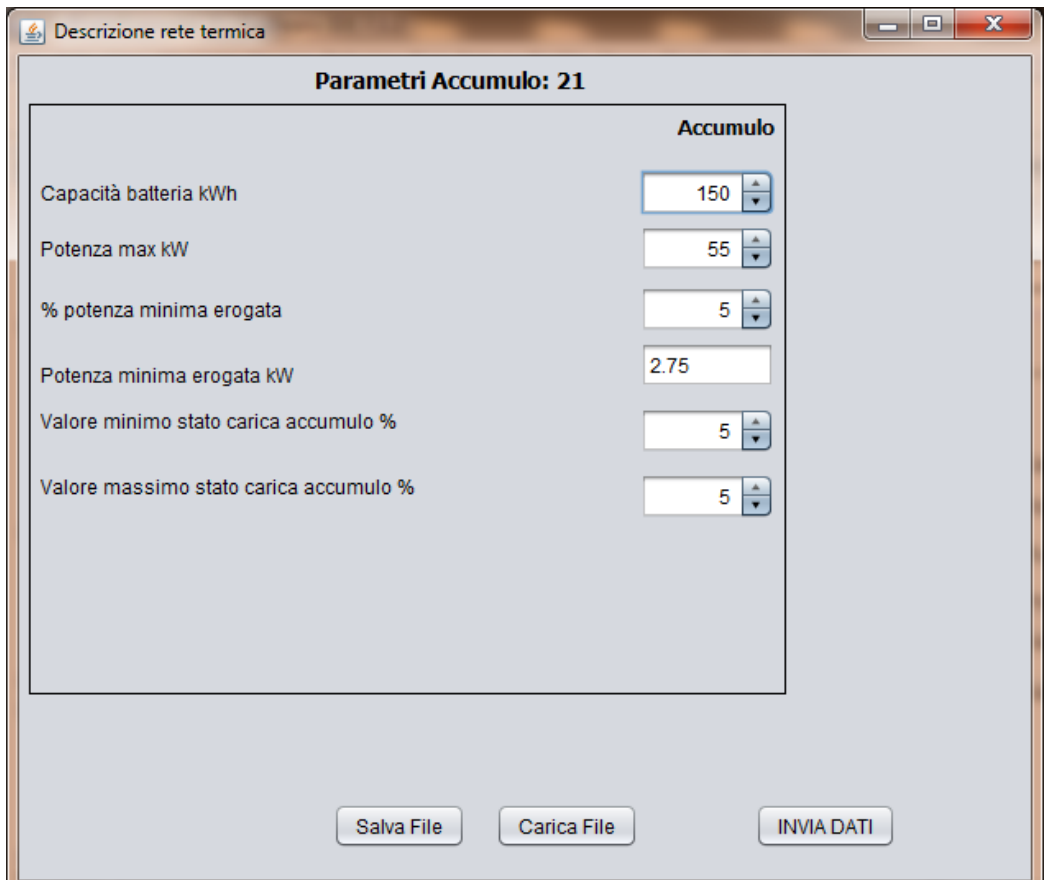

**Figura 5.8 – Configurazione del sistema di accumulo**

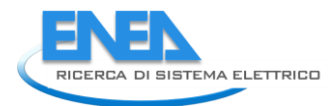

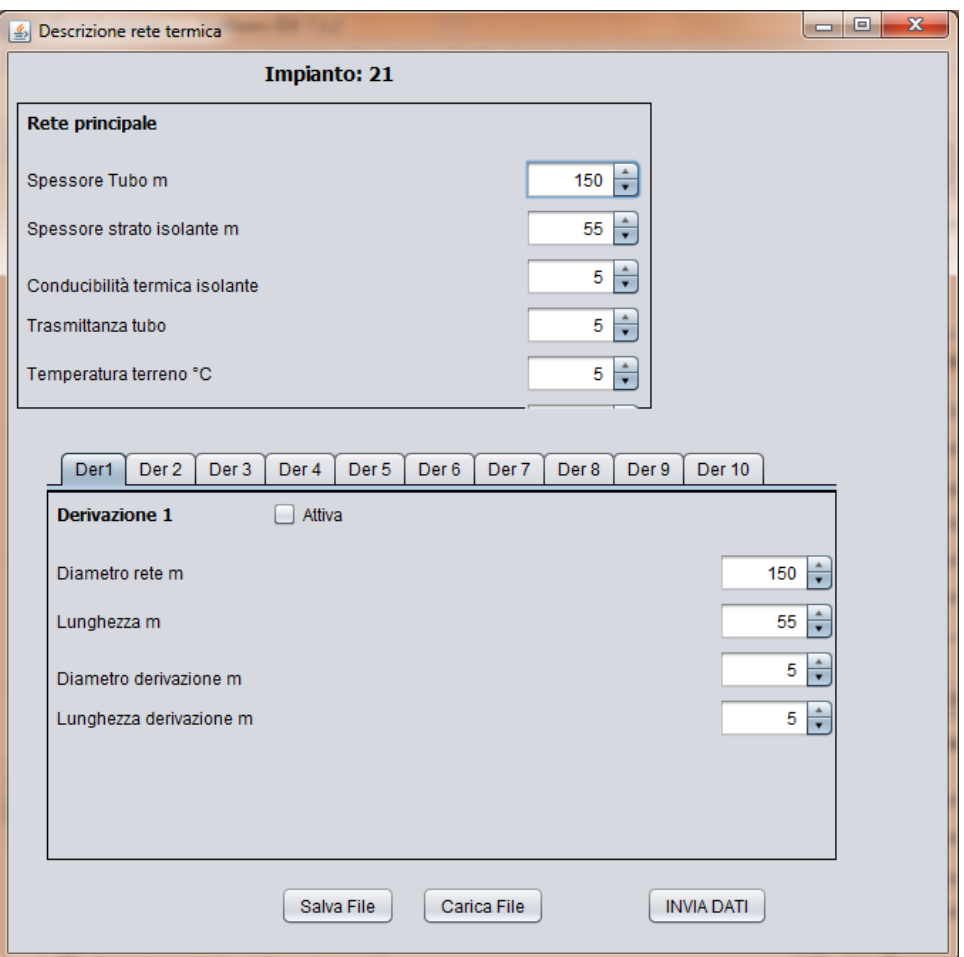

**Figura 5.9 – Configurazione della rete termica**

## 6 Sistema avanzato di monitoraggio dei consumi energetici per la gestione di reti poligenerative

La presente attività si è svolta in maniera complementare alle attività di sviluppo del prototipo di misuratore di consumi energetici, che caratterizzano un distretto energetico, ad opera della Seconda Università di Napoli Dip. DIII (RdS/2013/136). Il prototipo oltre ad avere capacità di calcolo adeguate alle grandezze che deve misurare, deve essere particolarmente attrezzato per poter comunicare e scambiare dati. Proprio perché la comunicazione è un tema centrale dello sviluppo è stato realizzato anche il prototipo di un concentratore così da poter implementare un primo modello di rete costituita da due attori che scambiano informazioni. In particolare al fine di testare il sistema operativo, la tempistica , la correttezza di esecuzione dei tasks tipici di un sistema di monitoraggio da remoto:

- **CAN manage**: per la gestione locale degli slave;
- **UIP Server**: per gestire la comunicazione tramite protocollo TCP / IP;
- **Measure**: per la misura delle grandezze di interesse;
- **User Interface**: per mostrare i profili di Potenza ed Energia assorbite e gestire il touch screen;

si è implementato un meccanismo di comunicazione semplice basato su CAN bus che, per mezzo di un protocollo proprietario, dia la possibilità ad un misuratore-slave di poter comunicare con un master server. La comunicazione su CAN bus risulta efficace e puntuale proprio perché questo tipo di protocollo è stato creato per lavorare in ambienti rumorosi di tipo industriale, sono previsti meccanismi di ritrasmissione e controllo degli errori proprio per rendere affidabile la comunicazione. L'implementazione di un protocollo

proprietario per lo scambio dei dati impone un forte limite sulla interoperabilità di meters qualora costruiti da produttori differenti.

Vista quindi la necessità di trovare un comune linguaggio per far comunicare i diversi dispositivi sulla rete è cominciato uno studio per individuare tra i vari protocolli esistenti quello più adatto per lo scambio di informazioni su una smart grid. In particolare sono stati analizzati i seguenti protocolli: Smart Message Language, IEC 61850, DLMS/COSEM, analizzandoli per le loro caratteristiche generale, ma definendo anche scenari e setup sperimentali specifici allo scopo di evidenziane le reali performance in relazione al prototipo di misuratore oggetto dell'attività.

Il protocollo SML è molto utilizzato in Germania e meno negli altri paesi europei, ma potrebbe diventare uno standard internazionale se gli sforzi di chi lo sostiene risultassero vincenti. La sostanziale differenza tra questo protocollo e il DLMS/COSEM o IEC 61850 è che l'SML definisce i messaggi piuttosto che definire un modello di interfaccia di ogni oggetto e servizi per accedervi [10]. Un messaggio può essere o di risposta o di richiesta, ma un messaggio di risposta ha ragion d'essere solo se prima c'è stato un messaggio di richiesta. Il formato dei messaggi supporta la trasmissione di profili di carico e delle firme digitali associate è possibile sia aggiornare il firmware dei meter da remoto, sia avviare procedure di sincronizzazione degli orologi residenti su dispositivi diversi. Un difetto dell' SML è che non supporta alcuni mezzi fisici per la trasmissione dei messaggi. Tutti i protocolli presi in esame supportano una modalità per ottenere le misure istantanee da parte dei meter, in particolare l'SML usa il messaggio "GetList" per recuperare la lettura istantanea dei meter il comando contiene la lista dei parametri che vengono richiesti. Solo in seguito a questo messaggio di richiesta, può essere generato un messaggio di risposta da parte del meter che fornisce la lista dei parametri così come richiesti.

IEC 61850 è un insieme di standard inizialmente utilizzati inizialmente nell'automazione delle sottostazioni, ma di recente è stato esteso per il controllo di fonti di energia distribuite [10]. E' un protocollo che si presta per quelle applicazioni di metering dove non è richiesta tariffazione, in realtà la distinzione tra metering con tariffazione o senza è più una questione politico/legislativa che tecnica, di fatto non vi è una vera e propria limitazione per la quale questo protocollo non possa essere applicato su misuratori che si occupano anche di tariffazione.

IEC 61850 vede i propri dispositivi funzionare su un modello client server; quest'ultimo include un'interfaccia a cui si può accedere attraverso sevizi standardizzati. Come la comunicazione di questi servizi è realizzata, dipende dalla versione del protocollo impiegata. Tra le versioni ispirate all' IEC 61850 ricordiamo l'MMS ed il SOAP. Il modello di interfaccia consiste di Dispositivi Logici componibili ed ogni Dispositivo Logico consiste di due o più Nodi Logici. L'IEC 61850 non prevede meccanismi di upgrade del firmware dei meter, questa è una grossa pecca in quanto un aggiornamento del firmware da remoto risulta fondamentale per motivi di eliminazione di bugs, calibrazione e miglioramenti in genere. Per la sincronizzazione sia MMS sia SOAP fanno riferimento al protocollo SNTP (Simple Network Time Protocol).

Il protocollo DLMS/COSEM (Device Language Message Specifications e Companion Specification for Energy Metering) fornisce le regole di scambio di informazioni a livello applicazione ed un modello di interfacciamento delle applicazioni di metering [13]. Il DLMS/COSEM<sup>11</sup> risulta interessante perché può essere utilizzato in combinazione a protocolli internet come TCP/IP e UDP. Le applicazioni vengono viste attraverso una loro interfaccia, tutto il protocollo si basa su una struttura di tipo client server dove il misuratore fa da server mentre il concentratore fa da client che scambia informazioni e trasmette comandi. Questo paradigma può anche essere invertito dando al concentratore funzionalità di server. Prima di poter scambiare informazioni e misure, i dispositivi devono prima associarsi cioè iniziando a comunicare con un baud rate di 300 bit al secondo il client annuncia la sua presenza nella rete e comunica le sue capacità attraverso delle interfacce di ogni oggetto che può scambiare. Successivamente al processo di associazione il client può accedere al modello di interfaccia ad oggetti presente all'interno del server d'altra parte il server, dopo l'associazione, può inviare notifiche al client senza farne richiesta esplicita Il DLMS/COSEM

1

<sup>&</sup>lt;sup>11</sup> Una descrizione completa di questo protocollo può essere trovata sui siti delle associazioni senza scopo di lucro che stanno lavorando per diffonderlo. In particolare esistono i cosiddetti "libri colorati" che descrivono approfonditamente il protocollo in ogni sua parte.

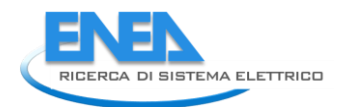

supporta la sincronizzazione degli orologi e la trasmissione dei profili di misura [10]. Ad oggi il DLMS/COSEM non prevede la trasmissione di firme digitali associate alle misure inviate e nemmeno una modalità standard di aggiornamento firmware anche se nel Blue Book Ed. 10 viene contemplato proprio questo aspetto come miglioramento al protocollo e librerie per firme digitali sono allo studio della DLMS Users Association. Il protocollo prevede nella sua forma base invece metodi di autenticazione e servizi per lo scambio di messaggi confidenziali basati su crittografia simmetrica. La realizzazione di librerie per crittografia asimmetrica è in corso.

La scelta finale è ricaduta sul protocollo con il DLMS/COSEM, come già detto, tra i pregi di questo protocollo rispetto ai concorrenti sopra citati c'è il fatto che ha la capacità di supportare diversi link fisici come mostrato in Tabella 6.1. Questo aspetto è di fondamentale importanza in quanto non è possibile apriori avere informazioni dettagliate sull'ambiente in cui i meters verranno collocati. Il generico meter dal punto di vista hardware è modulare, cioè riserva all'istallatore la possibilità di utilizzare il modulo di comunicazione per lo scambio dei dati più adatto alla particolare ambientazione [14].

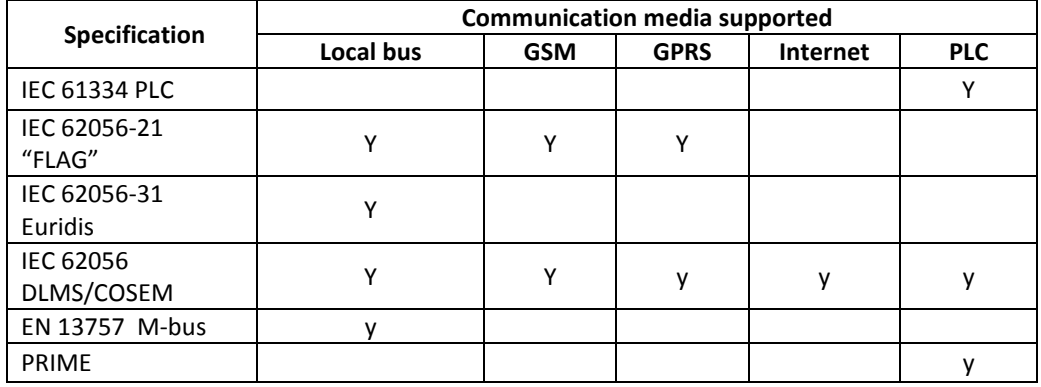

Tabella 6.1 Link fisici supportati

L'hardware di riferimento è la scheda di sviluppo della Microchip, Explorer 16. Su questa scheda è alloggiato un microcontrollore (Dspic33) che ha caratteristiche di calcolo e memoria adatte allo scopo del prototipo inoltre possiede dei moduli hardware integrati come il moltiplicatore interno che permette di velocizzare l'esecuzione del codice necessario per il calcolo delle potenze. Le scheda di sviluppo è collegata ad un PC via RS232. Sul PC risiede un software di simulazione testing che fa da client. Ogni grandezza elettrica o di acqua o di gas che può essere misurata dal meter può essere univocamente identificata per mezzo di un codice OBIS nel file obis.h del firmware presente sul microcontrollore. Una volta effettuati i collegamenti e lanciati i codici residenti su microcontrollore e PC il client procede con l'operazione di associazione. Dopo questa fase il client conosce le funzionalità ed i servizi che il server (meter) può offrire. A questo punto è possibile fare richiesta al server delle misure che è capace di fare, nel nostro caso misura di tensione istantanea e potenza attiva assorbita.

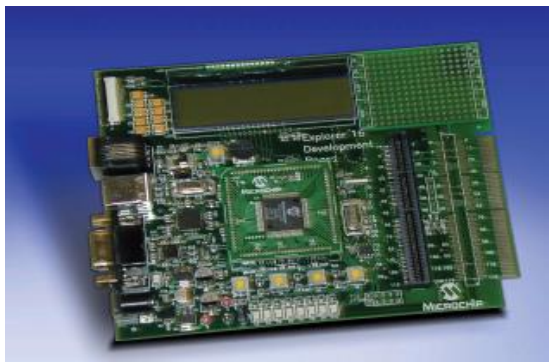

**Figura 6.1 – Scheda di sviluppo**

Nella figura seguente è riportato il client con i risultati di una richiesta di misura.

Per concludere possiamo dire che effettivamente il protocollo DLMS/COSEM sembra essere una buona scelta come protocollo di comunicazione in una smart grid. Esso permette la bidirezionalità del flusso informativo, il meter è quindi capace di inviare misure ma anche ricevere informazioni e comandi. Inoltre ciò che rende questo protocollo particolarmente adatto alle applicazioni per smart grid è la capacità di supportare molti link fisici sia wired che wireless.

| File Add Edit Delete Protocol-Analyzer Register Help profile<br>■ ■<br>$\mathbf{2}$<br>$\Leftrightarrow$ $\times$ $\emptyset$<br>シ医司<br>亖<br><b>E-P DLMS_OPC_SERVER</b><br>Value<br>DataType<br>AccessRight<br>TimeStamp<br>Name<br>$\overline{B} - \overline{C}$ CHANNEL-1<br>OBJ-1-1-72-7-0-255 Value<br>240<br>UNSIGNED INTEGER (1 byte)<br>Read Write<br>2011-07-15T15:07:26.06<br>ė-∰ DEVICE-1<br>OBJ-1-0-1-6-0-255 Value<br>105<br>UNSIGNED INTEGER (1 byte)<br>Read Write<br>2011-07-15T15:07:26.12<br><b>B</b> ASSOCIATION-1<br><b>E</b> GROUP-1<br><b>B-CO</b> SPLTAGS<br><b>E-G-OLMSTAGS</b><br><b>A</b> OBJ-1-1-72-7-0-255<br>A 0BJ-1-0-1-6-0-255 | $  E $ $\times$          |
|----------------------------------------------------------------------------------------------------|--------------------------|
|                                                                                                    |                          |
|                                                                                                    |                          |
|                                                                                                    | Quali                    |
|                                                                                                    | good                     |
|                                                                                                    | good                     |
|                                                                                                    |                          |
|                                                                                                    |                          |
|                                                                                                    |                          |
|                                                                                                    |                          |
|                                                                                                    |                          |
|                                                                                                    |                          |
|                                                                                                    |                          |
|                                                                                                    |                          |
|                                                                                                    |                          |
|                                                                                                    |                          |
| $\overline{\mathbf{A}}$                                                                                                    | $\overline{\phantom{a}}$ |
|                                                                                                    |                          |
| $\frac{x}{\Box}$<br>$\Box$ Physical layer<br>V LinkLayer ··· V Application Layer == V User Layer ++<br><b>☑</b> Enable Comment <b>☑</b> Grid lines<br>Pause<br>Clear<br>Save                                                                                                    |                          |
| Channel<br>Data<br>Timestamp                                                                                                    | $\blacktriangle$         |
| 15:3:15:808<br>** CHANNEL-1 opened successfully **                                                                                                    |                          |
|                                                                                                    |                          |
| Sending HDLC SNRM frame, Source ID:10, Destination Logical ID:1<br>Destination Physical:0, Control:93                                                                                                    |                          |
| 15:3:15:808<br>$CHANNEL-1$ --><br>7e a0 07 03 21 93 0f 01 7e                                                                                                    |                          |
|                                                                                                    |                          |
| Received HDLC UA frame, Source Physical ID:0, Source Logical ID:1                                                                                                    |                          |
| Destination: 10, Control: 73                                                                                                    |                          |
| 7e a0 1e 21 03 73 c3 7a 81 80 12 05 01 60 06 01 60 07 04 00 00 00 01 08<br>15:3:15:855<br>$CHANNEL-1 < -$                                                                                                    |                          |
| 01 16 d2 7e                                                                                                    |                          |
|                                                                                                    |                          |
| Sending AARQ, Application context:1, Authentication mechanism:0                                                                                                    |                          |
| Conformance block: 181d, Client max pdu size: ffff                                                                                                    |                          |
| 60 1d a1 09 06 07 60 85 74 05 08 01 01 be 10 04 0e 01 00 00 00 06 5f 1f<br>15:3:15:855<br>$CHANNEL-1$ = = >                                                                                                    |                          |
| 1d ff ff                                                                                                    |                          |
|                                                                                                    |                          |
| Sending HDLC Information frame, Source ID:10, Destination Logical ID:1                                                                                                    |                          |
| $-2.15.020$<br>ATI2IRTT                                                                                                    |                          |
|                                                                                                    |                          |

**Figura 6.2 – Client software**

# 7 Collaborazioni internazionali

ENEA ha contribuito alla definizione di programmi europei sulle smart grids, aderendo e partecipando al programma EERA (European Energy Research Alliance) Joint Programme on Smart Grids, nel quale ricopre il ruolo di vice-coordinatore.

Inoltre all'interno del programma EERA è stato presentato, insieme a tutti i partner aderenti all'alleanza, un progetto europeo "ELECTRA - European Liaison on Electricity Committed Towards long-term Research Activities for Smart grids", da poco approvato ed in fase di start up.

ENEA ha partecipato, in rappresentanza dell'Italia, agli Implementing Agreements dell'Agenzia Internazionale dell'Energia (IEA – International Energy Agency) Task 11 PV Hybrid systems within minigrids" e Task 14 "High penetration of PV systems in electricity grid".

In questi ambiti internazionali, sono state svolte azioni di scambio di informazioni sui programmi dei diversi paesi, analisi congiunte delle tecnologie e delle loro applicazioni, ricerche di comune interesse su tematiche specifiche.

Di seguito si riportano i principali eventi svolti, nel periodo 2012-2013:

EERA JP on Smart grids Workshop, JP Steering Committee Meeting, Antwerp, September 17-19, 2012 EERA JP on Smart grids Workshop, JP Steering Committee Meeting, Brussels, 24th October, 2012 EERA JP on Smart grids Workshop, JP Steering Committee Meeting, Vienna, 14th – 15th November, 2012

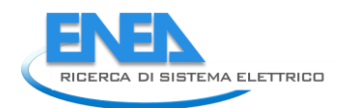

EERA JP on Smart grids Workshop, JP Steering Committee Meeting, Brussels, 13th December, 2012 EERA JP Steering Committee Meeting, Turkey, 13-14 May 2013

In ambito EERA Joint Programme on Smart Grids, l'ENEA ha contribuito alla stesura di rapporti riguardanti:

- L'ICT nelle Smart Grid, sistemi di controllo e interoperabilità;
- Analisi dettagliata dei principali standard di comunicazione esistenti in ambito smart grid;

 Metodologie di caratterizzazione della generazione distribuita e relative impatto sulla rete elettrica Inoltre è stato presentato un contributo alla Conferenza ICCEP, International Conference on Clean Electrical Power, dal titolo: "*Grid integration of Distributed Energy Resources: Technologies, potentials contributions and future prospects*", riguardante lo stato dell'arte della generazione distribuita e delle principali tecnologie esistenti.

## 8 Conclusioni

Proseguendo l'attività iniziata nella precedente annualità, sono state ampliate le funzionalità e le potenzialità della piattaforma di simulazione di reti energetiche locali implementata in ambiente Matlab/simulink. In particolare è stato incrementato il numero di utenze e il numero di nodi rispetto alla precedente versione, concentrando i singoli carichi termici, definiti e caratterizzati singolarmente, in una "domanda termica aggregata" al fine di poter gestire i sistemi di generazione in modalità centralizzata.

Sono stati implementati nuovi sistemi di poligenerazione a servizio della rete termica basati sia su sistemi tradizionali (caldaia e pompa di calore, cogeneratore) sia su sorgenti non programmabili (solare termico, Fotovoltaico).

Nella seconda fase dell'attività è stata implementata all'interno dell'ambiente Simulink una architettura di rete basata su un sistema ibrido caratterizzato da un accumulo elettrico e pompa di calore accoppiata tramite "albero elettrico" ad un impianto di cogenerazione presente nelle rete termica.

Dopo aver implementato in Simulink il modello energetico dell'accumulo e della sua interfaccia con la pompa di calore, la soluzione ibrida è stata simulata per climatizzare una utenza termica non raggiunta dalla rete (ad es. epoche di costruzione diverse) e con un profilo di carico termico disomogeneo rispetto ai restanti carichi.

Le simulazioni effettuate con il sistema ibrido mostrano come la presenza dell'accumulo elettrico consenta uno shifting del carico elettrico generato dalla pompa di calore consentendo di autoconsumare l'energia elettrica prodotta dall'impianto di trigenerazione.

Per agevolare l'inserimento dei parametri di configurazione della rete termica, è stata progettata e implementata un'interfaccia grafica per caratterizzare sia i parametri termofisici di ciascuna utenza sia i parametri dimensionali della rete, compresi i generatori.

Dalle simulazioni effettuate per analizzare le diverse configurazioni impiantistiche si evince come i sistemi proposti, se adeguatamente dimensionati e controllati, possano assicurare, in ogni ora dell'anno, sia il corretto funzionamento della rete sia il confort termico alle utenze allacciate. Inoltre dalle simulazioni effettuate del layout di rete con sistema tradizionale, costituito da caldaia a gas e pompa di calore, e del layout con CCHP e solare termico, si evince come quest'ultimo possa garantire quasi il dimezzamento dell'energia primaria rispetto al layout tradizionale grazie comunque all'energia elettrica prodotta dal motore e immessa in rete.

Il software sviluppato, integrato con la sua interfaccia utente, potrebbe essere uno strumento utile per valutare il corretto dimensionamento dei singoli componenti di una rete termica (accumuli, tubazione, generatori) e per scegliere la corretta gestione degli impianti soprattutto in presenza di fonti non programmabili.

Tra i punti principali degli sviluppi futuri dell'attività di ricerca si indicano i seguenti punti:

1) integrazione con funzionalità avanzate per le microgrid sviluppati in questa annualità dal dipartimento DIEM di Palermo:

- algoritmi di controllo per l'Energy Management System delle utenze e dei generatori
- controllo ottimizzato degli accumuli elettrici per i sistemi di poligenerazione

2)elaborazione di indici per la valutazione economica ed energetica della configurazione impiantistica scelta e della gestione annua.

3) validazione con esempi reali di reti termiche locali dei sistemi di poligenerazione implementati.

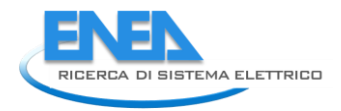

# 9 APPENDICE

## *a1) Controllo dell'accensione del CCHP con tele-lettura della richiesta termica totale delle utenze*

Si riportano di seguito i risultati di simulazione condotta con un impianto di trigenerazione avente una potenza elettrica 90 kWe, una potenza termica in riscaldamento 150 kWt e 80 kWf in raffrescamento; la rete termica locale è estesa circa 700 m alla cui dorsale principale sono connessi tre utenze . L'impianto è integrato con una sorgente solare costituito da 130 mq di pannelli sottovuoto e un assorbitore da 70 kWf. La simulazione è stata condotta per un periodo limitato nella stagionalità estiva (dal 19 Luglio a 29 Luglio ) al fine di evidenziare più nel dettaglio i valori raggiunti dalla temperature e potenze e mostrare la non efficacia del sistema di controllo basato esclusivamente sulla lettura del totale carico termico.

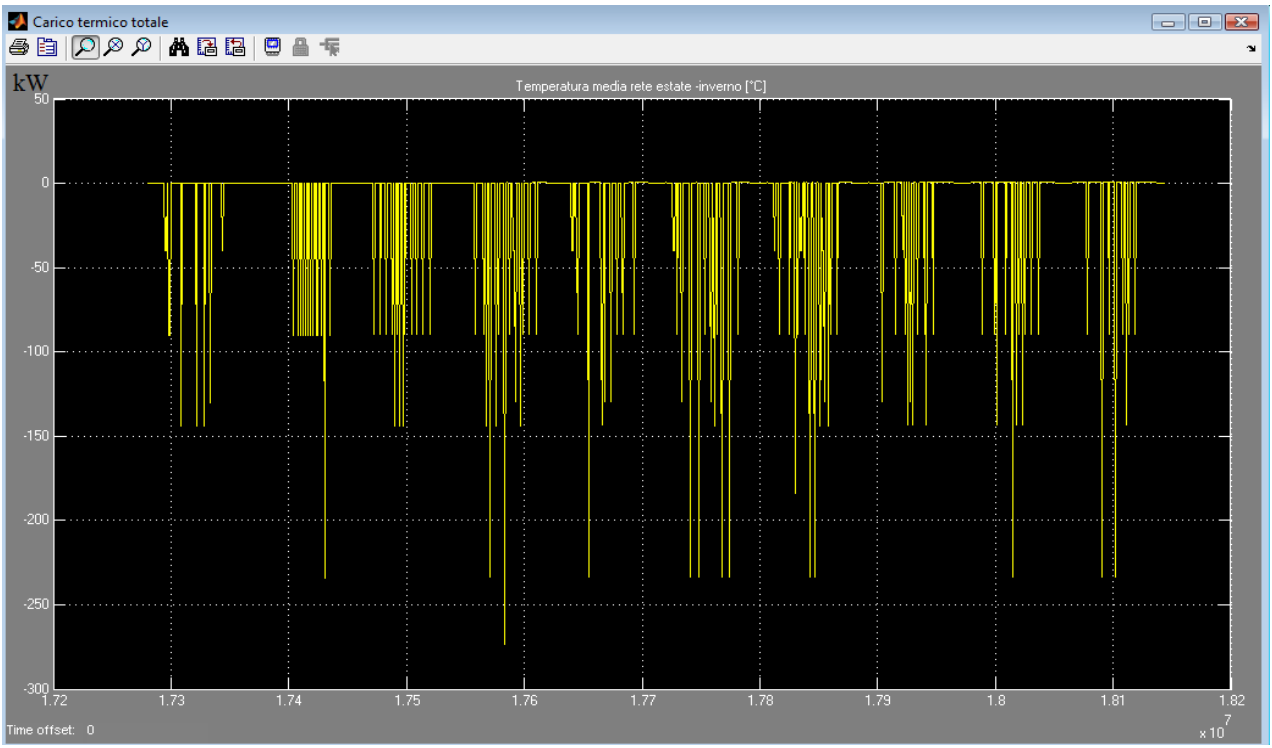

**Figura A1: Carico termico totale della rete ottenuto dall'aggregazione di tutte le utenze allacciate alla rete.**

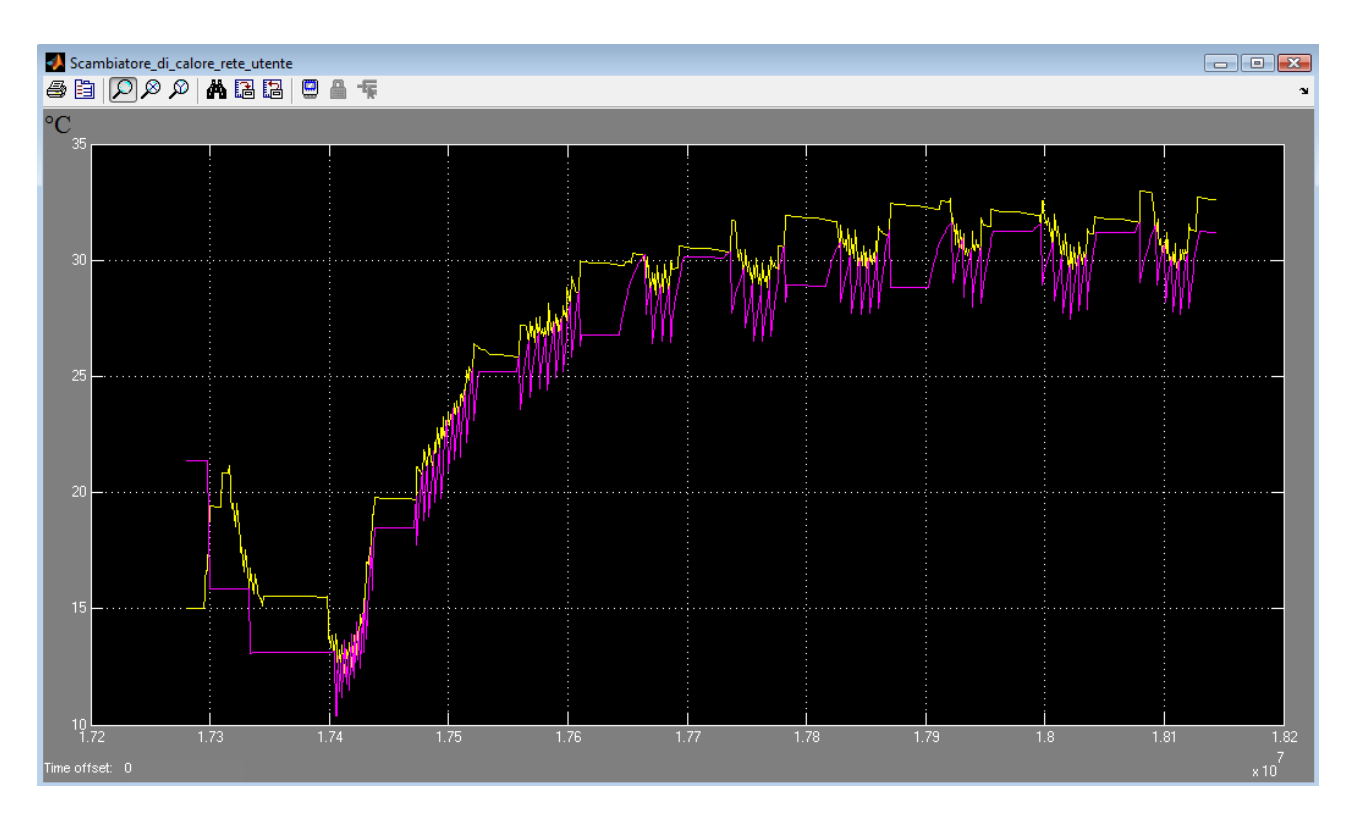

**Figura A2: Scambiatore di calore rete-utente andamento delle temperatura di ingresso lato rete (giallo) e della temperatura dell'acqua lato utente (magenenta) – Simulazione periodo estivo dal giorno 200 al giorno 210**

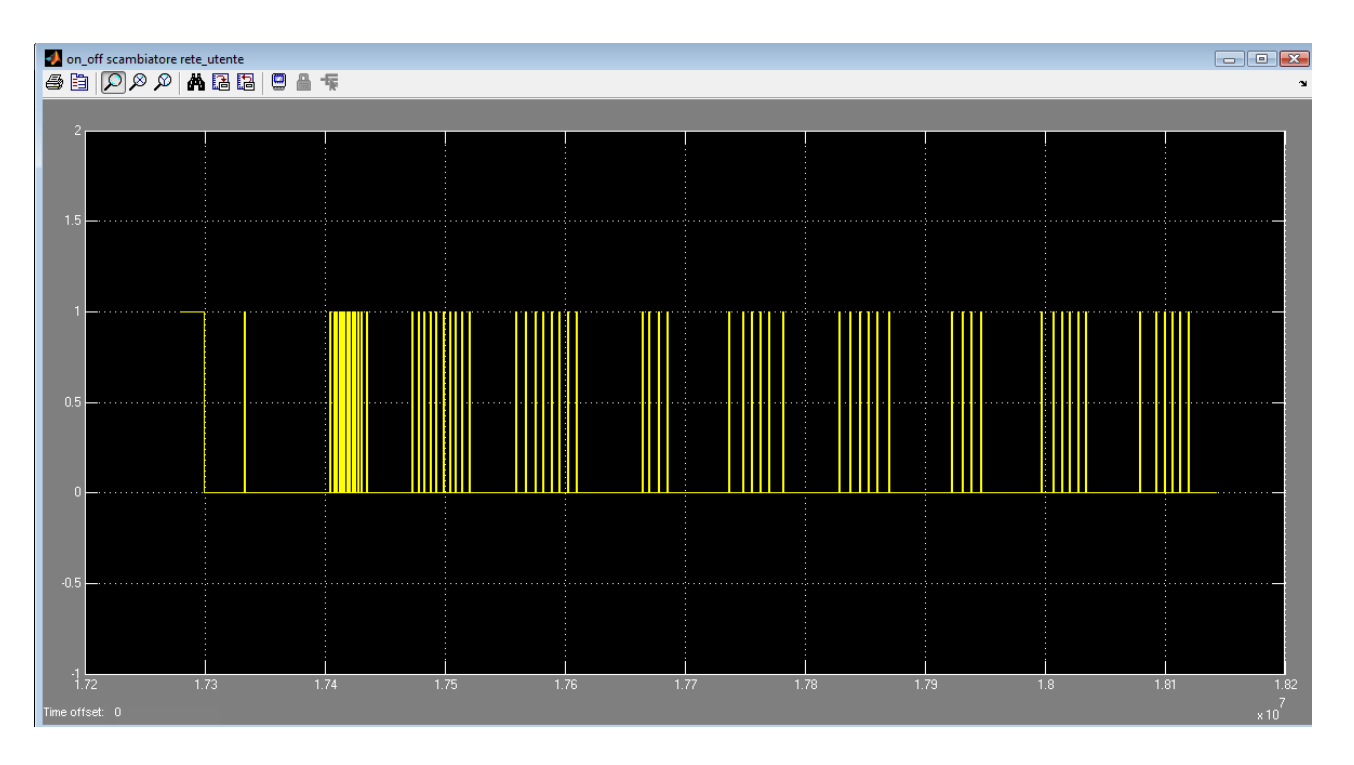

**Figura A3: Segnale generato nell'edificio 1 per la connessione/disconnessione dello scambiatore di calore dalla rete termica - Simulazione periodo estivo dal giorno 200 al giorno 210**

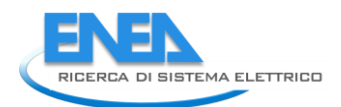

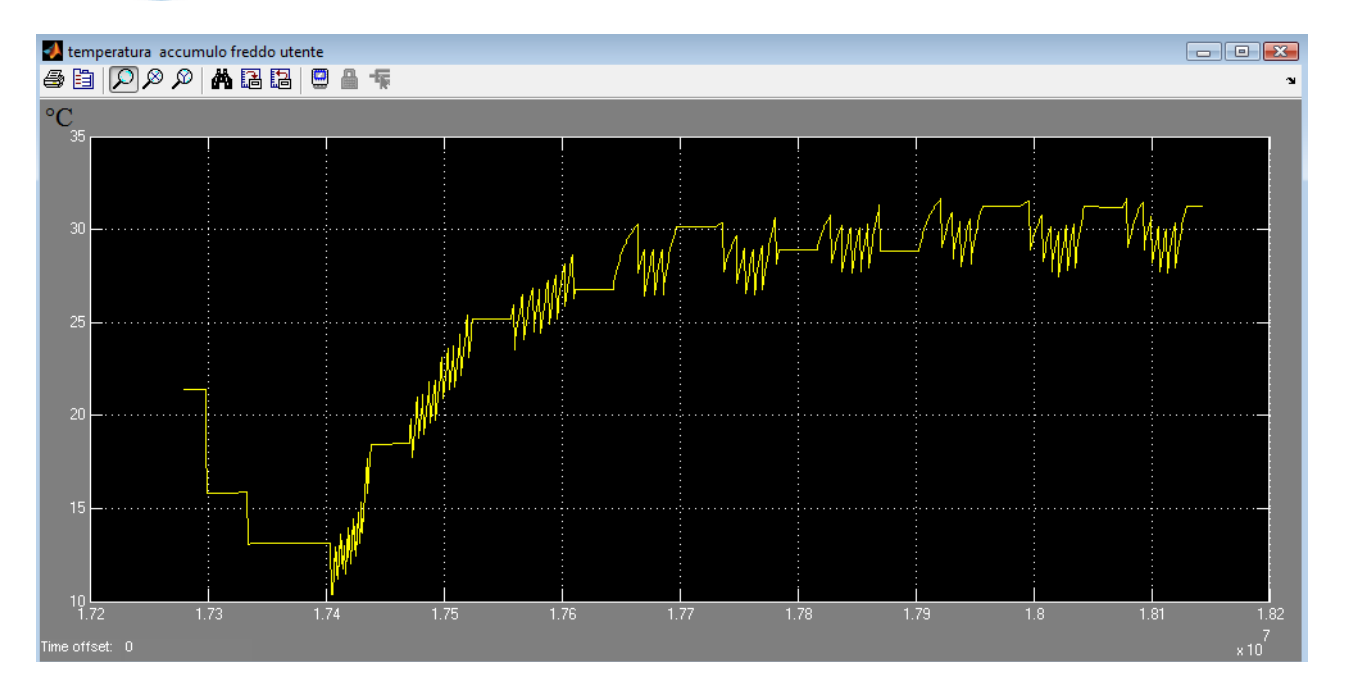

**Figura A4: Temperatura dell'accumulo freddo d'utente (edificio 1) installato a valle dello scambiatore di calore rete-utente - Simulazione periodo estivo dal giorno 200 al giorno 210**

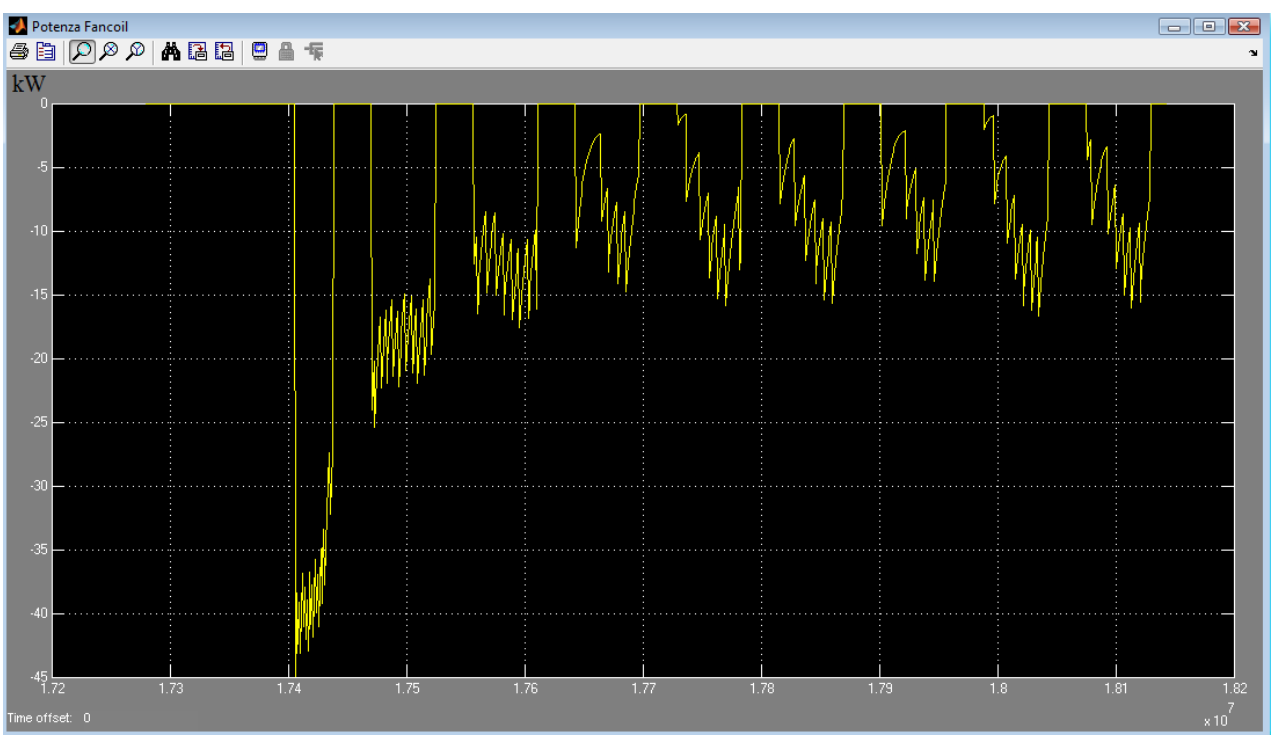

**Figura A5: Andamento della potenza trasferita dal fan coil dell'edificio 1 - Simulazione periodo estivo dal giorno 200 al giorno 210**

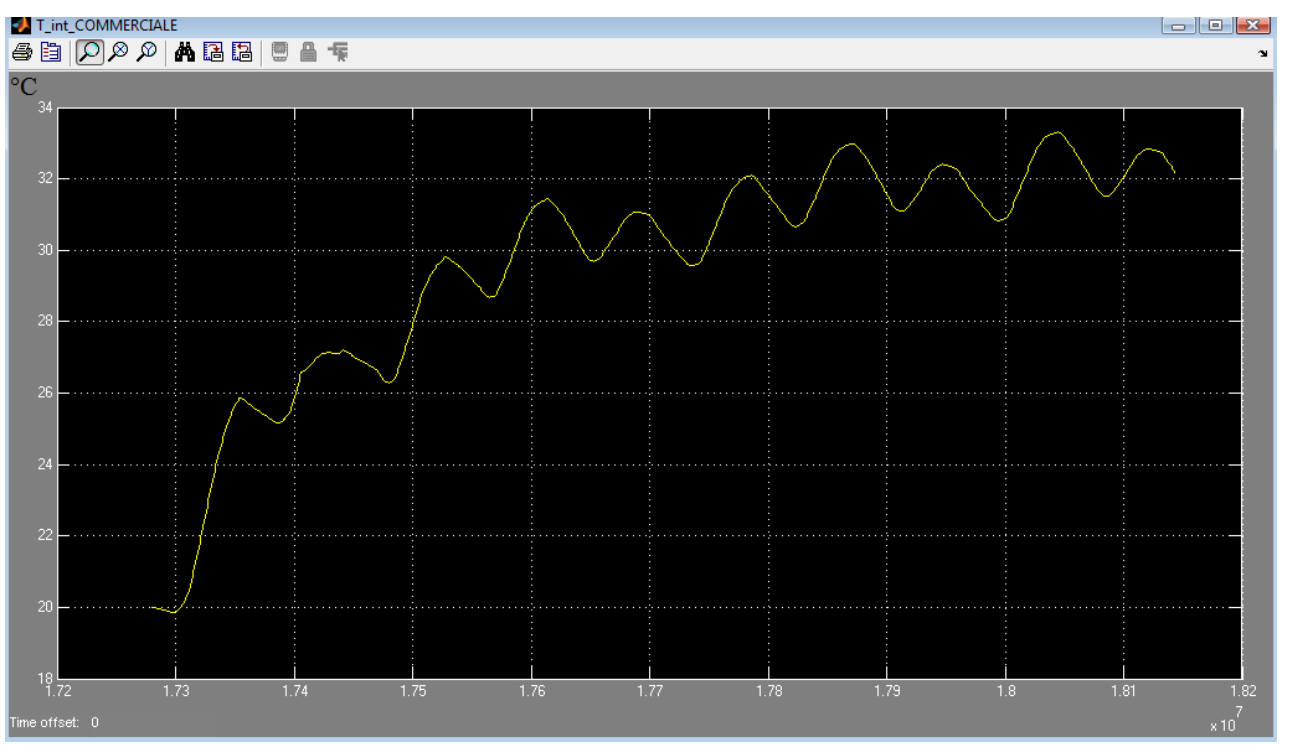

**Figura A6: Andamento temperatura interna edificio 1-Simulazione periodo estivo dal giorno 200 al giorno 210**

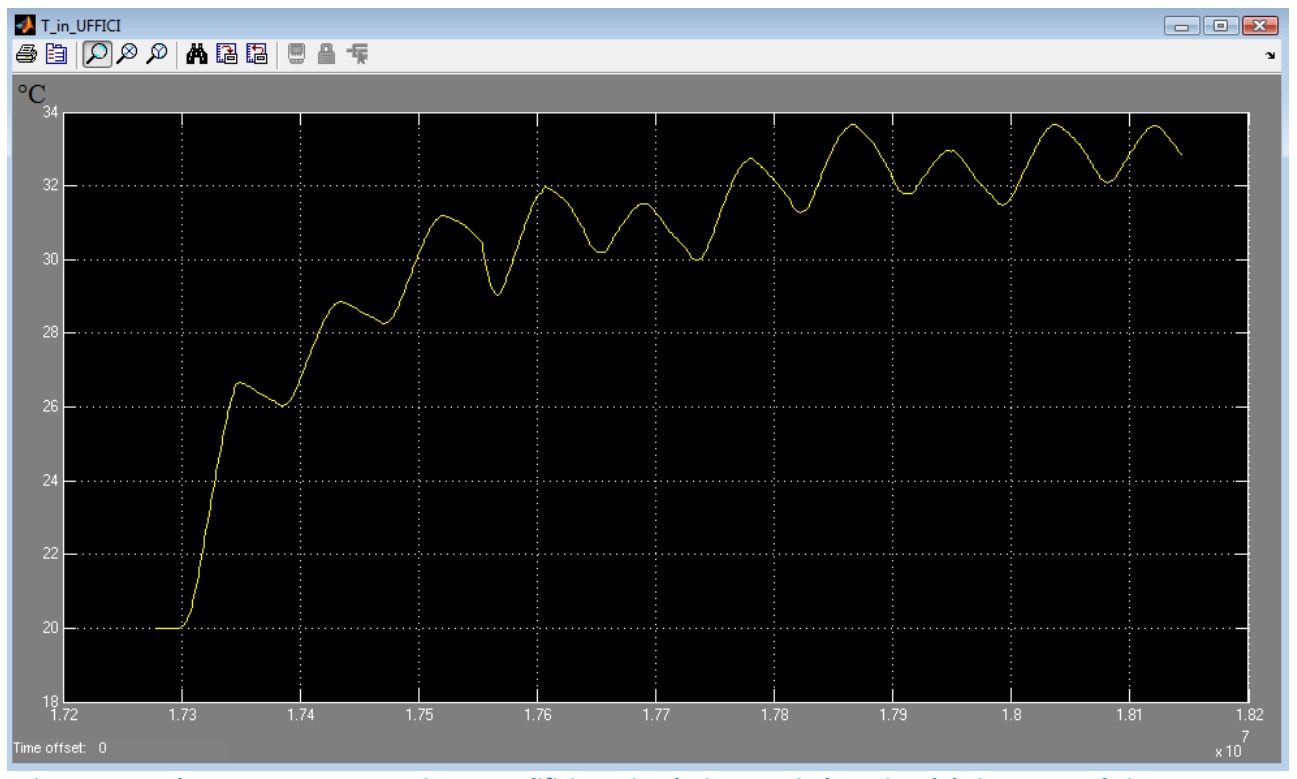

**Figura A7: Andamento temperatura interna edificio 2-Simulazione periodo estivo dal giorno 200 al giorno 210**

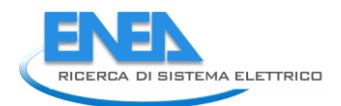

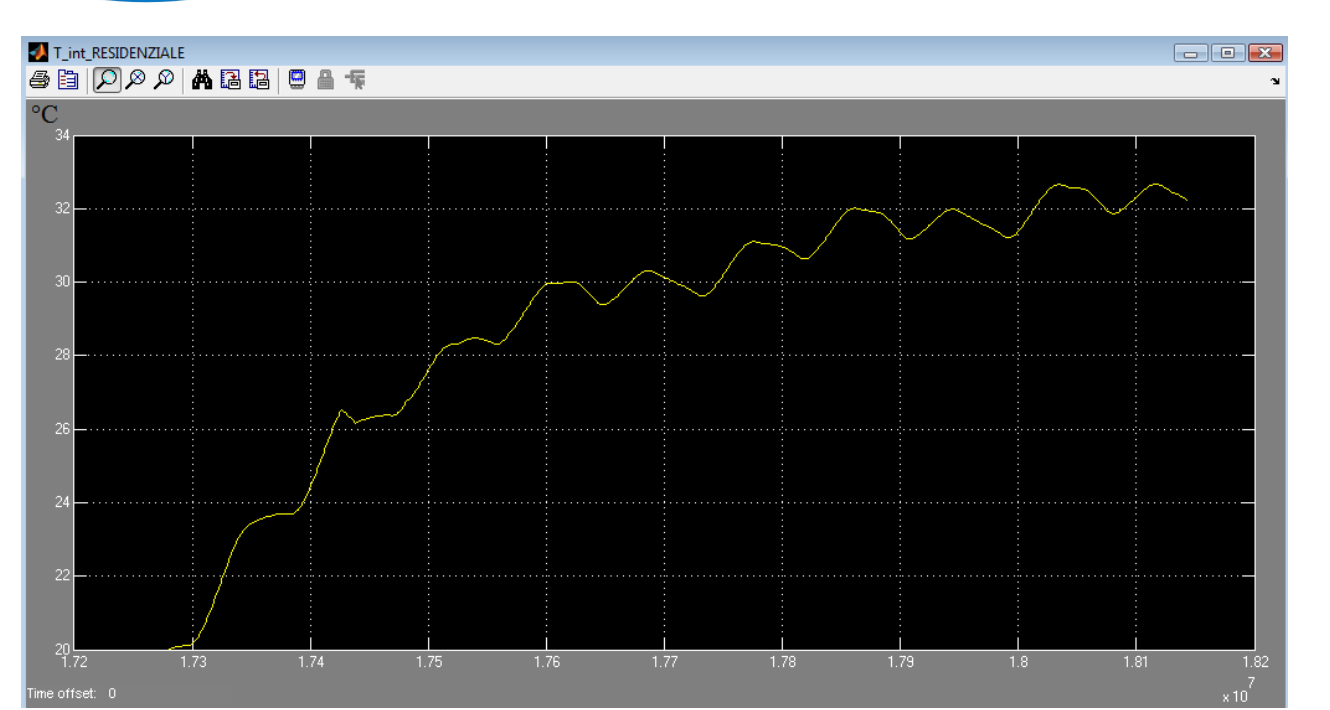

**Figura A8: Andamento temperatura interna edificio 3-Simulazione periodo estivo dal giorno 200 al giorno 210**

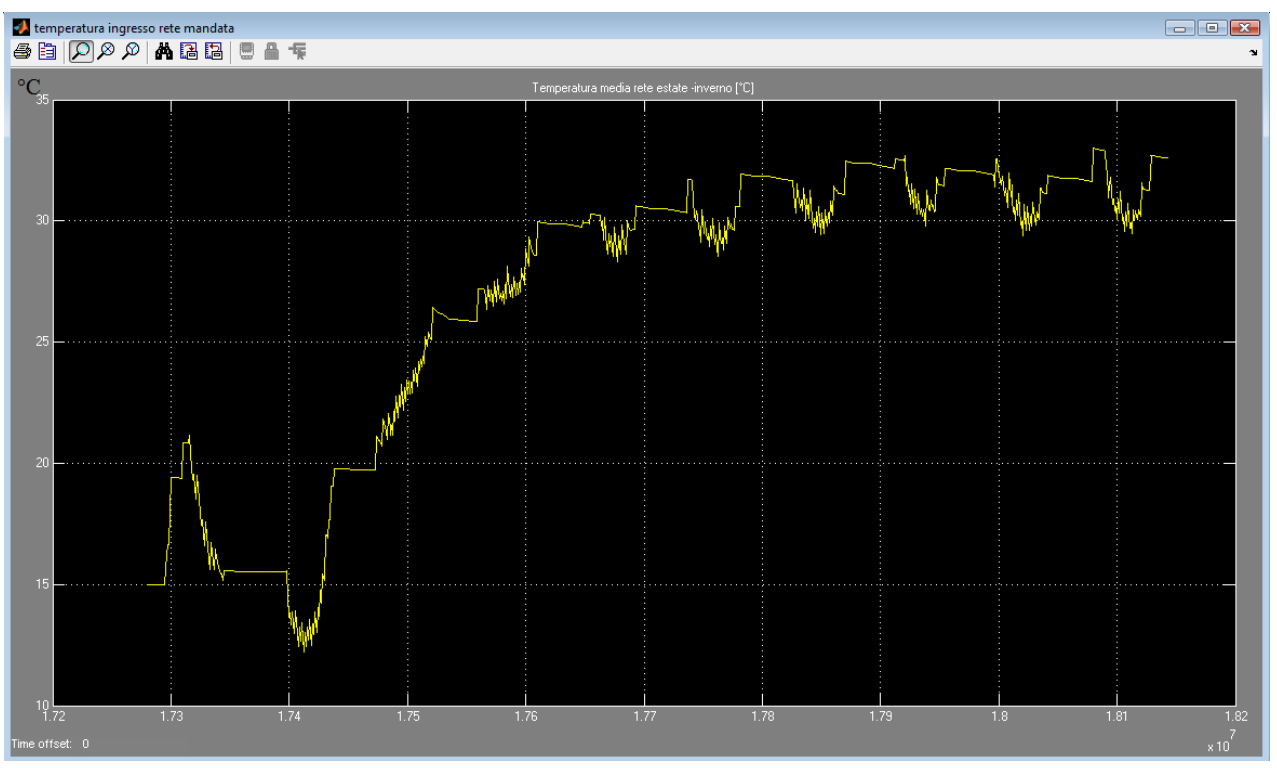

**Figura A9: Temperatura ingresso rete di mandata- Simulazione periodo estivo dal giorno 200 al giorno 210**

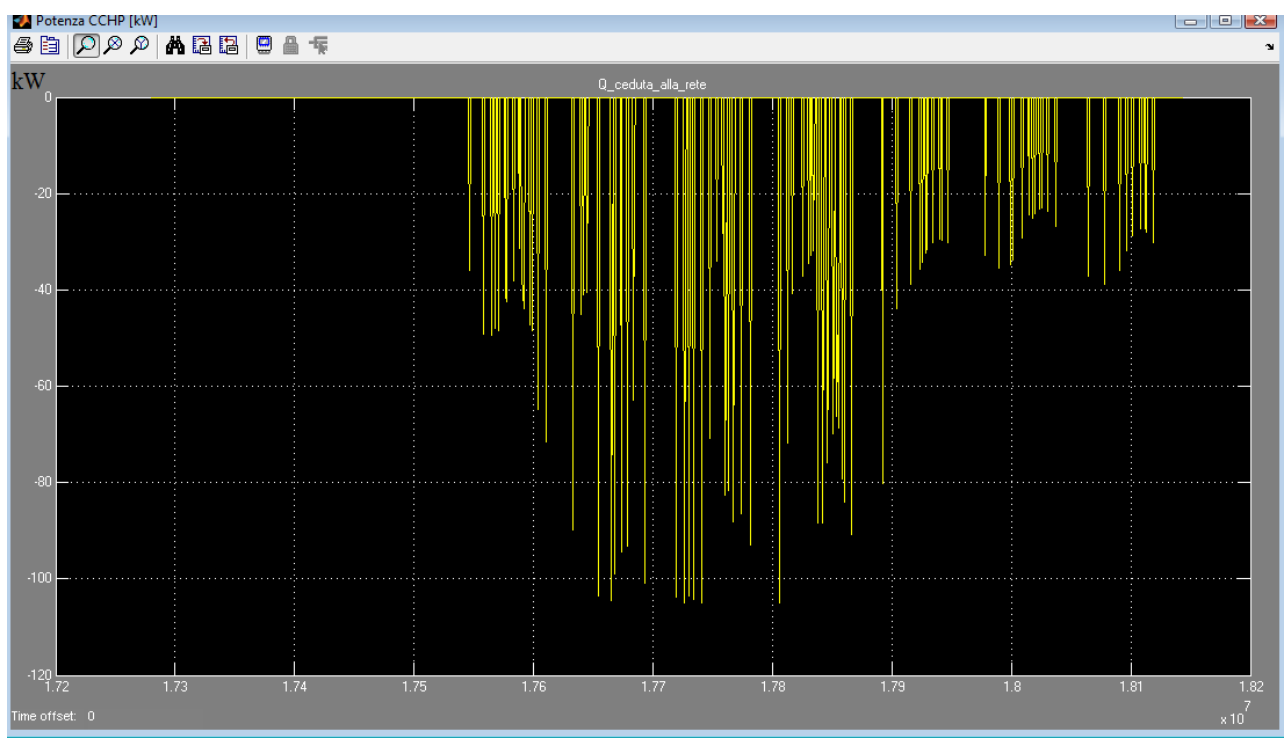

**Figura A10: Potenza frigorifera generata dal trigeneratore - Simulazione periodo estivo dal giorno 200 al giorno 210**

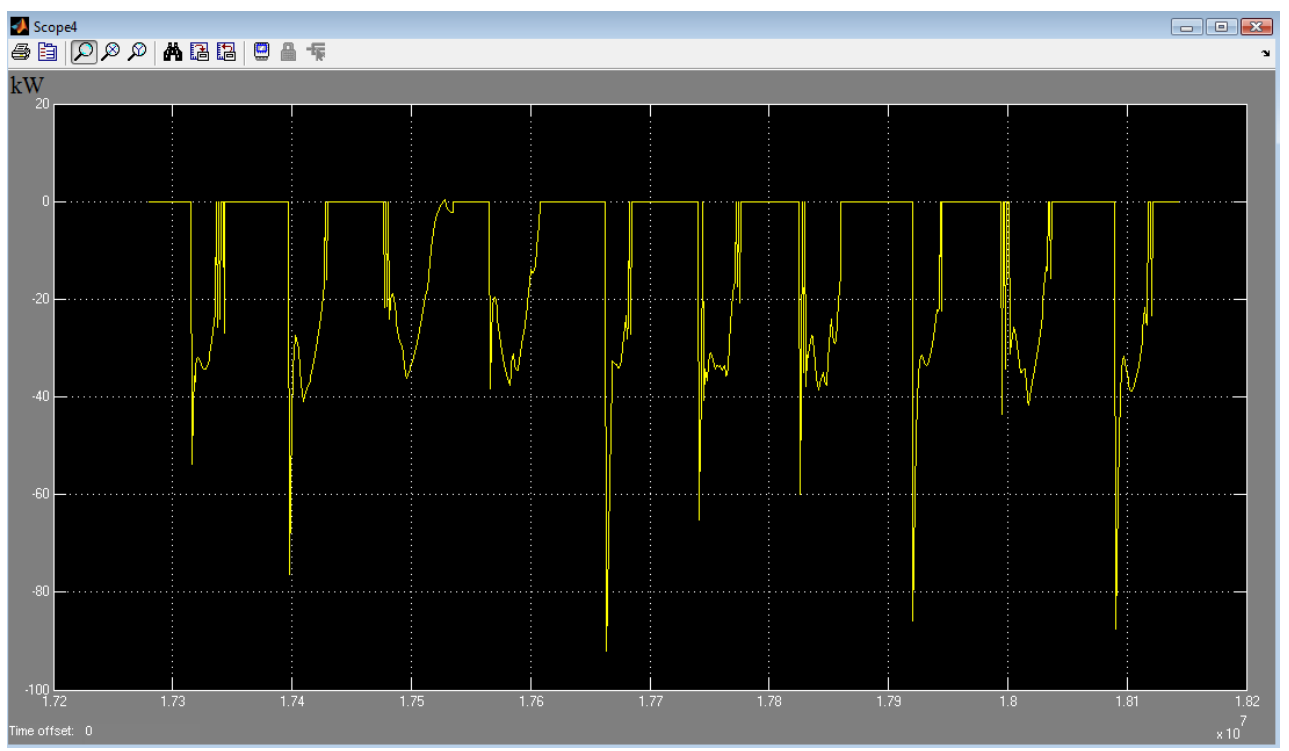

**Figura A11: Potenza frigorifera generata dal Solar cooling - Simulazione periodo estivo dal giorno 200 al giorno 210**

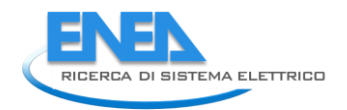

## *A2) Controllo del CCHP in inseguimento termico*

Si riportano di seguito i risultati di simulazione della stessa rete e impianti proposti al punto a1) applicando però la logica di inseguimento termico al cogeneratore descritta al paragrafo 2.3.1.1.

La logica dell'inseguimento termico consente, diversamento dalle simulazioni del paragrafo precedente, di mantenere in confort termico gli edifici grazie alla temperatura di rete mantenute il più vicino possibile al valore di set point impostato per il trigeneratore e per il solare termico.

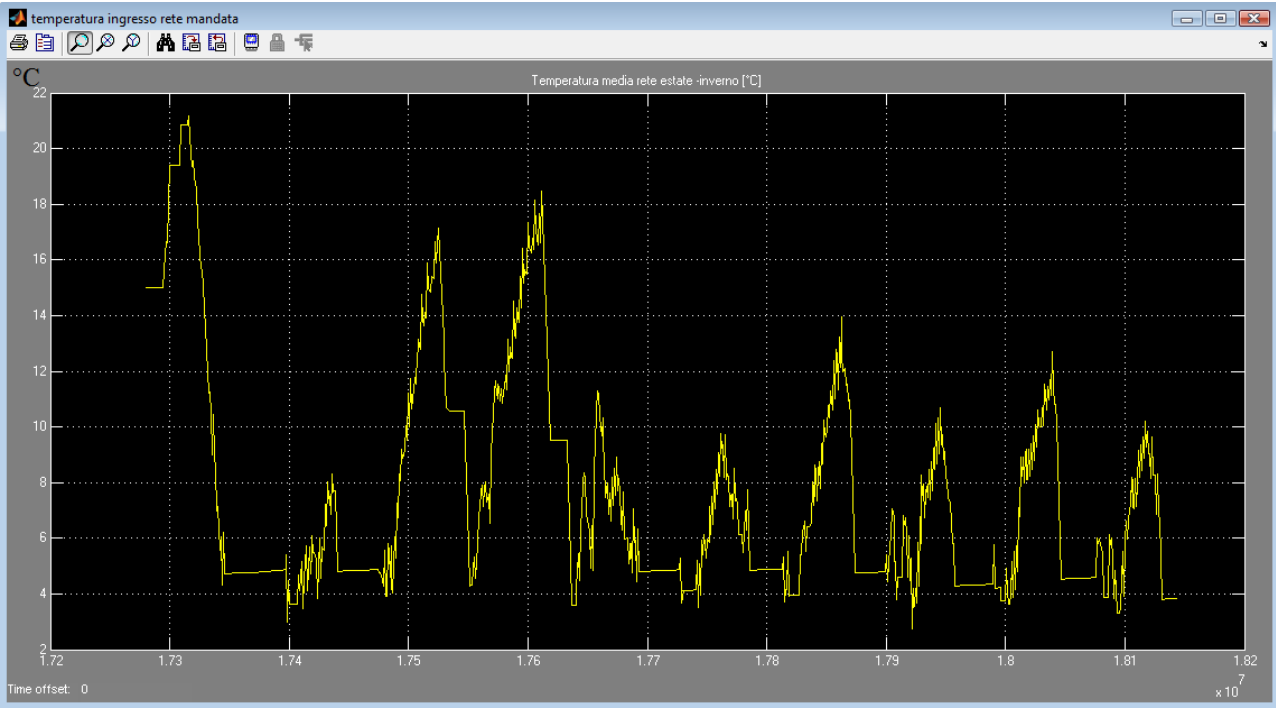

**Figura A12: Temperatura iniziale della rete di mandata Simulazione periodo estivo dal giorno 200 al giorno 210**

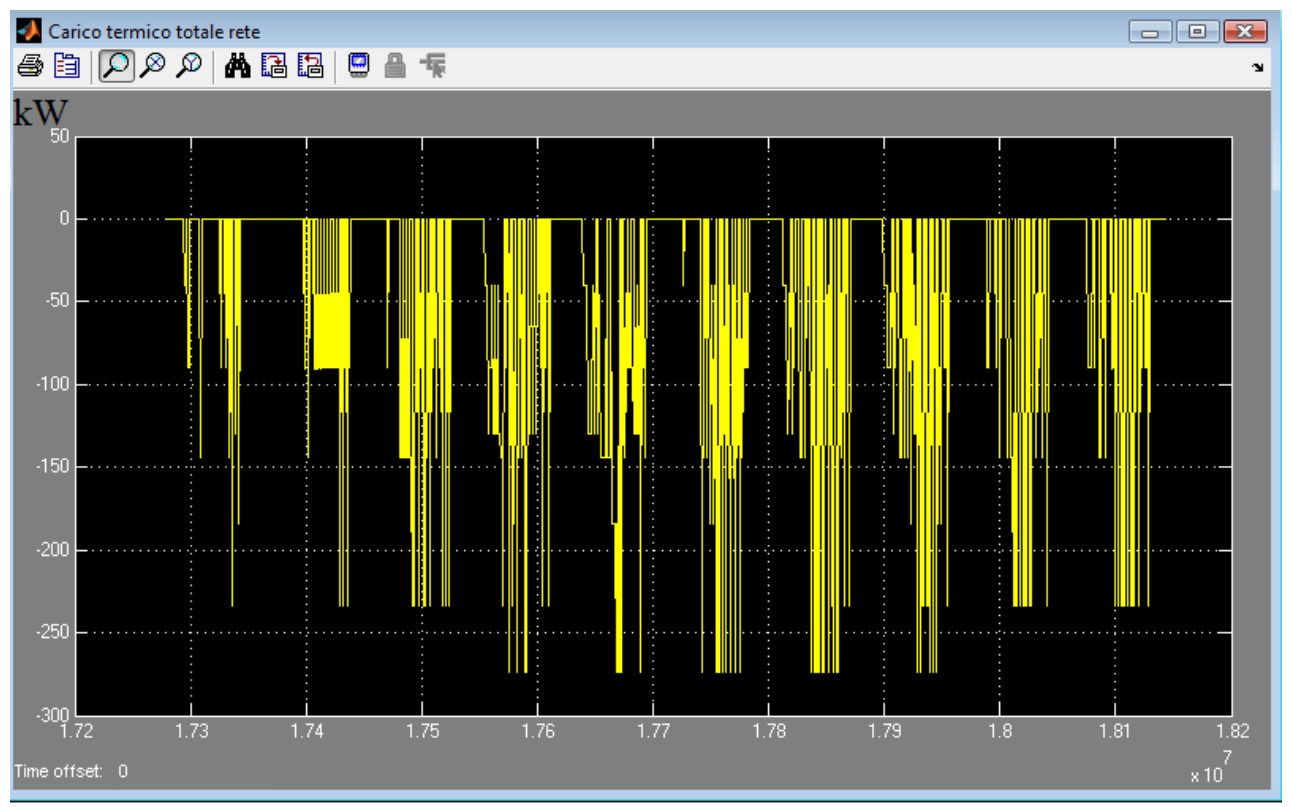

**Figura A13: Carico termico totale ottenuto dall'aggregazione di tutte le utenze allacciate alla rete.**

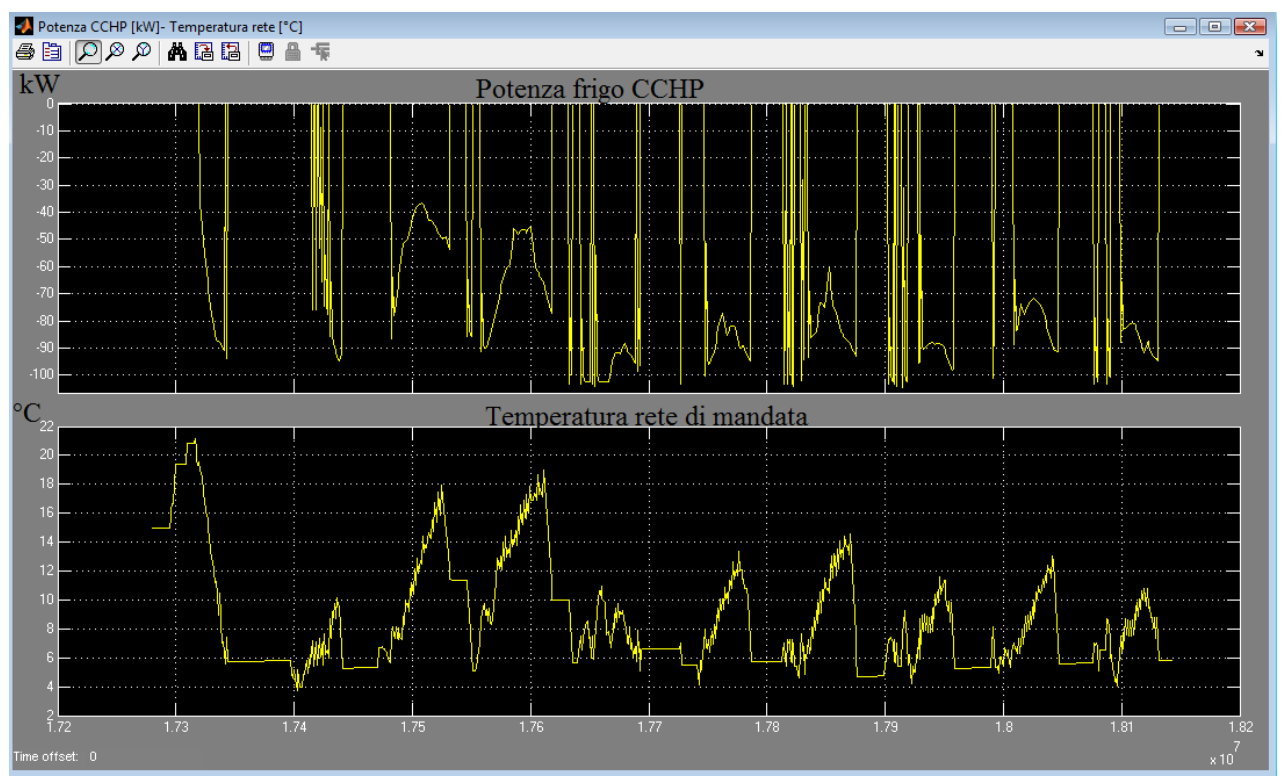

**Figura A14.: Potenza erogata dal trigeneratore e temperatura della rete di manadata -– Simulazione periodo estivo dal giorno 200 al giorno 210**

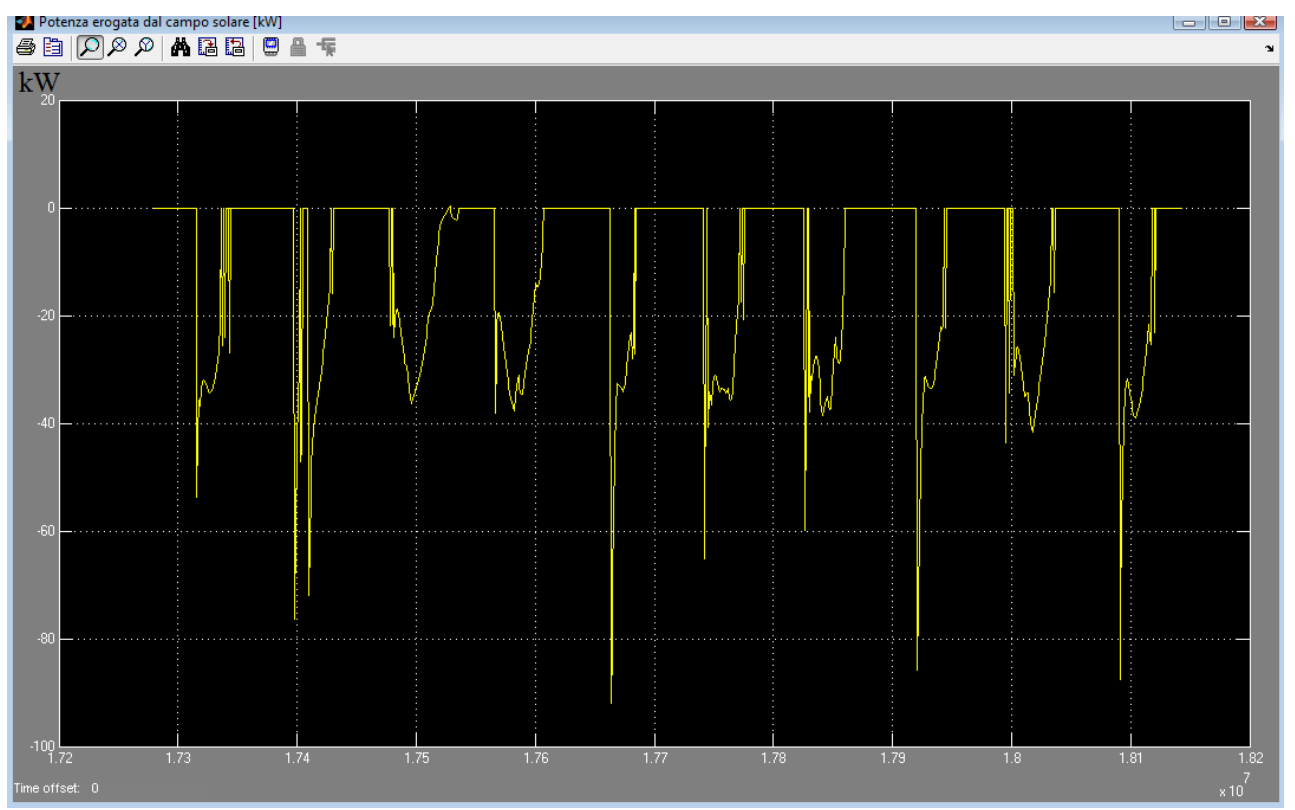

**Figura A15.: Potenza frigorifera erogata alla rete dall'assorbitore del campo solare -– Simulazione periodo estivo dal giorno 200 al giorno 210**

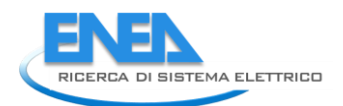

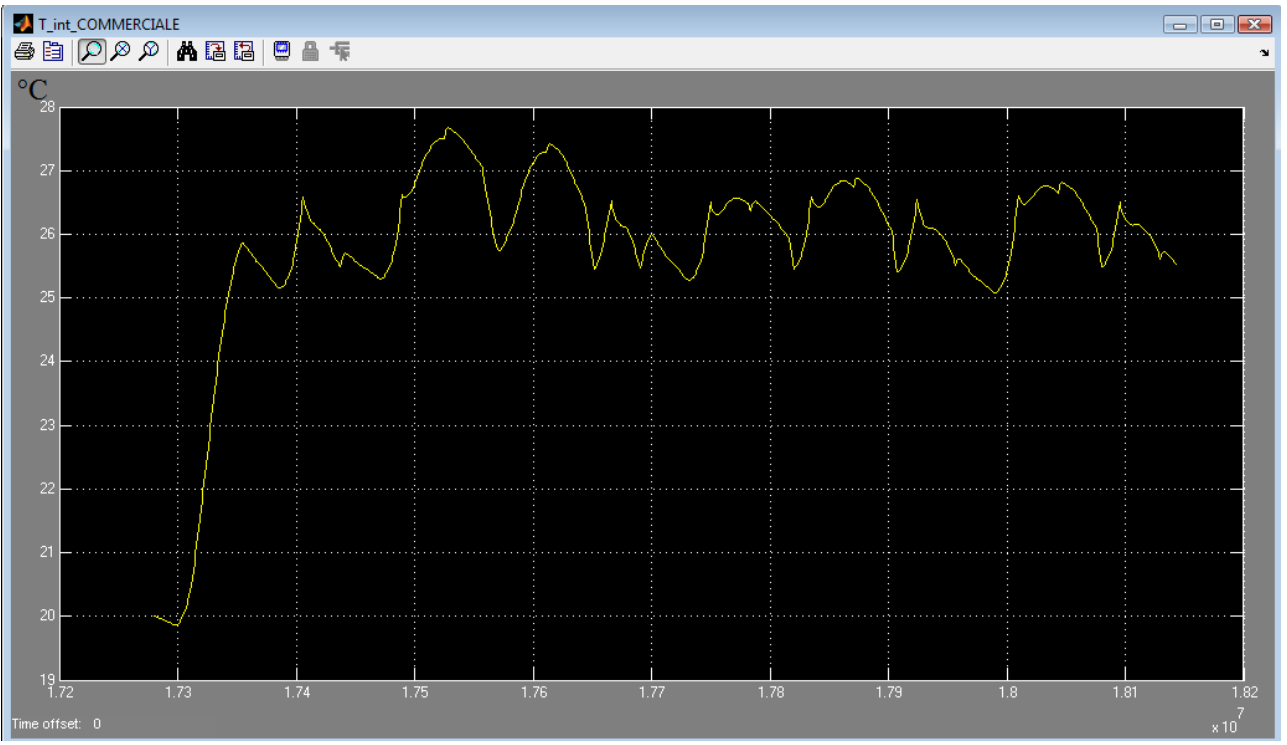

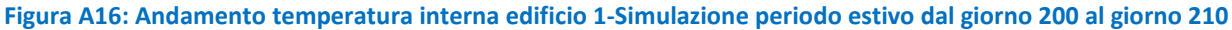

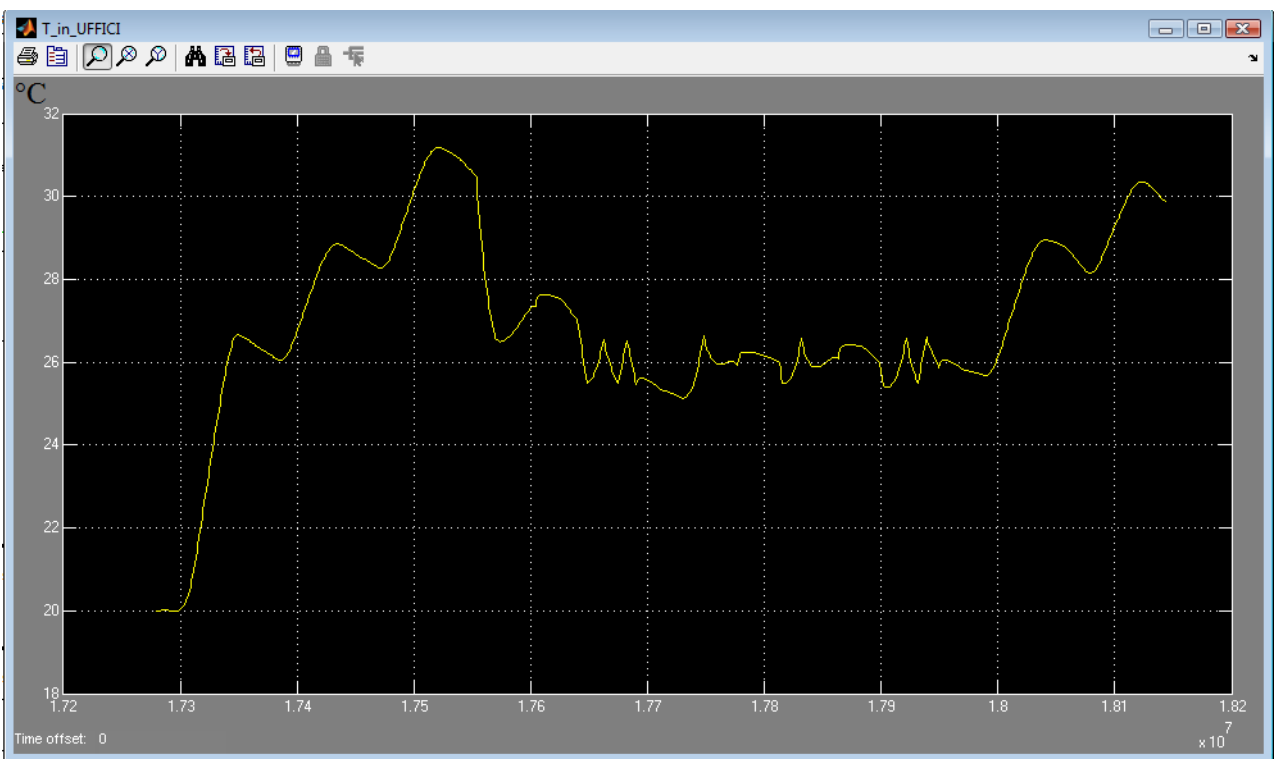

**Figura A17: Andamento temperatura interna edificio 2- edificio per uffici con chiusura sabato e domenica Simulazione periodo estivo dal giorno 200 al giorno 210**

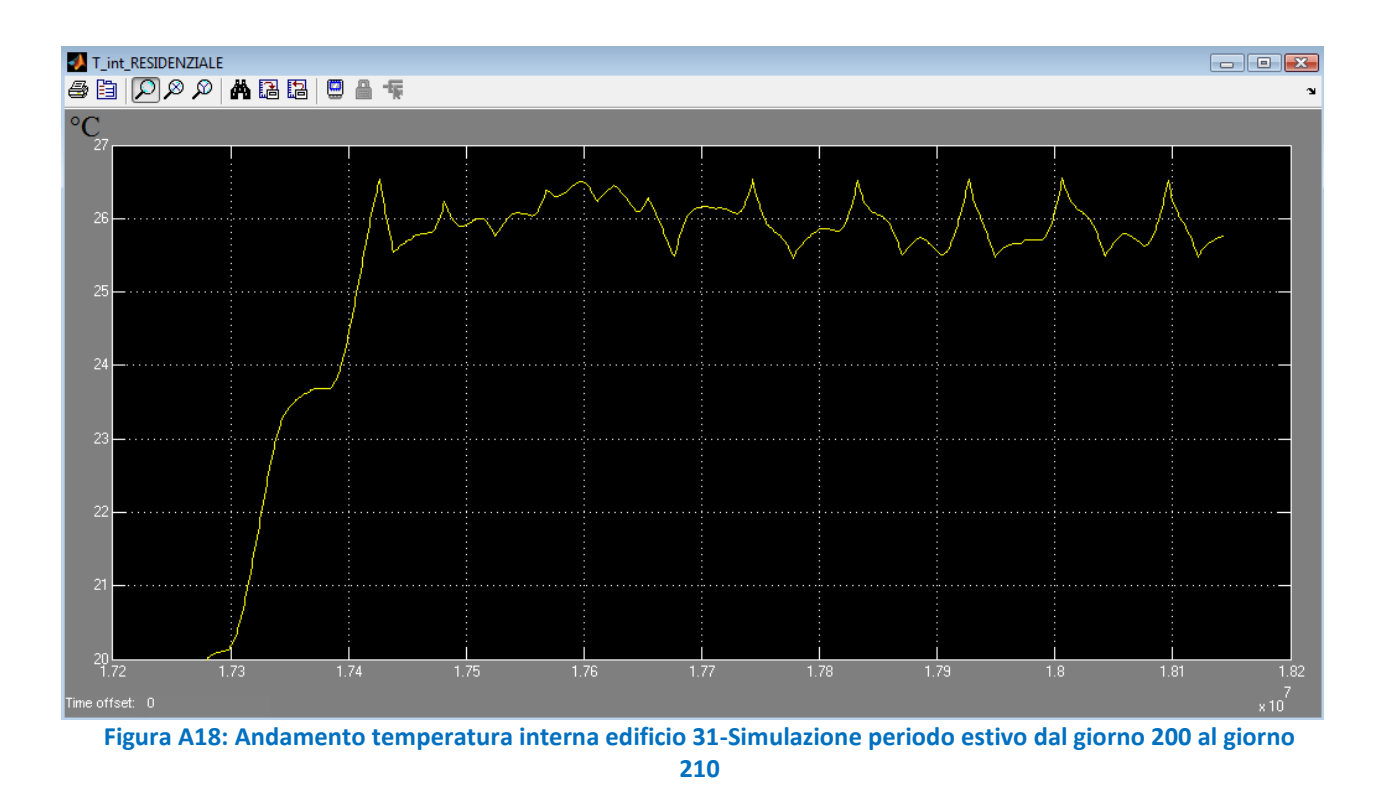

## *A3) Misure effettuate sul sistema accumulo per determinare il rendimento dell'interfaccia con la rete (capitolo 3)*

In questa sezione si riportano le misure effettuate sul sistema reale di accumulo installato presso il C.R. ENEA di Casaccia al fine di indagare più da vicino il comportamento dell'interfaccia hardware con la rete in fase di carica e in fase di scarica della batterie come riportato al capitolo 3.

La caratterizzare del modello energetico di accumulo elettrico per le reti di poligenerazione è stata fatta conducendo una campagna di misura sul sistema reale installato presso il C.R. ENEA di Casaccia.

Dall'analisi delle misure riportate al paragrafo 3.1, si mostra come il rendimento energetico del sistema accumulo abbia un dipenda sia dalla modalità di funzionamento (in carica o in scarica dell'accumulo) sia dal valore di potenza transitante (vedi figura 3.5).

Le misure di seguito riportate evidenziano il funzionamento dei due convertitori (inverter AC/DC e DC/DC converter) che costituiscono l'elettronica di potenza del sistema accumulo e che sono raffigurati nello schema indicato in figura 3.2.

In particolare per il convertitore AC/DC si è misurata la potenza attiva scambiata con la rete, riportata nella colonna 1 di ciascuna delle seguenti tabelle; la potenza è positiva in fase di scarica, mentre ha segno negativo in fase di carica .

Per il convertitore DC/DC sono indicate la tensione e la corrente erogata dalle batterie e riportate rispettivamente nella colonna 2 e colonna 3 delle seguenti tabelle.

Da una prima analisi delle misure si evince che in fase di scarica il DC/DC converter eroga una corrente superiore rispetto al funzionamento in fase di carica a parità di potenza. Come esempio, nel caso di assorbimento di 5 kW dalla rete il DC/DC converter eroga alle batterie una corrente di circa 15 A, mente con una potenza fornita alla rete di 5 kW il DC/DC assorbe dalle batterie una corrente di circa 22 A.

La diversa corrente erogata dal DC/DC converter nel suo funzionamanto è imputabile sia al fatto che il convertitore in fase di scarica alimenta anche gli ausiliari del sistema (in particolare il sistema di ventole) sia alla diversa logica di controllo del convertitore nel passaggio dalla fase di carica alla fase di scarica della batterie.

Dalle maggiori correnti transitanti nel DC/DC converter dalle quali dipendono le correnti per effetto jole) e dalla diversa logica di funzionamento del convertitore si può risalire alle due curve di rendimento diverse per le diverse fasi di carica e scarica del sistema accumulo.

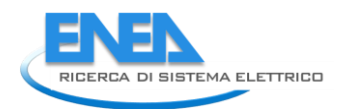

#### **Set point potenza inverter 5 kW in carica (segno convenzionale di potenza e corrente negativo)**

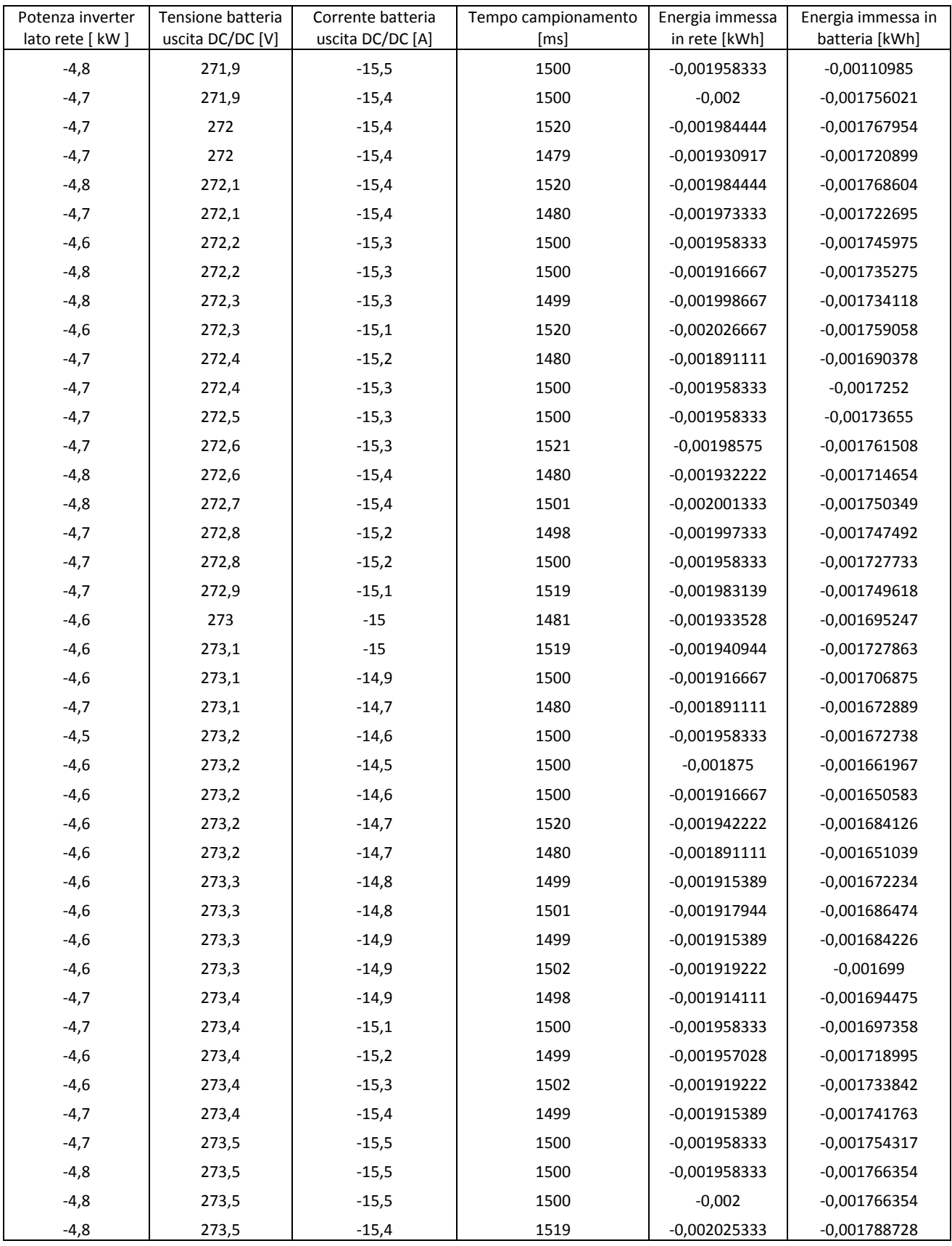

### **Set point potenza inverter 5 kW in scarica (segno convenzionale di potenza e corrente positivo)**

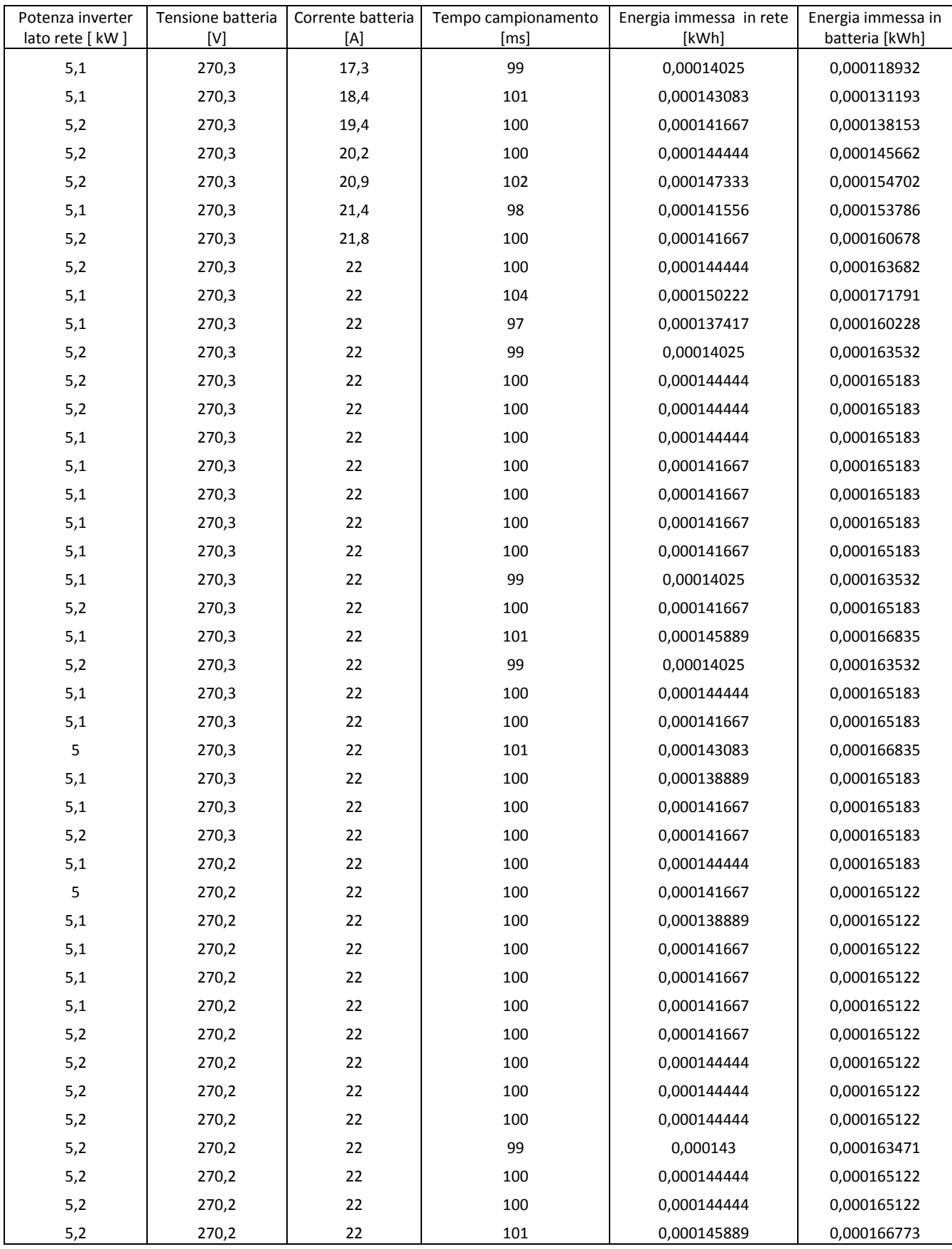

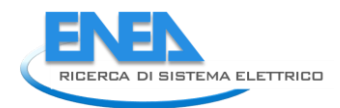

#### **Set point potenza inverter 10 kW in carica (segno convenzionale di potenza e corrente negativo)**

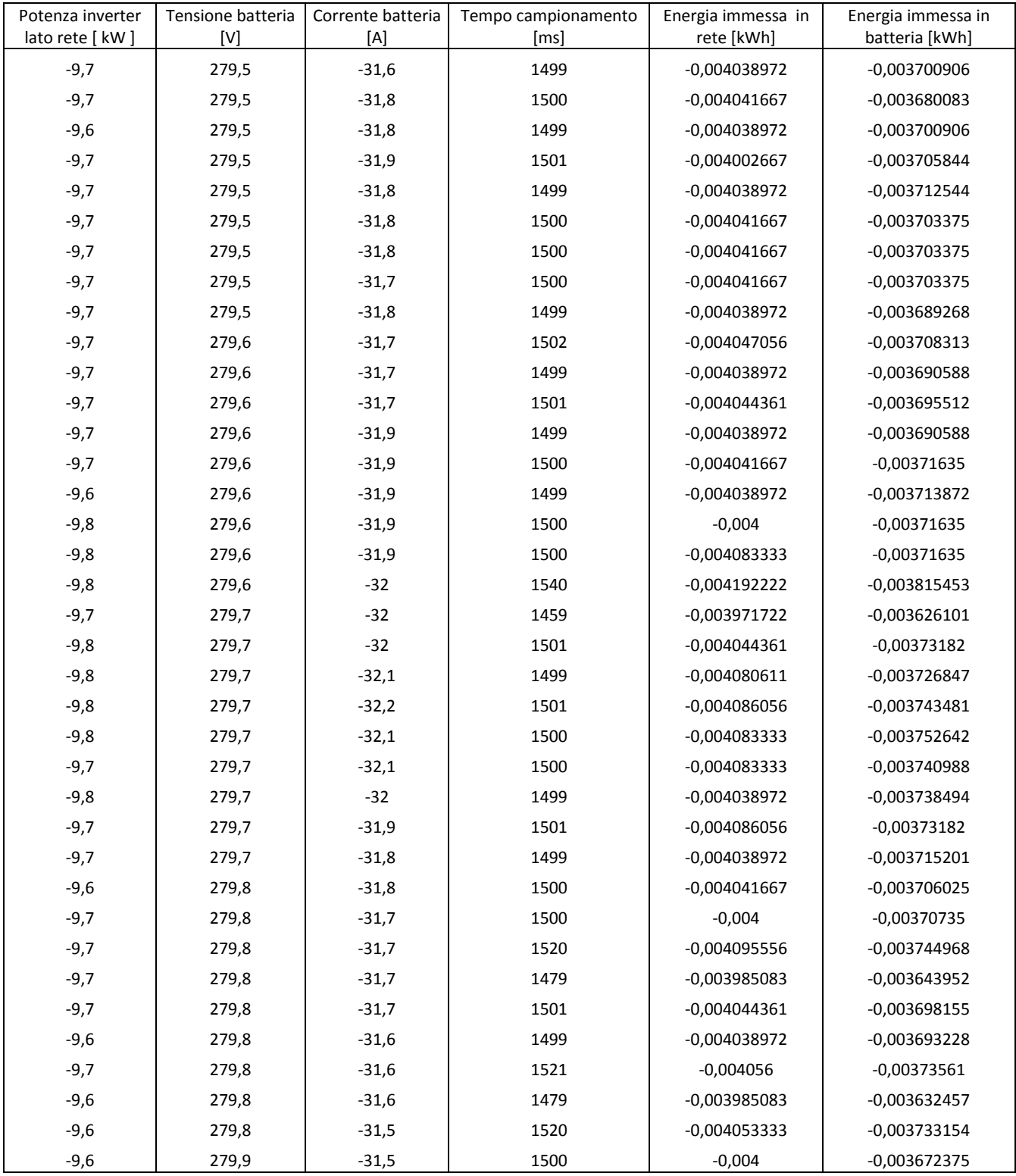

### **Set point potenza inverter 10 kW in scarica (segno convenzionale di potenza e corrente positivo)**

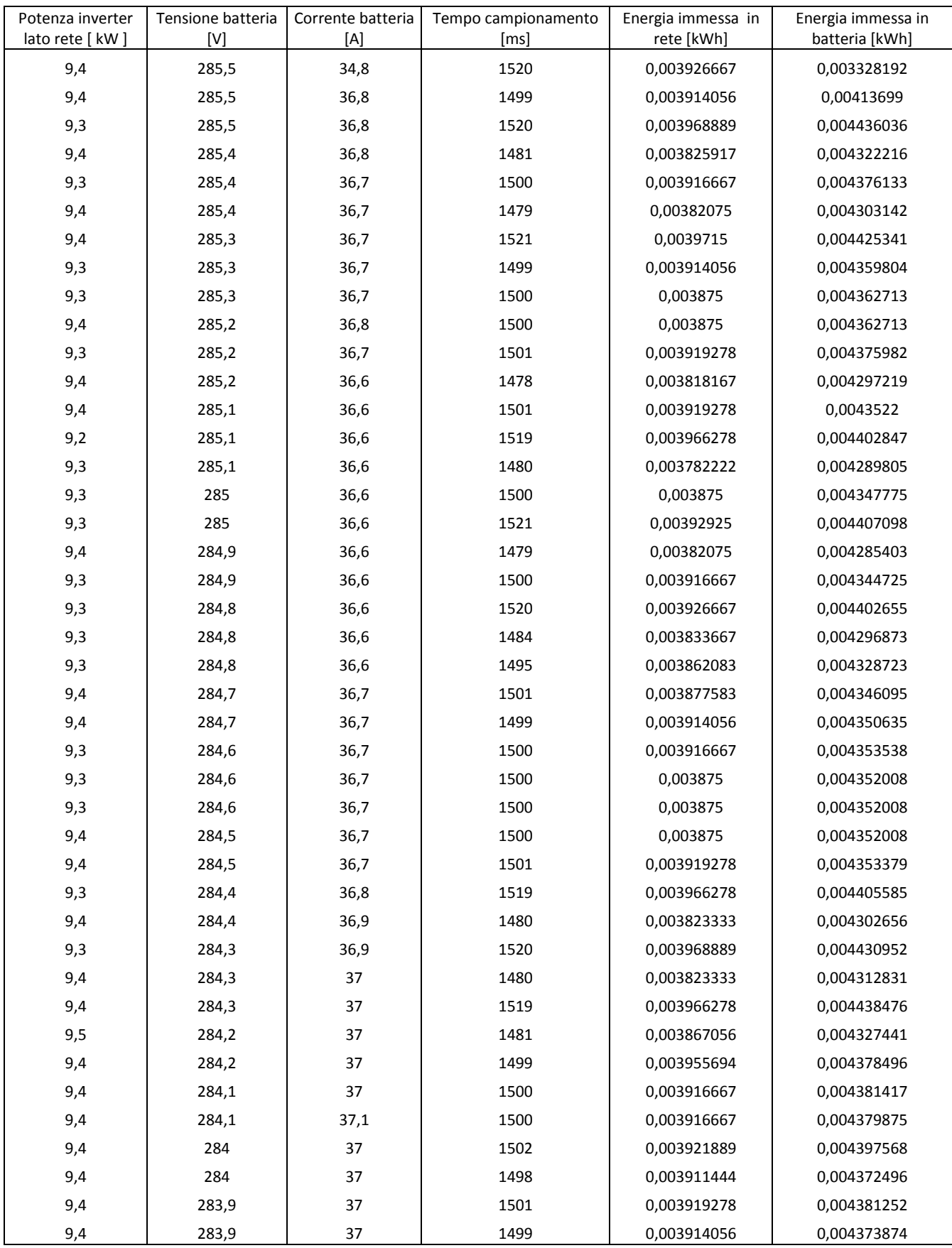

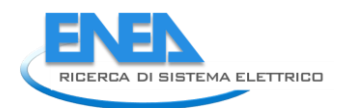

#### **Set point potenza inverter 15 kW in carica (segno convenzionale di potenza e corrente positivo)**

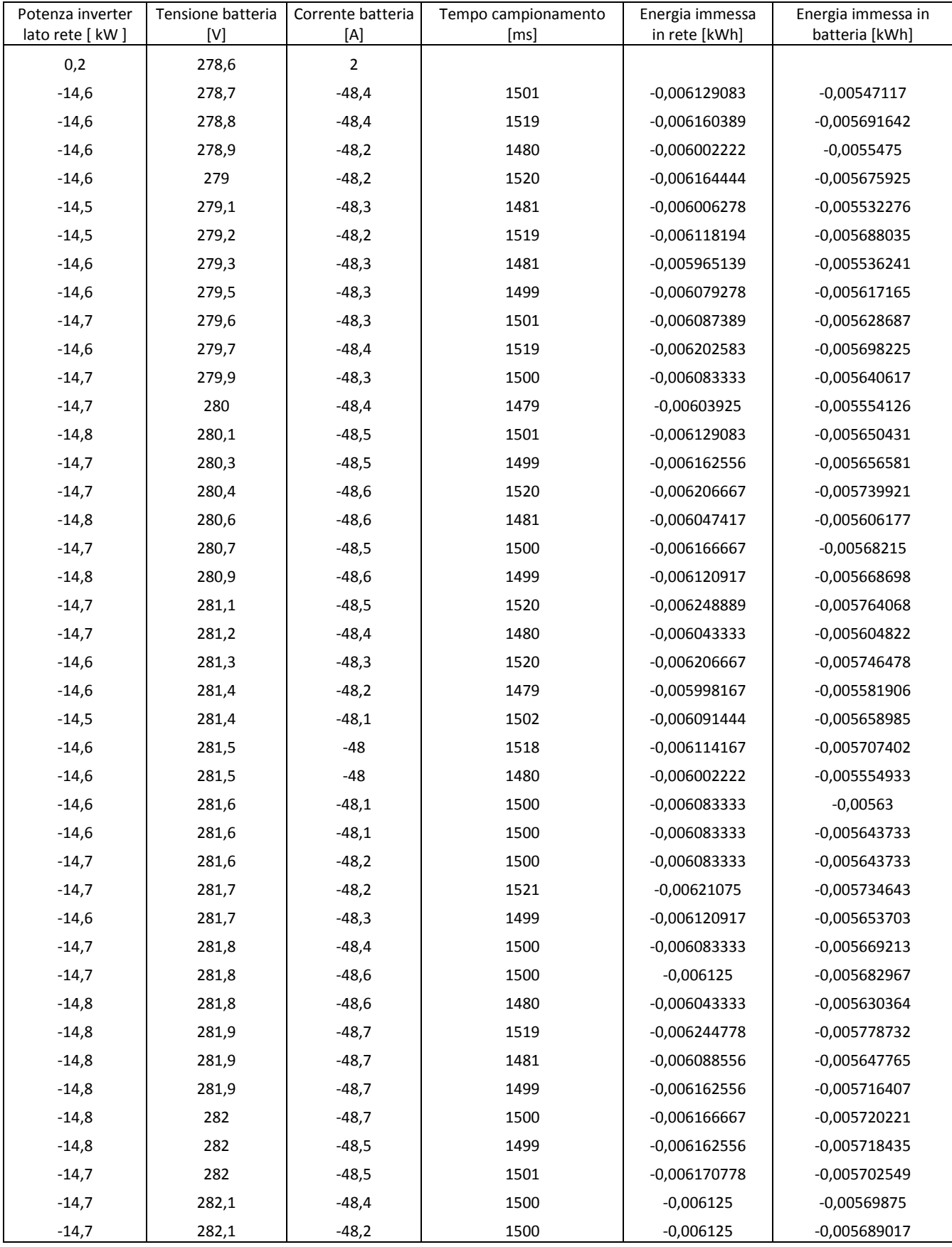

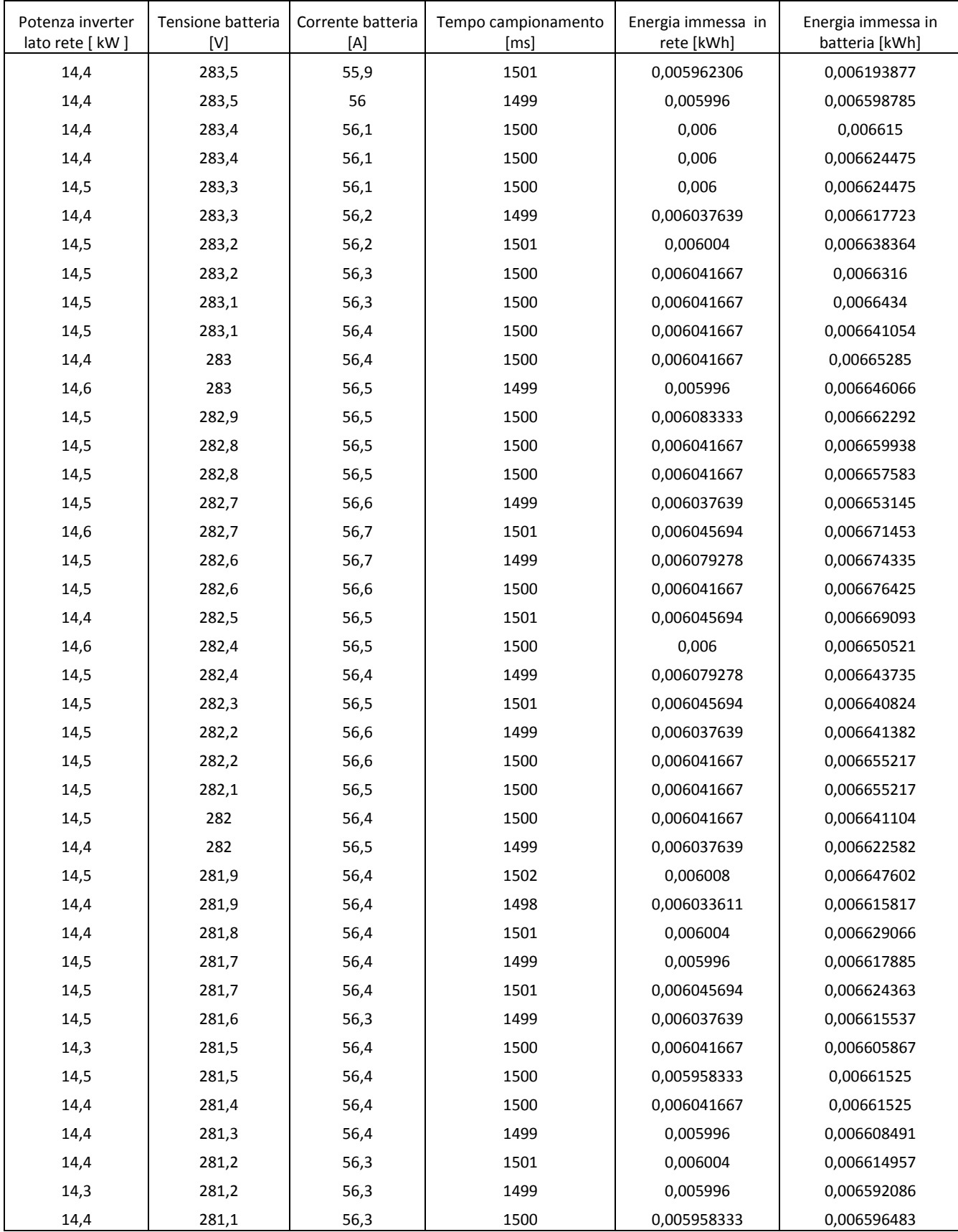

#### **Set point potenza inverter 15 kW in scarica (segno convenzionale di potenza e corrente negativo)**

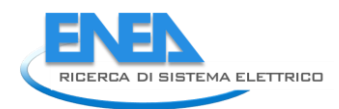

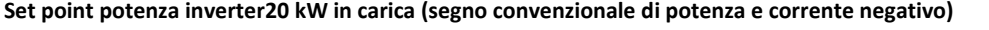

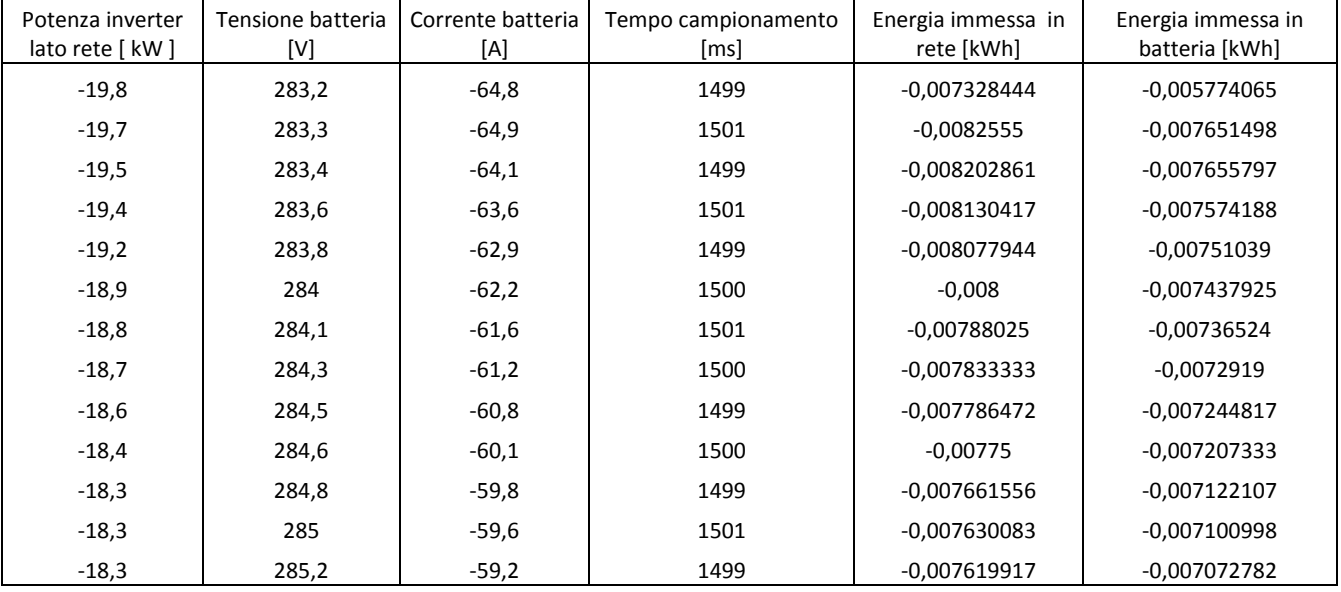

#### **Set point potenza inverter20 kW in scarica (segno convenzionale di potenza e corrente positivo)**

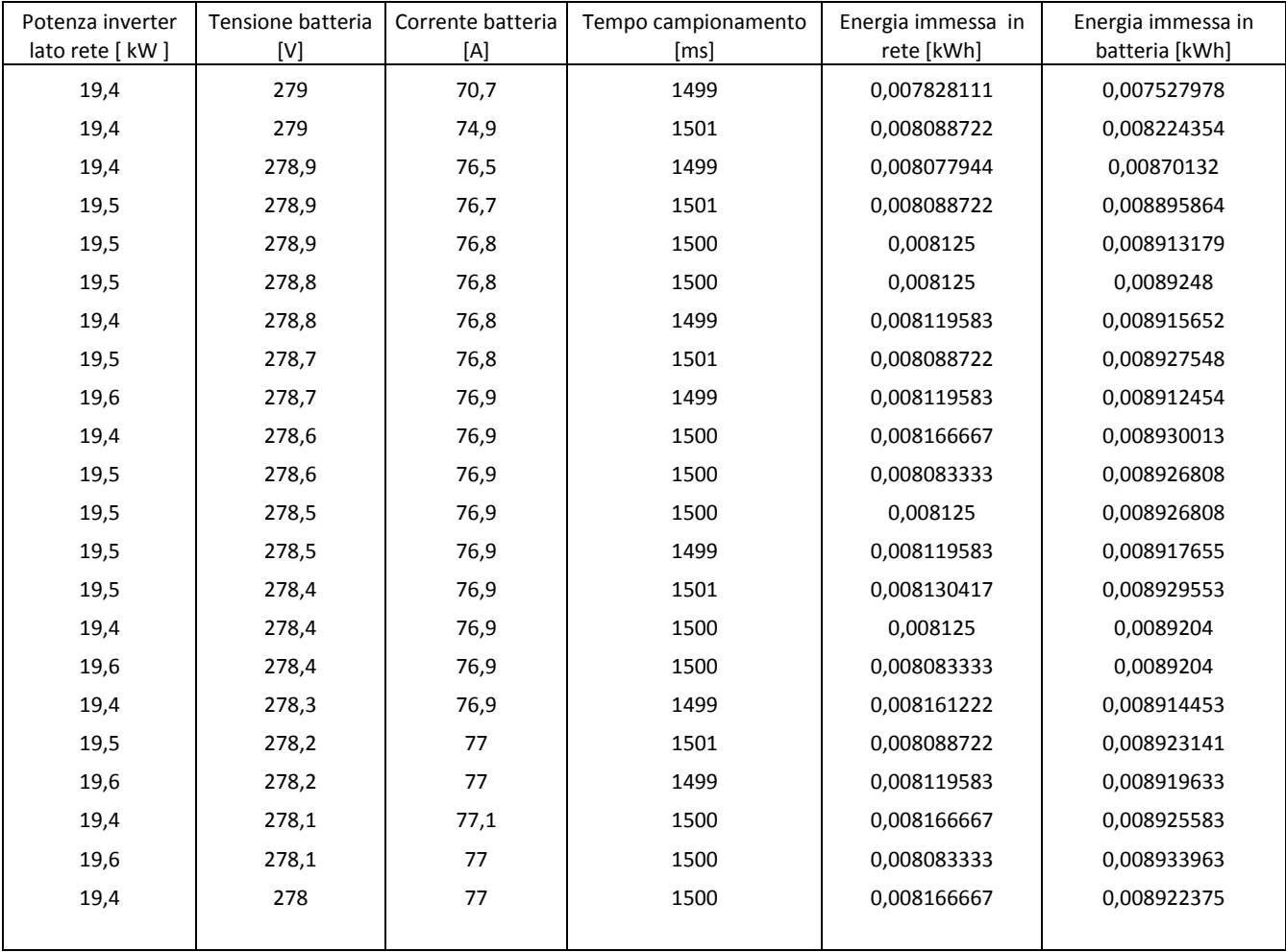

### *A4) File di configurazione delle caratteristiche termofisiche del singolo edificio connesso alla rete termica*

Il file di configurazione di ciascun edificio connesso allarete viene scritto dalla relativa interfaccia riportata al capitolo 5.

Si riporta di seguito un estartto del file di configurazione per l'edificio 1 connesso alla rete, con le spiegazioni di ogni parametro:

```
%%DATI GENERALI
```

```
regione = 12; %%regione 1-Piemonte, 2-Valle d'Aosta, 3-Lombardia, 4-
Trentino-Alto Adige, 5-Veneto, 6-Friuli-Venezia Giulia, 7-Liguria, 8-Emilia-
Romagna, 9-Toscana, 10-Umbria, 11-Marche, 12-Lazio, 13-Abruzzo, 14-Molise, 15-
Campania, 16-Puglia, 17-Basilicata, 18-Calabria, 19-Sicilia, 20-Sardegna
lat = 41.53; %%latitudine [°, ']lon = 12.28; %%longitudine [°, ']alt = 20.0; %%altitudine [m.s.1.m.]ms = 177.38551010216204; %%massa specifica [Kg/m²]
par = 4; %%numero pareti
supTot = 600; %%superficie riscaldata totale (= superficie utile ACS) [m^2]sg = 0.75; %%fattore correttivo
np = 3.0; %%numero piani
numPersone = 0.0; %%numero persone
tipoEd = 1.0; %%tipo edificio: 0-residenziale 1-terziario
tipoLampada = 0.0; %%tipo lampade: 0-a risparmio 1-a incandescenza
exts = 1000.0; %%superficie esterna totale [m²]
ventflow = 0.277; %%ventilazione ambienti [m^3/s]trefinv = 20.0; %%Comfort termico inverno [°C]
trefest = 26.0; %%Comfort termico estate [°C]on off est = 1.0; %%On-Off condizionamento estate
imp inv = 0.0; %%Impianto Invernale: 0-caldaia 1-pompa di calore
imp_est = 0.0; %%Impianto Estivo: 0-pompa di calore
LHR = 0.23; %%LHR
S V = 0.5; %&Rapporto S/V
Cp=4.186; %%Calore Specifico dell'acqua [kJ/kg K]
Tw = 15; %%Temperatura ingresso ACS [°C]Tout = 45; %%Temperatura uscita ACS [^{\circ}C]
```

```
%%CHIUSURE ORIZZONTALI
```

```
%%Solaio Copertura 1
inclcop 1 = 0.0; %%inclinazione copertura [°]azcop 1 = 0.0; %%azimut copertura [°]W cop1 = 0.0; %%superficie vetro copertura [m^2]\overline{Uq} cop1 = 0.0; %%gValue copertura
Sh cop1 = 1; %%schermatura copertura
disp \cosh = 0.06520167951428446; %%dispersione esterna copertura [KW/K]
Dt cop1 = 0.0; %%alf/he \rightarrow delta t per il calcolo della temperatura sole aria
[m^2K/KW]disp op cop1 = 0.06520167951428446; %%dispersione pareti opache [KW/K]
disp inf cop1 = 0.0; %%dispersione vetri KW/K]
massa fr_cop1 = 116.14137075133908; %%massa frontale copertura [Kq/m^2]SHGCTeta_cop1 = [ 0.0 0.0 0.0 0.0 0.0 0.0 0.0 0.0 0.0 0.0 ]; 
%%SHGC(Teta) copertura
SHGCEmisf cop1 = 0.0; %SHGC(Emisferico) copertura
SC cop1 = 0.0; %%SC copertura
```

```
%%Solaio Copertura 2
```
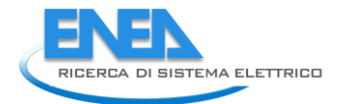

```
inclcop 2 = 0.0; %%inclinazione copertura [°]azcop 2^{\overline{-}} = 0.0; %%azimut copertura \begin{bmatrix} 0 \\ 1 \end{bmatrix}W cop2 = 0.0; %%superficie vetro copertura [m^2]Ug cop2 = 0.0; %%gValue copertura
\sincop2 = 1; %%schermatura copertura
disp cop2 = 0.0; %%dispersione esterna copertura [KW/K]
Dt cop2 = 0.0; %%alf/he \rightarrow delta t per il calcolo della temperatura sole aria
\sqrt{m^2}K/KWdisp op cop2 = 0.0; %%dispersione pareti opache [KW/K]
disp inf cop2 = 0.0; %%dispersione vetri [KW/K]
maxsa frcop2 = 0.0; %%massa frontale copertura [Kg/m<sup>2</sup>]
SHGCTeta_cop2 = [ 0.0 0.0 0.0 0.0 0.0 0.0 0.0 0.0 0.0 0.0 ]; 
%%SHGC(Teta) copertura
SHGCEmisf cop2 = 0.0; %SHGC(Emisferico) copertura
SC cop2 = 0.0; %%SC copertura
%%Solaio Intermedio
disp int = 0.0; %%dispersione intemedia [KW/K]
massa fr int = 0.0; %%massa frontale intermedia [Kg/m<sup>2</sup>]
%%Solaio Terreno
disp ter = 0.07153189417974805; %%dispersione esterna [KW/K]Pilot = 0.0; %%pilotis
massa fr ter = 177.9253495149019; %%massa frontale terreno [Kg/m<sup>2</sup>]%%CHIUSURE VERTICALI - nei dati pareti num1 num2: num1 è la giacitura, num2 è
la parete
%%Giacitura 1 - verticale
incl1 = 90.0; % inclinazione giacitura [°]az1 = 0.0; % azimut giacitura [°]%%Parete 1
lungAgg 1 1 = 0.0; %%lunghezza aggetto ombreggiatura orizzontale [m]
altFin 1 \t1 = 0.0; %%altezza finestra ombreggiatura orizzontale [m]
W 1 1 = 10.636; %%superficie finestrata [m^2]\overline{Sh} 1 = 1; %%solar shading
Ug^{-1} = 0.0; %%gValue
Dt 1 1 = 13.32999999999998; %%alf/he --> delta t per il calcolo della
temperatura sole aria [m²K/KW]
disp par 1 1 = 0.0521539942118789; %%dispersione [KW/K]
disp_op_par_1_1 = 0.02772227969454557; %%dispersione pareti opache [KW/K]
dispers inf par 1 \t1 = 0.026164559999999996; %%dispersione vetri [KW/K]
%cambio nome è inutile 1 1 = 0.0082916; %%dispersione telaio KW/K]
%cambio nome è inutile par 1 1 = 0.024431714517333333; %%dispersione vetro +
telaio [KW/K]
massa fr par 1\ 1 = 116.14137075133908; %%massa frontale [K\alpha/m^2]SHGCTetal 1 = \begin{bmatrix} 0.724 & 0.724 & 0.721 & 0.716 & 0.703 & 0.674 & 0.61 & 0.478 & 0.251 \end{bmatrix}0.0 ]; \frac{1}{8} \frac{1}{8} \frac{1}{8} \frac{1}{8} \frac{1}{8} \frac{1}{8} \frac{1}{8} \frac{1}{8} \frac{1}{8} \frac{1}{8} \frac{1}{8} \frac{1}{8} \frac{1}{8} \frac{1}{8} \frac{1}{8} \frac{1}{8} \frac{1}{8} \frac{1}{8} \frac{1}{8} \frac{1}{8} \frac{1}{8} \SHGCEmisf1 1 = 0.63; %%SHGC(Emisferico)
SC1 1 = 0.\overline{8}3; %SSC
%%Parete 2 inesistente - valori di default
lungAgg_1_2 = 0; %%lunghezza aggetto ombreggiatura orizzontale [m]
alter - 1220 - 1220 minumer de de la teneratura de la de la de la de la de la de la de la de la de la de la de<br>altFin_1_2 = 0; % % altezza finestra ombreggiatura orizzontale [m]
W_1<sup>2</sup> = \overline{0}; %%superficie finestrata [m<sup>2</sup>]
\overline{sh} 1 2 = 0; %%alpha
Ug_1 = 2 = 0; \frac{1}{2} = 0; \frac{1}{2}Dt 1 2 = 0; %%alf/he --> delta t per il calcolo della temperatura sole aria
[m²K/KW]
disp par 1\ 2 = 0; %%dispersione [KW/K]
```

```
disp op par 1 2 = 0.0; %%dispersione pareti opache [KW/K]dispers inf par 1 2 = 0.0; %%dispersione vetri [KW/K]%cambio nome è inutile 1 2 = 0.0; %%dispersione infissi [KW/K]
%cambio nome è inutile par 1 2 = 0.0; %%dispersione vetro + infissi [KW/K]
massa fr par 1 2 = 0.0; \frac{2}{3} massa frontale [Kg/m<sup>2</sup>]
SHGCTe \nightharpoonup a \overline{1} \nightharpoonup a \equiv 0 \nightharpoonup 0 \nightharpoonup 0 \nightharpoonup 0 \nightharpoonup 0 \nightharpoonup 0 \nightharpoonup 0 \nightharpoonup 0 \nightharpoonup 0 \nightharpoonup 1; \nightharpoonup 88 SHGC(Teta)SHGCEmisf\overline{1} 2 = 0; %%SHGC(Emisferico)
SC1 2 = 0; \sqrt{8} SC
.
%SISTEMA DI DISTRIBUZIONE
typeDistrTR = 1; %Tipo di emissione: 0=radiatore - 1=convettore - 2=pavimento 
radiante
%RADIATORE
Mass elementTR = 10.4; % Kg, peso del radiatore
Content elementTR = 0.00106; % m3 di acqua contenuti
P 50TR = 145.0; % W secondo UNI EN 442
nTR = 1.338;N elementsTR = 4.0; % numero totale elementi
Flow radTR = 0.0034;
n radTR = 160.0;
Ton radTR = 75.0; %Temperatura di Mandata dell'Accumulo
% Toff cal radTR = 65.0; %Temperatura di Spegnimento Caldaia Ausiliaria
(Trad_on-10)
% T_on_cal_radTR = 60.0; %Temperatura di Accensione Caldaia Ausiliaria 
(T_off_cal_rad-5)
%VENTILCONVETTORI RISCALDAMENTO
Incoil airTR = [20.0, 50.0, 0.12750416666666667]; % vettore tre componenti
Incoil air characteristics for dry regime (provided as a vector): <UL> 
Temperature (°C), Relative humidity (\frac{1}{6}), Mass flow rate (kq/s)
Incoil waterTR = [55.0, 0.0836111111111111] ; % vettore due componenti Incoil
water characteristics for dry regime ( provided as a vector):<UL> Temperature 
(°C), Mass flow rate (kg/s)
PTOTALTR = 2.3; %Total heat transfer rate for dry regime (W)
PSENSITR = 2.3; %Sensible heat transfer rate for dry regime (same value as total 
heat transfer rate) (W)
EXCH TYPETR = 0; %Type of exchanger (0 = Crossflow; 1 = Counterflow)
Tcoil onTR=55; % fisso - temperatura di mandata (Tank) di accensione della pompa
di calore o caldaia (CHP) o... in inverno (°C)ToffTR=50; % fisso - temperatura di mandata (Tank) di spegnimento della pompa di 
calore o caldaia o... in inverno (°C)
% Toff coil bkTR = 35.0; % fisso - Temperatura di Spegnimento Caldaia Ausiliaria
(^{\circ}C)% Ton coil bkTR = 30.0; % fisso - Temperatura di Accensione Caldaia Ausiliaria
(^{\circ}C)n fancoilTR = 10; %numero fan coil
%VENTILCONVETTORI RAFFREDDAMENTO
Incoil_air_dryTR = [27.0, 50.0, 0.12750416666666667 ]; % vettore tre componenti 
Incoil air characteristics for dry regime (provided as a vector): <UL> 
Temperature (°C), Relative humidity (%), Mass flow rate (kg/s)
Incoil_water_dryTR = [7.0, 0.08361111111111111 ]; % vettore due componenti 
Incoil water characteristics for dry regime ( provided as a vector):<UL> 
Temperature (°C), Mass flow rate (kg/s)
PT dryTR = 1.47; %Total heat transfer rate for dry regime (W)
PS dryTR = 1.47; %Sensible heat transfer rate for dry regime (same value as
total heat transfer rate) (W)
```
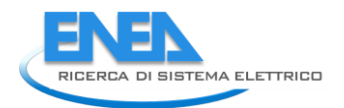

Incoil air wetTR =  $[27.0, 50.0, 0.12750416666666667]$ ; % vettore tre componenti Incoil air characteristics for wet regime (provided as a vector): <UL> Temperature ( $^{\circ}$ C), Relative humidity ( $^{\circ}$ ), Mass flow rate (kq/s) Incoil water wetTR =  $[7.0, 0.0836111111111111]$  ; % vettore due componenti Incoil water characteristics for wet regime ( provided as a vector):<UL> Temperature (°C), Mass flow rate (kg/s) PT wetTR =  $1.75$ ; %Total heat transfer rate for wet regime (W) PS wetTR = 1.47; %Sensible heat transfer rate for wet regime (same value as total heat transfer rate) (W) EXCH TYPE CTR = 0; %Type of exchanger (0 = Crossflow; 1 = Counterflow) X DUCTTR =  $0.0;$  %Flow resistance coefficient on air side (Pa.s2/m6) %ACCUMULO termico dell'impianto di distribuzione interno VaccTR =  $2$ ;  $\forall$ Volume accumulo [m3] KTR = 1.0; %Trasmittanza Termica Involucro Accumulo [W/m2K] FFTR =  $0.3$ ;  $\text{Fattore}$  di forma accumulo (1/m) T allarmTR = 80.0; %Temperatura Limite Accumulo %SCAMBIATORE rete termica - utenza (installato nella sottostazione di %ciascun edificio) cp  $H20=4.186;$  %  $[kJ/kg*K]$ Pot scambiatore inv=23;  $% [k]$ dt\_rete=10; %°C G\_INV=Pot\_scambiatore\_inv/(cp\_H20\*dt\_rete); Pot scambiatore est=18; % [kW] dt\_scambiatore\_estivo=5;% °C G\_EST=Pot\_scambiatore\_est/(dt\_scambiatore\_estivo\*cp\_H20); TOFF ASS=2; % [C°] temperatura off assorbitore in estivo %profili per il calcolo dei guadagni interni e le perdite per ventiolazione (sono 8760 valori) profiloApparecchiatureSensibile=[0.9 0.9 0.9 0.9 0.9 0.9 0.9 0.9 1.4 1.4 1.4 1.4 1.4 1.4 1.4......................... . profiloInfiltrazioni=[0.2 0.2 0.2 0.2 0.2 0.2 0.2 0.2 0.5 0.5 0.5 0.5 0.5 0.5 0.................. . profiloluci=[0 0 0 0 0 0 0 0 0 0 0 0 0 0 0 0 0 0 1 1 1 1..................... ain persone=50; % guadagno interno presenza persone in watt per singola persona Persone=[12 12 12 12 12 12 12 12 3 3 3 3 3 3 3 3 3 3 12 12 12 12 1 parametri edificop CTS  $CTS$  Roofs1 =  $[0.\overline{0}40,0.039,0.038,0.037,0.037,0.037,0.037,0.038,0.040,0.041,0.042,0.043,0.044,0]$ .045,0.045,0.046,0.046,0.045,0.045,0.044,0.044,0.043,0.042,0.041]; CTS\_Roofs2 = [0,0,0,0,0,0,0,0,0,0,0,0,0,0,0,0,0,0,0,0,0,0,0,0]; CTS Walls1 = [0.022,0.020,0.020,0.025,0.035,0.045,0.054,0.059,0.062,0.063,0.062,0.060,0.057,0 .054,0.051,0.047,0.044,0.040,0.037,0.034,0.031,0.029,0.026,0.024]; CTS\_Walls2 = [0,0,0,0,0,0,0,0,0,0,0,0,0,0,0,0,0,0,0,0,0,0,0,0]; CTS\_Walls3 = [0,0,0,0,0,0,0,0,0,0,0,0,0,0,0,0,0,0,0,0,0,0,0,0]; CTS\_Walls4 = [0,0,0,0,0,0,0,0,0,0,0,0,0,0,0,0,0,0,0,0,0,0,0,0]; CTS Walls5= CTS Walls1; CTS\_Walls6 = [0,0,0,0,0,0,0,0,0,0,0,0,0,0,0,0,0,0,0,0,0,0,0,0];

```
CTS_Walls7 = [0,0,0,0,0,0,0,0,0,0,0,0,0,0,0,0,0,0,0,0,0,0,0,0];
```

```
CTS_Walls8 = [0,0,0,0,0,0,0,0,0,0,0,0,0,0,0,0,0,0,0,0,0,0,0,0];
CTS Walls9 = CTS Walls1;
CTS_Walls10 = [0,0,0,0,0,0,0,0,0,0,0,0,0,0,0,0,0,0,0,0,0,0,0,0];
CTS_Walls11 = [0,0,0,0,0,0,0,0,0,0,0,0,0,0,0,0,0,0,0,0,0,0,0,0];
CTS_Walls12 = [0,0,0,0,0,0,0,0,0,0,0,0,0,0,0,0,0,0,0,0,0,0,0,0];
CTS Walls13=CTS Walls1;
CTS_Walls14 = [0,0,0,0,0,0,0,0,0,0,0,0,0,0,0,0,0,0,0,0,0,0,0,0];
CTS_Walls15 = [0,0,0,0,0,0,0,0,0,0,0,0,0,0,0,0,0,0,0,0,0,0,0,0];
CTS_Walls16 = [0,0,0,0,0,0,0,0,0,0,0,0,0,0,0,0,0,0,0,0,0,0,0,0];
CTS_Walls17 = [0,0,0,0,0,0,0,0,0,0,0,0,0,0,0,0,0,0,0,0,0,0,0,0];
CTS_Walls18 = [0,0,0,0,0,0,0,0,0,0,0,0,0,0,0,0,0,0,0,0,0,0,0,0];
CTS_Walls19 = [0,0,0,0,0,0,0,0,0,0,0,0,0,0,0,0,0,0,0,0,0,0,0,0];
CTS_Walls20 = [0,0,0,0,0,0,0,0,0,0,0,0,0,0,0,0,0,0,0,0,0,0,0,0];
CTS_Walls21 = [0,0,0,0,0,0,0,0,0,0,0,0,0,0,0,0,0,0,0,0,0,0,0,0];
CTS_Walls22 = [0,0,0,0,0,0,0,0,0,0,0,0,0,0,0,0,0,0,0,0,0,0,0,0];
CTS_Walls23 = [0,0,0,0,0,0,0,0,0,0,0,0,0,0,0,0,0,0,0,0,0,0,0,0];
CTS_Walls24 = [0,0,0,0,0,0,0,0,0,0,0,0,0,0,0,0,0,0,0,0,0,0,0,0];
```
# 10 Riferimenti bibliografici

1 M.Badami, A. Portoraro. , Energetic operational assessment of two small-scale trigeneration plants, ASME International Mechanical Engineering Congress & Exposition. , Houston, Texas, USA, November 9-15, pp. 7, 2012

2. Enrica Micolano, Riccardo Lazzari (ERSE), Definizione e validazione di una procedura di prova per batterie al litio per applicazioni stazionarie. Installazione e sperimentazione nella test facility di GD di un filtro attivo con Supercapacitori – Rapporto ERSE Febbraio 2010

3.- E. Riva Sanseverino, M. L. Di Silvestre, S. Favuzza, F. Massaro, G. Zizzo, R.Gallea, G. Graditi, B. Di Pietra, I. Bertini, Modelli e strategie per la definizione di strumenti software per la simulazione integrata di distretti energetici in ambiente dedicato, Report RdS/2012/080.

4.E. Riva Sanseverino, M. L. Di Silvestre, G. Zizzo, R. Gallea, Bertini, B. Di Pietra, G. Graditi: "An integrated platform for electrical modeling of microgrids" - -5<sup>th</sup> International Conference on Integration of Renewable and Distributed Energy Resources, Berlino 4-6 Dicembre 2012

5. B. Di Pietra, G. Puglisi, M.C. Falvo, Luigi Martirano, Danilo Sbordone, F. Margiotta, I. Bertini , Microdistrict heating: models for estimating primary energy saving - 3rd Edition of the International Conference on Microgeneration and Related Technologies, Napoli 15-17 Aprile 2013 , Napoli

6. M.Badami, I. Bertini,, F. Ceravolo, B. Di Pietra, F. Margiotta, A. Portoraro, and G. Puglisi, A mathematical model of a micro-cogeneration system coupled to a heat pump for residential applications: an energetic performance assessment- - 3rd Edition of the International Conference on Microgeneration and Related Technologies, Napoli 15-17 Aprile 2103 , Napoli

7. F. Ceravolo, B. Di Pietra, R. Iannucci, F. Margiotta, A. Pannicelli, G. Puglisi, Strumento per l'analisi di reti energetiche complesse in contesti civili, Report RdS/2012/078

8. D. Sbordone, L. Martirano, M. C. Falvo, Sviluppo e implementazione di moduli in ambiente Matlab-Simulink per la realizzazione di un simulatore di rete energetica distribuita, Report RdS/2012/079

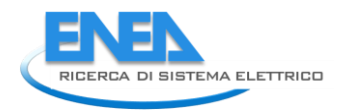

9. M. Badami, A. Portoraro, Micro-trigenerazione nel settore residenziale con l'utilizzo di motori a combustione interna: sviluppo di un modello matematico di un assorbitore a bromuro di litio, Report RdS/2011/56

10. S. Feuerhahn, M. Zillgith, C. Wittwer, C. Wietfeld, "Comparison of the Communication Protocols DLMS/COSEM, SML and IEC 61850 for Smart Metering Applications", 2011 IEEE International Conference on Smart Grid Communications, SmartGridComm 2011 , art. no. 6102357, pp. 410-415.A.

11. G. Kmethy, "IEC 62056 DLMS/COSEM workshop. Part 2: Main concepts ", Metering Europe, Vienna, Sep. 21, 2009.

12.Li Dan; Hu Bo "Advanced metering standard infrastructure for smart grid" 2012 ISSN : 2161-7481 Page(s):  $1 - 4$ 

13. A. Del Giudice, M. Landi, V. Paciello, A. Pietrosanto; "Synchronization of DLMS/COSEM sensor nodes" 2013, 19th IMEKO TC-4 Symposium Measurements of Electrical Quantities, in press.

14. G. Štruklec, J. Maršić, "Implementing DLMS/COSEM in Smart Meters", 2011 8th International Conference on the European Energy Market, EEM 11 , art. no. 5953109, pp. 747-752.